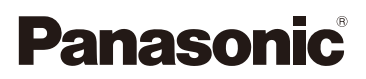

# Инструкция по эксплуатации для улучшения характеристик Цифровая фотокамера М<sub>ОДель №</sub>. DMC-FZ200 DMC-FZ62

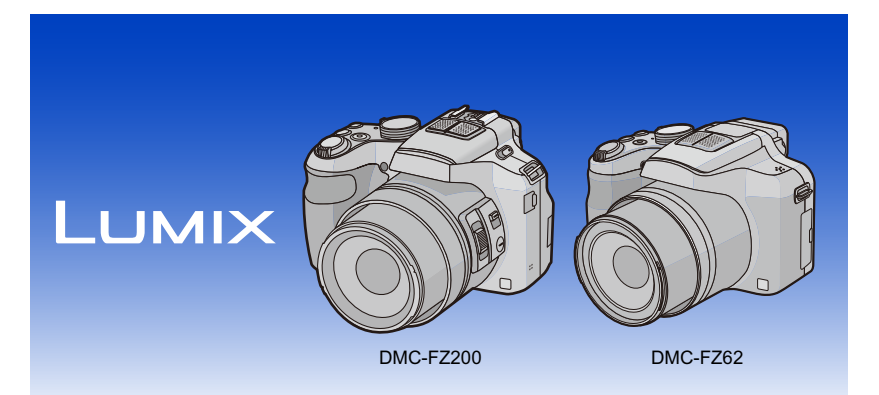

Перед пользованием прочтите, пожалуйста, эту инструкцию полностью.

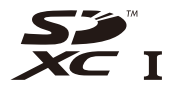

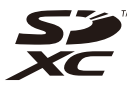

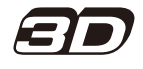

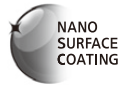

VQT4H82 F0712WT0

(DMC-FZ200) (DMC-FZ62)

# **Содержание**

# **Перед [использованием](#page-6-0)**

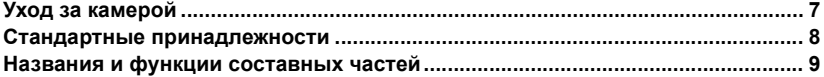

### **[Подготовка](#page-15-0)**

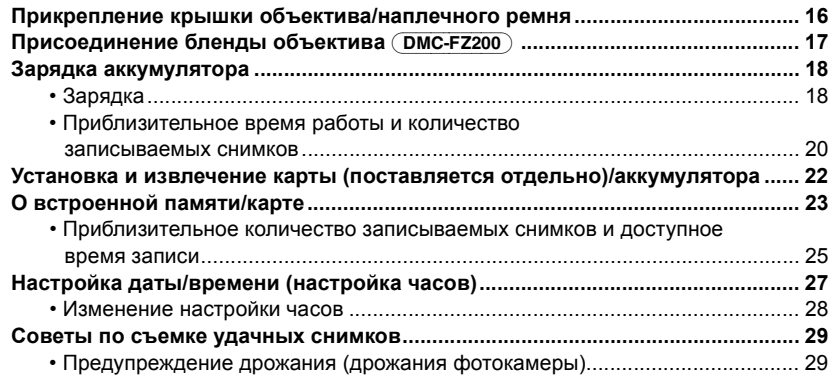

### **[Основные](#page-29-0) сведения**

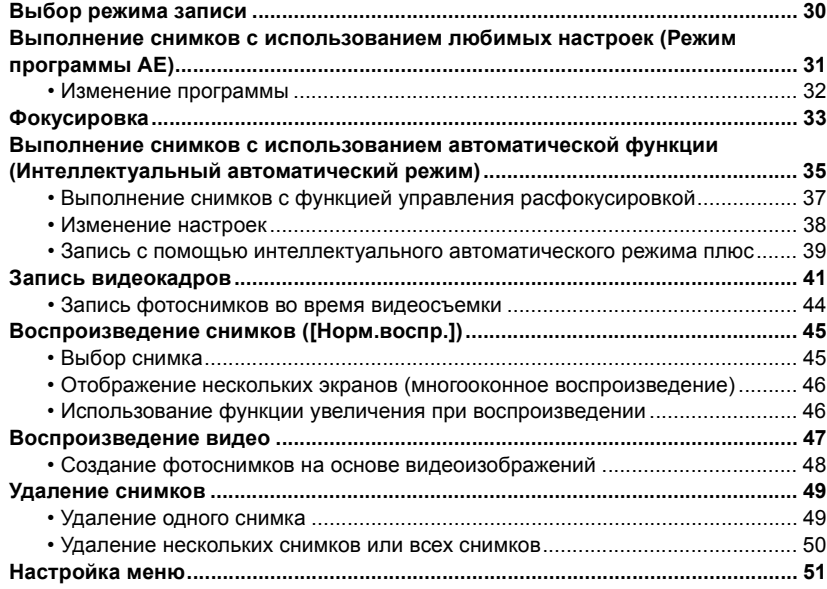

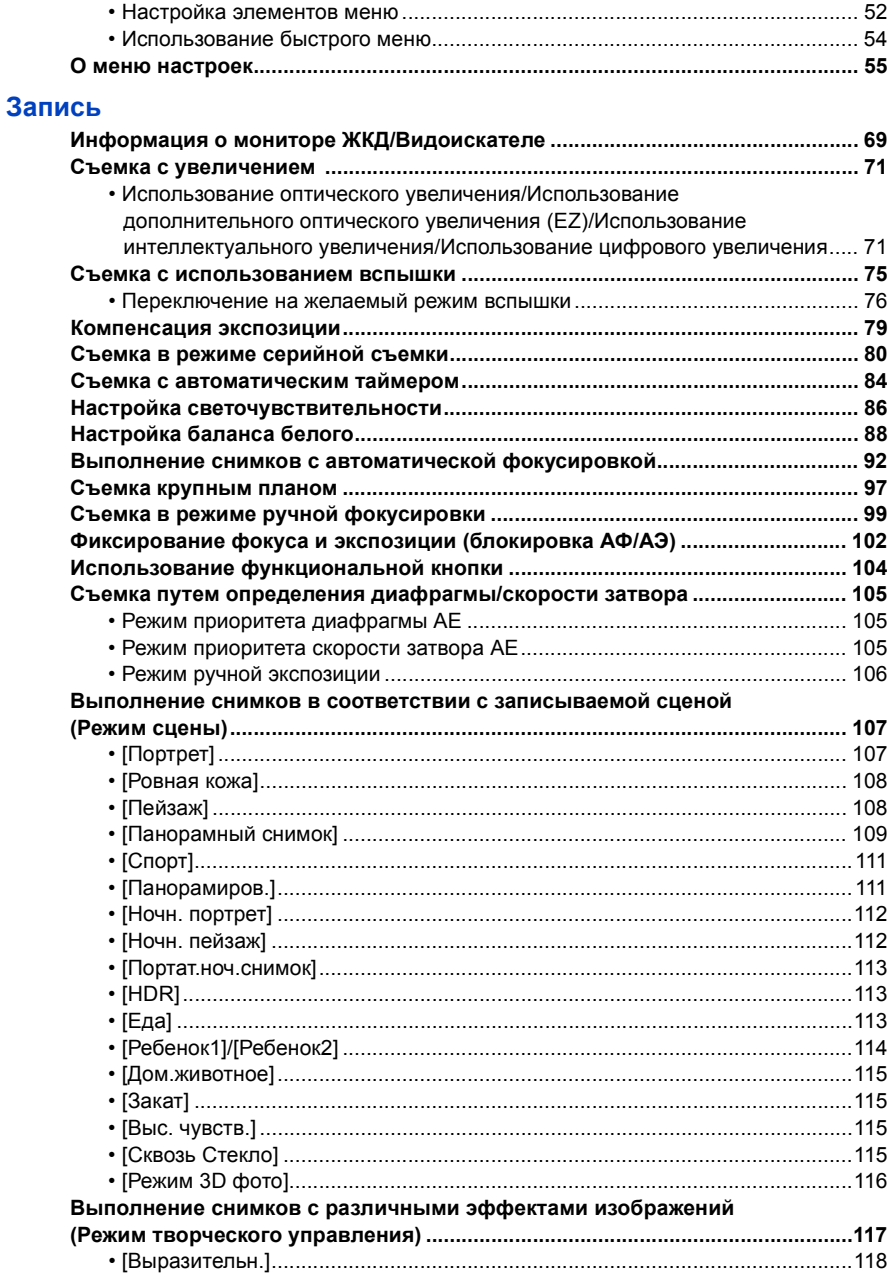

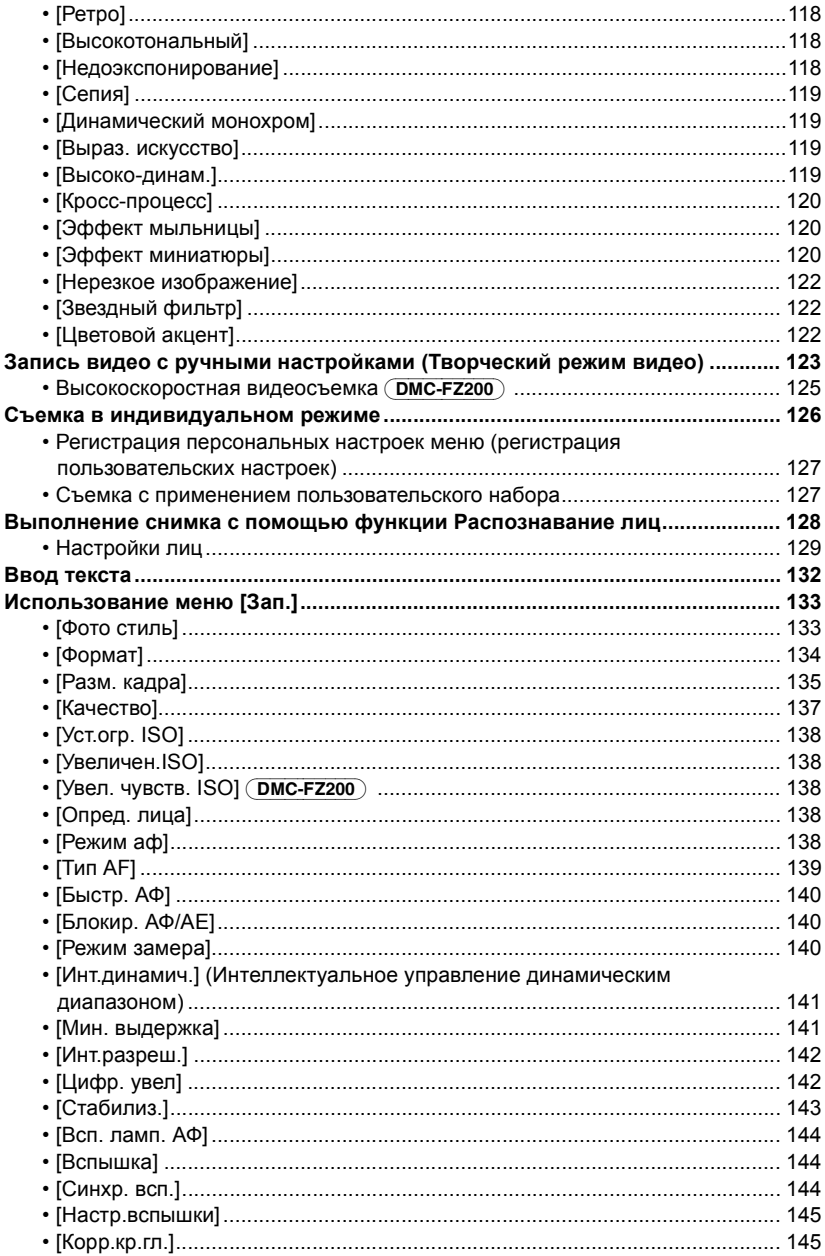

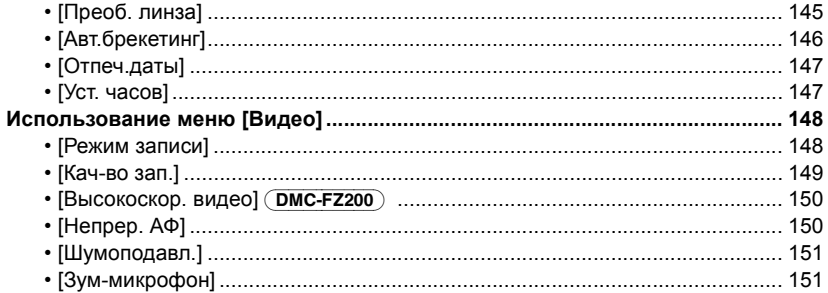

# Воспроизведение/редактирование

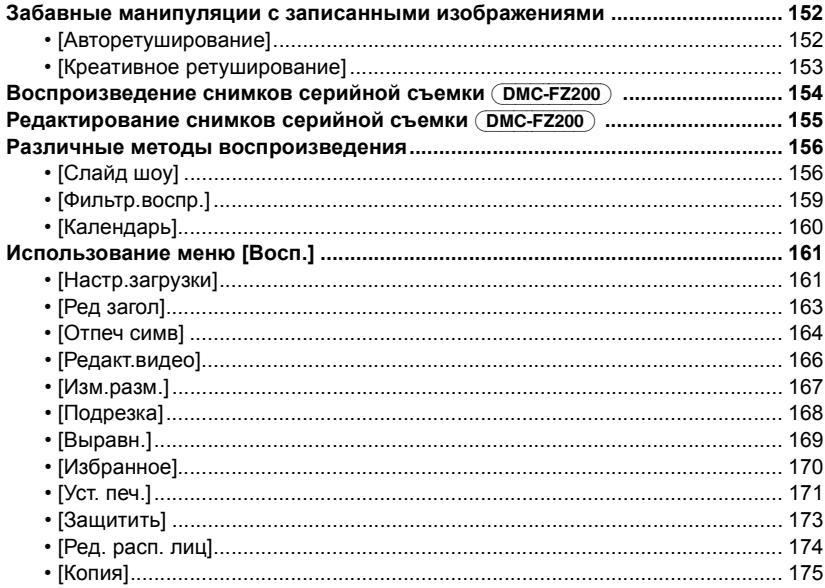

# **[Подсоединение](#page-175-0) к другому оборудованию**

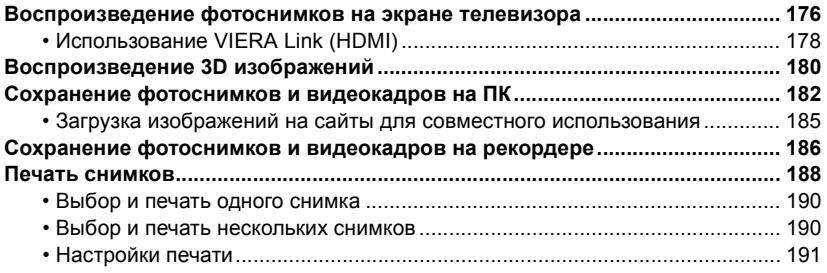

# **[Другое](#page-193-0)**

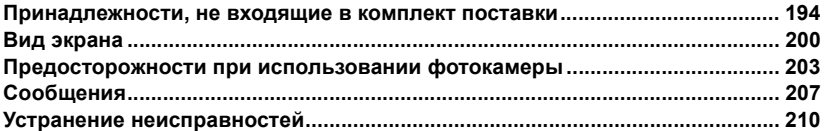

# <span id="page-6-1"></span><span id="page-6-0"></span>**Уход за камерой**

#### **Не подвергайте камеру воздействию сильной вибрации, ударных нагрузок или давления.**

- Объектив, ЖК-дисплей и внешний корпус могут быть повреждены в случае использования амеры в следующих условиях. Также возможно возникновение неисправностей или отсутствие записи изображений.
	- Падение камеры или воздействие ударной нагрузки.
- Нажатие с усилием на объектив или ЖК-дисплей.
- **• При переноске или использовании функции воспроизведения убедитесь, что объектив находится в положении хранения с крышкой объектива.**
- **• Иногда камера издает дребезжащий звук или вибрирует, но это происходит ввиду движения диафрагмы, трансфокатора и работы двигателя и не является признаком дефекта.**

**Данная камера не является пыле-, влаго- и водонепроницаемой.**

**Избегайте пользования камерой в местах концентрации пыли, воды, песка и т. п.**

- Жидкости, песок и прочие посторонние вещества могут попадать на участки возле объектива, кнопок и т. п. Необходимо соблюдать особую осторожность, поскольку это может привести не только к неисправности, но и к непригодности к ремонту.
	- Места с большим количеством песка или пыли.
	- Места, в которых возможен контакт данной камеры с водой, например при использовании в дождливый день или на пляже.

#### <span id="page-6-2"></span>∫ **О конденсации (когда объектив или видоискатель запотел)**

- Конденсат образуется в случае изменения температуры окружающей среды или влажности. Остерегайтесь конденсации, поскольку она вызывает появление пятен на объективе, грибков или сбои в работе камеры.
- Если произошла конденсация, выключите камеру и оставьте ее примерно на 2 часа. Конденсат исчезнет сам собой, когда температура камеры сравняется с температурой окружающей среы.

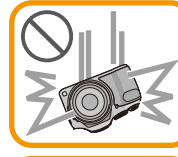

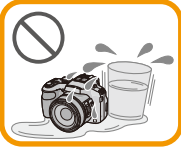

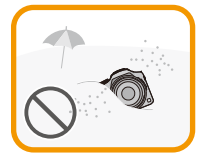

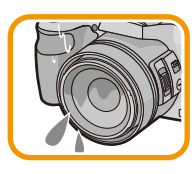

# <span id="page-7-0"></span>**Стандартные принадлежности**

Перед использованием фотокамеры убедитесь, что имеются все принадлежности.

• Дополнительные принадлежности и их форма отличаются в зависимости от страны или региона приобретения камеры.

Подробную информацию о принадлежностях см. в разделе "Основная инструкция по эксплуатации".

- Батарейный Блок обозначается в тексте как **Батарейный Блок** или **аккумулятор**.
- Зарядное устройство для аккумулятора обозначается в тексте как **зарядное устройство для аккумулятора** или **зарядное устройство**.
- В дальнейшем по тексту карта памяти SD, карта памяти SDHC и карта памяти SDXC обозначаются как **карта**.
- **• Карта поставляется отдельно. Без карты памяти записывать и воспроизводить снимки можно с использованием встроенной памяти.**
- При утере поставляемых принадлежностей обратитесь в ближайший центр обслуживания. (Принадлежности можно приобрести отдельно.)

# <span id="page-8-0"></span>**Названия и функции составных частей**

#### (DMC-FZ200)

- Объектив [\(P7](#page-6-2)[, 204\)](#page-203-0)
- Рычажок трансфокатора [\(P71\)](#page-70-0)
- Кнопка затвора [\(P31](#page-30-1)[, 35\)](#page-34-0)
- Индикатор автоматического таймера [\(P84\)/](#page-83-0) Вспомогательная лампочка AФ [\(P144\)](#page-143-0)
- Диск рабочего режима [\(P30\)](#page-29-2)
- Вспышка [\(P75\)](#page-74-0)
- Рычажок открытия вспышки [\(P75\)](#page-74-0)
- Ушко для плечевого ремня [\(P16\)](#page-15-2)
- Переключатель выбора фокусировки [\(P97](#page-96-0)[, 99\)](#page-98-0)
- Боковой рычажок [\(P72](#page-71-0)[, 100\)](#page-99-0)
- Кнопка [FOCUS[\] \(P35](#page-34-1)[, 96](#page-95-0)[, 101\)](#page-100-0)
- Тубус объектива
- ЖК-дисплей [\(P69](#page-68-1)[, 200\)](#page-199-1)
- Видоискатель [\(P14](#page-13-1)[, 200\)](#page-199-1)
- Кнопка [EVF/LCD] [\(P14\)](#page-13-0)
- Посадочное место [\(P196](#page-195-0)[, 198\)](#page-197-0)
- Стереомикрофон
- 18 Кнопка [[▶] (Воспроизведение) (Р45)
- Кнопка [AF/AE LOCK[\] \(P102\)](#page-101-0)/Кнопка [Fn2[\] \(P104\)](#page-103-0)
- Переключатель включения/выключения камеры [\(P27\)](#page-26-0)
- Кнопка видеосъемки [\(P41\)](#page-40-0)
- 22 Кнопка [<del>□]</del>] (режим серийной съемки[\) \(P80\)](#page-79-0)
- Кнопка [Fn1] [\(P104\)](#page-103-0)
- Индикатор питания [\(P27\)](#page-26-1)
- Задний диск [\(P15\)](#page-14-0)
- Кнопка [DISP.] [\(P69\)](#page-68-1)
- Кнопка [MENU/SET[\] \(P15](#page-14-1)[, 52\)](#page-51-0)
- 28 Кнопка [Q.MENU] [\(P54\)/](#page-53-0)Кнопка [m̃/
sid (Удалить/Отменить[\) \(P49\)](#page-48-0)
- Кнопки курсора [\(P15\)](#page-14-1)
	- **A**/ IS[O \(P86\)](#page-85-0)
	- $(2)$   $\nabla$ / Автоспуск [\(P84\)](#page-83-0)
	- **3 ◀/ РЕЖИМ АВТОФОКУСИРОВКИ [\(P92\)](#page-91-0)**
	- $\overline{4}$   $\blacktriangleright$  / (WB) Баланс белого [\(P88\)](#page-87-0)
- Кнопка [Fn3] [\(P104\)](#page-103-0)

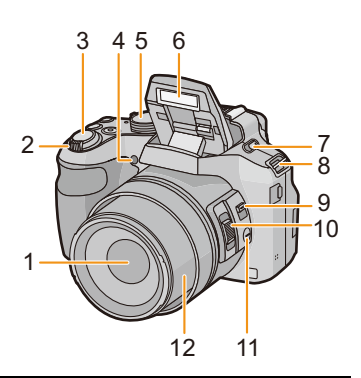

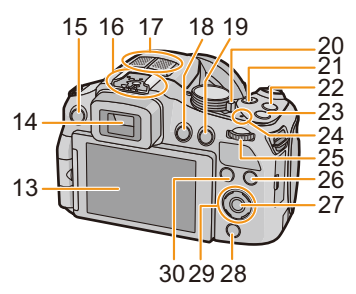

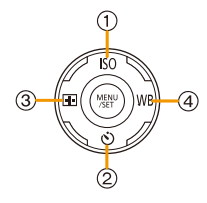

- 31 Регулятор диоптра [\(P14\)](#page-13-2)
- 32 Гнездо [MIC/REMOTE[\] \(P198\)](#page-197-1)
- <span id="page-9-0"></span>33 Громкоговоритель [\(P57\)](#page-56-0)
	- Следите за тем, чтобы не закрывать динамик пальцами. Это может ухудшить слышимость звука.
- 34 Гнездо [HDMI] [\(P176\)](#page-175-2)
- 35 Гнездо [AV OUT/DIGITAL] [\(P176](#page-175-3)[, 183](#page-182-0)[, 186](#page-185-1)[, 188\)](#page-187-1)

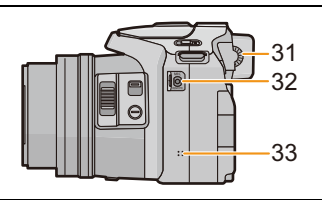

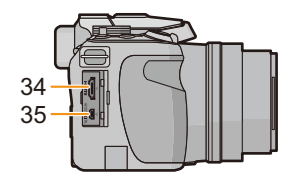

- 36 Гнездо штатива [\(P206\)](#page-205-0)
	- Прикрепление штатива с винтом длиной 5,5 мм или более может привести к повреждению данного устройства.
- 37 Запирающий рычажок [\(P22\)](#page-21-0)
- 38 Дверца для ввода карты памяти/аккумулятора [\(P22\)](#page-21-0)
- 39 Крышка отсека для DC переходника [\(P199\)](#page-198-0)
	- При использовании адаптера переменного тока убедитесь в том, что используются DC переходник Panasonic (поставляется отдельно) и сетевой адаптер (поставляется отдельно).

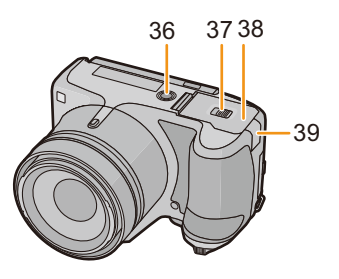

#### (DMC-FZ62)

- Объектив [\(P7](#page-6-2)[, 204\)](#page-203-0)
- Рычажок трансфокатора [\(P71\)](#page-70-0)
- Кнопка затвора [\(P31](#page-30-1)[, 35\)](#page-34-0)
- Индикатор автоматического таймера [\(P84\)/](#page-83-0) Вспомогательная лампочка AФ [\(P144\)](#page-143-0)
- Диск рабочего режима [\(P30\)](#page-29-2)
- Вспышка [\(P75\)](#page-74-0)
- <span id="page-10-0"></span> Динамик [\(P57\)](#page-56-0)
	- Следите за тем, чтобы не закрывать динамик пальцами. Это может ухудшить слышимость звука.
- Ушко для плечевого ремня [\(P16\)](#page-15-2)
- Тубус объектива

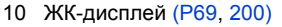

- Видоискатель [\(P14](#page-13-1)[, 200\)](#page-199-1)
- Кнопка открытия вспышки [\(P75\)](#page-74-0)
- Стереомикрофон
- Кнопка [EVF/LCD] [\(P14\)](#page-13-0)
- Кнопка [AF/AE LOCK[\] \(P102\)](#page-101-0)/Кнопка [Fn1[\] \(P104\)](#page-103-0)
- Переключатель включения/выключения камеры [\(P27\)](#page-26-0)
- Кнопка видеосъемки [\(P41\)](#page-40-0)
- 18 Кнопка [ $\Box$ <sub>I</sub>] (режим серийной съемки) (Р80)
- Кнопка [FOCUS[\] \(P35](#page-34-1)[, 96](#page-95-0)[, 101\)](#page-100-0)
- Индикатор питания [\(P27\)](#page-26-1)
- Задний диск [\(P15\)](#page-14-0)
- Кнопка [DISP.] [\(P69\)](#page-68-1)
- Кнопка [MENU/SET[\] \(P15](#page-14-1)[, 52\)](#page-51-0)
- 24 Кнопка [Q.MENU] [\(P54\)/](#page-53-0)Кнопка [ m / s ] (Удалить/Отменить[\) \(P49\)](#page-48-0)
- Кнопки курсора [\(P15\)](#page-14-1)
	- **A**/ IS[O \(P86\)](#page-85-0)
	- $(2)$   $\nabla$ / Автоспуск [\(P84\)](#page-83-0)
	- $\textcircled{3}$  </a> // Fn[2 \(P104\)](#page-103-0)
	- $(4)$   $\blacktriangleright$  / (WB) Баланс белого [\(P88\)](#page-87-0)
- 26 Кнопка [[▶] (Воспроизведение) (Р45)
- 27 Кнопка [АЕ/АЕ. ) ИГ (Р97[, 99\)](#page-98-0)

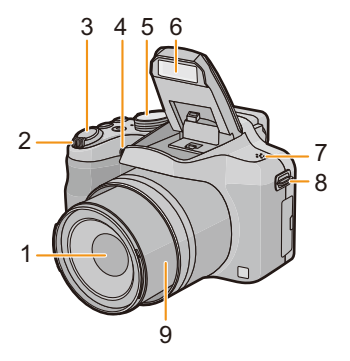

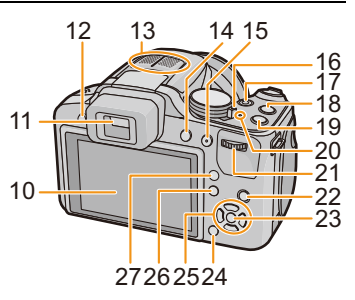

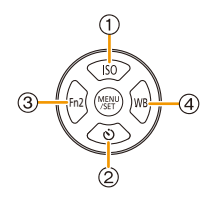

- 28 Регулятор диоптра [\(P14\)](#page-13-2)
- 29 Гнездо [HDMI] [\(P176\)](#page-175-2)
- 30 Гнездо [AV OUT/DIGITAL[\] \(P176](#page-175-3)[, 183](#page-182-0)[, 186](#page-185-1)[, 188\)](#page-187-1)

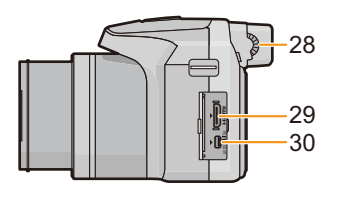

- 31 Гнездо штатива [\(P206\)](#page-205-0)
	- Прикрепление штатива с винтом длиной 5,5 мм или более может привести к повреждению данного устройства.
- 32 Запирающий рычажок [\(P22\)](#page-21-0)
- 33 Дверца для ввода карты памяти/аккумулятора [\(P22\)](#page-21-0)
- 34 Крышка отсека для DC переходника [\(P199\)](#page-198-0)
	- При использовании адаптера переменного тока убедитесь в том, что используются DC переходник Panasonic (поставляется отдельно) и сетевой адаптер (поставляется отдельно).

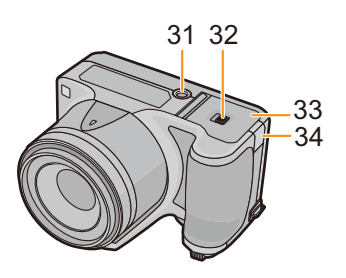

#### **ЖК-дисплей** (DMC-FZ200)

При покупке данной фотокамеры ЖК-дисплей убран в ее корпус. Выньте наружу ЖК-дисплей, как показано ниже на рисунке.

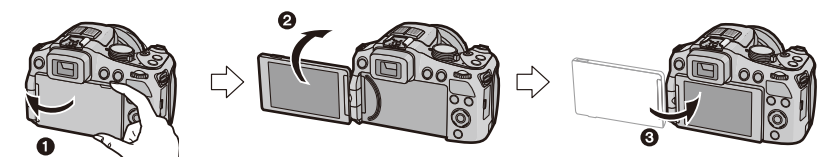

- $\bullet$  Откройте ЖК-дисплей. (Максимально на 180°)
- $\odot$  Он может поворачиваться на 180 $^{\circ}$  вперед.
- 3 Верните монитор в его исходное положение.
- **• Поворачивайте ЖК-дисплей только после того, как откроете его достаточно широко, следя за тем, чтобы не прикладывать чрезмерное усилие, поскольку это может привести к его повреждениям.**

ЖК-дисплей можно поворачивать в соответствии с необходимостью. Это удобно, поскольку таким образом можно снимать с различных ракурсов, регулируя ЖК-дисплей.

• Не закрывайте вспомогательную лампочку автофокусировки пальцами или другими предметами.

#### ∫ **Съемка в режиме верхнего ракурса**

• Это удобно, если перед вами кто-нибудь находится, и приблизиться к объекту невозможно.

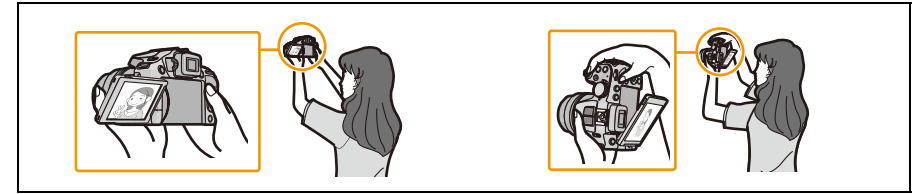

• Его можно повернуть только на 90° по направлению к себе.

#### ∫ **Съемка в режиме нижнего ракурса**

• Это удобно при съемке цветов и других низко расположенных объектов.

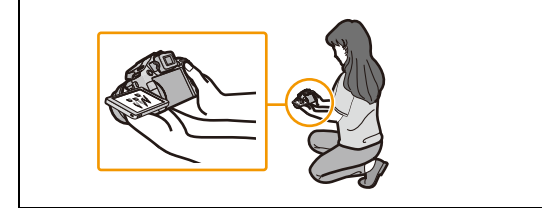

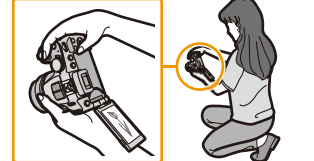

• Его можно повернуть только на 180° вперед.

### **• Примечание**

- **• Будьте осторожны, так как данное устройство может поцарапаться, если вращать ЖК-дисплей, не полностью его открыв.**
- Если ЖК-дисплей не используется, рекомендуется закрыть его, обратив экран внутрь, во избежание загрязнения и образования царапин.
- Имейте в виду, что при поворачивании ЖК-дисплея во время видеосъемки может записаться рабочий шум.

#### <span id="page-13-1"></span>**Видоискатель**

### <span id="page-13-0"></span>∫ **Переключение между монитором ЖКД и видоискателем Нажмите [EVF/LCD].**

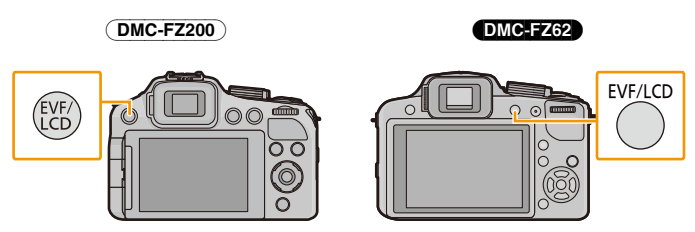

- Можно переключаться между ЖК-дисплеем и дисплеем видоискателя.
- Переключение с помощью кнопки [EVF/LCD] будет осуществляться, даже когда данное устройство выключено.

#### <span id="page-13-2"></span>∫ **Настройка диоптра**

Настройте диоптр в соответствии со своей остротой зрения, так, чтобы четко видеть изображение в видоискателе.

**Смотрите в видоискатель и вращайте регулятор диоптра так, чтобы добиться четкого изображения на экране.**

A Регулятор диоптра

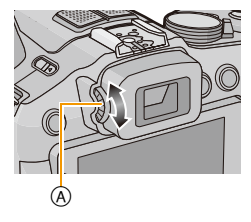

#### <span id="page-14-1"></span>**Кнопки курсора/Кнопка [MENU/SET]**

#### **Кнопка курсора: выбор элементов или настройка значений и т. д.**

#### **Кнопка [MENU/SET]:**

#### **выполняется подтверждение параметров и т. д.**

• В этом документе перемещения кнопки курсора вверх, вниз, влево и вправо указаны следующим образом или в виде  $\triangle$ / $\P$ / $\P$ / $\blacktriangleright$ .

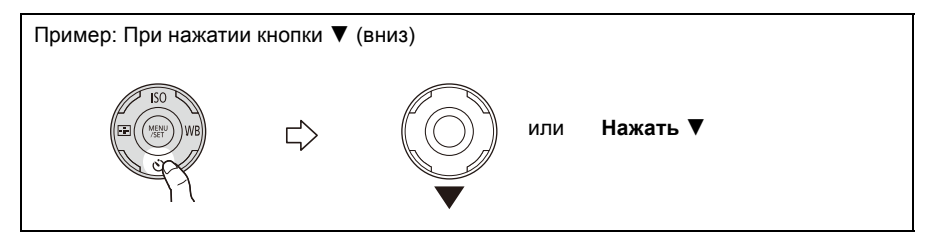

#### <span id="page-14-0"></span>**Задний диск**

Существует два способа управления задним диском: вращение влево или вправо и подтверждение нажатием.

#### **Вращение:**

**Выполняется выбор элементов или установка параметров при различных настройках.**

#### **Нажатие:**

**Операции, аналогичные выполняемым при нажатии кнопки [MENU/SET], например определение параметров и т. д., осуществляются во время различных настроек.**

• Задний диск описан в соответствии с данными инструкциями по эксплуатации.

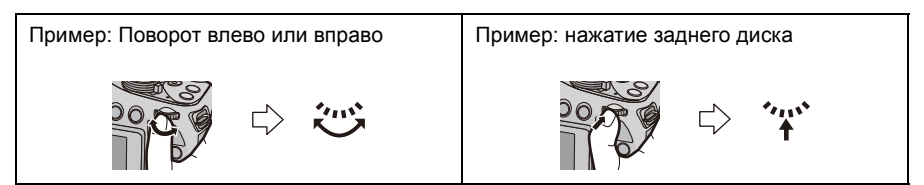

# <span id="page-15-1"></span><span id="page-15-0"></span>**Прикрепление крышки объектива/ наплечного ремня**

#### ∫ **Крышка объектива**

- При выключении или переноске камеры надевайте крышку, чтобы защитить поверхность объектива.
	- **1 Пропустите шнур через отверстие <sup>в</sup> камере.**
	- **2 Пропустите тот же шнур через отверстие в крышке объектива.**

### **3 Наденьте крышку объектива.**

- Запрещается подвешивать или раскачивать данное устройство.
- Обязательно снимайте крышку объектива при включении данного устройства.
- **• Будьте осторожны, чтобы не потерять крышку объектива.**
- Будьте осторожны, чтобы шнурок крышки объектива и наплечный ремень не запутались.

#### <span id="page-15-2"></span>∫ **Прикрепление плечевого ремня**

- **• Рекомендуется прикреплять наплечный ремень при использовании камеры во избежание ее падения.**
	- **1 Пропустите наплечный ремень через отверстие <sup>в</sup> ушке для наплечного ремня.**

## **2 Пропустите наплечный ремень через ограничитель и затяните.**

A Вытащите наплечный ремень на 2 см или больше.

• Прикрепите наплечный ремень к другой стороне фотокамеры, не перекручивая его.

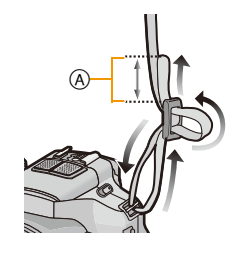

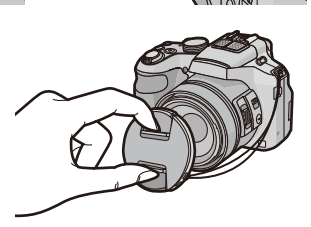

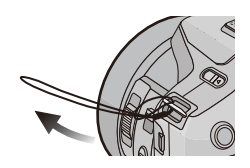

# Подготовка

# <span id="page-16-0"></span>**Присоединение бленды объектива** (DMC-FZ200)

При ярком солнечном свете или в условиях контрового освещения бленда объектива позволяет блики и ореолы в объективе. Бленда объектива отсекает чрезмерное освещение и улучшает качество снимка.

- Убедитесь, что фотокамера выключена.
- Закройте вспышку.
	- **1 Вставьте бленду объектива <sup>в</sup> объектив, совместив короткую сторону с низом основного устройства.**
		- Не держите бленду объектива таким образом, при котором она скручивается или изгибается.

**2 Поверните бленду объектива <sup>в</sup> направлении стрелки.**

- **3 Вы почувствуете некоторую жесткость непосредственно перед меткой, но продолжайте поворачивать бленду объектива по направлению к** A**, где совмещаются метки. (Бленда объектива остановится, при этом раздастся щелчок.)**
	- Убедитесь, что бленда объектива прикреплена надежно и не появляется на изображении.

### **В** Примечание

- При съемке с блендой объектива при использовании вспышки, нижняя часть снимка может быть затененной (эффект виньетирования), а управление вспышкой может быть отключено, поскольку бленда объектива может затенять вспышку. Рекомендуется отсоединить бленду объектива.
- При временном отсоединении и переноске бленды объектива прикрепляйте ее к объективу в обратном направлении. При выполнении снимков верните ее в нормальное положение.

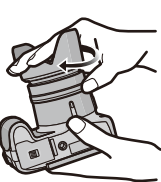

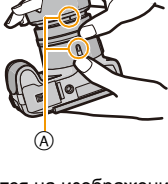

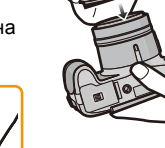

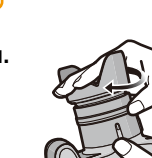

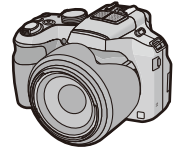

# <span id="page-17-0"></span>**Зарядка аккумулятора**

#### ∫ **Сведения об аккумуляторах, которые можно использовать для данной камеры**

**Выяснилось, что на некоторых рынках в продаже появились поддельные аккумуляторные блоки, которые очень похожи на оригинальные. Некоторые из этих блоков не имеют надлежащей встроенной защиты, отвечающей требованиям соответствующих стандартов безопасности. Возможно эти аккумуляторы пожаро- и взрывоопасны. Пожалуйста, имейте в виду, что мы не несем никакой ответственности за несчастные случаи или отказ оборудования в результате использования поддельных аккумуляторов. Чтобы гарантировать использование безопасной продукции, мы рекомендуем оригинальные аккумуляторные блоки Panasonic.**

**• Используйте специально предназначенные зарядное устройство и аккумулятор.**

#### <span id="page-17-1"></span>**Зарядка**

- **• При поставке фотокамеры аккумулятор не заряжен. Следует подзарядить аккумулятор перед использованием.**
- Подзаряжать аккумулятор зарядным устройством внутри помещения.
- **• Рекомендуется заряжать аккумулятор при температуре окружающей среды между 10** o**C и 30** o**C (и такой же температуре аккумулятора).**
	- **1 Прикрепите аккумулятор. Соблюдайте полярность.**

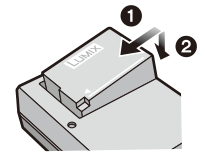

тип подключения

# **2 Подсоедините зарядное устройство <sup>в</sup> электрическую розетку.**

• Загорается индикатор [CHARGE] (A), и начинается зарядка.

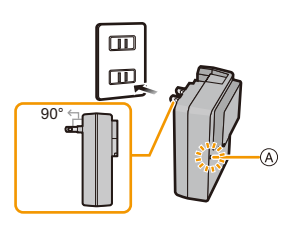

тип входного отверстия

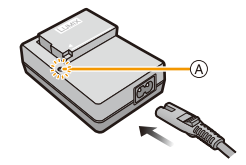

## ∫ **Об индикаторе [CHARGE]**

**Индикатор [CHARGE] включается:**

Во время зарядки включен индикатор [CHARGE].

#### **Индикатор [CHARGE] выключается:**

Индикатор [CHARGE] выключится, когда зарядка закончится без проблем. (Отсоединить зарядное устройство от штепсельной розетки и аккумулятор после окончания зарядки.)

#### **• Когда мигает индикатор [CHARGE]**

- Температура аккумулятора слишком высокая или слишком низкая. Рекомендуется зарядить аккумулятор снова при температуре окружающей среды от 10 °С до 30 °С.
- Контакты зарядного устройства либо полюса аккумулятора загрязнены. В таком случае протрите их сухой тканью.

#### ∫ **Время подзарядки**

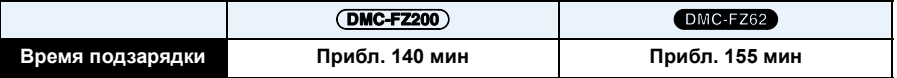

**• Указываемое время зарядки приводится для полностью разряженного аккумулятора. Время зарядки может изменяться в зависимости от способа использования аккумулятора. Время зарядки для аккумулятора в жаркой/холодной окружающей среде или аккумулятора, который не использовался в течение долгого времени, может быть больше, чем обычно.**

#### ∫ **Индикатор заряда аккумулятора**

Индикатор заряда аккумулятора отображается на экране.

# $\begin{picture}(10,10) \put(0,0){\line(1,0){10}} \put(10,0){\line(1,0){10}} \put(10,0){\line(1,0){10}} \put(10,0){\line(1,0){10}} \put(10,0){\line(1,0){10}} \put(10,0){\line(1,0){10}} \put(10,0){\line(1,0){10}} \put(10,0){\line(1,0){10}} \put(10,0){\line(1,0){10}} \put(10,0){\line(1,0){10}} \put(10,0){\line(1,0){10}} \put(10,0){\line(1$

• Индикатор становится красным и мигает, если аккумулятор разрядился. (Индикатор питания также мигает.) Перезарядите аккумулятор или замените его полностью заряженным аккумулятором.

### **В** Примечание

- **• Не оставляйте какие-либо металлические предметы (например, скрепки) рядом с контактными участками вилки питания. В противном случае может произойти пожар или поражение электрическим током из-за короткого замыкания или в результате тепловыделения.**
- При работе и зарядке аккумулятор нагревается. Также нагревается и фотокамера. Это не свидетельствует о неисправности.
- Аккумулятор можно перезаряжать, даже если остается некоторый заряд, но не рекомендуется часто продолжать зарядку аккумулятора, если он полностью заряжен. (Поскольку может произойти характерное вздутие.)

#### <span id="page-19-0"></span>**Приблизительное время работы и количество записываемых снимков**

#### ∫ **Запись фотоснимков (при использовании ЖК-дисплея)**

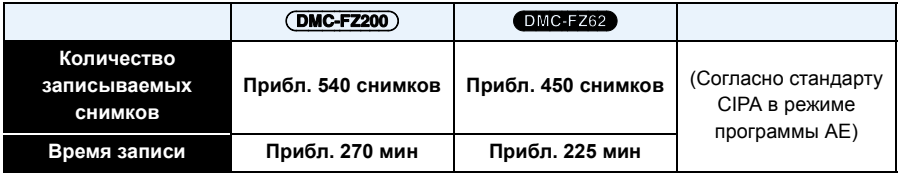

#### **Условия записи по стандарту СIPA**

- CIPA это аббревиатура от [Camera & Imaging Products Association].
- Температура: 23 °С/Влажность: 50%RH при включенном ЖК-дисплее.
- Используется карта памяти SD Panasonic (32 MБ).
- Использование поставляемого аккумулятора.
- Начало записи по истечении 30 секунд после включения фотокамеры. (Если функция стабилизатора оптического изображения установлена в положение [ON].)
- **Запись производится каждые 30 секунд,** через раз включается полная вспышка.
- Рычажок трансфокатора поворачивается от телережима к широкоугольному режиму или наоборот при каждой записи.
- Камера выключается после каждых 10 записей и не включается до остывания аккумулятора.

**Количество записываемых снимков может изменяться в зависимости от промежутка времени между снимками. Если промежуток времени между снимками удлиняется, количество снимков уменьшается. [Например, если делать один снимок каждые две минуты, количество снимков уменьшится примерно на четверть от приведенного выше количества снимков (указанного для записи снимка каждые 30 секунд).]**

#### ∫ **Видеосъемка (при использовании ЖК-дисплея)**

(DMC-FZ200)

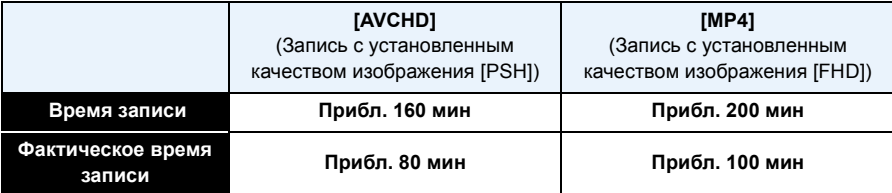

#### DMC-FZ62

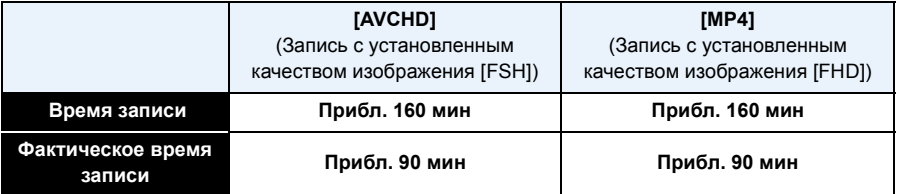

- Время указано для температуры окружающей среды 23 °С и влажности 50%RH. Приведенные показатели времени являются приблизительными.
- Фактически возможное время записи это доступное время записи при повторяющихся действиях, таких как включение/выключение устройства, пуск/остановка записи, выполнение операций увеличения и т. п.
- Максимальное время непрерывной видеозаписи в [MP4] составляет 29 минут 59 секунд или до 4 ГБ.

Возможное время записи можно проверять на экране. (Для [FHD] в формате [MP4] размер файла значительный, и поэтому возможное время записи сокращается до 29 минут 59 секунд.)

#### ∫ **Воспроизведение (при использовании ЖК-дисплея)**

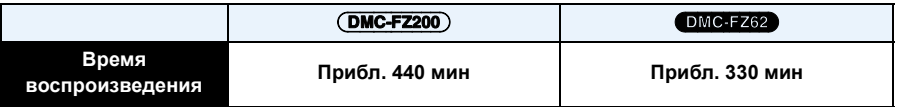

#### **В** Примечание

**• Время работы и количество записываемых снимков зависят от окружающей среды и условий съемки.**

Например, в следующих случаях время работы сокращается, и количество записываемых снимков уменьшается.

- В условиях низкой температуры, например на лыжных склонах.
- При использовании [Режим ЖКД].
- При установке [Реж. живого просм.] на [NORMAL]
- При неоднократном выполнении операций со вспышкой и трансфокатором.
- Если рабочее время фотокамеры стало чрезвычайно коротким, даже при правильно заряженном аккумуляторе, скорее всего истек срок его эксплуатации. Приобретите новый аккумулятор.

# <span id="page-21-0"></span>**Установка и извлечение карты (поставляется отдельно)/аккумулятора**

- Выключите данное устройство и убедитесь, что тубус объектива втянут.
- Рекомендуется использовать карту Panasonic.
	- **1 Сдвиньте запирающий рычажок <sup>в</sup> направлении стрелки и откройте крышку карты/аккумулятора.**
		- **• Всегда используйте оригинальные аккумуляторы Panasonic.**
		- **• При использовании других аккумуляторов качество работы данного продукта не гарантируется.**
	- **2 Аккумулятор: Внимательно следите за ориентацией аккумулятора, вставляйте его до конца, пока не услышите звук фиксации, затем проверьте фиксацию рычажком** (A). **Потяните рычажок**  $\widehat{A}$  в направлении **стрелки, чтобы извлечь аккумулятор.**

**Карта: Надежно вставьте ее до конца, пока не услышите щелчок. Внимательно при этом следите за направлением, в котором вы ее вставляете.** 

**Чтобы извлечь карту, нажмите на карту, чтобы она щелкнула, затем извлеките карту, не допуская перекосов.**

B: Не прикасайтесь к контактным клеммам карты.

- **3** <sup>1</sup>**: Закройте дверцу карты/аккумулятора.**
	- 2**: Сдвиньте запирающий рычажок в направлении стрелки.**

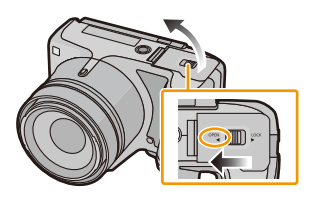

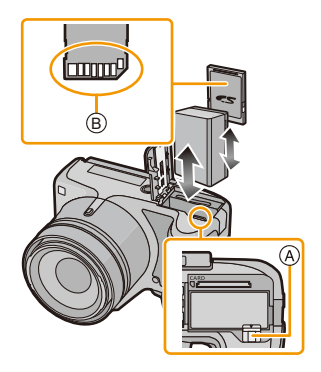

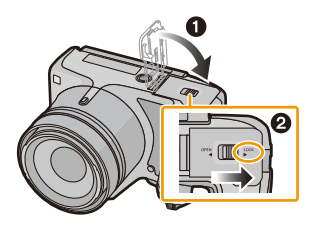

### **<sup></sub>** Примечание</sup>

- После использования камеры выньте аккумулятор. (Если после зарядки аккумулятора прошло много времени, он может разрядиться.)
- Извлекайте карту или аккумулятор после выключения данного устройства, при этом индикатор питания должен быть полностью выключен, а тубус объектива — полностью втянут. (Камера может не функционировать надлежащим образом, или же карта либо записанное содержимое могут быть повреждены.)
- При использовании сетевого адаптера (поставляется отдельно) вместо аккумулятора см. [P199](#page-198-0).

# <span id="page-22-0"></span>**О встроенной памяти/карте**

При помощи данной камеры можно выполнять следующие операции.

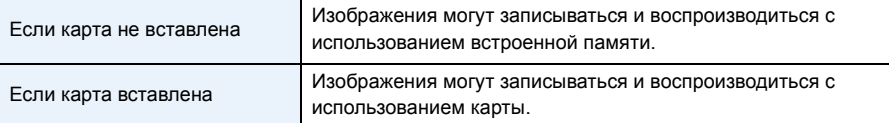

#### **• При использовании встроенной памяти**  $\widehat{m}$  →  $\widehat{m}$  (индикатор обращения к памяти<sup>\*</sup>) **• При использовании карты**

- $\therefore$  in  $\circledast$
- **(Индикатор обращения к памяти**¢**)**  $*$  Индикатор обращения отображается красным цветом, когда изображения
	- записываются на встроенную память (или карту).

#### **Встроенная память**

#### **• Можно копировать записанные снимки на карту. [\(P175\)](#page-174-1)**

• Время доступа ко встроенной памяти может быть больше, чем к карте.

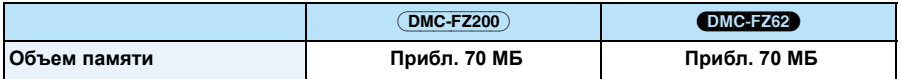

#### **Карта**

С данной камерой можно использовать следующие карты, соответствующие стандарту SD-video. (В тексте данные карты упоминаются как **карта**.)

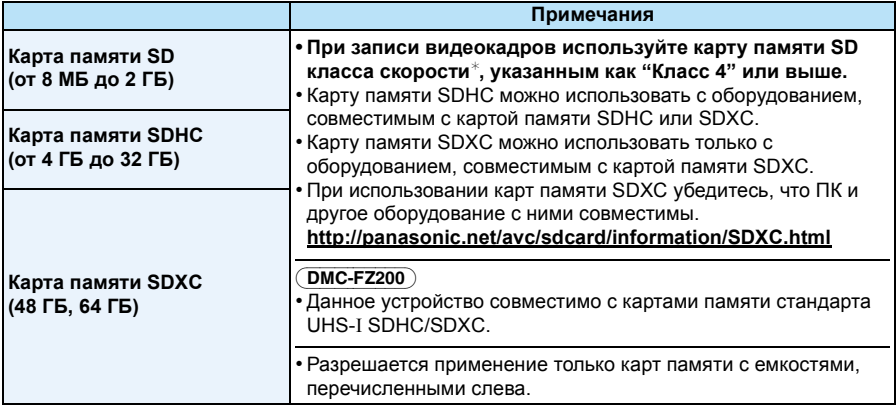

 $*$  Класс скорости SD — это стандарт скорости при непрерывной записи. См. надписи на карте и т. д. например:

 $CLASS(4)$ 

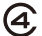

• Самую новую информацию можно найти на следующем веб-сайте: **http://panasonic.jp/support/global/cs/dsc/**

(Сайт только на английском языке.)

### **Примечание**

**• Запрещается выключать камеру, извлекать аккумулятор или карту, отключать сетевой адаптер (поставляется отдельно), когда светится индикатор доступа (при записи, считывании или удалении снимков либо форматировании встроенной памяти или карты). Кроме того, запрещается подвергать камеру вибрации, ударам или воздействию статического электричества.**

**Карта или данные на карте могут быть повреждены, и данная камера может больше не функционировать надлежащим образом.**

**Если операция не выполняется ввиду вибрации, удара или статического электричества, выполните операцию снова.**

- Предусмотрен переключатель защиты от записи ( $\widehat{A}$ ) (Если переключатель установлен в положение [LOCK], запись, удаление или форматирование данных выполнить невозможно. Возможность записывать, удалять и форматировать данные восстанавливается, когда переключатель возвращается в исходное положение.)
- Данные, хранящиеся во встроенной памяти или на карте, могут быть повреждены вследствие воздействия электромагнитного излучения, возникновения разрядов статического электричества, неисправности фотокамеры или карты. Важные данные рекомендуется хранить на ПК и т.д.
- Не форматируйте карточку на персональном компьютере или на другом оборудовании. Если карта была отформатирована с помощью компьютера или другого устройства, для обеспечения ее нормальной работы повторно отформатируйте ее с помощью фотокамеры. [\(P68\)](#page-67-0)
- Храните карту памяти вдали от детей во избежание ее проглатывания.

#### <span id="page-24-0"></span>**Приблизительное количество записываемых снимков и доступное время записи**

#### ∫ **Об отображении количества записываемых снимков и доступного времени записи**

- Переключение между экранами отображения количества записываемых снимков и доступного времени записи осуществляется функцией [Отобр.остав.[\] \(P61\)](#page-60-0) в меню [Настр.].
- A Количество записываемых снимков
- **B** Доступное время записи

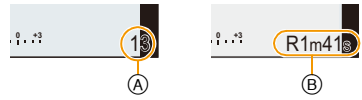

- Количество записываемых снимков и время записи даны в приближенном значении. (Эти параметры варьируются в зависимости от условий записи и типа карты памяти.)
- Количество записываемых снимков и доступное время записи отличаются в зависимости от объектов.

#### ∫ **Количество записываемых снимков**

 $\cdot$  [+99999] отображается, если остается более 100.000 снимков.

#### • Форматное соотношение [28], качество [ $\frac{2}{2}$ ]

(DMC-FZ200)

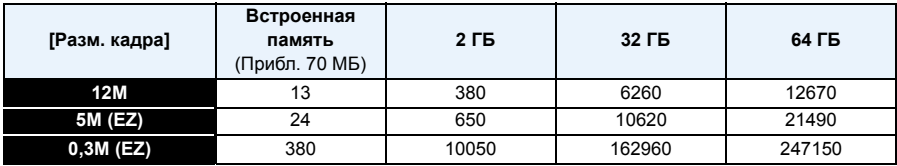

#### DMC-FZ62

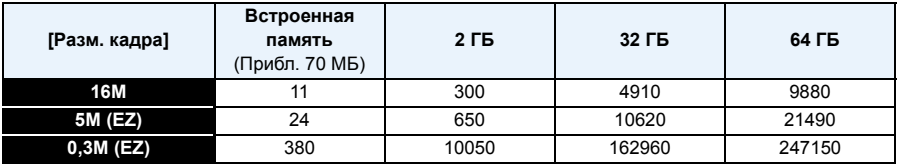

#### ∫ **Доступное время записи (при записи видео)**

• "h" – сокращенно, часы, "m" – минуты, "s" – секунды.

#### **• [AVCHD]**

#### (DMC-FZ200)

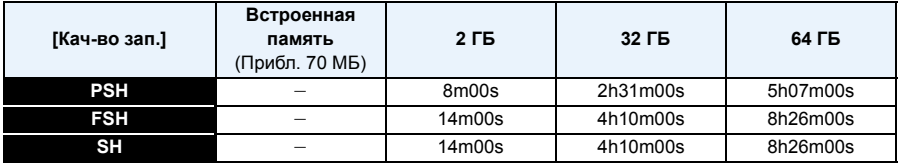

#### DMC-FZ62

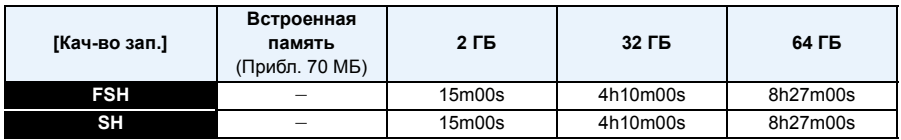

#### **• [MP4]**

(DMC-FZ200)

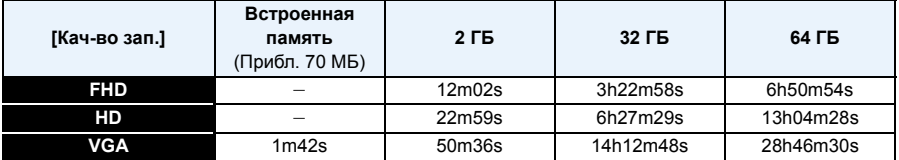

#### DMC-FZ62

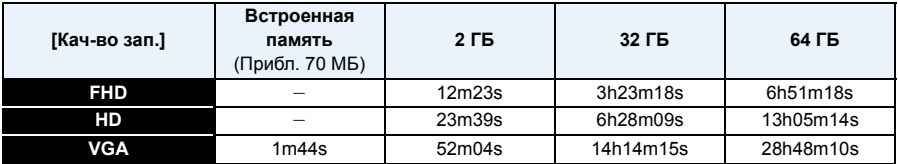

### **В** Примечание

- Возможное время записи это общее время всех записанных кадров во время видеосъемки.
- Количество записываемых снимков/доступное время записи для карты может уменьшиться, если выполняется [Настр.загрузки].
- Максимальное время непрерывной видеозаписи в [MP4] составляет 29 минут 59 секунд или до 4 ГБ.

Возможное время записи можно проверять на экране. (Для [FHD] в формате [MP4] размер файла значительный, и поэтому возможное время записи сокращается до 29 минут 59 секунд.)

• Максимальное время непрерывной записи показано на экране.

Подготовка

# <span id="page-26-0"></span>**Настройка даты/времени (настройка часов)**

**• На момент поставки камеры часы не выставлены.**

### <span id="page-26-1"></span>**1 Включите фотокамеру.**

- Индикатор питания светится, когда камера включена.
- Если экран выбора языка не отображается, перейдите к шагу **4**.

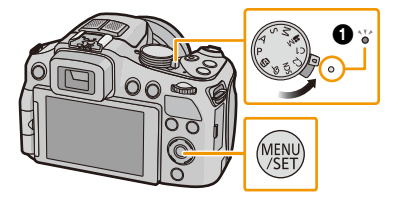

- **2 Нажмите [MENU/SET].**
- $\overline{3}$  **Нажмите**  $\triangle$ **/▼** для выбора языка и нажмите [MENU/SET].
- **4 Нажмите [MENU/SET].**

**5** Нажмите ◀/▶ для выбора элементов (год, **месяц, день, час, минута, последовательность отображения или формат отображения времени) и нажмите** 3**/**4 **для установки.**

A: Время в домашнем регионе

- B: Время в пункте назначения поездки
- Нельзя выполнить отмену без установки часов нажатием  $[\tilde{\mathbf{m}}/\mathbf{\triangle}].$
- **6 Нажмите [MENU/SET] для установки.**
- **7 Нажмите [MENU/SET].**

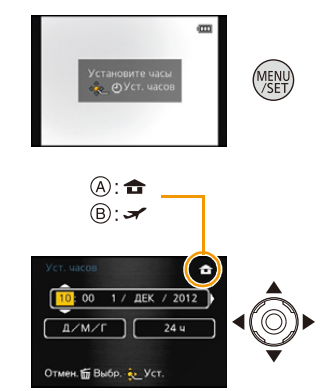

#### <span id="page-27-0"></span>**Изменение настройки часов**

#### **Выберите [Уст. часов] в меню [Зап.] или [Настр.] и нажмите** 1**[. \(P52\)](#page-51-0)**

- Это можно изменить при выполнении шагов **5** и **6** для установки часов.
- **• Настройка часов поддерживается в течение 3 месяцев с помощью встроенного аккумулятора часов, даже без аккумулятора. (Оставьте заряженный аккумулятор в камере на 24 часа для зарядки встроенного аккумулятора.)**

#### **• Примечание**

- Если время не установлено, правильную дату невозможно напечатать при заказе печати фотографии в фотоателье либо при проставлении отметки даты на фотографиях с помощью [Отпеч.даты] [\(P147\)](#page-146-0) или [Отпеч симв[\] \(P164\)](#page-163-1).
- Если часы установлены, правильную дату можно напечатать, даже если дата не отображается на экране камеры.

# <span id="page-28-0"></span>**Советы по съемке удачных снимков**

**Держите фотокамеру осторожно обеими руками, держите руки неподвижно по бокам и слегка расставьте ноги.**

- **• Следите за тем, чтобы не закрывать пальцами вспышку, вспомогательную лампочку автофокусировки** A**, микрофон** B**, динамик или объектив и т. д.**
- Следите за тем, чтобы не закрывать динамик пальцами. Это может ухудшить слышимость звука. [\(P10](#page-9-0)[, 11\)](#page-10-0)
- При нажатии кнопки затвора не допускайте смещения камеры.
- Во время съемки убедитесь в устойчивости своего положения и отсутствии опасности столкновения с другими людьми, объектами и т. п.
- Не держитесь за тубус объектива во время съемки. Существует риск прищемить палец при втягивании объектива.

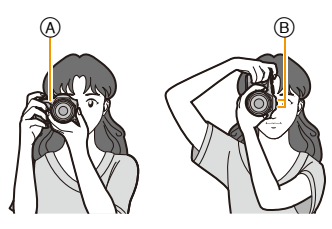

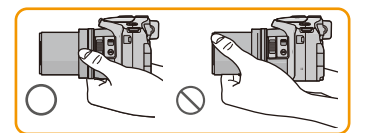

#### ∫ **Функция определения ориентации ([Поверн. ЖКД])**

Снимки, сделанные фотокамерой в вертикальной ориентации, воспроизводятся в вертикальной ориентации (повернутыми). (Только если выбрано [Поверн. ЖКД] [\(P67\)](#page-66-0))

- Если камера удерживается вертикально и при съемке наклоняется вверх и вниз, функция определения ориентации может работать неправильно.
- Видео, сделанное фотокамерой, ориентированной вертикально, не отображается в вертикальной ориентации.
- Нельзя записывать 3D изображения в вертикальной ориентации.

#### <span id="page-28-1"></span>**Предупреждение дрожания (дрожания фотокамеры)**

Если отобразилось предупреждение о сотрясении  $\left[\begin{smallmatrix} 1 & 0 \\ 0 & 1 \end{smallmatrix}\right]$ , используйте [Стабилиз.[\] \(P143\)](#page-142-0), штатив или автоспуск [\(P84\)](#page-83-0).

- Скорость затвора будет меньше в следующих случаях. Удерживайте фотокамеру неподвижно от момента нажатия кнопки затвора до появления снимка на экране. Рекомендуется пользоваться штативом.
	- Замедленная синхронизация/уменьшение эффекта красных глаз
	- [Ночн. портрет]/[Ночн. пейзаж] (Режим сцены)
	- При снижении скорости затвора в [Мин. выдержка]

# <span id="page-29-1"></span><span id="page-29-0"></span>**Выбор режима записи**

<span id="page-29-2"></span>**Переключение режима путем вращения переключателя режимов.**

**Совместите символ нужного режима с частью** (А).

**• Следует медленно поворачивать диск режимов до точного совмещения требуемого режима с меткой на корпусе камеры.**

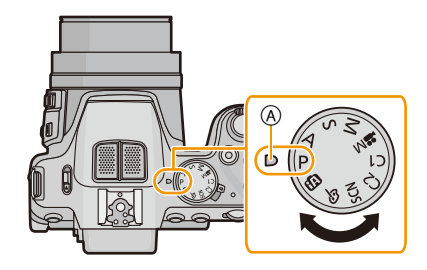

#### ∫ **Основные сведения**

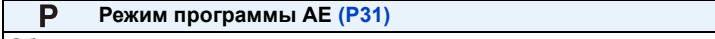

Объекты записываются с использованием настроек пользователя.

凾 **Интеллектуальный автоматический режим [\(P35\)](#page-34-0)**

Объекты записываются с использованием настроек, автоматически устанавливаемых камерой.

#### ∫ **Расширенные сведения**

#### **Режим приоритета диафрагмы A[E \(P105\)](#page-104-1)**

Скорость затвора определяется автоматически в соответствии с установленным показателем диафрагмы.

S **Режим приоритета скорости затвора A[E \(P105\)](#page-104-2)**

Показатель диафрагмы определяется автоматически в соответствии с установленной скоростью затвора.

#### **Режим ручной экспозиции [\(P106\)](#page-105-0)** м

Экспозиция настраивается в соответствии с показателем диафрагмы и скоростью затвора, установленными вручную.

<u>Met</u> **Творческий режим видео [\(P123\)](#page-122-0)**

Видеозапись с ручными настройками.

**Индивидуальный режим [\(P126\)](#page-125-0)**

Данный режим используется для выполнения снимков с предварительно зафиксированными настройками.

**Режим сцены [\(P107\)](#page-106-0)** SCN

Этот режим позволяет делать снимки в соответствии с записываемой сценой.

ക **Режим творческого управления [\(P117\)](#page-116-0)**

Запись с проверкой эффектов изображения.

# <span id="page-30-0"></span>**Выполнение снимков с использованием**

### **любимых настроек (Режим программы AE)**

### **Режим записи:**  $\text{AP}$  **A** S M 05 20 301 0  $\text{AN}$  33 43 0 20 6

Фотокамера автоматически выбирает скорость затвора и показатель диафрагмы в соответствии с яркостью объекта съемки.

Можно делать снимки с большей свободой выбора, меняя различные установки в меню [Зап.].

**1 Установить диск рабочего режима на [ ].**

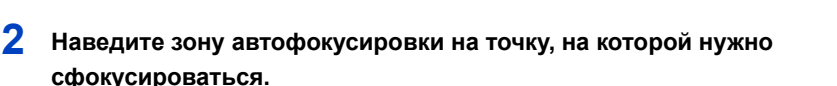

## <span id="page-30-1"></span>**3 Для фокусировки нажмите наполовину кнопку затвора.**

- A Показатель диафрагмы
- **B** Скорость затвора
- C Светочувствительность ISO
- При фиксации фокусировки на объекте загорится индикатор фокусировки (D) (зеленый).
- Минимальное расстояние (до объекта) будет изменяться в зависимости от коэффициента зума. Проверьте диапазон расстояний съемки, отображаемый на экране. [\(P34\)](#page-33-0)
- Если правильная экспозиция не достигается, значения диафрагмы и скорости затвора отображаются красным цветом. (за исключением случаев использования вспышки)
- **4 Чтобы сделать снимок, нажмите кнопку затвора до конца (нажмите ее дальше).**

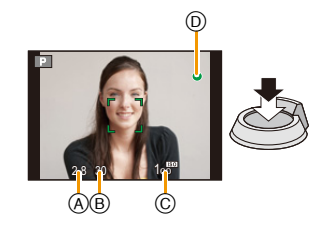

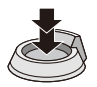

#### <span id="page-31-0"></span>**Изменение программы**

В режиме АЕ можно изменить заданное значение диафрагмы и скорость затвора без изменения экспозиции. Это называется изменением программы.

В режиме программы АЕ можно сделать фон более смазанным путем уменьшения значения диафрагмы или увеличить динамику снимка движущегося объекта, уменьшив скорость затвора.

## **1 Нажмите кнопку затвора наполовину, на экране отобразятся значения диафрагмы и скорости затвора.**

- **2 Во время отображения значений (приблизительно в течение 10 секунд) смените программу, поворачивая задний диск.**
- $P 4.0 15$ A
- Будет происходить переключение между операцией смены программы и операцией компенсации экспозиции [\(P79\)](#page-78-0) при каждом нажатии на задний диск во время отображения значения.
- При изменении программы, на экране появится индикатор смены программы  $(A)$ .
- Смена программы отменяется при выключении камеры или повороте заднего диска до исчезновения индикатора смены программы.

#### ∫ **Пример изменения программы**

- (A): Показатель диафрагмы
- (B): Скорость затвора
- 1 Количество изменений программы
- 2 Таблица изменений программ
- 3 Ограничение изменений программы

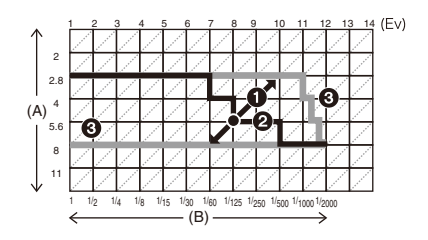

### **Примечание**

- EV это сокращение от [Exposure Value] (Значение экспозиции). Указывает длительность экспозиции. EV меняется с изменением показателя диафрагмы или скорости затвора.
- Если после активации режима изменения программы прошло более 10 секунд, камера возвращается в нормальный режим в прграмме АЕ. Однако изменение программы запоминается.
- В зависимости от яркости объекта, изменение может не активироваться.
- Изменение программы доступно для всех настроек светочувствительности ISO, за исключением [  $\blacksquare$  ISO ].

# <span id="page-32-0"></span>**Фокусировка**

## **Выберите на объекте зону фокусировки, а затем наполовину нажмите кнопку затвора.**

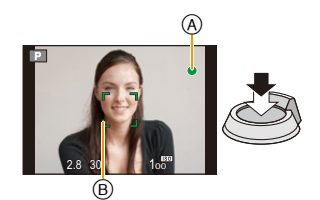

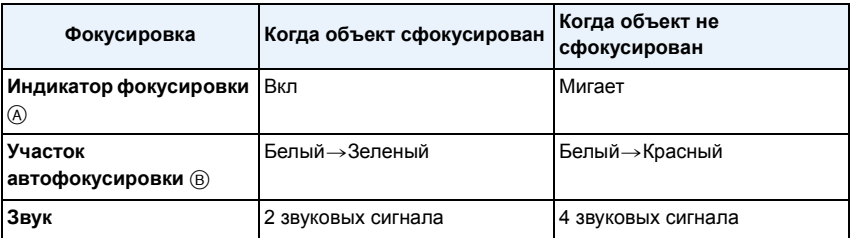

• Область автофокусировки может отображаться больше при некотором увеличении и слабой освещенности.

#### <span id="page-33-0"></span>∫ **О диапазоне фокусировки**

#### **При использовании зума отображается диапазон фокусировки.**

• Диапазон фокусировки отображается красным цветом, если фокусировка не выполнена после нажатия кнопки затвора наполовину.

Диапазон фокусировки может постепенно меняться в зависимости от изменения положения зума.

#### **Например: диапазон фокусировки в режиме программной АЭ**

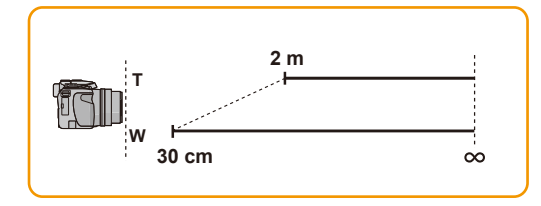

∫ **Если объект не находится в фокусе (например, если объект не находится в центре композиции снимка, который требуется снять)**

*1* **Наведите зону автофокусировки на объект, а затем нажмите кнопку затвора наполовину для фиксирования фокусировки и экспозиции.**

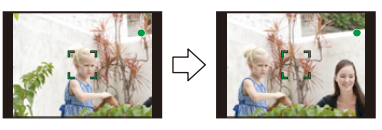

- *2* **Нажмите и удерживайте кнопку затвора нажатой наполовину и поверните фотокамеру для съемки желаемой композиции.**
- Перед полным нажатием кнопки затвора можно несколько раз повторить действия, описанные для шага *1*.

∫ **Условия, касающиеся объекта и съемки, при которых усложняется фокусирование**

- Быстро движущиеся объекты, чрезмерно яркие объекты или неконтрастные объекты
- Если объекты снимаются сквозь окна или находятся при записи рядом с блестящими предметами
- Когда темно или при дрожании камеры
- Если камера слишком близко расположена к объекту или при одновременной съемке отдаленных и близко расположенных объектов

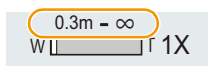

# <span id="page-34-0"></span>**Выполнение снимков с использованием автоматической функции**

**(Интеллектуальный автоматический режим)**

### **Режим записи: 10** P A S M 05 20 50 20 20 20 20 20

Камера установит наиболее подходящие настройки в соответствии с объектом и условиями съемки, поэтому мы рекомендуем данный режим новичкам или тем, кто хочет легко выполнить снимки, используя настройки камеры.

• Следующие функции включаются автоматически.

– Определение сцены/Компенсация контрового освещения/Интеллектуальное управление светочувствительностью ISO/Автоматический баланс белого/Распознавание лиц/[AFS]/ [Быстр. АФ]/[Инт.динамич.]/[Инт.разреш.]/[i.ZOOM]/[Стабилиз.]/[Всп. ламп. АФ]/[Корр.кр.гл.]/ [Непрер. АФ]/[Зум-микрофон]

• Качество изображения фиксируется до [ $\pm$ ].

### **1 Установить диск рабочего режима на [ ].**

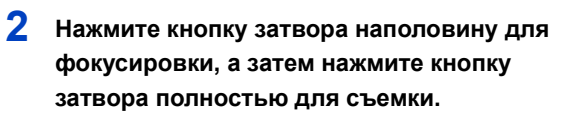

A Индикатор фокусировки

- Зона АФ ® отображается вокруг лица объекта при использовании функции определения лиц. В других случаях она отображается на находящемся в фокусе участке объекта.
- <span id="page-34-1"></span>• Можно установить АФ со слежением\*, нажав [FOCUS]. Более детальная информация приведена в [P95](#page-94-0). (АФ со слежением отключается с помощью повторного нажатия [FOCUS].)
- $*$ При установке [Цвет.режим] на [B&W] или [SEPIA] нельзя использовать функцию АФ со слежением.

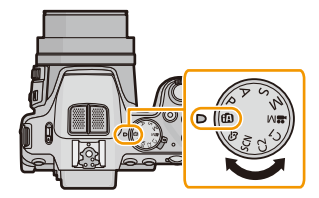

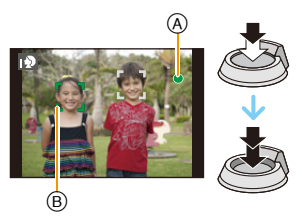

#### **Определение сцены**

Когда камера определяет оптимальную сцену, значок такой сцены отображается синим в течение 2 секунд, после чего его цвет меняется на обычный красный.

#### **При выполнении снимков**

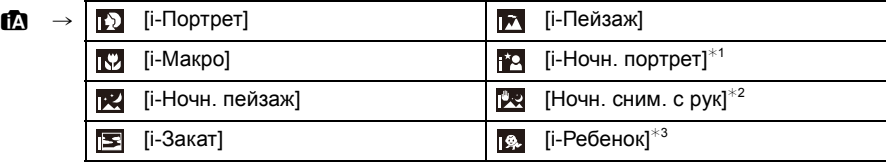

 $*1$  Только при выборе [ $\neq$ А].

 $*$ 2 Отображается, только если [Ночн. сним. с рук] установлено на [ON].

 $*3$  При установке [Опред. лица] на [ON], [ $\boxtimes$ ] будет отображаться для дней рождений уже установленных зарегистрированных лиц только в случае обнаружения лица ребенка возрастом 3 года или меньше.

#### **Информация о записи видеокадров**

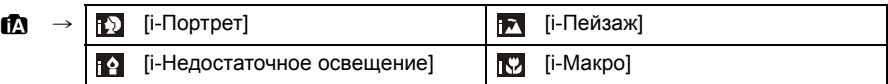

• [ $|$ ] установлено, если ни одна из сцен не подходит и установлены стандартные настройки.

• При выборе [[1], [[2] или [[2] камера автоматически распознает лицо человека и по нему установит фокус и экспозицию. **(Распознавание лиц)**

#### $(DMC-FZ200)$

• Если, к примеру, используется штатив, и камера определяет, что дрожание камеры является минимальным, когда режим сцены идентифицирован как [  $\mathbb{R}$ ], скорость затвора будет установлена на максимальное значение и составит 8 секунд. Следите за тем, чтобы камера не двигалась во время выполнения снимков.

#### (DMC-FZ62)

- Если, к примеру, используется штатив, и камера определяет, что дрожание камеры является минимальным, когда режим сцены идентифицирован как [ | | | выдержка будет установлена на максимальное значение и составит 4 секунды. Следите за тем, чтобы камера не двигалась во время выполнения снимков.
- При установке [Опред. лица] на [ON] и обнаружении лица, похожего на зарегистрированное, отображается [R] справа вверху [[3], [[2] и [[9].

• Ввиду таких условий, как перечисленные ниже, для одного и того же объекта могут определяться разные сцены.

- Условия, касающиеся объекта: яркое или темное лицо, размер объекта, цвет объекта, расстояние до объекта, контраст объекта, перемещение объекта
- Условия съемки: Закат, Рассвет, При низкой освещенности, При вибрации фотокамеры, При использовании трансфокатора
- Для выполнения снимков в заданной сцене рекомендуется выполнять снимки в соответствующем режиме записи.
#### **Компенсация контрового света**

В условиях контрового освещения изображение объекта съемки становится темнее, и камера автоматически пытается выполнить корректировку за счет увеличения яркости снимка.

В интеллектуальном автоматическом режиме компенсация контрового освещения работает автоматически. При обнаружении контрового освещения на экране отображается [[ ]. (В зависимости от условий контрового освещения возможно некорректное обнаружение контрового освещения.)

## **Выполнение снимков с функцией управления расфокусировкой**

Вы можете с легкостью установить размытие фона при проверке экрана.

**1 Нажмите на задний диск для отображения [ ].**

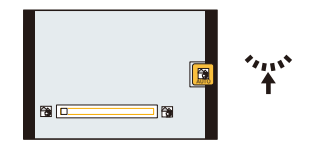

# **2 Нажмите** <sup>2</sup>**/**<sup>1</sup> **или поверните задний диск для выполнения настройки.**

- Нажмите [ $\widehat{\mathfrak{m}}/\mathfrak{D}$ ], чтобы вернуть настройку к состоянию по умолчанию (АВТО).
- Для выполнения автоматической настройки верните настройку к состоянию по умолчанию (АВТО).
- **3 Нажмите [MENU/SET] или задний диск для установки.**

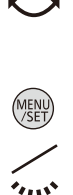

## **Изменение настроек**

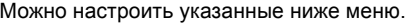

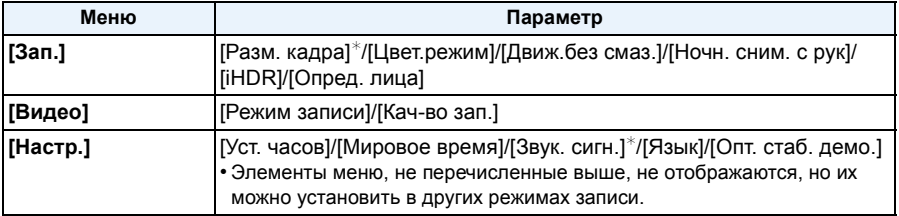

• Информацию о порядке настройки меню см. в [P52](#page-51-0).

 $*$  Доступные настройки могут отличаться от других режимов записи.

### **Меню в интеллектуальном автоматическом режиме**

### ∫ **[Цвет.режим]**

[Цвет.режим] может устанавливать цветовые эффекты [STANDARD], [Happy], [B&W] или [SEPIA]. Выбор параметра [Happy] позволяет автоматически делать снимки с более высоким уровнем яркости цвета и четкости.

## ∫ **[Движ.без смаз.]**

Когда параметр [Движ.без смаз.] установлен на [ON], на экране записи отображается [ ] при нажатии на кнопку затвора наполовину. Для уменьшения размытости объекта съемки камера автоматически устанавливает оптимальную выдержку в соответствии с движением объекта. (В таком случае количество пикселей может уменьшиться.)

## ∫ **[Ночн. сним. с рук]**

Когда параметр [Ночн. сним. с рук] установлен на [ON] и при ночной съемке с рук обнаруживается [ ], снимки ночной сцены будут выполняться на высокой скорости серийной съемки и формироваться в единый снимок. Этот режим полезен при выполнении зрелищных ночных снимков с минимальным дрожанием и шумом без использования штатива. Если камера установлена на штатив или другую подставку, [[ **] о**бнаруживаться не будет.

# ∫ **[iHDR]**

Когда параметр [iHDR] установлен на [ON] и, например, существует значительный контраст между фоном и объектом съемки, записываются несколько снимков с разными значениями экспозиции, которые комбинируются в один снимок с богатыми оттенками.

- Только когда [  $\frac{1}{2}$ ] отображается на экране, функция iHDR будет срабатывать автоматически, как требуется.
- В случае создания одного снимка из серии на экране появится сообщение о том, что будет записано несколько снимков, и выполняется серийная съемка. Обратите внимание, что серийная съемка не будет выполняться, если камера определит, что может компенсировать контрастность без создания одного снимка из серии.
- В случае создания композиции из снимков серийной съемки могут появиться побочные изображения, если объект съемки движется.
- В следующих случаях нельзя создать снимок с выполнением компенсации.
	- Если коэффициент увеличения превышает  $24\times$ .
	- Если запись выполняется в режиме [Серийн.съемк].

#### **Информация о вспышке**

- **• Если нужно использовать вспышку, откройте вспышку[. \(P75\)](#page-74-0)**
- При выборе [  $\neq$  A ] устанавливается [  $\neq$  A ], [  $\neq$  & ], [  $\neq$  & ] или [  $\neq$  s] в зависимости от типа объекта съемки и яркости.
- При установке [  $\neq$   $\&$  ], [  $\neq$   $\&$  ] включается цифровая коррекция красных глаз.
- При выборе режима вспышки  $[$   $\frac{1}{2}$   $]$  или  $[$   $\frac{1}{2}$   $]$  выдержка уменьшается.

## **Запись с помощью интеллектуального автоматического режима плюс**

Помимо функции интеллектуального автоматического режима можно настраивать яркость и цветовой баланс.

**1 Нажмите [MENU/SET], находясь <sup>в</sup> интеллектуальном автоматическом режиме.**

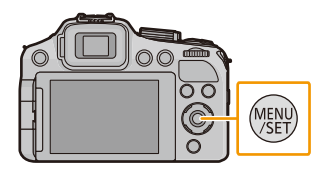

 $2$  Для выбора [<sup>1</sup>∆ | нажмите ►, а затем **нажмите [MENU/SET].**

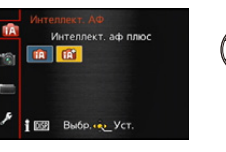

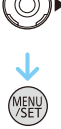

### **Настойка яркости, цветового баланса и размытости фона**

*1* **Нажмите на задний диск для отображения вариантов выбора.**

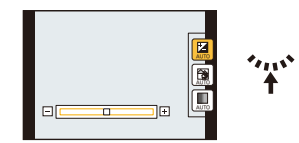

### **2 Нажмите ▲/▼ для выбора** элемента.

- **[2]:** Регулировка яркости.
- **[3**]: Настройка размытости фона.
- **[]:** Настройка цветового баланса.
- *3* **Нажмите** 2**/**1 **или поверните задний диск для выполнения настройки.** • Нажмите  $\lceil \hat{\mathbf{m}} / \hat{\mathbf{S}} \rceil$ , чтобы вернуть настройку к состоянию по умолчанию (АВТО).
- *4* **Нажмите [MENU/SET] или задний диск для установки.**

### **Примечание**

• В случае выключения данного устройства или переключения на другой режим записи установленное положение ползунка возвращается к состоянию по умолчанию (АВТО).

# **Запись видеокадров**

# **Применимые режимы:**

Позволяет записывать полноценные видеоизображения высокой четкости, совместимые с форматом AVCHD или видеоизображения, записанные в MР4. Звук записывается в стерео формате.

**1 Начните запись, нажав кнопку видеосъемки.**

- A Доступное время записи
- **B** Оставшееся время записи
- Рекомендуется закрывать вспышку при видеосъемке.
- Можно записывать видео в каждом режиме записи.
- После нажатия на кнопку видеосъемки сразу же отпустите ее.
- Индикатор состояния записи (красный) © будет мигать во время видеозаписи.
- Фокусировку во время записи можно выполнить нажатием [FOCUS].
- Для настройки режима [Режим записи] и качества записи [Кач-во зап.], обратитесь к [P148](#page-147-0), [149.](#page-148-0)

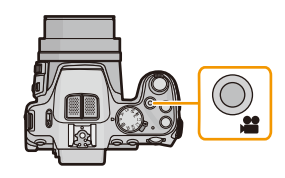

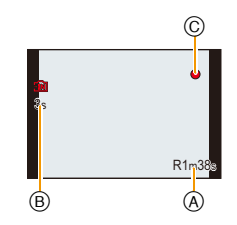

# **2 Остановите запись, повторно нажав кнопку видеосъемки.**

## ∫ **О формате записи для видеосъемки**

Данная камера позволяет записывать видео в форматах AVCHD или MP4.

### **AVCHD:**

В данном формате производится запись изображений высокого качества. Их можно просматривать на широкоформатных телевизорах или записать на диск.

# (DMC-FZ200)

### **AVCHD Progressive:**

 $[PSH]$  в  $[AVCHD]$  — это режим, позволяющий записывать фильм при 1920 $\times$ 1080/50p, в наивысшем качестве¢ , соответствующем стандарту AVCHD.

Записанное видео может сохраняться и воспроизводиться с помощью этого аппарата или "PHOTOfunSTUDIO".

 $*$  Это означает наивысшее качество для этого аппарата.

### **MP4:**

Это упрощенный формат видео, его лучше всего использовать, когда требуется передавать видео в Интернет.

### ∫ **О совместимости записанного видео**

Видеоизображения, записанные в [AVCHD] или [MP4], могут воспроизводиться с плохим качеством изображения или звука, или же воспроизведение может быть невозможно даже при воспроизведении на оборудовании, совместимом с данными форматами. Кроме того, информация о записи может не воспроизводиться надлежащим образом. В таком случае воспользуйтесь данной камерой.

• Подробные сведения об устройствах, совместимых с AVCHD Progressive и MP4, см. на сайтах поддержки, приведенных ниже.

### **http://panasonic.jp/support/global/cs/dsc/**

(Сайт только на английском языке.)

# **<sup>•</sup> Примечание**

- Во встроенной памяти данные могут храниться только как [VGA] [MP4].
- Доступное время записи, которое выводится на экране, может уменьшаться неравномерно.
- В зависимости от типа карты индикатор обращения к карте может отображаться на короткое время после завершения записи видео. Это не является неисправностью.
- При записи видеоизображения в режиме, отличном от творческого режима видео, чувствительность ISO будет работать как [AUTO]. Кроме того, [Уст.огр. ISO] не будет функционировать.
- Существует риск, что звуки работы трансфокатора и кнопок, а также трения шнурка крышки объектива будут записаны, поэтому нужно быть внимательными.
- Экран может на мгновение стать черным, или камера может записать шум ввиду статического электричества или электромагнитных волн и т. д., в зависимости от окружения при видеозаписи.
- **• Масштабирование при видеозаписи**
	- При использовании трансфокатора в видеорежиме для фокусировки может потребоваться некоторое время.
	- Если дополнительное оптическое увеличение используется до нажатия кнопки видео, эти настройки сбрасываются, таким образом диапазон съемки значительно меняется.
- Даже если настройка формата одинакова для фотоснимков и видеокадров, угол обзора в начале видеосъемки может измениться.

При установке [Видео Рамка зап.[\] \(P60\)](#page-59-0) на [ON] отображается угол обзора во время видеозаписи.

- Если запись покадровой анимации было решено завершить через короткое время, при использовании [Эффект миниатюры] в режиме творческого управления камера может продолжать процесс записи в течение еще некоторого времени. В связи с этим следует сохранять положение камеры, которое было выбрано для съемки, до завершения записи.
- При видеосъемке рекомендуется использовать полностью заряженный аккумулятор или сетевой адаптер (поставляется отдельно).
- Видеокадры не будут записаны, если во время видеозаписи с использованием сетевого адаптера подача питания будет прекращена из-за отключения электроэнергии или будет отключен сетевой адаптер и т. д.
- Видеоролики нельзя записать в следующих случаях.
	- [Панорамный снимок]/[Режим 3D фото] (Режим сцены)
	- [Нерезкое изображение]/[Звездный фильтр] (Режим творческого управления)
- Записывается в следующих категориях для определенных режимов записи. Для режимов записи, отсутствующих в списке ниже, осуществляется запись видео, соответствующего каждому такому режиму записи.

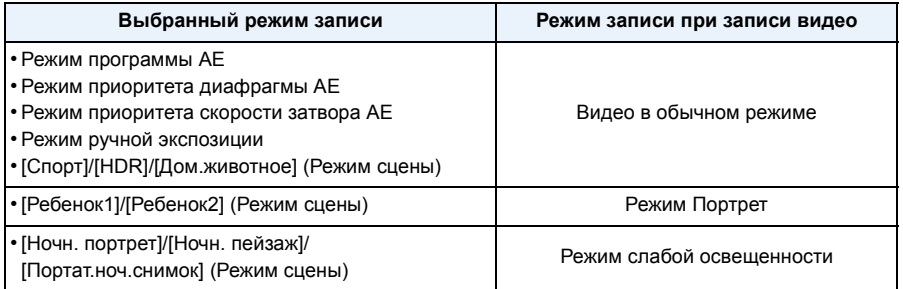

## **Запись фотоснимков во время видеосъемки**

Во время видеосъемки можно записывать фотоснимки. (одновременная запись)

# **Во время видеосъемки нажмите кнопку затвора до конца, чтобы записать**

# **фотоснимок.**

# **В** Примечание

- Если во время видеосъемки нажать кнопку затвора наполовину, произойдет повторная фокусировка камеры и движение фокусировки будет сохранено в соответствующем видео. Чтобы установить приоритет изображения видео, рекомендуется записывать фотоснимки, нажимая кнопку затвора полностью, или же после окончания съемки видео[. \(P48\)](#page-47-0)
- Размер изображения и количество записываемых изображений отображается, если наполовину нажать кнопку затвора.
- Запись видеоизображения будет продолжена после съемки фотографии.
- Запись осуществляется электронным затвором, поэтому записанное изображение может отображаться искаженным.
- Размер снимка при записи составит [3.5M] (16:9). Качество снимка может отличаться от стандартного [3.5M] (16:9).
- **• Настройка вспышки фиксируется на [**Œ**].**
- Увеличение останавливается при записи снимка во время увеличения.
- При установке автобрекетинга или брекетинга баланса белого записывается только один снимок.
- Одновременная запись невозможна в следующих случаях:
	- При установке [Режим записи] на [VGA] в [MP4]
	- Творческий режим видео
- При использовании [Эффект миниатюры] в режиме творческого управления может происходить небольшая задержка между полным нажатием на кнопку затвора и фактической съемкой.

### (DMC-FZ200)

- Можно записать до 20 снимков на каждую видеозапись.
- При записи видео скорость серийной съемки ограничивается следующим. [\(P80\)](#page-79-0)
- [그래 ] и []/[!!! ] настроить нельзя. Для них автоматически выставляются параметры [ या] и [ ⊡ւ ].
- $-$  [ $\Box$ <sub>l</sub>], [ $\Box$ <sub>l</sub>], [ $\Box$ <sub>l</sub>] или [ $\Box$ <sub>l</sub>] настроить нельзя. Для них автоматически выставляется параметр  $[$  $\Box$
- При установке [Качество] на [RAW==], [RAW\_\*\_] или [RAW] записываются только изображения JPEG. (При установке на  $[RAW_*]$  или  $[RAW]$  фотоснимки будут записаны с параметром [Качество] [**ale**].)

### DMC-FZ62

• Можно записать не более 1 снимка на каждую видеозапись.

# <span id="page-44-0"></span>**Воспроизведение снимков ([Норм.воспр.])**

# Нажмите<sup>[</sup>[▶].

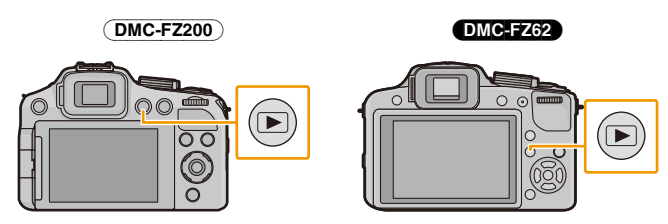

### ∫ **Для завершения воспроизведения**

**Повторно нажмите [**(**], нажмите кнопку видеосъемки или нажмите кнопку затвора наполовину.**

# **В** Примечание

- Эта камера соответствует стандарту DCF "Design rule for Camera File system", установленному ассоциацией JEITA "Japan Electronics and Information Technology Industries Association", и стандарту Exif "Exchangeable Image File Format". Файлы, не соответствующие стандарту DCF, воспроизвести нельзя.
- Тубус объектива втягивается приблизительно через 15 секунд после переключения из режима Запись в режим воспроизведения.
- Снимки, записанные с помощью другой камеры, могут не воспроизводиться на этой камере.

# **Выбор снимка**

## Нажмите < или  $\blacktriangleright$ .

- 2: Воспроизведение предыдущего снимка
- Воспроизведение следующего снимка
- A Номер файла
- B Номер снимка
- Если нажать и удерживать </>>> </>
, можно воспроизводить снимки последовательно.
- Скорость прокрутки изображений вперед/назад изменяется в зависимости от состояния воспроизведения.

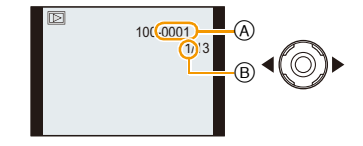

## **Отображение нескольких экранов (многооконное воспроизведение)**

## **Поверните рычажок трансфокатора в сторону [**L**] (W).**

- 1 снимок→12 снимков→30 снимков→Экран календаря
- A Номер выбранного снимка и общее количество записанных снимков
- Для возвращения к предыдущему количеству окон поверните рычажок трансфокатора в сторону [Q] (Т).
- Снимки, отображаемые с помощью [  $\lceil \cdot \rceil$ ], воспроизвести нельзя.

#### ∫ **Для возврата в режим нормального воспроизведения Для выбора снимка нажмите** 3**/**4**/**2**/**1**, а затем нажмите [MENU/SET].**

### **Использование функции увеличения при воспроизведении**

## **Поверните рычажок трансфокатора в направлении [**Z**] (T).**

## $1 \times \rightarrow 2 \times \rightarrow 4 \times \rightarrow 8 \times \rightarrow 16 \times$

• При повороте рычажка трансфокатора в сторону [[-] (W) после увеличения снимка степень увеличения уменьшается.

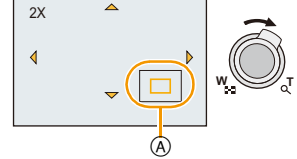

- При изменении увеличения индикация позиции трансфокатора  $\overline{A}$ появляется приблизительно на 1 секунду, и позицию увеличенного фрагмента можно перемещать, нажимая  $\triangle$ / $\Pi$ / $\blacktriangle$ / $\blacktriangleright$ .
- Чем больше увеличивается изображение, тем ниже его качество.

#### ∫ **Переключение отображаемого изображения с сохранением увеличения при воспроизведении**

Можно переключить отображаемое изображение, сохраняя такую же степень увеличения и положение трансфокатора при воспроизведении с увеличением.

#### **Для выбора снимка во время воспроизведения с масштабированием поворачивайте задний диск.**

- Положение трансфокатора возвращается к центру на следующих изображениях.
	- Изображения с различными форматами
- Изображения с различным числом записанных пикселей
- Изображения с различным направлением поворота (если [Поверн. ЖКД] установлено на [ON])

### ∫ **Увеличить точку фокусировки (показать точку фокусировки)**

Во время записи данная камера запоминает точку фокусировки и использует ее как центр при увеличении.

#### **Нажмите [FOCUS] во время воспроизведения.**

- Точка фокусировки может не находиться в центре увеличения, когда она располагается на краю изображения.
- Первоначальное увеличение будет восстановлено, если повторно нажать [FOCUS].
- Следующие снимки нельзя увеличить по причине отсутствия точки фокусировки:
	- Снимки, сделанные без фокусировки
	- Снимки, сделанные с помощью ручной фокусировки
	- Снимки, сделанные на другой камере

# **Воспроизведение видео**

Данная камера предназначена для воспроизведения видео в форматах AVCHD, MP4 и QuickTime Motion JPEG.

# **Нажмите** 2**/**1 **для выбора снимка со значком видео (такого, как** [  $\frac{1}{\sqrt{64}}$  ]/[  $\frac{N(1)}{155}$ ]), а затем нажмите ▲ для воспроизведения.

- A Значок видео
- B Длительность записи видеокадров
- После начала воспроизведения истекшее время воспроизведения отображается на экране.

Например, 8 минут и 30 секунд отображается как [8m30s].

• Некоторая информация (сведения о записи и т. д.) не отображается для видео, записанного в [AVCHD].

### (DMC-FZ200)

• При воспроизведении высокоскоростного видео выберите снимки со значком высокоскоростного видео [ $\frac{1}{2}$ ].

### ∫ **Операции, выполняемые во время воспроизведения видео**

Курсор, отображаемый во время воспроизведения, соответствует  $\triangle$ / $\Psi$ / $\blacktriangle$ / $\blacktriangleright$ .

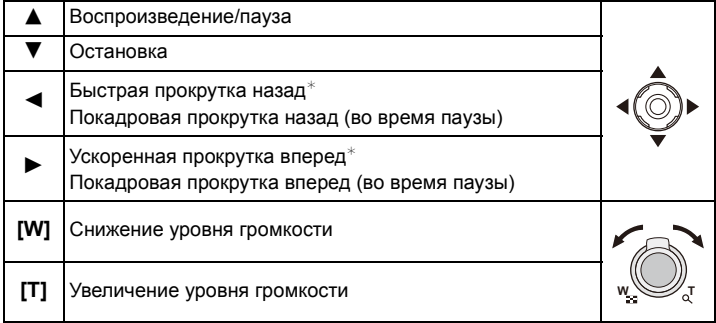

Скорость быстрой прокрутки вперед/назад увеличивается при повторном нажатии  $\blacktriangleright$ / $\blacktriangleleft$ .

# **В** Примечание

- При использовании карты памяти большой емкости ускоренная перемотка назад может быть более медленной, чем обычно.
- Для воспроизведения видео, записанного данным устройством, на ПК используйте программы "PHOTOfunSTUDIO" с диска CD-ROM (поставляется в комплекте).
- Видеозаписи, записанные с помощью другой камеры, могут не воспроизводиться на этой камере.
- Видео, записанное с использованием [Эффект миниатюры] в режиме творческого управления, воспроизводится приблизительно в 8 раз быстрее.

### (DMC-FZ200)

• При воспроизведении высокоскоростного видео время записи видео отличается о фактического времени воспроизведения.

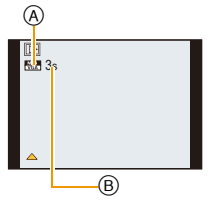

## <span id="page-47-0"></span>**Создание фотоснимков на основе видеоизображений**

На основе видеозаписи легко создать одиночный фотоснимок.

# **1** Нажмите **4** для приостановки воспроизведения видео.

# **2 Нажмите [MENU/SET].**

• Отображается экран подтверждения. Загрузка выполняется при выборе [Да]. Выйдите из меню по завершении загрузки.

# **Примечание**

• Изображение сохранено со следующими размерами записи.

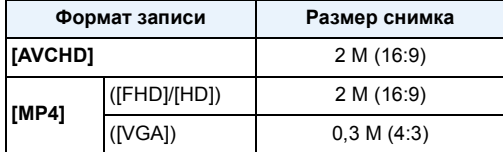

• Сохранить снимки из видео, снятого при помощи другой аппаратуры, возможно, не удастся.

• Неподвижные изображения, полученные из фильма, могут иметь большую зернистость по сравнению со снимком стандартного качества.

# **Удаление снимков**

### **Удаленные изображения не могут быть восстановлены.**

- Воспроизводимые снимки, хранящиеся во встроенной памяти или на карте, будут удалены.
- Изображения, не соответствующие стандарту DCF или защищенные, удалить нельзя.

# **Нажмите** [**⊙**].

# **Удаление одного снимка**

# **Выберите снимок для удаления, затем нажмите** [  $\overline{m}$  / **b**].

• Отображается экран подтверждения. Для удаления снимков выберите [Да].

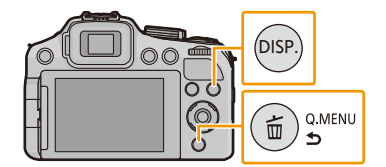

### **Удаление нескольких снимков или всех снимков**

При использовании [Удал. несколько] можно удалить следующее количество снимков.

- (DMC-FZ200) : 100 снимков
- (DMC-FZ62) : 50 снимков
	- **1 Нажмите [ ].**

# **2 Для выбора [Удал. несколько] или [Удал.**   $Bce$ **] нажмите**  $\triangle$ **/▼, а затем нажмите** [MENU/ **SET].**

- [Удал. все]  $\rightarrow$  Отображается экран подтверждения. Изображения удаляются выбором [Да].
- Можно удалить все снимки, за исключением внесенных в избранное, путем выбора [Удалить все, кроме Избранное] при установленной настройке [Удал. все].
- **3 (При выборе [Удал. несколько]). Нажмите** 3**/**4**/**2**/**1**, чтобы выбрать снимок, затем, для подтверждения, [DISP.].** (Повторите этот шаг.)

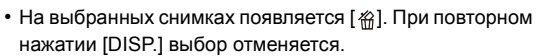

# **4 (Когда выбрано [Удал. несколько]) Нажмите [MENU/SET].**

• Отображается экран подтверждения. Изображения удаляются выбором [Да].

# **Примечание**

### $DMC-FZ200$

• Группа снимков серии (снимки со значками серийной съемки [ش]) будут обрабатываться как один снимок. При удалении группы снимков серии будут удалены все снимки в группе. [\(P154\)](#page-153-0)

- Не выключайте камеру в процессе удаления. Используйте аккумуляторы с достаточным уровнем заряда или сетевой адаптер (поставляется отдельно).
- Удаление снимков может занять определенное время, в зависимости от их количества.

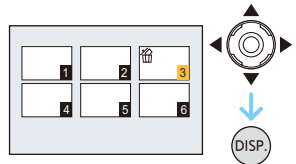

# **Настройка меню**

Камера поставляется с меню, которые позволяют выполнять настройки для съемки и воспроизведения снимков требуемым образом, и меню, которые позволяют поиграть с камерой и упрощают управление ею.

В частности, в меню [Настр.] имеются некоторые важные параметры, касающиеся часов и питания камеры. Проверьте настройки этого меню перед началом использования камеры.

## ∫ **Типы меню**

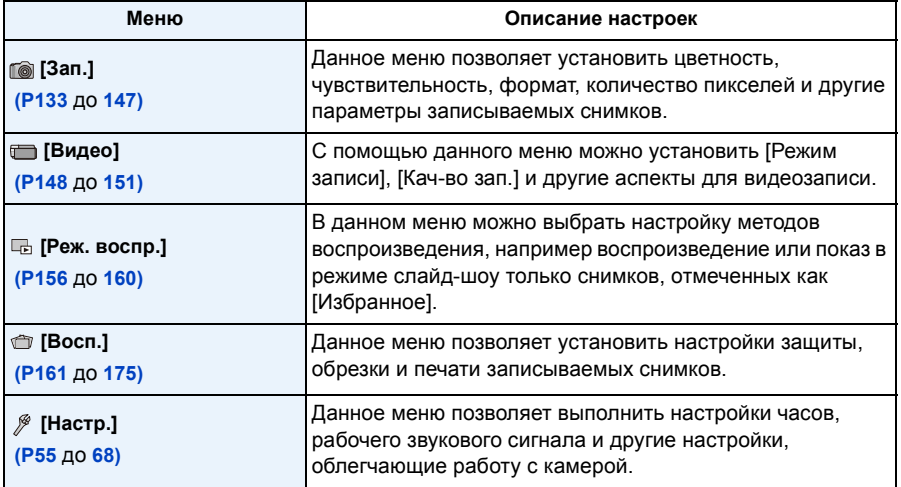

# <span id="page-51-0"></span>**Настройка элементов меню**

• Если параметр [Возобн.меню[\] \(P67\)](#page-66-0) установлен в меню [Настр.] на [ON], на экране отображается пункт меню, который был выбран последним на момент выключения камеры.

Пример.: В меню [Зап.] измените режим [Режим аф] с [[•]] (1-зонная фокусировка) на [So] (распознавание лиц)

# **1 Нажмите [MENU/SET].**

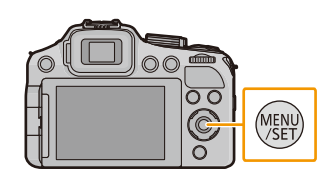

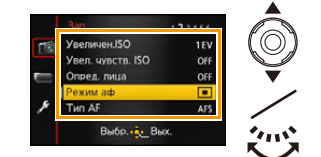

 $\overline{\mathbf{3}}$  **Нажмите**  $\blacktriangleright$  или задний диск.

рычажка зума.)

**для выбора пункта меню.**

- В случае некоторых пунктов меню его настройка может не отображаться либо отображаться по-другому.
- **4 Нажмите** <sup>3</sup>**/**<sup>4</sup> **или поверните задний диск для выбора настроек.**

**2 Нажмите** <sup>3</sup>**/**<sup>4</sup> **или поверните задний диск**

• При достижении нижнего пункта меню произойдет переключение на следующую страницу. (Переключение также произойдет при повороте

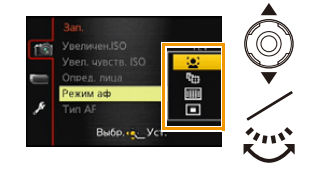

# **5 Нажмите [MENU/SET] или задний диск для установки.**

#### ∫ **Закройте меню**

**Нажмите [MENU/SET] либо нажмите кнопку затвора наполовину.**

### ∫ **Переключение на другие меню**

Пример: переключение на меню [Настр.] из меню [Зап.]

**1** Нажмите ◀.

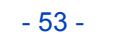

- **2** Нажмите ▼ или вращайте задний диск для выбора **значка меню [Настр.] [ ].**
- $3$  **Нажмите**  $\triangleright$  или задний диск.
	- Затем выберите нужный пункт меню и задайте необходимые настройки.

# **<sup></sub>** Примечание</sup>

• Некоторые функции не могут быть установлены или использованы в зависимости от используемых режимов или настроек меню, ввиду технических характеристик камеры.

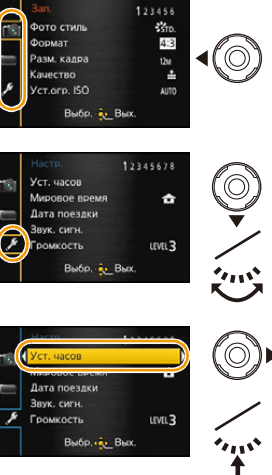

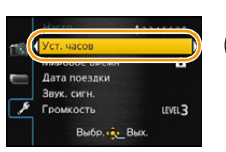

# **Использование быстрого меню**

Использование быстрого меню облегчает поиск некоторых настроек меню.

• Функции, которые могут быть настроены с помощью быстрого меню, определяются режимом или стилем отображения, в котором находится камера.

**1 Нажмите [Q.MENU] во время записи.**

- **2 Для выбора пункта меню нажмите** <sup>2</sup>**/**1**, <sup>а</sup> затем нажмите [MENU/SET].**
- **3 Нажмите** <sup>2</sup>**/**<sup>1</sup> **для выбора параметра, <sup>а</sup> затем для его установки нажмите [MENU/ SET].**
- **4 Для закрытия меню нажмите [Q.MENU] или нажмите кнопку затвора наполовину.**

∫ **Использование меню быстрого доступа с помощью заднего диска** Меню быстрого доступа также можно установить с помощью заднего диска, не меняя своего положения или ракурса камеры при использовании видоискателя.

- *1* **Нажмите [Q.MENU] в режиме записи.**
- *2* **Поверните задний диск для выбора параметра, затем нажмите на задний диск.**
- *3* **Поверните задний диск для выбора настройки, а затем для ее установки нажмите на задний диск.**
	- Выйдите из меню по завершении установки.

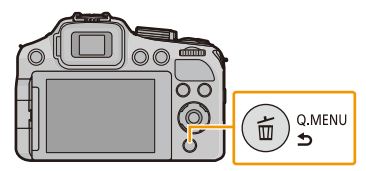

 $4^A$   $\overline{63}$   $\overline{2M}$   $\overline{ab}$  AFS  $\overline{10}$ 

 $\frac{1}{2000}$  ,  $\frac{1}{2000}$  )

2.8 30 **-3 +3 <sup>0</sup>**

 $\overline{[n]}$ 

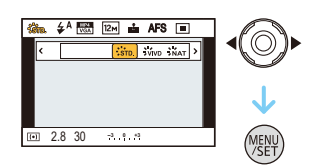

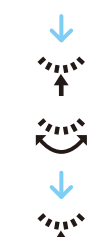

# <span id="page-54-0"></span>**О меню настроек**

[Уст. часов], [Эконом. реж.] и [Авт. просм.] являются важными элементами. Проверьте их настройки перед их использованием.

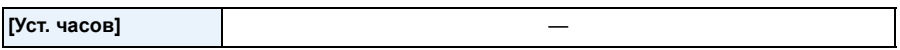

• Более подробная информация приведена на [P27.](#page-26-0)

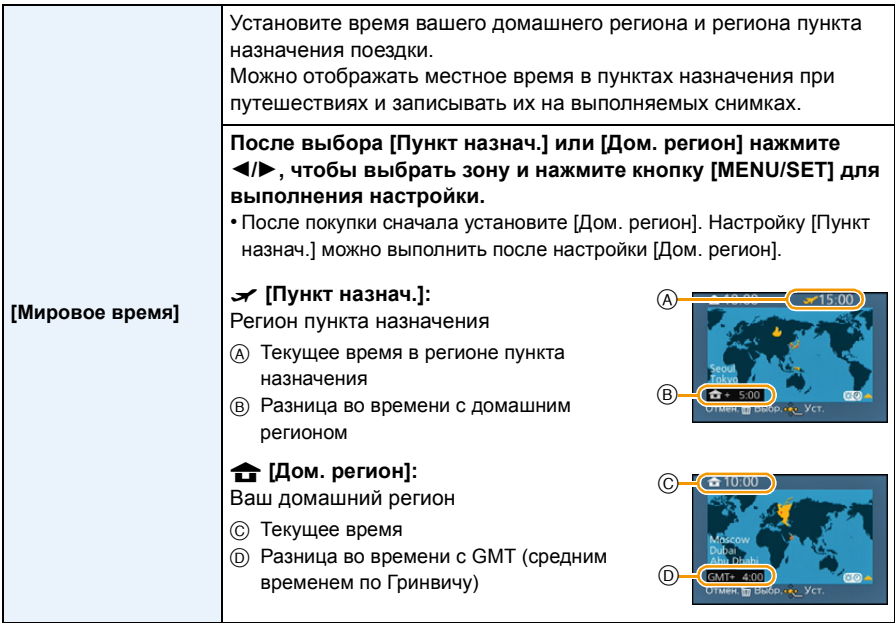

• Нажмите  $\blacktriangle$ , если вы используете летнее время  $[\mathbb{R} \mathbb{R}]$  (время увеличится на 1 час). Нажмите 3 еще раз, чтобы вернуть нормальное время.

• Если вы не можете найти пункт назначения поездки в списке регионов, отображаемых на экране, установите по разнице во времени относительно домашнего региона.

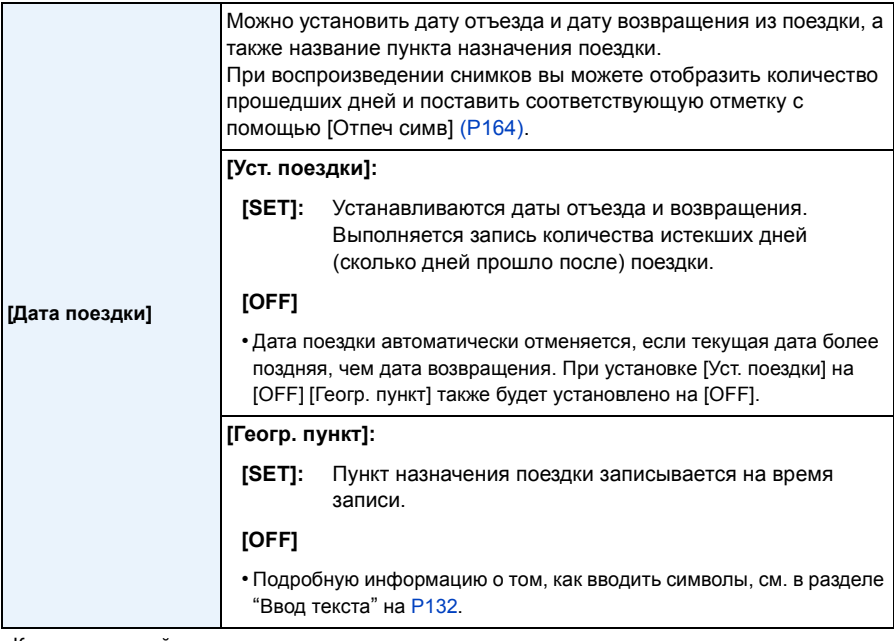

- Количество дней, прошедших с даты отъезда, можно распечатывать при помощи программного обеспечения "PHOTOfunSTUDIO", которое находится на диска CD-ROM (поставляется в комплекте).
- Дата поездки высчитывается на основании даты в настройке часов, а также установленной даты отъезда. Если установить [Мировое время] на пункт назначения поездки, дата поездки высчитывается на основании даты в настройке часов и установки пункта назначения поездки.
- Установка дня путешествия сохраняется, даже если камера будет выключена.
- Количество дней, прошедших с даты отъезда, не записывается до даты отъезда.
- Настройка [Дата поездки] невозможна для видео, записанного в формате [AVCHD].
- [Геогр. пункт] нельзя записать при видеосъемке.
- [Дата поездки] невозможно настроить в интеллектуальном автоматическом режиме. Будет отражена настройка другого режима записи.

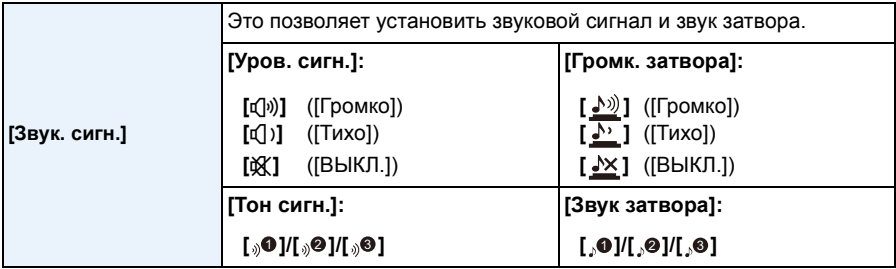

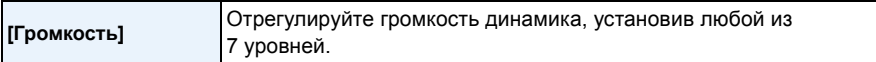

• При присоединении камеры к телевизору, громкость динамиков телевизора не изменяется. При подключении через динамики камеры звук не выводится.

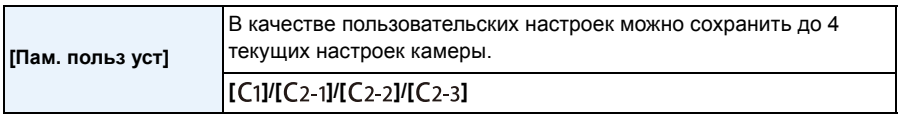

• Для получения подробной информации см. Р127.

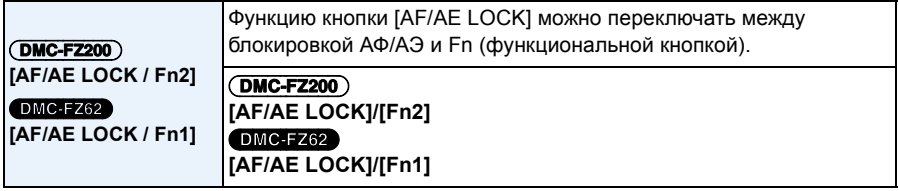

• На момент покупки выбрана блокировка АФ/АЭ.

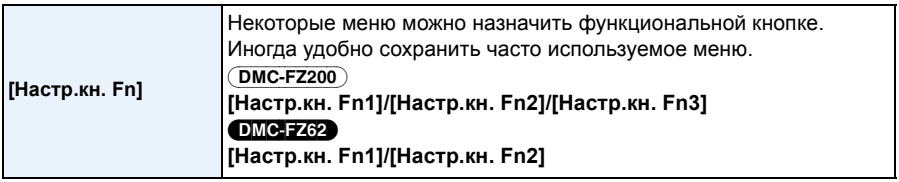

• Для получения подробной информации см. [P104](#page-103-0).

<span id="page-56-0"></span>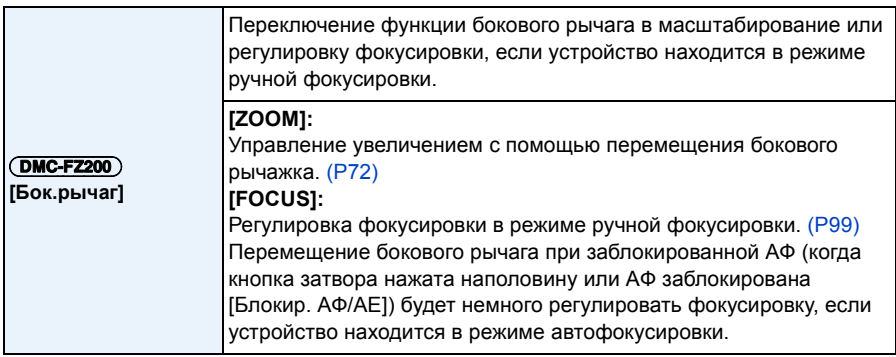

• Фокусировку нельзя немного отрегулировать при заблокированной АФ, если выполняется видеозапись в интеллектуальном автоматическом режиме.

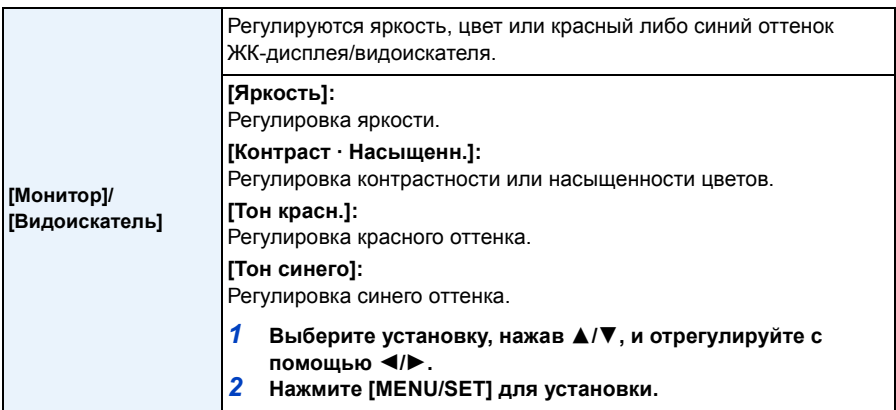

• Посредством этого возможна настройка ЖК-дисплея во время его работы, а также настройка видоискателя во время его работы.

• На ЖК-дисплее/видоискателе некоторые объекты могут выглядеть не так, как на самом деле. Тем не менее, этот режим не влияет на записанные снимки.

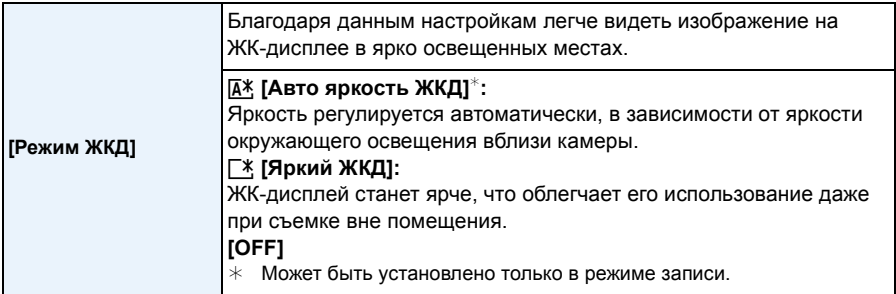

- Яркость снимков, отображаемых на ЖК-дисплее, увеличивается, поэтому некоторые объекты могут отображаться на ЖК-дисплее не так, как они выглядят на самом деле. Тем не менее, этот режим не влияет на записанные снимки.
- ЖК-дисплей автоматически возвращается в режим нормальной яркости через 30 секунд съемки в режиме увеличенной яркости. Для возврата в режим повышенной яркости нажмите любую кнопку.
- Когда установлено [Режим ЖКД], время использования сокращается.

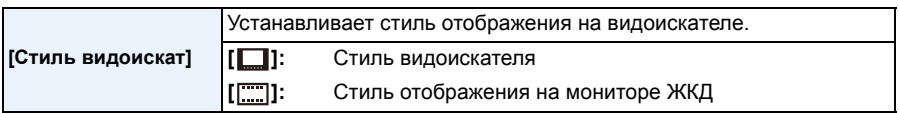

• Подробную информацию см. на [P69](#page-68-0).

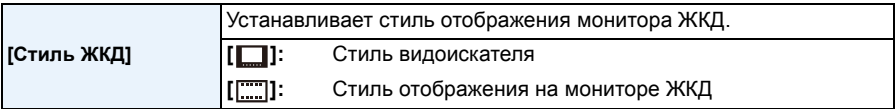

• Подробную информацию см. на [P69](#page-68-0).

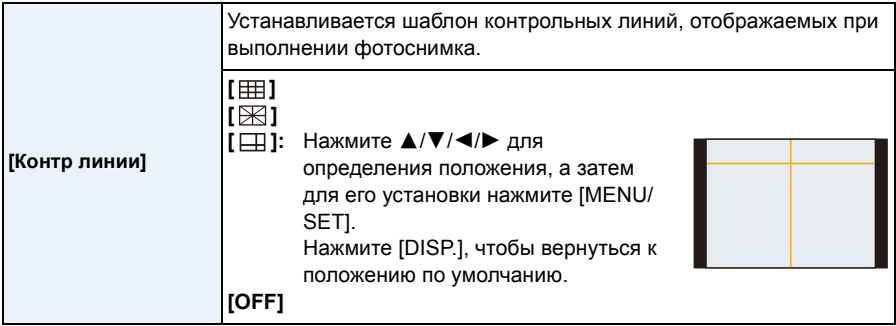

• Когда вы расположите объект по горизонтальным и вертикальным контрольным линиям или по точкам пересечения этих линий, можно выполнить съемку с хорошо составленной композицией, видя размер, наклон и пропорциональность предмета.

• В режиме сцены [Панорамный снимок] контрольные линии не отображаются.

#### Основные сведения

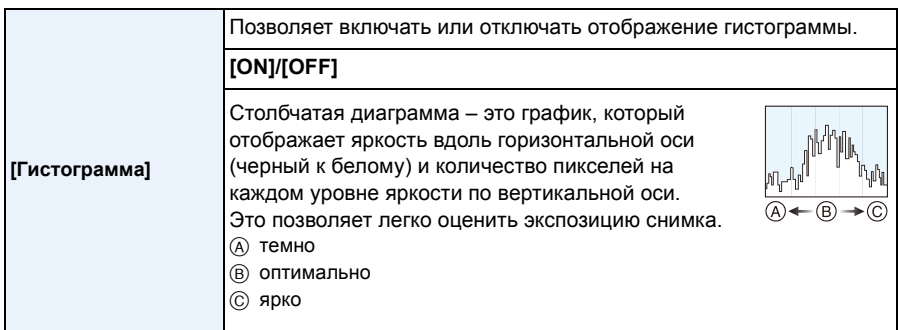

- **• Если снимок и гистограмма не соответствуют друг другу при данных условиях, гистограмма отображается оранжевым цветом.**
	- Если при использовании компенсации экспозиции или в режиме ручной экспозиции подсказка по значению экспозиции отлична от [0]
	- Если включена вспышка
	- Если вспышка закрыта
		- Если яркость экрана неправильно отображается в условиях недостаточной освещенности
		- Если экспозиция не настраивается должным образом
- В режиме записи гистограмма является приблизительной.
- Гистограммы фотоснимка в режиме записи и режиме воспроизведения могут отличаться.
- Г истограмма, отображаемая на фотокамере, не соответствует гистограммам, полученным в программном обеспечении редактирования изображений, установленном на компьютере или других устройствах.
- Гистограммы не отображаются в следующих случаях.
	- Интеллектуальный автоматический режим
	- Многооконное воспроизведение
	- Информация о записи видеокадров
	- Увеличение при воспроизведении
	- При подключения мини-кабеля HDMI
	- Поиск по календарю

<span id="page-59-0"></span>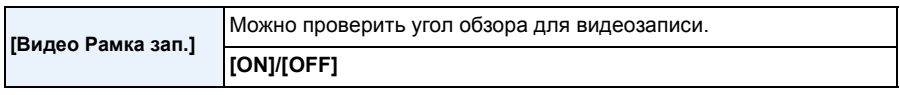

- В области видеозаписи отображаются только приблизительные данные.
- Отображение области видеозаписи может исчезнуть при изменении масштаба в сторону телережима в зависимости от настройки размера изображения.
- В интеллектуальном автоматическом режиме оно фиксируется на [OFF].

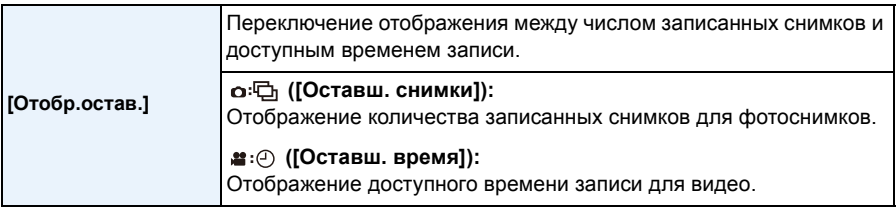

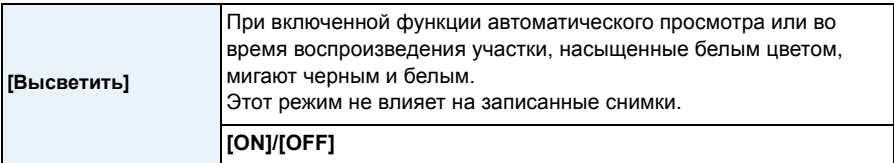

- При наличии насыщенных белым участков рекомендуется компенсировать экспозицию в отрицательную сторону [\(P79\)](#page-78-0), сверяясь с гистограммой, а затем выполнить снимок еще раз. В результате может получиться снимок лучшего качества.
- При съемке со вспышкой могут возникнуть белесые области, если расстояние между фотокамерой и объектом будет слишком мало.
- Подсвечивание не работает при многооконном воспроизведении, поиске по календарю, воспроизведении с масштабированием или воспроизведении видео.

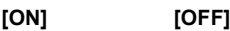

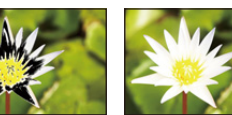

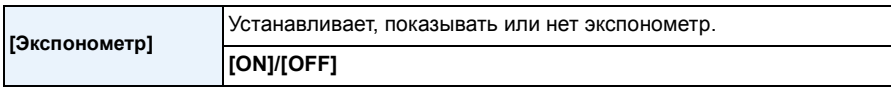

- Установите режим на [ON], чтобы отображать [Экспонометр] при коррекции экспозиции, изменении программы, установке диафрагмы и выдержки.
- **F SS 60** 125 **2.8 5.6 8.0 4.0 8 3015** 4.0 <sup>30</sup> **-3 +3 <sup>0</sup>**
- Неподходящие участки диапазона отображаются красным цветом.
- Когда [Экспонометр] не отображается, выполните переключение на экран отображения информации нажатием на [DISP.][. \(P69\)](#page-68-0)
- [Экспонометр] исчезает приблизительно через 4 секунды, если не выполняется какая-либо операция.

<span id="page-61-0"></span>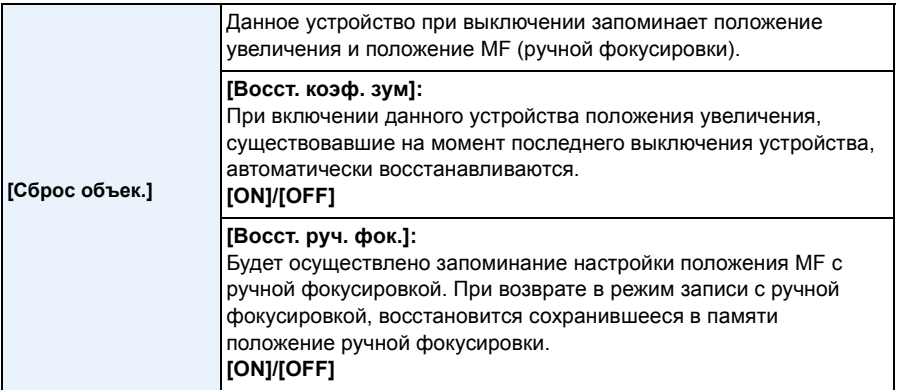

• Положение ручной фокусировки зафиксируется в памяти в следующих случаях:

- Выключение фотокамеры
- При переключении на тип фокусировки, отличный от ручной фокусировки
- При переключении в режим воспроизведения
- Положение трансфокатора всегда будет устанавливаться в широкоугольный режим, если [Восст. коэф. зум] установлен в [OFF].
- Если для [Восст. руч. фок.] установлено значение [OFF], положением ручной фокусировки будет расстояние, сфокусированное на момент записи при ручной фокусировке.
- В зависимости от условий записи, зафиксированные в памяти и восстановленные положения ручной фокусировки могут отличаться.

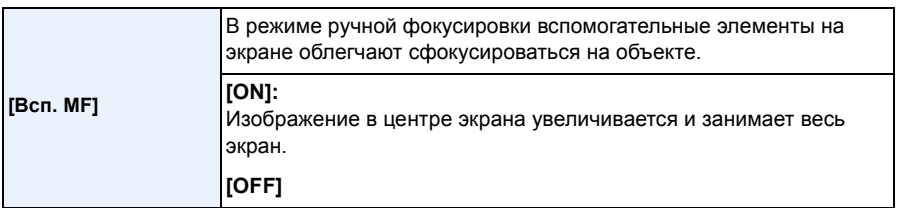

• Для получения подробной информации см. [P100](#page-99-0).

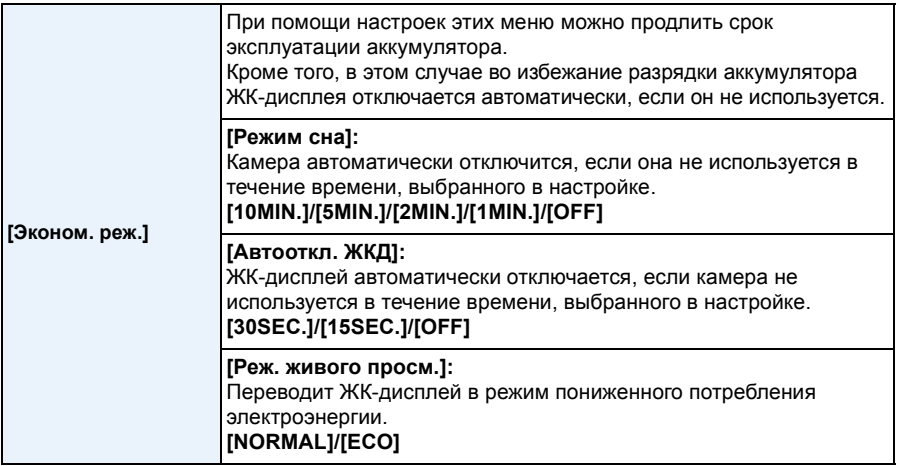

- Чтобы отключить режим [Режим сна], наполовину нажмите кнопку затвора или выключите и снова включите фотокамеру.
- [Режим сна] устанавливается на [5MIN.] в интеллектуальном автоматическом режиме.
- Нажмите любую кнопку, чтобы снова включить ЖК-дисплей.
- [Режим сна] не работает в следующих случаях.
	- При использовании сетевого адаптера
- При подключении к ПК или принтеру
- При записи или воспроизведении видеофайлов
- Во время показа слайдов
- [Авт.демо.реж.]
- [Автооткл. ЖКД] не работает в следующих случаях.
	- При использовании сетевого адаптера
	- При подключении к ПК или принтеру
	- Интеллектуальный автоматический режим
	- При установленном автоматическом таймере
	- При записи или воспроизведении видеофайлов
	- Во время показа слайдов
	- при отображении экрана меню
	- [Авт.демо.реж.]
- Для режима [Режим сна] устанавливается значение [2MIN.] при установке [Автооткл. ЖКД] на [15SEC.] или [30SEC.].
- Когда [Реж. живого просм.] имеет значение [ECO], качество изображений на экране записи может ухудшиться по сравнению с режимом [NORMAL], однако это никак не влияет на фактическое качество записанных изображений.
- Когда режим [Реж. живого просм.] установлен на [NORMAL], время использования сокращается.

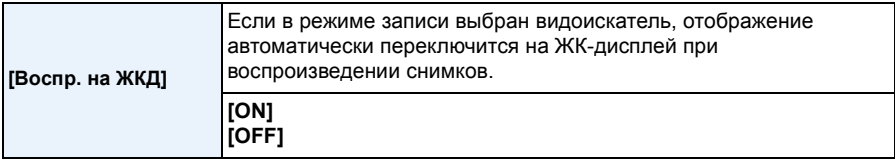

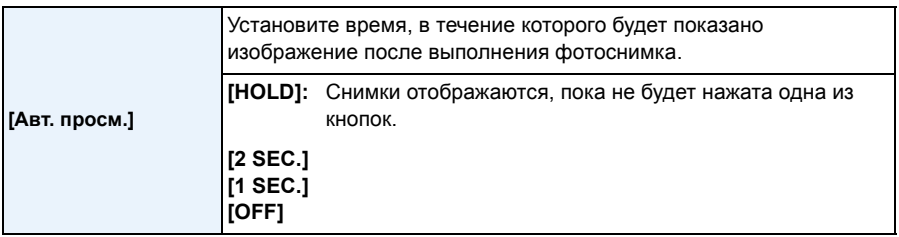

• [Авт. просм.] активируется независимо от собственной настройки в следующих случаях.

– При использовании автобрекетинга

– В режиме серийной съемки

- В следующих случаях для функции автоматического просмотра устанавливается значение [2 SEC.].
- Интеллектуальный автоматический режим
- [Авт. просм.] не работает при записи видеокадров.

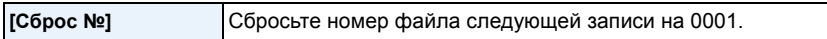

• Номер папки обновляется, и нумерация начинается с 0001.

- Номера папок устанавливаются в диапазоне от 100 до 999. При достижении номера 999 его уже нельзя сбросить. Рекомендуется сохранить данные на компьютере или другом носителе информации и отформатировать карту. [\(P68\)](#page-67-1)
- Для сброса номера папки до 100 отформатируйте сначала встроенную память или карту, а затем сбросьте номер папки с помощью этой функции.

Появится экран сброса номера папки. Для сброса номера папки выберите [Да].

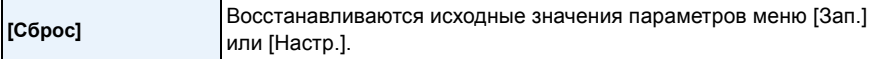

- При выборе настройки [Сброс] во время записи одновременно выполняется операция, при которой объектив устанавливается в исходное положение. Раздается рабочий звук объектива – это нормальное явление и не указывает на неисправность.
- При сбросе настроек режима Запись также сбрасываются данные, зарегистрированные с помощью [Опред. лица].
- Номер папки и настройки часов не изменяются.
- При сбросе настроек меню [Настр.] следующие настройки также сбрасываются.
- Параметры дня рождения и имени для [Ребенок1]/[Ребенок2] и [Дом.животное] в режиме сцены.
- Настройки [Дата поездки]. (Дата отъезда, дата возвращения, пункт назначения)
- Настройка [Мировое время].
- Установка [Пам. польз уст].
- Положение запоминается в [Сброс объек.]/[Возобн.меню].

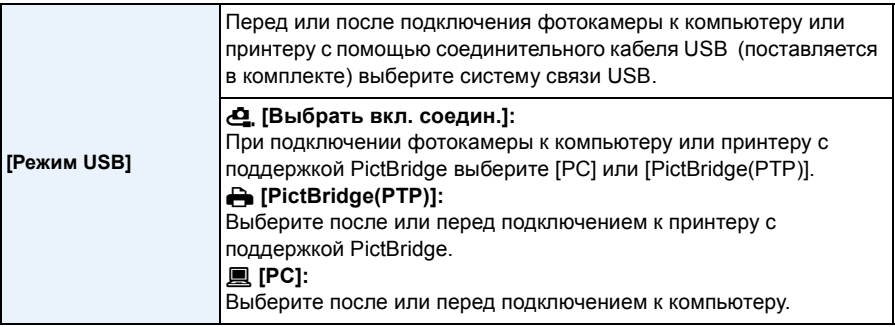

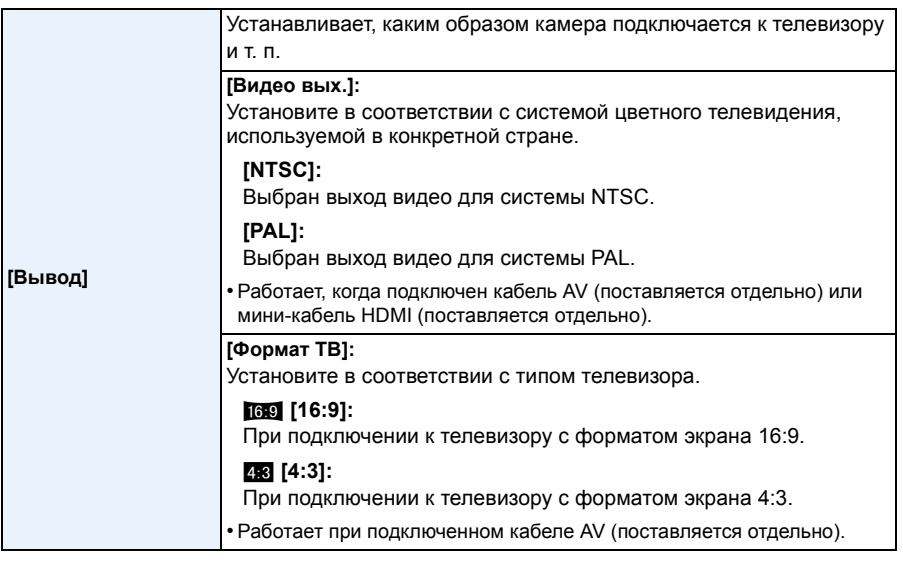

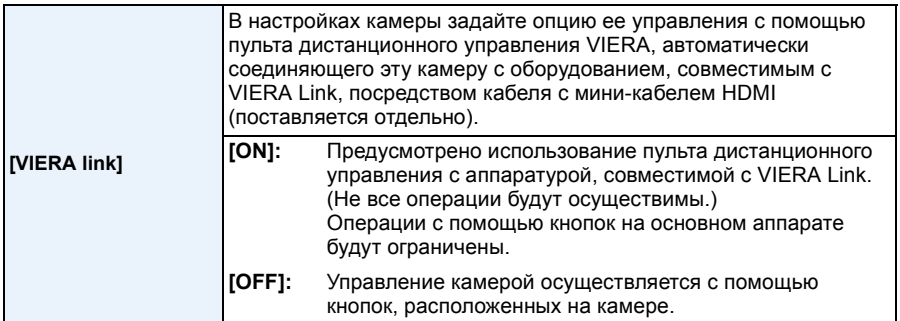

• Это начнет работать при подсоединении мини-кабеля HDMI (поставляется отдельно.)

• Подробнее см. [P178](#page-177-0).

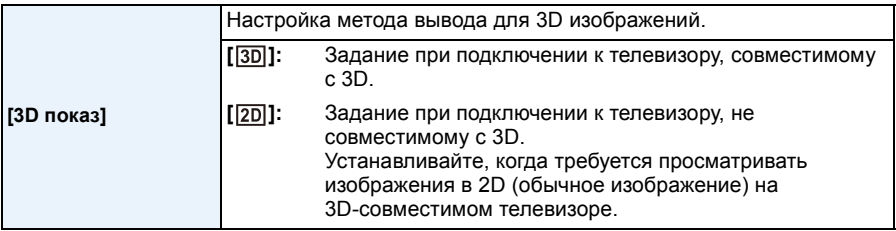

• Это начнет работать при подсоединении мини-кабеля HDMI (поставляется отдельно.)

• На стр. [P180](#page-179-0) описан метод воспроизведения 3D изображений в формате 3D.

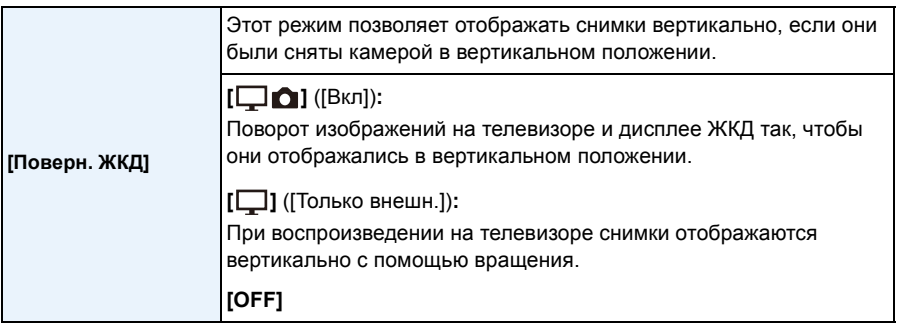

• Информация по воспроизведению снимков приведена на стр[. P45.](#page-44-0)

• При воспроизведении снимков на ПК они не могут быть воспроизведены в повернутом состоянии, если операционная система или программное обеспечение не совместимы с Exif. Exif – это формат файлов для фотоснимков, который позволяет хранить дополнительную информацию о снимке. Формат был разработан ассоциацией "JEITA (Japan Electronics and Information Technology Industries Association)".

- Фотоснимки, сделанные на другом оборудовании, возможно, не удастся повернуть.
- Изображение не поворачивается во время многооконного воспроизведения.

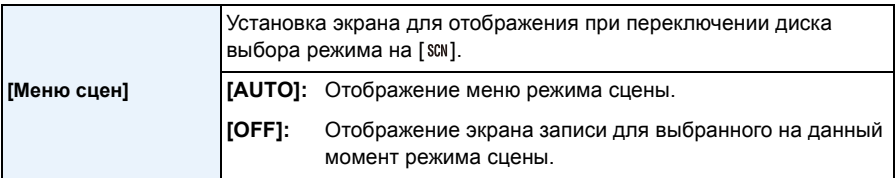

<span id="page-66-0"></span>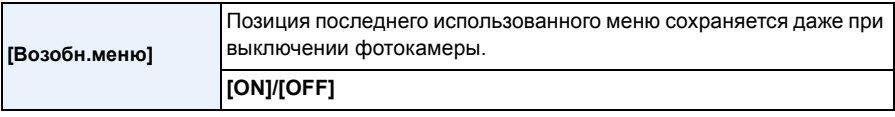

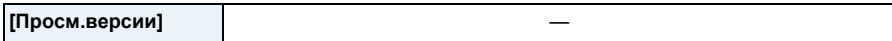

• Возможно проверить, какая версия встроенного ПО используется в камере.

• Нажмите [MENU/SET] на экране отображения версий, чтобы отобразить информацию о программном обеспечении устройства.

<span id="page-67-1"></span>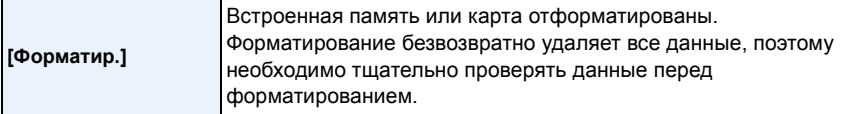

- Используйте при форматировании аккумулятор с достаточным зарядом или сетевым адаптером (поставляется отдельно). Не выключайте камеру во время форматирования.
- Если карта была вставлена, выполняется форматирование только карты. Для форматирования встроенной памяти выньте карту.
- Если карта была отформатирована с помощью компьютера или другого устройства, повторно отформатируйте ее с помощью фотокамеры.
- Форматирование встроенной памяти может занять больше времени, чем форматирование карты.
- Если форматирование не удается выполнить, обратитесь к дилеру или в ближайший сервисный центр.

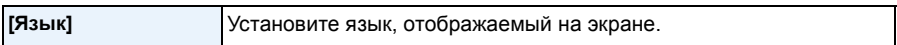

• Если по ошибке был установлен другой язык, для выбора необходимого языка выберите пункт меню **[** $\mathbb{R}$ ].

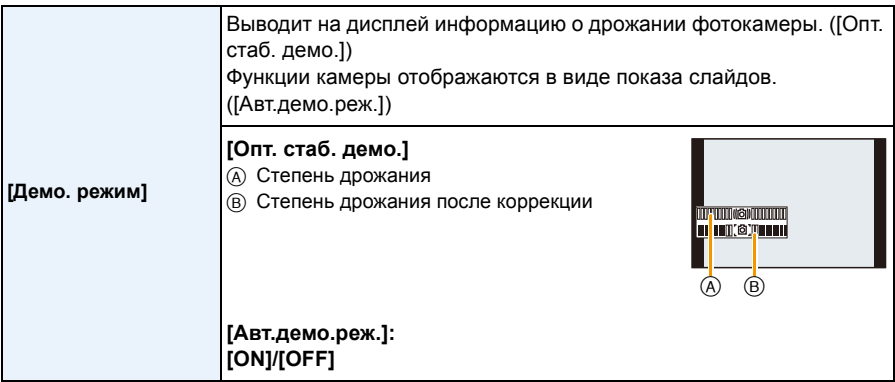

- При каждом нажатии кнопки [MENU/SET] в режиме [Опт. стаб. демо.] происходит переключение между значениями функции стабилизатора "ON" и "OFF".
- [Опт. стаб. демо.] является приблизительным.
- <span id="page-67-0"></span>• [Авт.демо.реж.] не выводится на телевизор.
- Нажмите [MENU/SET] для отключения [Авт.демо.реж.].

Запись

# <span id="page-68-0"></span>**Информация о мониторе ЖКД/Видоискателе**

# **Для изменения нажмите [DISP.].**

• При отображении экрана меню кнопка [DISP.] не работает. В режиме увеличения при воспроизведении, при воспроизведении видеокадров и в режиме слайд-шоу можно выбирать только режимы (E) либо (G).

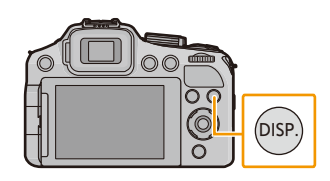

• Для каждого экрана отображения ЖК-дисплея и видоискателя можно переключаться между стилями  $\left[\begin{matrix} \dots \\ \dots \end{matrix}\right]$  (стиль ЖК-дисплея) и  $\left[\begin{matrix} \dots \\ \dots \end{matrix}\right]$  (стиль видоискателя) с помощью пунктов [Стиль ЖКД] и [Стиль видоискат] в меню [Настр.].

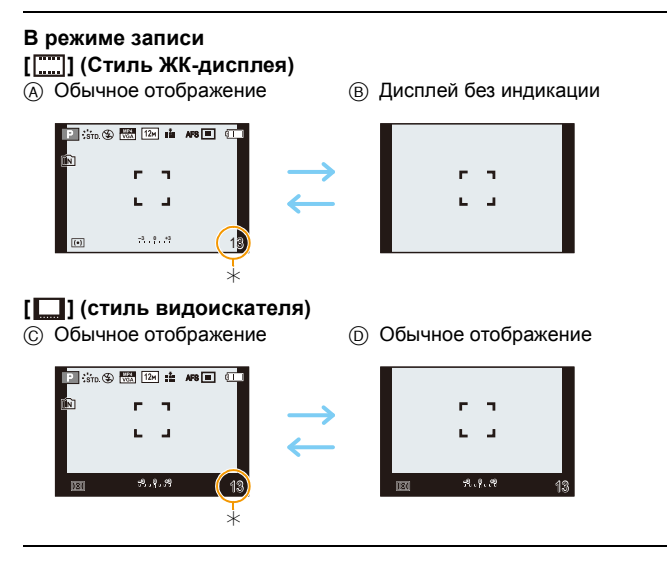

 $*$  Можно переключаться между доступным временем записи и количеством записываемых снимков с помощью настройки [Отобр.остав.] в меню [Настр.].

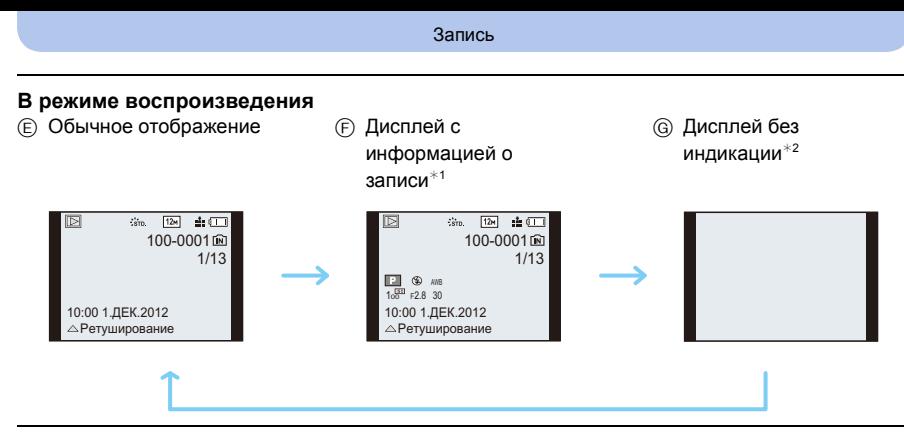

- $*1$  Если настройка [Гистограмма] в меню [Настр.] установлена на [ON], будет отображаться гистограмма.
- $*2$  Имя зарегистрированного в [Опред. лица] человека отображается при нажатии [DISP.].

# **Съемка с увеличением**

# **Применимые режимы:**

**Использование оптического увеличения/Использование дополнительного оптического увеличения (EZ)/Использование интеллектуального увеличения/Использование цифрового увеличения**

Можно выполнять увеличение для приближения людей и объектов либо уменьшение для съемки пейзажей под широким углом.

Дополнительное оптическое увеличение не работает только при установке максимального количества записываемых пикселей. Данная функция позволяет делать снимки с дополнительным увеличением без ухудшения качества изображения.

**Для съемки предметов общим планом используйте (Широкоугольный режим)**

**Поверните рычажок трансфокатора к Широкоугольному режиму.**

**Для съемки объектов крупным планом используйте (Телережим)**

**Поверните рычажок трансфокатора к Телережиму.**

# ∫ **Изменение скорости масштабирования**

Скорость масштабирования уменьшается, когда угол поворота малый, и скорость масштабирования увеличивается, когда угол поворота большой.

- A Высокая
- **B** Низкая

# ∫ **Сохранение информации о положении трансфокатора (восстановление увеличения)**

• Для получения подробной информации см. Р62.

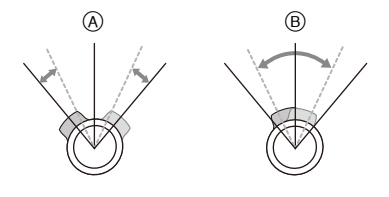

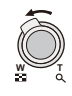

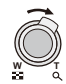

Запись

## (DMC-FZ200)

### <span id="page-71-0"></span>∫ **Управление увеличением с помощью бокового рычажка**

Использование бокового рычага для управления масштабированием при выполнении снимков с видоискателем полезно для уменьшения дрожания камеры, поскольку она удерживается более стабильно. Использование бокового рычага также улучшает технику выполнения снимков. • При управлении масштабированием с помощью бокового

- рычага установите [Бок.рычаг] в меню [Настр.] в [ZOOM]. [\(P57\)](#page-56-0)
- Масштабированием можно управлять на 2 скоростях. При малом расстоянии скольжения приближение происходит медленнее, при большом расстоянии скольжения — быстрее.
- Рычажок трансфокатора и боковой рычаг нельзя использовать одновременно.

**Для съемки объектов крупным планом используйте (Телережим) Сдвиньте боковой рычаг в сторону телережима.**

**Для съемки предметов общим планом используйте (Широкоугольный режим) Сдвиньте боковой рычаг в сторону широкоугольного режима.**

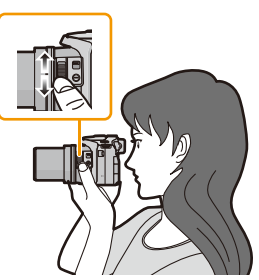
#### ∫ **Типы увеличения**

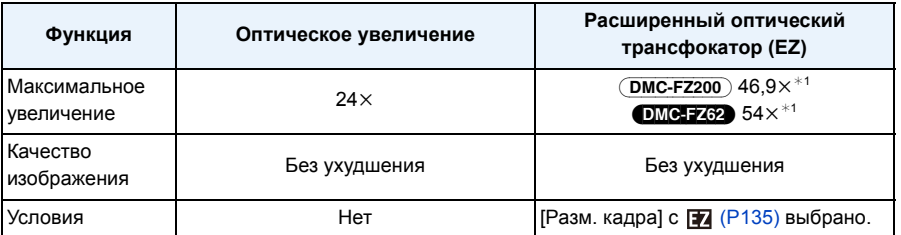

 $*$ 1 Сюда входит оптическое увеличение. Уровень увеличения зависит от настройки [Разм. кадра].

Для дополнительного увеличения также могут использоваться указанные далее функции увеличения.

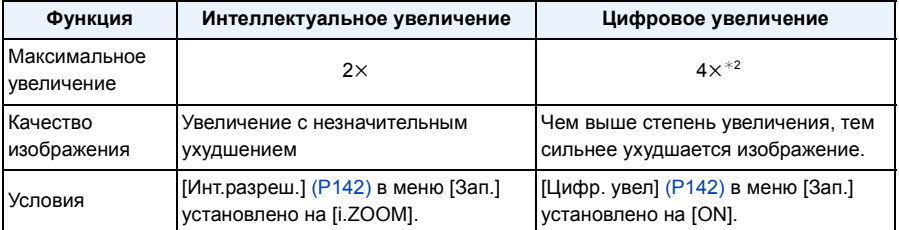

 $*2$  Увеличение равно 2 $\times$ , если для параметра [Инт.разреш.] в меню [Зап.] установлено значение [i.ZOOM].

#### ∫ **Вид экрана**

- A Индикация дополнительного оптического увеличения
- B Диапазон оптического увеличения
- C Диапазон интеллектуального увеличения
- D Диапазон цифрового увеличения
- E Коэффициент увеличения
- **• При использовании функции увеличения расчетное фокусное расстояние появляется вместе** с полосой отображения увеличения. (Например: 0.3 m −∞)

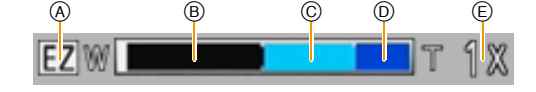

## **<sup>•</sup> Примечание**

- Указываемое значение увеличения является приближенным.
- "EZ" это аббревиатура английского термина "Extra Optical Zoom" (дополнительный оптический зум). С помощью оптического зума можно выполнить снимки с дополнительным увеличением.
- Тубус объектива удлиняется или сокращается в зависимости от значения увеличения. Будьте осторожны, не препятствуйте движению тубуса при повороте рычажка трансфокатора.
- При повороте рычажка трансфокатора можно услышать звук, издаваемый камерой, и камера может подрагивать. Это не является неисправностью.
- При съемке с использованием цифрового увеличения рекомендуется пользоваться штативом и автоматическим таймером [\(P84\).](#page-83-0)
- Дополнительное оптическое увеличение не может использоваться в следующих случаях.
- [Движ.без смаз.] (Интеллектуальный автоматический режим)
- При установке режима серийной съемки на  $[\mathfrak{V}_0]$ .
- [Эффект мыльницы] (Режим творческого управления)
- [Панорамный снимок]/[HDR]/[Выс. чувств.]/[Режим 3D фото] (Режим сцены)
- Информация о записи видеокадров

#### (DMC-FZ200)

- При установке режима серийной съемки на [[11] или [120].
- При установке [Качество] на [RAW [], [RAW ...] или [RAW]

#### (DMC-FZ62)

– Режим макро с увеличением

- Режим интеллектуального зума нельзя использовать в следующих случаях.
	- [Движ.без смаз.] (Интеллектуальный автоматический режим)
	- При установке режима серийной съемки на  $[1]$ .
	- [Эффект мыльницы] (Режим творческого управления)
	- [Панорамный снимок]/[Портат.ноч.снимок]/[HDR]/[Выс. чувств.]/[Режим 3D фото] (Режим сцены)

#### (DMC-FZ200)

– При установке режима серийной съемки на [<sub>i</sub>] или [<sub>i</sub>].

#### DMC-FZ62

- Режим макро с увеличением
- [Цифр. увел] нельзя использовать в следующих случаях.
	- Интеллектуальный автоматический режим
	- При установке режима серийной съемки на  $[1]$ .
	- [Эффект мыльницы]/[Эффект миниатюры] (Режим творческого управления)
	- [Панорамный снимок]/[Портат.ноч.снимок]/[HDR]/[Выс. чувств.]/[Режим 3D фото] (Режим сцены)

#### $(DMC-FZ200)$

- При установке режима серийной съемки на [[1], или [19].
- [Высокоскор. видео] (Творческий режим видео)
- При установке [Качество] на [RAWiii], [RAWiii] или [RAW]

# <span id="page-74-0"></span>**Съемка с использованием вспышки**

# **Применимые режимы:**

#### ∫ **Открытие/закрытие вспышки**

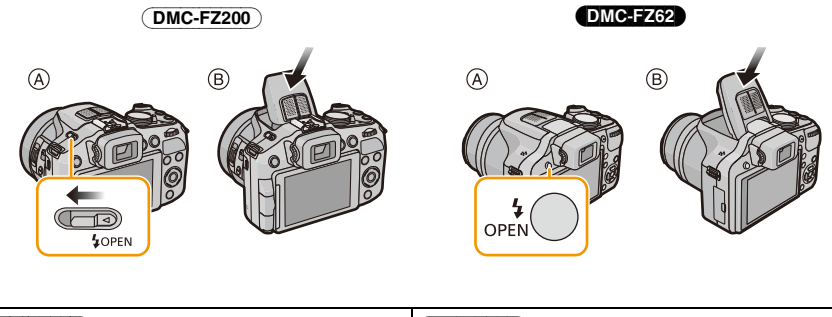

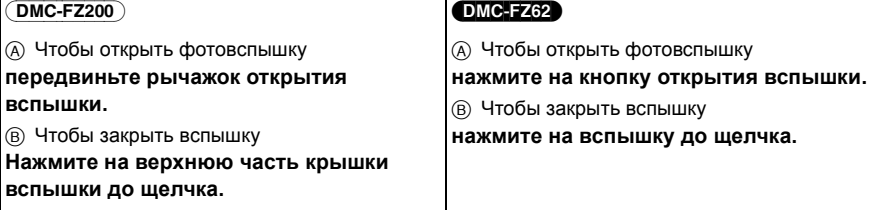

## **В** Примечание

- Если вспышка не используется, убедитесь, что она закрыта.
- Если вспышка закрыта, она устанавливается на принудительное выключение [ $\textcircled{\tiny\bf{k}}$ ].
- **• Будьте осторожны, чтобы не зажать палец, закрывая лампу-вспышку.**
- Следите за тем, чтобы вспышка была чистой и без пыли, и избегайте ее контакта с липкими предметами. Иначе вспышка может застрять и не открыться.
- Не закрывайте вспышку с помощью нажатия на ее края или на микрофон. Чрезмерное усилие при закрывании вспышки может привести к повреждению камеры.

#### **Переключение на желаемый режим вспышки**

Установка вспышки в соответствии с режимом съемки.

• Откройте вспышку.

# **1 Выберите [Вспышка] <sup>в</sup> меню [Зап.][. \(P52\)](#page-51-0)**

# $2$  Для выбора режима нажмите **∆/▼**, а затем нажмите [MENU/SET].

• Выйдите из меню по завершении установки.

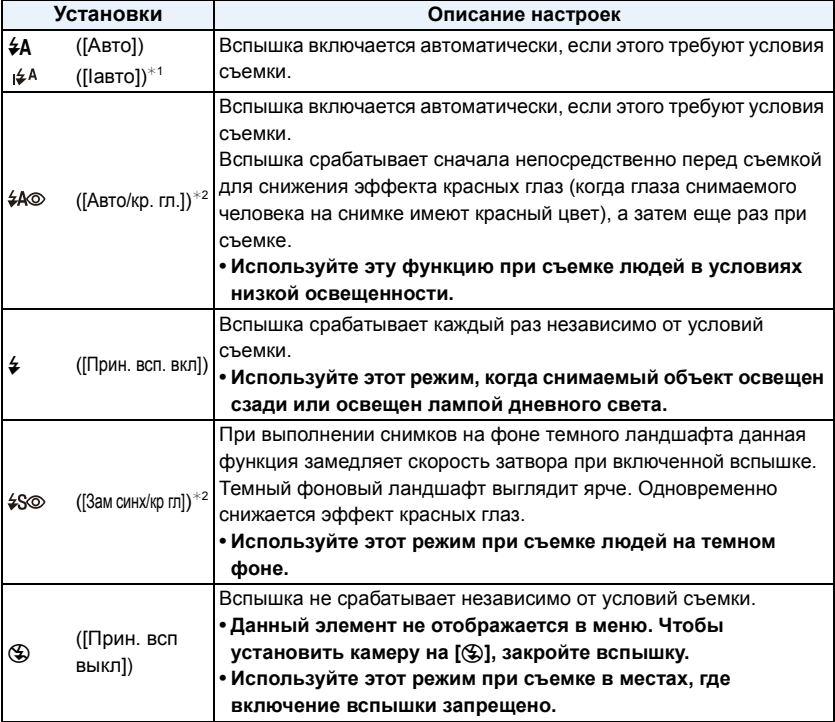

 $*1$  Настраивается только при установке интеллектуального автоматического режима. Значок изменяется в зависимости от типа объекта съемки и яркости[. \(P39\)](#page-38-0)

¢2 **Вспышка срабатывает дважды. Объект съемки не должен двигаться до второго срабатывания вспышки.**

**Интервал вспышки зависит от яркости объекта съемки.**

**Если [Корр.кр.гл.] [\(P145\)](#page-144-0) в меню [Зап.] установлено на [ON], [ ] появляется на значке вспышки.**

#### ∫ **Допустимые настройки вспышки в зависимости от режима записи**

Допустимые настройки вспышки зависят от режима записи.

(○: Доступно, —: Недоступно, • Изначальная настройка режима сцены)

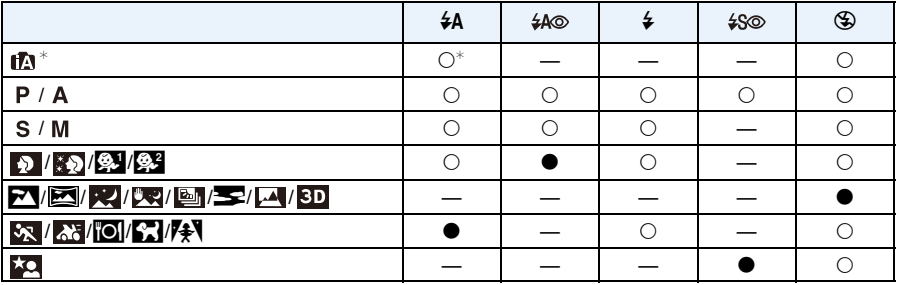

 $\ast$  Отображается [ $\sharp$ А].

• При изменении режима записи настройки вспышки могут измениться. При необходимости установите настройки вспышки снова.

• Настройки вспышки запоминаются, даже если камера выключена. Однако при изменении режима сцены настройки вспышки режима сцены сбрасываются на изначальные настройки.

• При записи видеокадров вспышка не работает.

#### <span id="page-77-0"></span>∫ **Допустимое расстояние съемки со вспышкой**

• Допустимый диапазон вспышки является приближенным.

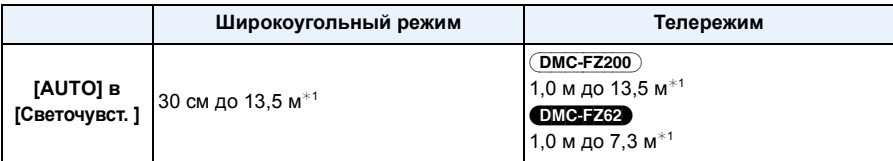

 $*1$  При установке [Уст.огр. ISO[\] \(P138\)](#page-137-0) в положение [AUTO].

#### ∫ **Скорость затвора для каждого режима вспышки**

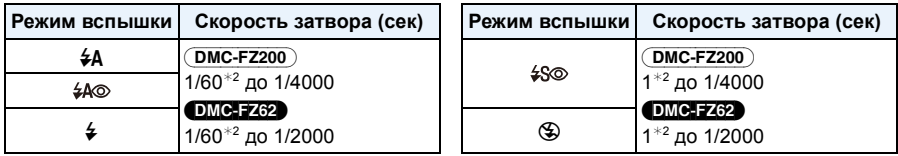

- ¢2 При установке [Светочувст. ] на [AUTO]. В зависимости от настройки [Уст.огр. ISO] выдержка может изменяться.
- В интеллектуальном автоматическом режиме выдержка изменяется в зависимости от определяемой сцены.
- В режиме сцены значения выдержки отличаются от указанных выше значений.

## **В** Примечание

- Если при съемке со вспышкой объект находится слишком близко, может произойти белая засветка. Если [Высветить] в меню [Настр.] имеет значение [ON], участки белой засветки при воспроизведении или использовании функции автоматического просмотра будут мигать черным и белым цветом. В этом случае рекомендуется настроить [Настр.вспышки] [\(P145\)](#page-144-2) в отрицательном направлении и переснять снимки.
- Не подносите вспышку слишком близко к объекту съемки и не закрывайте вспышку, если она включена. Под воздействием тепла и света вспышки объект может изменить цвет.
- Не закривайте спалах незабаром після початку роботи спалаху перед зйомкою через функцію ABTO/зменшення ефекта червоних очей тощо. Це може призвести до несправності.
- При записи объекта со слишком близкого расстояния или в условиях недостаточного освещения вспышкой надлежащий уровень экспозиции не соблюдается, что может привести к тому, изображение будет или слишком светлым или слишком темным.
- Во время подзарядки вспышки значок вспышки мигает красным цветом, и вам не удастся снять фото даже при полном нажатии на кнопку затвора.
- При записи в условиях недостаточного освещения вспышкой баланс белого, возможно, не будет надлежащим образом отрегулирован.
- При короткой выдержке эффекта вспышки может оказаться недостаточно.
- При повторном выполнении снимка для зарядки вспышки может понадобиться время. Выполняйте снимок после исчезновения индикатора доступа.
- Уменьшение эффекта красных глаз у разных людей проявляется по-разному. Также, если объект съемки находился далеко от камеры или не смотрел на камеру в момент первой вспышки, эффект уменьшения может быть неочевидным.
- Вспышка устанавливается на [ $\circledast$ ] при установке [Преоб. линза] (Р145) на [ $\circledast$ ] или [ $\circledast$ ].

# **Компенсация экспозиции**

**Применимые режимы:** 

Данную функцию следует использовать, если невозможно добиться подходящей экспозиции из-за разницы в яркости между объектом и задним планом.

Запись

- **1 Нажмите на задний диск, чтобы установить компенсацию экспозиции на выбранный уровень.**
	- A Значение компенсации экспозиции
- **2 Поверните задний диск для компенсации экспозиции.**
	- **B** Экспонометр

#### **Недостаточно выдержан**

Компенсировать экспозицию в сторону увеличения.

## **Примечание**

- Установите значение на [0], если не нужно компенсировать экспозицию.
- Показатель экспозиции сохраняется в памяти, даже если камера выключена.
- Диапазон компенсации экспозиции будет ограничен в зависимости от яркости объекта.

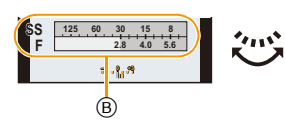

**выдержан Передержан**

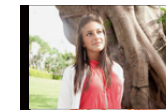

Компенсировать экспозицию в сторону уменьшения.

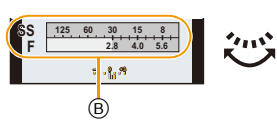

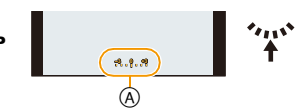

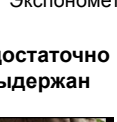

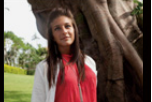

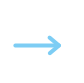

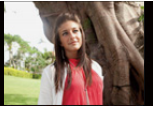

**Правильно**

# **Съемка в режиме серийной съемки**

# **Применимые режимы:**

Фотоснимки записываются непрерывно, пока нажата кнопка затвора. Скорость серийной съемки можно выбирать в соответствии в условиями или объектами съемки.

**1** Нажмите [□』].

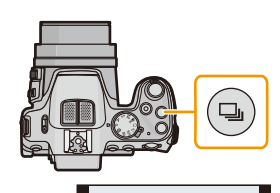

off Sister <mark>40 40</mark> 01

# **2 Нажмите** <sup>2</sup>**/**<sup>1</sup> **для выбора скорости серийной съемки и затем нажмите [MENU/SET].**

• Описание условий записи, подходящих для каждой скорости серийной съемки, отображается при нажатии [DISP.].

#### (DMC-FZ200)

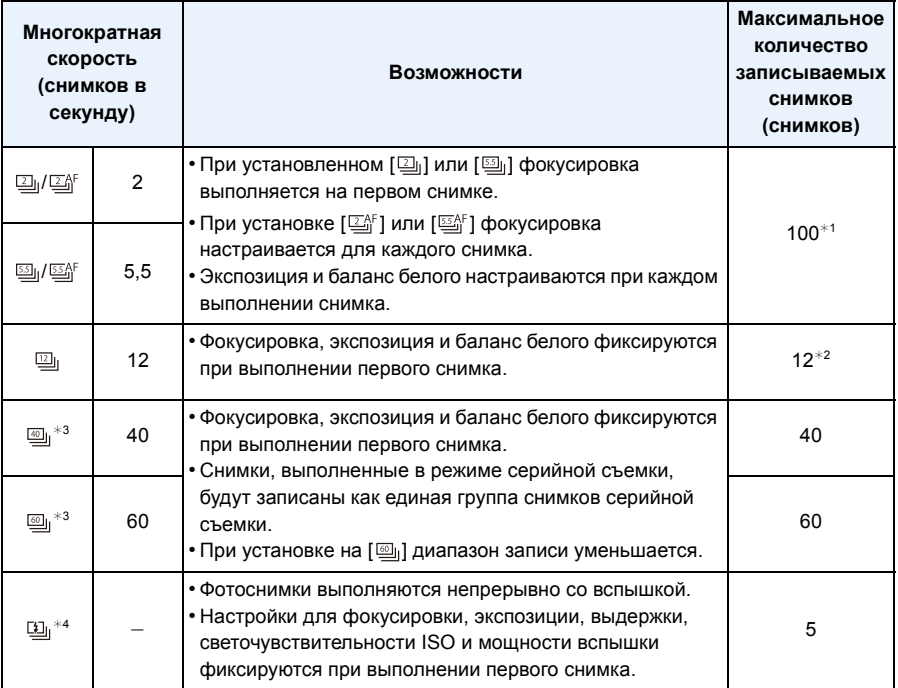

 $*1$  Количество записываемых снимков при серийной съемке ограничено условиями съемки, типом и/или состоянием используемой карты.

 $*$ 2 Если параметр [Качество] установлен на [RAW $\stackrel{\bullet}{\bullet}$ ], [RAW $\stackrel{\bullet}{\bullet}$ ] или [RAW], максимально можно записать 11 снимков.

 $*3$  Этот элемент нельзя установить в интеллектуальном автоматическом режиме.

 $*$ 4 Данный вариант возможен только в режиме программы АЭ, режиме приоритета диафрагмы АЭ или режиме приоритета выдержки АЭ.

#### DMC-FZ62

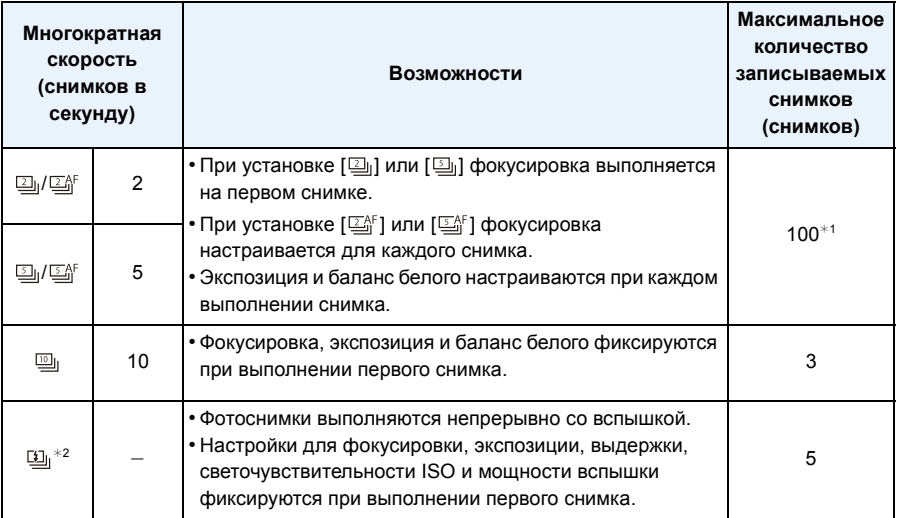

 $*1$  Количество записываемых снимков при серийной съемке ограничено условиями съемки, типом и/или состоянием используемой карты.

 $*2$  Данный вариант возможен только в режиме программы АЭ, режиме приоритета диафрагмы АЭ или режиме приоритета выдержки АЭ.

## **Примечание**

• При выборе [<sub>l</sub>], [<sub>l</sub>] или [[<u>1]</u>, ] настройка размера снимка выполняется так, как показано ниже.

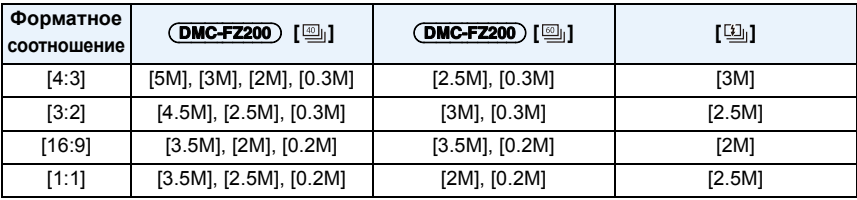

- При использовании автоспуска количество записываемых снимков в режиме серийной съемки устанавливается на 3 (5 снимков в [[1]
- Скорость серийной съемки (снимков в секунду) может замедлиться в зависимости от условий съемки, например, в местах с недостаточной освещенностью, в случае, если установлена высокая светочувствительность ISO и т.д.
- Режим серийной съемки не отменяется при выключении фотокамеры.
- **• В качестве настройки вспышки устанавливается [**Œ**] (кроме для [ ]).**
- Режим серийной съемки нельзя использовать в следующих случаях.
- Когда автоматический таймер установлен на [ 10 сек / 3 изобр.]
- [Эффект мыльницы]/[Эффект миниатюры]/[Нерезкое изображение]/[Звездный фильтр] (Режим творческого управления)
- [Панорамный снимок]/[Портат.ноч.снимок]/[HDR]/[Режим 3D фото] (Режим сцены)
- Масштабирование не может использоваться при серийной съемке.
- При некоторых условиях эксплуатации и повторном выполнении снимка может понадобиться время для выполнения следующего снимка.
- **• Для сохранения на карте памяти снимков, выполненных в режиме серийной съемки, может понадобиться некоторое время. При непрерывном выполнении снимков во время сохранения максимальное количество записываемых снимков уменьшается. Для непрерывной съемки рекомендуется использовать высокоскоростную карту памяти.**

#### (DMC-FZ200)

- Если выбрано [<sub>니</sub>, [<sub>니</sub>] или [[<sub>니</sub>], [Качество] можно установить только на [عُنْد] или [عُنْد].
- Запись осуществляется электронным затвором, если выбрано  $[\![\text{\textcircled{}}_u]\!]$  или  $[\![\text{\textcircled{}}_u]\!]$ , поэтому записанное изображение может отображаться искаженным.
- При использовании блокировки АФ камера не настраивает фокусировку для каждого снимка, даже если используется настройка [  $\mathbb{Z}_1^K$  ] или [  $\mathbb{Z}_2^K$  ].
- При выборе  $[\mathbb{Z}^k]$  или  $[\mathbb{Z}^k]$  прогнозирование фокусировки происходит в интервале, определенном на условии приоритета скорости серийной съемки. Таким образом, попытка сделать снимок быстро движущегося объекта может оказаться затруднительной, или же потребуется время на фокусировку.
- Если установлено  $[\boxdot_{\scriptscriptstyle\rm I}]$ ,  $[\boxdot_{\scriptscriptstyle\rm I}]$  или  $[\boxdot_{\scriptscriptstyle\rm I}]$ , запись может быть ярче или темнее от второго снимка в зависимости от изменений яркости объекта.

#### (DMC-FZ62)

- При использовании блокировки АФ камера не настраивает фокусировку для каждого снимка, даже если используется настройка  $[{\mathbb Z}^k]$  или  $[{\mathbb Z}^k]$ .
- При выборе  $[\Box^{\text{AF}}_1]$  или  $[\Box^{\text{AF}}_1]$  прогнозирование фокусировки происходит в интервале, определенном на условии приоритета скорости серийной съемки. Таким образом, попытка сделать снимок быстро движущегося объекта может оказаться затруднительной, или же потребуется время на фокусировку.
- Если установлен параметр  $[\Box_{\mathfrak{h}}]$ , запись может быть ярче или темнее со второго снимка в зависимости от изменений яркости объекта.

# <span id="page-83-0"></span>**Съемка с автоматическим таймером**

**Применимые режимы:** 

**Нажмите** ▼ [č)].

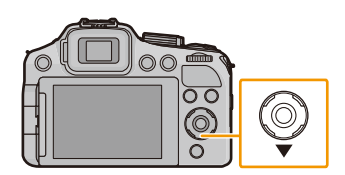

**2 Для выбора необходимого параметра нажмите** <sup>3</sup>**/**4**, <sup>а</sup> затем нажмите [MENU/SET].**

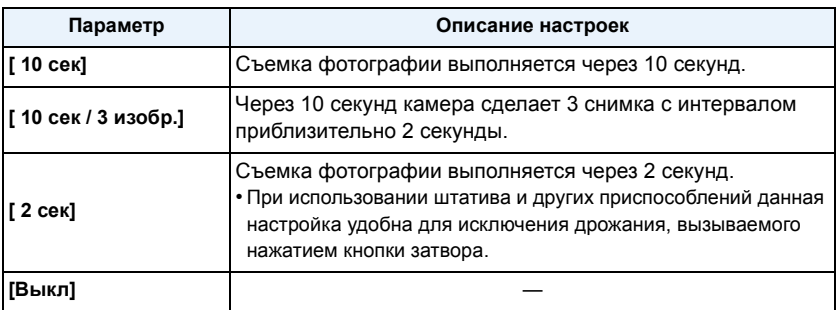

# **3 Нажмите кнопку затвора наполовину для фокусировки, а затем нажмите кнопку затвора полностью для съемки.**

- Индикатор автоматического таймера  $(A)$  замигает и через 10 секунд (или 2 секунды) затвор сработает.
- Если выбрать [ 10 сек / 3 изобр.], индикатор автоматического таймера замигает снова после выполнения первого и второго снимка, а затвор сработает через 2 секунды после начала его мигания.

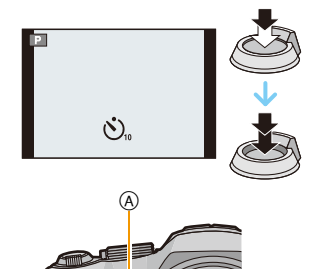

## **• Примечание**

- При однократном полном нажатии кнопки затвора фотокамера перед съемкой автоматически сфокусируется на объекте съемки. В условиях недостаточной освещенности индикатор автоматического таймера мигнет и затем может загореться ярко, работая в качестве вспомогательной лампочки автофокусировки, что позволяет фотокамере сфокусироваться на объекте съемки.
- При записи с автоматическим таймером рекомендуется использовать штатив.
- Если выбран режим [ 10 сек / 3 изобр.], в зависимости от условий съемки, промежуток времени между снимками может превысить 2 секунды.
- В следующих случаях установить [ 10 сек / 3 изобр.] невозможно.
- Интеллектуальный автоматический режим
- При использовании автобрекетинга
- При использовании брекетинга баланса белого
- В режиме серийной съемки
- [Панорамный снимок] (Режим сцены)
- Установка автоматического таймера не выполняется в следующих условиях.
	- [Режим 3D фото] (Режим сцены)
	- Информация о записи видеокадров

# **Настройка светочувствительности**

# **Применимые режимы:**

Служит для задания чувствительности для света (светочувствительность ISO). Настройки на верхнем рисунке позволяют выполнить съемку даже в темных местах, при этом снимки не выйдут темными.

**Нажмите** ▲ **[ISO].** 

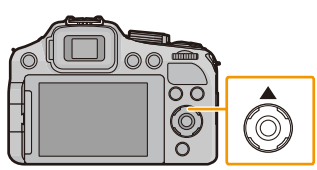

# **2** Нажмите ▲/▼ для выбора светочувствительности **ISO и затем нажмите [MENU/SET] для установки.**

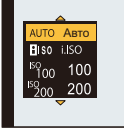

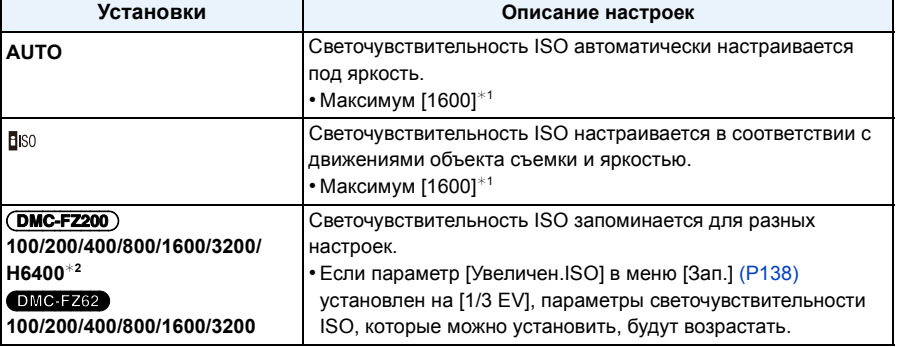

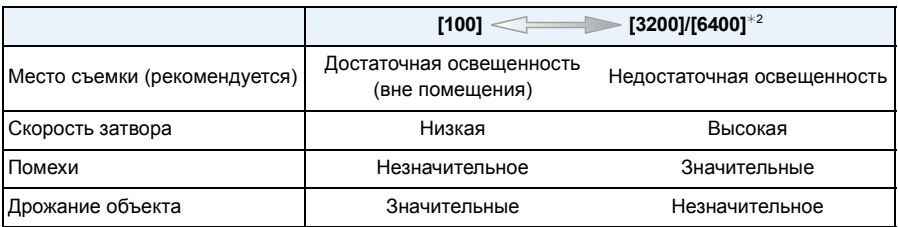

 $*1$  Если параметр [Уст.огр. ISO] меню [Зап.] (Р138) установлен на любое значение, кроме [AUTO], то значения автоматически устанавливаются в пределах [Уст.огр. ISO].

#### (DMC-FZ200)

 $*2$  Доступно только при установке [Увел. чувств. ISO[\] \(P138\)](#page-137-1).

#### ∫ **Об [ ] (Интеллектуальном управлении светочувствительностью ISO)**

Камера определяет движение объекта, а затем автоматически устанавливает оптимальную светочувствительность ISO и скорость затвора, соответствующие движению объекта, а также яркость сцены для минимизации дрожания объекта.

• Скорость затвора не фиксируется, когда кнопка затвора нажата наполовину. Она постоянно изменяется в соответствии с движением объекта, пока кнопка затвора не будет нажата полностью.

### **В** Примечание

- Информацию о фокусном расстоянии вспышки при установленном [AUTO] см. [P78](#page-77-0).
- В следующих случаях для настройки параметра устанавливается значение [AUTO].
	- Режим творческого управления
- Настройки фиксируются на [Biso] в следующих случаях.
- [Спорт]/[Ребенок1]/[Ребенок2]/[Дом.животное] (Режим сцены)
- Нельзя выбрать [  $\overline{B}$  ISO] в режиме АЭ с приоритетом затвора.
- Нельзя выбрать [AUTO] или [ [ в режиме ручной экспозиции.
- Нижеперечисленные настройки доступны для выбора в творческом режиме видеосъемки. [AUTO]/[100]/[200]/[400]/[800]/[1600]/[3200]/[6400]
- <span id="page-86-0"></span>• Выдержка устанавливается в зависимости от настройки [Светочувст. ], как показано в таблице ниже.

#### (DMC-FZ200)

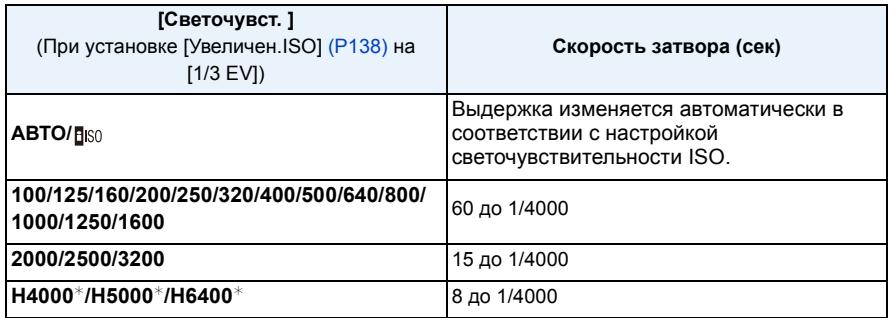

¢ Доступно только при установке [Увел. чувств. ISO].

#### DMC-FZ62

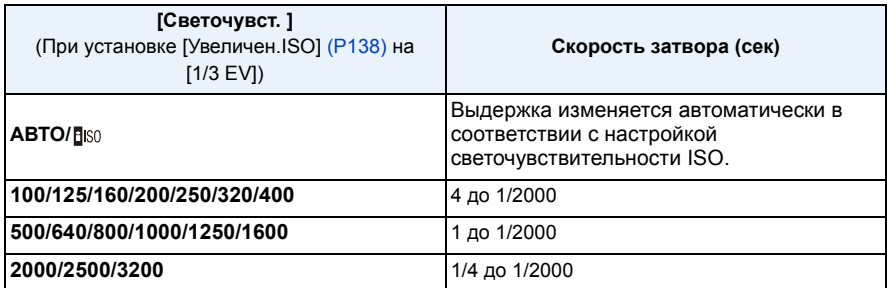

# **Настройка баланса белого**

# **Применимые режимы:**

На солнечном свету, под лампами накаливания или в других подобных условиях объекты белого цвета приобретают красноватый или голубоватый оттенок, данный элемент корректирует белый цвет, устанавливая его ближе к тому, который виден глазом, в соответствии с источником света.

**1 Нажмите** ▶ (WB).

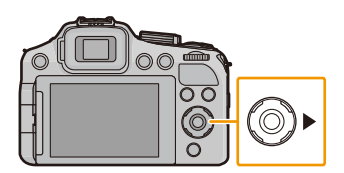

# $2$  **Нажмите ▲/▼** для выбора баланса белого, а затем нажмите [MENU/ **SET].**

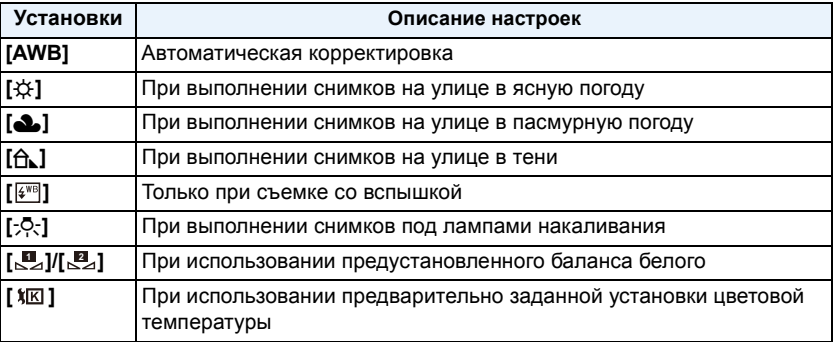

## **Примечание**

- При флуоресцентном освещении, подсветке светодиодами и пр. соответствующий баланс белого будет изменяться в зависимости от типа освещения, поэтому используйте функцию [AWB] или [ ]/[ ]. **1 2**
- Нельзя настроить баланс белого при использовании вспышки для объекта съемки, которого не достигает свет вспышки.
- Настройка баланса белого запоминается, даже если камера выключена. (Тем не менее, настройка баланса белого для режима сцены возвращается на [AWB], если режим сцены изменяется.)
- Баланс белого фиксируется в положении [AWB] при следующих условиях.
	- [Пейзаж]/[Панорамиров.]/[Ночн. портрет]/[Ночн. пейзаж]/[Портат.ноч.снимок]/[Еда]/[Закат] (Режим сцены)

### ∫ **Автоматический баланс белого**

В зависимости от превалирующих на время съемки условий, снимки могут иметь красноватый или голубоватый оттенок. Кроме того, при использовании нескольких источников освещения или при отсутствии цвета, близкого к белому, автоматический баланс белого может не функционировать надлежащим образом. В таком случае следует установить баланс белого на режим, отличный от [AWB].

- 1 Автоматический баланс белого будет работать в пределах такого диапазона.
- 2 Г олубое небо
- 3 Облачное небо (дождь)
- 4 Экран телевизора
- 5 Солнечный свет
- 6 Белый свет лампы дневного освещения
- 7 Свет лампы накаливания
- 8 Восход и заход солнца
- 9 Освещение свечами
- К=Температура света по шкале Кельвина

### **Настройка баланса белого вручную**

Задайте установленное значение баланса белого. Используйте в соответствии с условиями съемки.

- $1$  Выберите  $\begin{bmatrix} \mathbb{I} \\ \infty \end{bmatrix}$ или  $\begin{bmatrix} \mathbb{I} \\ \infty \end{bmatrix}$ и затем нажмите ▶.
- *2* **Наведите фотокамеру на белый лист бумаги или похожий белый предмет, так чтобы рамка в центре экрана заполнилась белым цветом и затем нажмите [MENU/SET].**
	- Баланс белого может быть настроен неправильно, если предмет слишком яркий или слишком темный. Установите баланс белого снова после регулировки соответствующей яркости.

### **Установка цветовой температуры**

Можно установить цветовую температуру вручную для выполнения естественных снимков при различных условиях освещения. Цвет света измеряется в числовом выражении в градусах Кельвина. По мере повышения температуры снимок становится более синеватым. По мере снижения температуры снимок становится более красноватым.

- $1$  Выберите [ **)**  $\mathbb{E}$  1 и затем нажмите ▶.
- *2* **Нажмите** 3**/**4 **для выбора цветовой температуры и затем нажмите [MENU/SET].**
	- Можно установить цветовую температуру в диапазоне от [2500K] до [10000K].

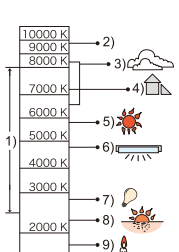

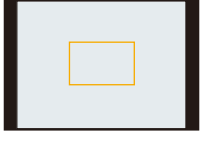

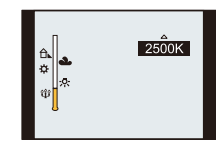

#### <span id="page-89-0"></span>**Точная настройка баланса белого**

Если получить необходимый оттенок при помощи настройки баланса белого ну удается, можно выполнить точную настройку баланса белого.

- *1* **Выберите баланс белого и затем нажмите** 1**.**
	- Повторно нажмите ▶ при выборе [ **. ...**], [ ....] или [  $\chi$  ].
- *2* **Нажмите** 3**/**4**/**2**/**1 **для регулировки баланса белого, а затем нажмите [MENU/SET].**
	- 2 : A (ЯНТАРЬ: ОРАНЖЕВЫЙ)
	- **•** : В (СИНИЙ: СИНЕВАТЫЙ)
	- ▲ : G+ (ЗЕЛЕНЫЙ: ЗЕЛЕНОВАТЫЙ)
	- ▼: М- (ПУРПУРНЫЙ: КРАСНОВАТЫЙ)

## **В**Примечание

- Если выполнена точная настройка баланса белого на A (ЯНТАРЬ), цвет значка баланса белого на экране изменится на оранжевый. Если выполнена точная настройка баланса белого на B (синий), цвет значка баланса белого на экране изменится на синий.
- Если выполнена точная настройка баланса белого G+ (зеленый) или M- (пурпурный), [+] (зеленый) или [-] (пурпурный) появится возле значка баланса белого на экране.
- Выберите центральную точку, если точная настройка баланса белого не применяется.
- Точная настройки баланса белого проявляется на снимке при использовании вспышки.
- Баланс белого можно точно настроить отдельно для каждого режима баланса белого.
- Даже при выключении фотокамеры значение точной настройки баланса белого сохраняется.
- Уровень точной настройки баланса белого возвращается к стандартной настройке (центральная точка) в следующих случаях.
- Когда вы повторно установили баланс белого на [∭а] или на [∭а]
- При сбросе цветовой температуры вручную в [ $$K$ ]

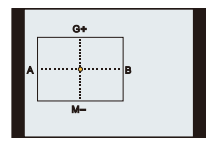

#### **Брекетинг баланса белого**

Параметры брекетинга задаются на основе значений точной настройки баланса белого, и при однократном нажатии на кнопку затвора автоматически записываются 3 снимка в разных цветах.

*1* **Нажмите [DISP.] при выполнении шага** *2* **процедуры**  $\bullet$  "Точная [настройка](#page-89-0) баланса белого" и нажмите ▲/▼/◀/▶ **для установки брекетинга.**

2**/**1: по горизонтали (от A до B)

- $\blacktriangle$ / $\nabla$ : по вертикали (от G+ до M-)
- *2* **Нажмите [MENU/SET].**

## **В** Примечание

- [вкт] отображается на экране при установке.
- Настройка брекетинга баланса белого отменяется при выключении данного устройства (включая режим сна).
- Звук затвора раздастся один раз.
- Брекетинг баланса белого не работает при записи видео.

#### (DMC-FZ200)

• Брекетинг баланса белого невозможно настроить при установке [Качество] на [RAW====].

 $[RAW_1]$ или  $[RAW].$ 

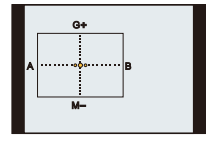

Запись

# <span id="page-91-0"></span>**Выполнение снимков с автоматической фокусировкой**

## **Применимые режимы:**

Это позволяет выбирать метод фокусирования, соответствующий размещению и количеству объектов.

## **1 Установите для камеры режим автофокусировки.**

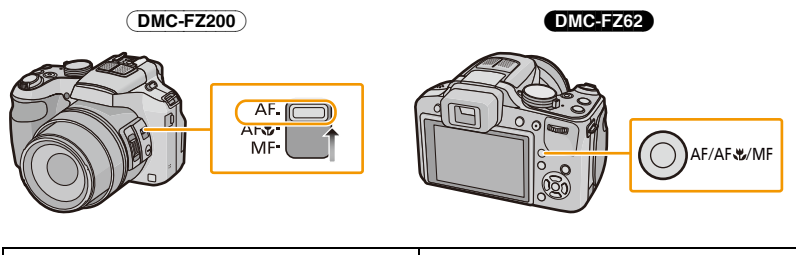

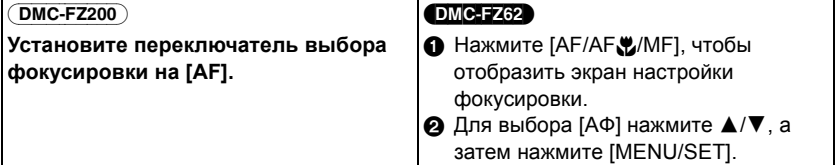

**2 Выберите** [**Режим**  $\alpha$  **в в меню** [Зап.], а затем нажмите ▶.

#### (DMC-FZ200)

• Отобразить экран настройки режима автоматической фокусировки также можно нажатием  $\P$  [ $\P$ ].

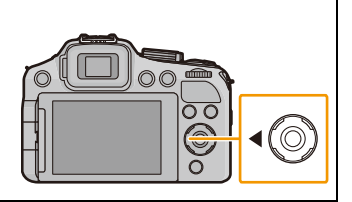

# **3 Нажмите** <sup>3</sup>**/**<sup>4</sup> **для выбора режима автофокусировки, <sup>а</sup> затем нажмите [MENU/SET].**

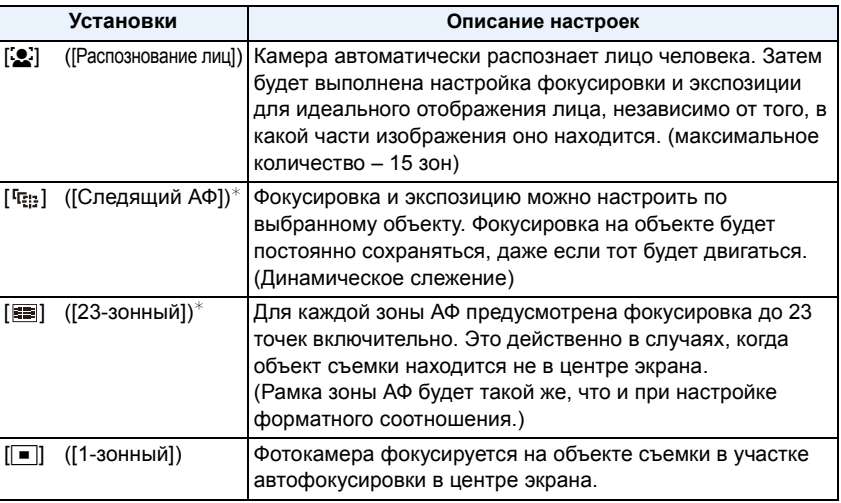

 $*$  Для видеосъемки используется метод фокусировки  $[\blacksquare]$ .

## **В** Примечание

- Она будет зафиксирована на [ $\bullet$ ] при установке [Опред. лица] на [ON].
- В следующих случаях установить [3] невозможно.
	- [Панорамный снимок]/[Панорамиров.]/[Ночн. пейзаж]/[Портат.ноч.снимок]/[Еда] (Режим сцены)
- [Нерезкое изображение] (Режим творческого управления)
- В следующих случаях установить [ [ [ ] невозможно.
	- [Панорамный снимок] (Режим сцены)
	- [Сепия]/[Динамический монохром]/[Высоко-динам.]/[Эффект мыльницы]/[Нерезкое изображение] (Режим творческого управления)
	- Если [Фото стиль] [Монохром]
- В творческом режиме видеосъемки доступна настройка только двух методов фокусировки:  $\left[\begin{array}{c} \bullet \\ \bullet \end{array}\right]$  или  $\left[\begin{array}{c} \bullet \\ \bullet \end{array}\right]$ .
- В следующих случаях для [Режим аф] устанавливается настройка [ $\blacksquare$ ].
	- [Эффект миниатюры] (Режим творческого управления)

#### (DMC-FZ200)

– [Высокоскор. видео] (Творческий режим видео)

## ∫ **Информация о [**š**] ([Распознование лиц])**

Следующие рамки зоны автофокусировки отображаются, когда камера распознает лица.

Желтый:

При нажатии кнопки затвора наполовину, рамка становится зеленой, когда камера выполняет фокусирование.

### Белый:

Отображается при обнаружении более одного лица. Другие лица, которые находятся на том же расстоянии, что и лица внутри желтых зон автофокусировки, также оказываются в фокусе.

## **• Примечание**

- Когда [Режим замера] установлено на несколько [[•]], камера отрегулирует экспозицию в соответствии с лицом человека.
- При определенных условиях съемки, включая следующие случаи, функция распознания лиц может не работать, и определение лиц будет невозможным. [Режим аф] включен в [ во время видеосъемки).
	- Лицо не обращено к камере
	- Лицо находится под углом
	- Лицо слишком яркое или слишком темное
	- Когда на лицах недостаточно контраста
	- Когда часть лица скрыта за солнцезащитными очками и пр.
	- Когда лицо на экране очень маленькое
	- Быстрое движение
	- Объект не является человеком
	- При дрожании камеры
	- При использовании цифрового увеличения

• Если камера регистрирует нечто отличное от лица, измените настройки на отличные от [ $\mathbb{S}$ ].

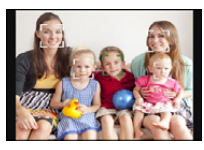

## ∫ **Установка [ ] ([Следящий АФ])**

### **Наведите рамку автофокусировки со слежением на объект и нажмите [AF/AE LOCK] для фиксации объекта.**

- A Рамка АФ со слежением
- После распознавания объекта съемки зона автофокусировки обозначается желтой рамкой, при этом происходит постоянная автоматическая корректировка экспозиции и фокуса при движении объекта (динамическое слежение).

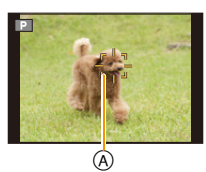

• АФ со слежением отменяется при повторном нажатии [AF/AE LOCK].

## **• Примечание**

- При неудачной блокировке автофокусировки рамка сопровождения автофокусировки загорится красным цветом, а затем исчезнет. Выполните блокировку автофокусировки снова.
- В следующих случаях [ $E_{12}$ ] работает как [ $\blacksquare$ ]:
	- Когда объект не указан
	- Когда объект утерян
	- Когда не удается выполнить АФ со слежением
- Функция динамического слежения может не работать в следующих случаях.
	- Если объект слишком мал
	- Если место съемки слишком темное или светлое
	- Если объект перемещается слишком быстро
	- Если фон имеет такой же или похожий цвет, что и объект
	- Если имеет место дрожание
	- Если используется масштабирование

### ∫ **Изменение положения и размера зоны АФ (только когда выбрано [**Ø**])**

При выполнении следующих операций экран переключится на меню настроек.

- Когда выбрано [T], нажмите [FOCUS].
- $\cdot$  На экране меню выберите  $\lceil \bullet \rceil$  и нажмите  $\blacktriangleright$ .
- *1* **Для перемещения зоны автофокусировки нажмите**  $\triangle$ / $\triangledown$ / $\triangle$ / $\triangleright$ .
	- Можно произвести установку для произвольного положения на экране. (За исключением края экрана)
	- После перемещения зоны АФ нажмите [DISP.] для возвращения ее к центру.
- *2* **Поверните задний диск, чтобы изменить размер зоны автофокусировки.** Задний диск вправо: увеличение Задний диск влево: уменьшение
	- Значение можно изменять, устанавливая 4 различных размера.
- *3* **Нажмите [MENU/SET] для установки.**

## **• Примечание**

- Зону автофокусировки во время видеосъемки переместить нельзя.
- Контрольную точку также можно переместить, чтобы она соответствовала участку автофокусировки при использовании  $\lceil\cdot\rceil$ .
- Исходное положение зоны автофокусировки восстанавливается при установке камеры на интеллектуальный автоматический режим, активации режима ожидания или отключении данной камеры.
- Зона АФ может не отображаться нужным образом при определенных степенях увеличения и слабой освещенности.

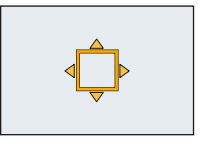

# **Съемка крупным планом**

## **Применимые режимы:**

Этот режим позволяет делать снимки крупным планом, например, снимки цветов. При установке рычажка трансфокатора в крайнее положение к Широкоугольному режиму (1k) снимать можно с расстояния всего 1 см от объектива.

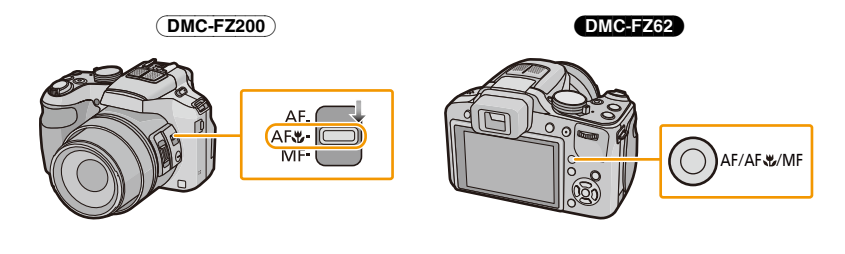

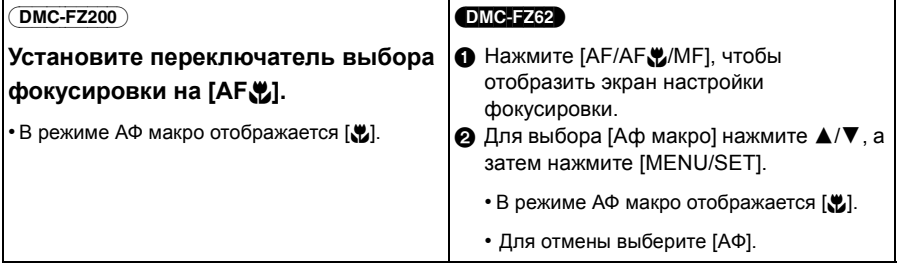

#### **Режим макро с увеличением** (DMC-FZ62)

Используйте эту настройку для приближения объекта и дальнейшего увеличения при выполнении фотоснимка.

Можно выполнить снимок с цифровым увеличением до  $3\times$  при расстоянии до объекта, соответствующем крайнему положению широкоугольного режима [1 см].

*1* **Нажмите [AF/AF**#**/MF], чтобы отобразить экран настройки фокусировки.**

### $2$  Для выбора [Макро зум] нажмите  $\triangle$ / $\nabla$ , а затем нажмите [MENU/SET].

- Качество изображения ниже, чем при нормальной записи.
- Диапазон увеличения будет отображаться синим цветом. (Диапазон цифрового увеличения)
- [  $\mathcal{R}$  ] отображается при использовании режима макро с увеличением.

## **<sup></sub>** Примечание</sup>

- Рекомендуется использовать штатив и таймер автоспуска.
- Рекомендуется настроить вспышку на [ $\circledast$ ] (закрыть вспышку) при выполнении снимков с близкого расстояния.
- Если расстояние между фотокамерой и объектом съемки находится вне диапазона фокусировки фотокамеры, снимок может получится нечетким, даже если горит индикатор фокусировки.
- Когда объект съемки находится на небольшом расстоянии от фотокамеры, эффективный диапазон фокусировки значительно уменьшается. Поэтому, если после фокусировки расстояние между камерой и объектом съемки изменяется, повторная фокусировка может быть затруднена.
- В режиме макро объект, расположенный ближе к камере, имеет больший приоритет. Поэтому при большом расстоянии между камерой и объектом время фокусировки увеличивается.
- При съемке с близкого расстояния резкость периферийных участков снимка может несколько ухудшаться. Это не неисправность.
- Если объектив загрязнен отпечатками пальцев или пылью, он может оказаться не в состоянии правильно сфокусироваться на объекте съемки.
- В следующих случаях установка макрорежима автофокусировки невозможна.
- Во всех режимах сцены, кроме [Режим 3D фото]

#### DMC-FZ62

- В следующих случаях установить [Макро зум] невозможно.
- Режим сцены
- [Эффект мыльницы]/[Эффект миниатюры] (Режим творческого управления)
- Если для параметра [ ] в режиме [Режим аф] установлено значение
- При установке [Преоб. линза]

# **Съемка в режиме ручной фокусировки**

## **Применимые режимы:**

Эта функция используется, если необходимо зафиксировать фокус, или если известно расстояние от объектива до объекта и вы не хотите использовать автоматическую фокусировку.

## **1 Установите ручную фокусировку.**

• При съемке в режиме ручной фокусировки на экране отображается [MF].

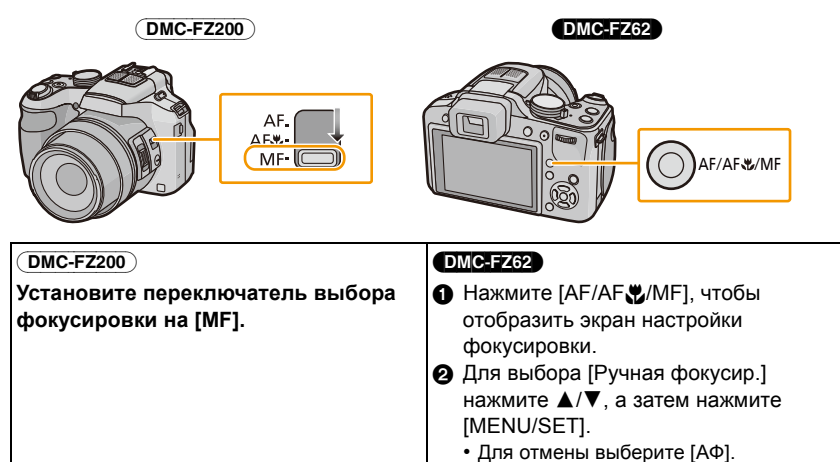

# **2 Нажмите на задний диск, чтобы установить [MF] на выбранный уровень.**

• Включенный режим будет переключаться каждый раз при нажатии заднего диска.

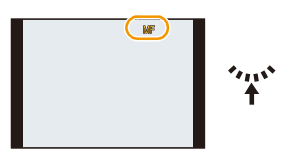

- **3 Поверните задний диск, чтобы отобразить диапазон фокусировки на экране.**
- **4 Нажмите** <sup>2</sup>**/**<sup>1</sup> **или поверните задний диск, чтобы сфокусироваться на объекте съемки.**
	- Использование кнопки курсора рекомендуется для выполнения небольшой регулировки.
	- Через несколько секунд после окончания настройки фокуса диапазон фокусировки исчезнет.

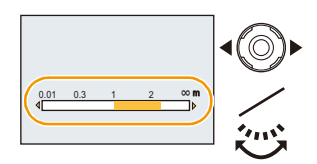

## (DMC-FZ200) ∫ **Настройка фокусировки с помощью бокового рычажка** • Установите переключатель выбора фокусировки на [MF]. *1* **Установите [Бок.рычаг] в меню [Настр.] на [FOCUS]. [\(P57\)](#page-56-0)** *2* **Переместите боковой рычажок, чтобы отобразить диапазон фокусировки на экране.** *3* **Переместите боковой рычажок для фокусировки на объекте.** Боковой рычажок (T): удаленный Боковой рычажок (W): ближний • Использование кнопки курсора рекомендуется для выполнения небольшой регулировки.

### ∫ **Помощь при ручной фокусировке**

Если [Всп. MF[\] \(P62\)](#page-61-0) в меню [Настр.] установлено на [ON] при выполнении фокусировки увеличивается зона ручной фокусировки (участки, находящиеся в фокусе).

- Если нажать [MENU/SET], когда отображается помощь при ручной фокусировке, зону ручной фокусировки можно переместить с помощью  $\triangle$ / $\Psi$ / $\triangleq$ / $\triangleright$ . Повторное нажатие [MENU/SET] приводит к тому, что на камере снова появляется помощью при ручной фокусировке.
- При выполнении следующего действия зона ручной фокусировки снова отображается в центре.
	- Изменение размера или формата снимка.
	- Выключение камеры (включая режим сна).

#### $(DMC-FZ200)$

• Коэффициент масштабирования увеличенной области можно изменять нажатием заднего диска, когда помощь при ручной фокусировке активирована или зона ручной фокусировки перемещается.

#### **Техника ручной фокусировки**

- 1 Для фокусировки поворачивайте задний диск.
- 2 Нажмите кнопку курсора несколько раз помимо этого в том же направлении.
- 3 Точно сфокусируйтесь на объекте съемки, нажав кнопку курсора в обратном направлении.

### ∫ **Предварительная фокусировка**

Если для фокусировки невозможно использование функции автофокусировки, поскольку объект быстро движется, можно применить метод предварительной фокусировки на точке съемки. (Например, [Панорамиров.] в режиме сцены)

Эта функция подходит, если известно расстояние между фотокамерой и объектом.

#### ∫ **Автофокусировка на один снимок**

Можно фокусироваться на объекте с помощью автофокуса, нажимая кнопку [FOCUS] во время ручной фокусировки.

Это удобно для предварительной фокусировки.

### **Примечание**

- При использовании функции увеличения после фокусировки на объекте повторно сфокусируйтесь на объекте съемки.
- Помощь при ручной фокусировке отключается в диапазоне цифрового увеличения или при записи видео.
- Расстояние, которое отображается на экране во время ручной фокусировки, является приблизительной оценкой расстояния до точки фокуса. Для окончательной проверки фокуса используйте экран помощи при ручной фокусировке.
- После отмены режима сна снова выполните фокусировку на объекте.
- Помощь при ручной фокусировке в сочетании с блокировкой АЭ облегчает проверку фокуса.

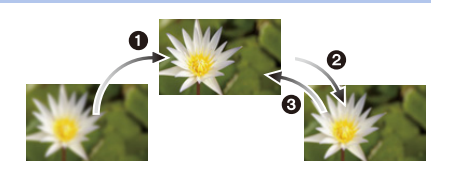

# **Фиксирование фокуса и экспозиции (блокировка АФ/АЭ)**

# **Применимые режимы:**

Это удобно, если намечается съемка объекта за пределами зоны АФ или в случае сильной контрастности, которая не позволяет выбрать надлежащую экспозицию.

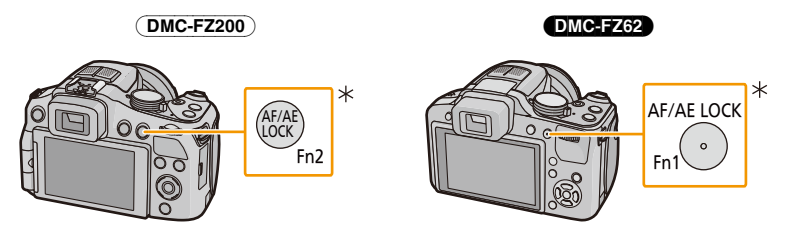

#### (DMC-FZ200)

¢ Для использования в качестве кнопки [AF/AE LOCK] установите [AF/AE LOCK / Fn2] в меню [Настр.] на [AF/AE LOCK]. [\(P57\)](#page-56-1)

#### DMC-FZ62

¢ Для использования в качестве кнопки [AF/AE LOCK] установите [AF/AE LOCK / Fn1] в меню [Настр.] на [AF/AE LOCK]. [\(P57\)](#page-56-2)

## **1 Нацельте зону АФ на объект съемки.**

# **2 Нажмите [AF/AE LOCK], чтобы зафиксировать фокус <sup>и</sup> экспозицию.**

- Не работает, если включена автофокусировка со слежением.
- Отмена блокировки осуществляется путем повторного нажатия кнопки [AF/AE LOCK].

## **3 Выберите композицию, перемещая камеру, затем полностью нажмите кнопку затвора.**

• Когда установлен параметр [AE], после нажатия кнопки затвора наполовину для фокусировки нажмите кнопку затвора до конца.

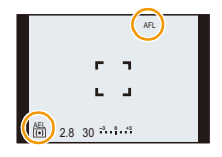

#### ∫ **БЛОКИРОВКА АФ/АЕ**

Блокировка фокусировки и экспозиции может быть установлена в [Блокир. АФ/АЕ] в меню [Зап.].

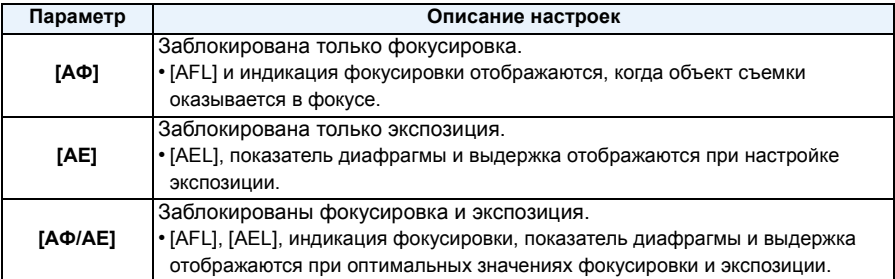

## **Примечание**

- При выполнении блокировки АЭ устанавливается яркость экрана записи, отображаемая на ЖК-дисплее/видоискателе.
- Блокировка АФ эффективна только при выполнении снимков в режиме ручной экспозиции или в режиме сцены.
- Блокировка АЭ эффективна только при выполнении снимков с ручной фокусировкой.
- Необходимо активировать блокировку АЭ и АФ перед началом записи видео.
- При записи видео после блокировки продолжение съемки возможно и в состоянии блокировки в творческом режиме видеосъемки. Блокировка снимается при переключении в другие режимы видеосъемки.
- Блокировка отменяется, если после нее выполняется увеличение. Выполните блокировку еще раз.
- Экспозиция установлена даже при изменении яркости объекта.
- На объекте можно сфокусироваться повторно, наполовину нажав кнопку затвора, даже если функция АЕ заблокирована.
- Режим изменения программы можно установить даже при заблокированной функции АЕ.

# **Использование функциональной кнопки**

Функциональным кнопкам можно назначить функцию записи и т. п. При нажатии кнопок сразу же обеспечивается доступ к назначенным функциям.

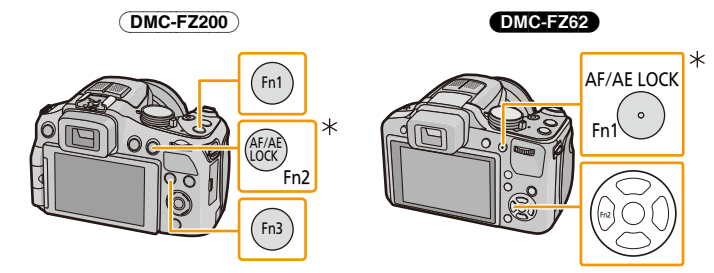

#### (DMC-FZ200)

 $\ast$  Для использования в качестве функциональной кнопки установите [AF/AE LOCK / Fn2] в меню [Настр.] на [Fn2][. \(P57\)](#page-56-1)

#### (DMC-FZ62)

- ¢ Для использования в качестве функциональной кнопки установите [AF/AE LOCK / Fn1] в меню [Настр.] на [Fn1][. \(P57\)](#page-56-2)
- **1 Выберите [Настр.кн. Fn] <sup>в</sup> меню [Настр.]. [\(P52\)](#page-51-0)**
- **2 Нажмите** <sup>3</sup>**/**<sup>4</sup> **для выбора назначаемой кнопки, <sup>а</sup> затем нажмите [MENU/SET].**
- **3 Нажмите** <sup>3</sup>**/**<sup>4</sup> **для выбора назначаемой функции, <sup>а</sup> затем нажмите [MENU/SET].**

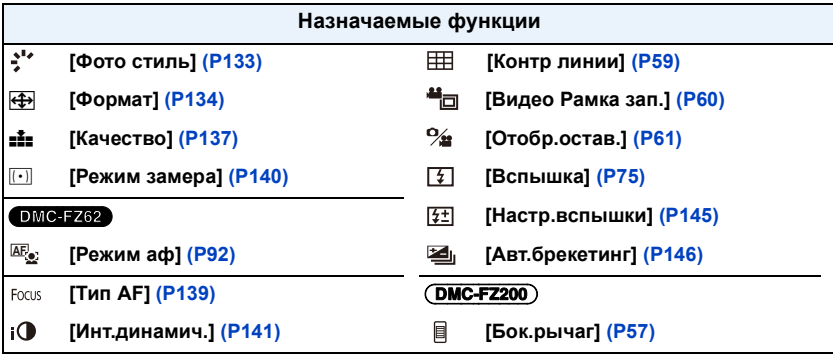

• Выйдите из меню по завершении установки.

# **Съемка путем определения диафрагмы/ скорости затвора**

### **Режим приоритета диафрагмы AE**

Если необходимо получить четкий фон снимка, увеличьте значение показателя диафрагмы. Если необходимо получить размытый фон снимка, уменьшите значение показателя диафрагмы.

## **1 Установить диск рабочего режима на [ ].**

## **2 Вращайте задний диск для установки значения диафрагмы.**

- A Показатель диафрагмы
- B Экспонометр
- Будет происходить переключение между операцией настройки диафрагмы и операцией компенсации экспозиции при каждом нажатии на задний диск.

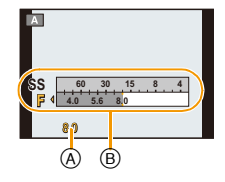

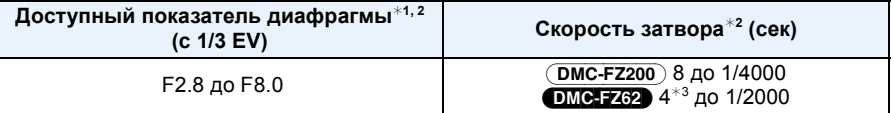

- $*1$  Некоторые показатели диафрагмы нельзя выбрать при использовании преобразовательного объектива.
- $*2$  В зависимости от положения трансфокатора невозможно выбрать некоторые показатели диафрагмы.
- $*3$  Выдержка изменяется в зависимости от настройки [Светочувст. ]. [\(P87\)](#page-86-0)

### **Режим приоритета скорости затвора AE**

Устанавливайте более высокую скорость затвора, когда нужно получить резкое изображение быстро движущегося объекта. Устанавливайте более низкую скорость затвора, когда нужно создать эффект размытого снимка.

## **1 Установить диск рабочего режима на [ ].**

**2 Вращайте задний диск для установки скорости затвора.**

- **© Скорость затвора**
- D Экспонометр
- Будет происходить переключение между операцией настройки скорости затвора и операцией компенсации экспозиции при каждом нажатии на задний диск.

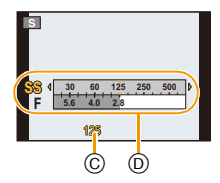

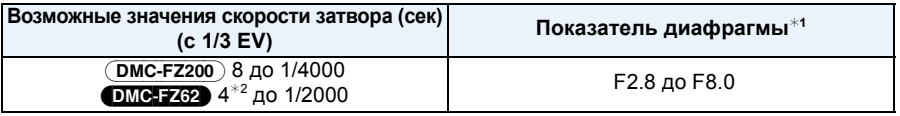

- $*$ 1 В зависимости от положения трансфокатора невозможно выбрать некоторые показатели диафрагмы.
- $*2$  Выдержка изменяется в зависимости от настройки [Светочувст. ][. \(P87\)](#page-86-0)

## **Режим ручной экспозиции**

Экспозиция определяется ручной установкой значения диафрагмы и скорости затвора.

## **1 Установить диск рабочего режима на [ ].**

## **2 Вращайте задний диск для установки диафрагмы и скорости затвора.**

- E Подсказка по ручной экспозиции
- F Экспонометр
- Будет происходить переключение между операцией настройки диафрагмы и операцией установки скорости затвора при каждом нажатии на задний диск.

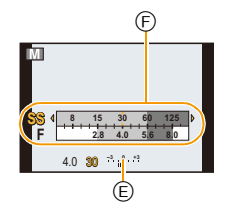

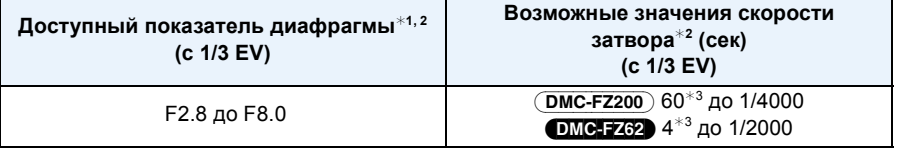

 $*$ 1 Некоторые показатели диафрагмы нельзя выбрать при использовании преобразовательного объектива.

- $*2$  В зависимости от положения трансфокатора невозможно выбрать некоторые показатели диафрагмы.
- $*3$  Выдержка изменяется в зависимости от настройки [Светочувст. ][. \(P87\)](#page-86-0)

### ∫ **Подсказка по ручной экспозиции**

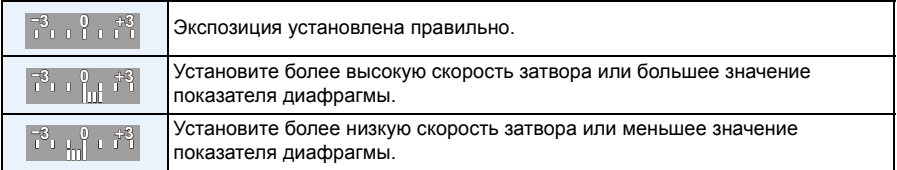

• Подсказка по ручной экспозиции является приблизительной. Рекомендуется проверить снимки на экране воспроизведения.

## **• Примечание**

- Яркость ЖК-дисплея/видоискателя и записанных снимков может различаться. Проверьте снимки на экране воспроизведения.
- Если объект слишком яркий, увеличьте значение показателя диафрагмы. Если объект слишком тусклый, уменьшите значение показателя диафрагмы.
- Если экспозиция не является соответствующей, значения показателя диафрагмы и скорости затвора загораются красным.
- Если установленная скорость затвора мала и кнопка затвора нажата полностью, отобразится обратный отсчет для скорости затвора.
- При низкой скорости затвора рекомендуется использовать штатив.
- [Светочувст. ] автоматически устанавливается на [AUTO] при переключении режима съемки в режим АЭ с приоритетом выдержки, пока [Светочувст. ] установлен на [**[**]. [3].
- [Светочувст. ] автоматически устанавливается на [100] при переключении режима записи на режим ручной экспозиции с установкой [Светочувст. ] на [AUTO] или [B<sub>ISO</sub>].

# **Выполнение снимков в соответствии с записываемой сценой (Режим сцены)**

## **Режимы записи:**  $\text{I\!\!\!A} \, \text{I\!\!\!P} \, \text{A} \, \text{I\!\!\!S} \, \text{M} \, \text{I\!\!\!N} \, \text{I\!\!\!S} \text{C\!\!\!N} \, \text{I\!\!\!S} \, \text{I\!\!\!S} \, \text{I\!\!\!S} \, \text{I\!\!\!S} \, \text{I\!\!\!S} \, \text{I\!\!\!S} \, \text{I\!\!\!S} \, \text{I\!\!\!S} \, \text{I\!\!\!S} \, \text{I\!\!\!S} \,$

При выборе режима сцены фотокамера установит оптимальный для данного снимка баланс цветов и экспозицию.

**1** Установить диск рабочего режима на [SCN].

# **2 Для выбора необходимого меню сцены нажмите** 3**/**4**/**2**/**1**, а затем нажмите [MENU/SET].**

• При нажатии [DISP.] во время выбора режима сцены отображаются объяснения о каждом режиме сцены.

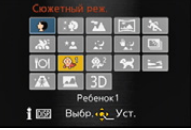

## **В** Примечание

 $\cdot$  Для изменения режима сцены нажмите [MENU/SET], а затем нажмите  $\blacktriangleright$  и вернитесь к описанному ранее шагу **2**.

## **[Портрет]**

При съемке людей вне помещения в дневное время данный режим позволяет улучшить внешний вид снимаемых людей и придать их коже более здоровый оттенок.

### ∫ **Приемы работы с режимом ПОРТРЕТ**

Для достижения оптимальной эффективности этого режима:

- 1 Поверните рычажок трансфокатора как можно дальше в сторону Телережима.
- 2 Для достижения максимальной эффективности данного режима подойдите ближе к объекту съемки.

## **[Ровная кожа]**

При съемке людей вне помещения в дневное время данный режим позволяет сделать кожу даже еще более мягкой на вид, чем при помощи режима [Портрет]. (Это эффективно при съемке людей от уровня груди и выше.)

#### ∫ **Приемы работы с режимом РОВНАЯ КОЖА**

Для достижения оптимальной эффективности этого режима:

- 1 Поверните рычажок трансфокатора как можно дальше в сторону Телережима.
- 2 Для достижения максимальной эффективности данного режима подойдите ближе к объекту съемки.

#### **<sup></sub>** Примечание</sup>

- Если часть фона или другие объекты в кадре имеют цвет кожи, они также будут сглажены.
- Режим ровной кожи неэффективен при недостаточной яркости.

## **[Пейзаж]**

Этот режим позволяет снимать пейзажи с широким ракурсом.
- 109 -

# Запись

## **[Панорамный снимок]**

Изображения записываются последовательно во время горизонтального или вертикального перемещения камеры, а затем все снимки объединяются в одно панорамное изображение.

- *1* **Нажмите** 3**/**4 **для выбора направления съемки и затем нажмите [MENU/SET].**
- *2* **После подтверждения направления записи нажмите [MENU/SET].** • Отобразится горизонтальная/вертикальная контрольная линия.
- *3* **Для фокусировки нажмите наполовину кнопку затвора.**
- *4* **Нажмите кнопку затвора до конца и делайте снимок, вращая камеру по небольшому кругу в направлении, выбранном в шаге 1.**

 $_{\mathbb{O}}$ 

Запись слева направо

B

Перемещайте камеру единым круговым движением в течение примерно 8 секунд.

• Перемещайте камеру с постоянной скоростью.

Если камера движется слишком быстро или слишком медленно, снимки могут получиться некачественными.

A 1 секунду

 $^\circledR$ 

**B** 2 секунды

∫ **Технология панорамной съемки**

- C 3 секунды
- D Направление записи и панорамирование (Руководство)

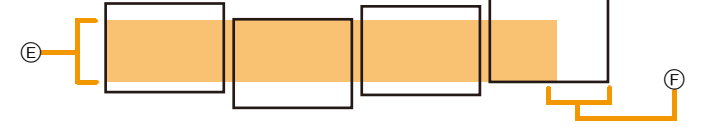

- E Равномерно перемещайте камеру в направлении записи. Если камера дрожит слишком сильно, изображения, возможно, не будут записаны или панорамное изображение будет узким (меньшим)
- F Смещайте камеру к границе зоны, которую вы хотите снять. (Граница зоны не отобразится в последнем кадре)

### *5* **Еще раз нажмите кнопку затвора для завершения фотоснимка.**

• Запись также будет отменена, если камера во время записи остается неподвижной.

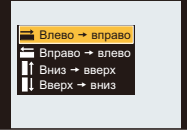

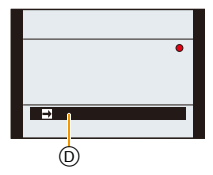

### **Примечание**

- Положение трансфокатора зафиксировано на режиме широкоугольной съемки.
- Фокус, баланс белого и экспозиция устанавливаются на оптимальное значение для первого изображения. Поэтому, если во время записи значительно изменится фокусировка или яркость, все панорамное изображение, возможно, не будет записано с подходящей фокусировкой или яркостью.
- При объединении изображений в один панорамный снимок в некоторых случаях объект может выглядеть искаженным или будут видны стыки.
- Количество записываемых пикселей в горизонтальной и вертикальном направлении зависит от направления записи и количества объединяемых изображений. Максимальное количество пикселей указывается далее.

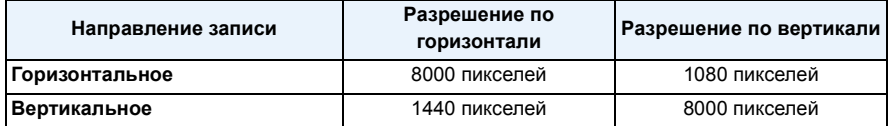

• Панорамное изображение, возможно, не удастся выполнить или изображения не будут правильно объединены при записи следующих объектов или при следующих условиях записи.

- Объекты одного, однородного цвета или с повторяющимся формами (например, небо или пляж)
- Движущиеся объекты (люди, животные, автомобили, волны, качающиеся на ветру цветы и т. д.)
- Объекты, цвет или форма которых меняется за короткое время (например, изображение на дисплее)
- Темные места
- Места с мигающими источниками света, например, флуоресцентными лампами или свечами

#### ∫ **Воспроизведение**

Воспроизведение с увеличением выполняется даже для фотоизображений, снятых с использованием [Панорамный снимок].

Также если при воспроизведении нажать ▲, экран будет автоматически прокручиваться в том же направлении во время съемки.

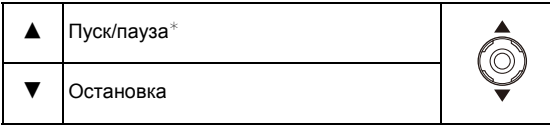

 $*$  Вы можете выполнить покадровую перемотку вперед/назад нажатием  $\blacktriangleright/\blacktriangleleft$  во время паузы.

# **[Спорт]**

Установите это положение, если хотите произвести съемку спортивных или других быстро происходящих событий.

# **Примечание**

- Скорость затвора может уменьшиться до 1 секунды.
- Данный режим подходит для съемки объектов на расстоянии 5 м или более.

### **[Панорамиров.]**

Если вы перемещаете камеру в направлении движения снимаемого предмета (например, бегущего человека или автомобиля), фон снимка становится смазанным, а изображение предмета остается четким. Этот эффект называется "панорамирование". Данный режим позволяет легче достичь этого эффекта.

#### ∫ **Установка скорости затвора**

- Выбор между [Авто] или [Приоритет затвора].
- Установка [Авто] блокирует установку выдержки.
- Если выбрать [Приоритет затвора], будет происходить переключение между операцией настройки скорости затвора и операцией компенсации экспозиции при каждом нажатии на задний диск.

#### ∫ **Приемы работы в режиме панорамирования**

Для получения в режиме панорамирования качественных снимков во время съемки перемещайте фотокамеру в горизонтальной плоскости.

- Рекомендуется следовать за объектом не только одной камерой, но также стать лицом к объекту, выпрямить плечи и следовать за ним всем корпусом, сгибая талию.
- Как только объект окажется перед вами, нажмите кнопку затвора. Не прекращайте перемещать камеру даже после нажатия кнопки затвора.
- 1 Перемещайте фотокамеру плавно, следя за движением объекта через видоискатель.
- 2 Во время движения камеры нажмите кнопку затвора.
- 3 Перемещайте фотокамеру без остановок.

#### • Рекомендуется:

- Использовать видоискатель.
- Выбирать быстро движущиеся объекты.
- Использовать предварительную фокусировку.
- Использовать данный режим вместе с режимом серийной съемки. (Впоследствии можно будет выбрать лучшие кадры.)

### **• Примечание**

• Скорость затвора в режиме панорамирования становится медленнее. Поэтому эффект дрожания изображения возникает легче.

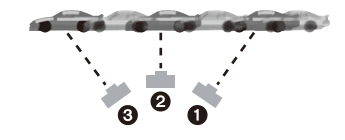

### **[Ночн. портрет]**

Этот режим позволяет выполнять снимки человека и фона практически с реальной яркостью.

#### ∫ **Приемы работы с режимом НОЧН. ПОРТРЕТ**

- **• Используйте вспышку. (Можно установить на [ ].)**
- Попросите снимаемого человека не двигаться при выполнении снимка.

### **Примечание**

• Для съемки рекомендуется пользоваться штативом и автоматическим таймером.

#### (DMC-FZ200)

- Скорость затвора может уменьшиться до 8 секунд.
- Вследствие необходимости обработки данных затвор после съемки может находиться в закрытом состоянии (не более 8 секунд). Это не неисправность.

#### (DMC-FZ62)

- Выдержка может удлиниться до 4 секунд.
- Вследствие необходимости обработки данных затвор после съемки может находиться в закрытом состоянии (не более 4 секунд). Это не неисправность.
- При съемке в условиях недостаточной освещенности могут стать заметными помехи.

### **[Ночн. пейзаж]**

Этот режим позволяет получить яркие снимки ночного пейзажа.

#### **Примечание**

• Для съемки рекомендуется пользоваться штативом и автоматическим таймером.

#### (DMC-FZ200)

• Скорость затвора может уменьшиться до 8 секунд.

• Вследствие необходимости обработки данных затвор после съемки может находиться в закрытом состоянии (не более 8 секунд). Это не неисправность.

#### (DMC-FZ62)

- Выдержка может удлиниться до 4 секунд.
- Вследствие необходимости обработки данных затвор после съемки может находиться в закрытом состоянии (не более 4 секунд). Это не неисправность.

• При съемке в условиях недостаточной освещенности могут стать заметными помехи.

### **[Портат.ноч.снимок]**

Этот режим позволяет выполнить, с большой скоростью, несколько снимков ночной сцены и затем объединить их в один. Таким образом удается избегать дрожания и шума даже при съемке с руки.

# **В** Примечание

- Не двигайте камеру во время последовательной съемки.
- При съемке изображений в темных местах или съемке движущихся объектов могут отображаться помехи.

### **[HDR]**

Можно объединять несколько снимков с различными уровнями экспозиции в один снимок с богатыми оттенками. Можно свести к минимуму потерю плавного перехода от ярких участков к темным в случае, например, большой контрастности между фоном и объектом съемки.

#### ∫ **Что такое HDR?**

HDR означает "высокий динамический диапазон" и относится к технике для отображения широкого диапазона контрастности.

### **Примечание**

- Не передвигайте камеру во время непрерывной съемки после нажатия кнопки затвора.
- Нельзя сделать следующий снимок, пока не будет завершено объединение снимков.
- Движущийся объект может быть записан с неестественной размытостью.
- Непрерывная съемка может не получаться при определенных условиях записи. В таком случае записывается одиночный снимок.

### **[Еда]**

В этом режиме фотокамера позволяет делать снимки продуктов питания с передачей натуральных оттенков и исключает влияние освещения, например, в ресторане.

# <span id="page-113-0"></span>**[Ребенок1]/[Ребенок2]**

Он позволяет делать снимки детей со здоровым оттенком кожи. При использовании вспышки ее свет слабее, чем обычно.

Можно установить различные дни рождения и имена для [Ребенок1] и [Ребенок2]. Можно указать, чтобы они появлялись во время воспроизведения или чтобы на записанном изображении проставлялась отметка, используя [Отпеч симв[\] \(P164\)](#page-163-0).

#### ∫ **Установка дня рождения/Настройка имени**

- **1** Для выбора ▲/▼ нажмите [Возраст] или [Имя], а затем нажмите ▶.
- *2* **Для выбора [SET] нажмите** 3**/**4**, а затем нажмите [MENU/SET].**
- *3* **Введите день рождения или имя.**

День

рождения: 2/1: Выберите элементы (год/месяц/день)

А/▼: Настройка

[MENU/SET]: Установить

- Имя: Подробную информацию о том, как вводить символы, см. в разделе "[Ввод](#page-131-0) [текста](#page-131-0)" на [P132](#page-131-0).
- Когда установлены день рождения или имя, [Возраст] или [Имя] автоматически устанавливается на [ON].
- При выборе [ON], когда день рождения или имя не зарегистрированы, автоматически появляется экран настройки.

#### *4* **Для завершения нажмите [MENU/SET].**

### ∫ **Отмена [Возраст] и [Имя]**

Выберите [OFF] в шаге *2*.

### **• Примечание**

- **• Фотоснимки, записанные во время видеосъемки, не будут содержать записанного возраста или имени.**
- Возраст и имя можно распечатывать при помощи стандартного программного обеспечения "PHOTOfunSTUDIO", которое находится на диска CD-ROM (поставляется в комплекте).
- Если [Возраст] или [Имя] установлен в [OFF] даже после установки дня рождения или имени, возраст или имя не будут отображаться.
- Скорость затвора может уменьшиться до 1 секунды.

### **[Дом.животное]**

Выбирайте его при съемке домашнего животного, например, собаки или кошки. Можно задать дату рождения и кличку питомца.

Информация о [Возраст] или [Имя] приведена в разделе [Ребенок1]/[Ребенок2] на [P114.](#page-113-0)

### **[Закат]**

Выберите этот режим для съемки заката солнца. Он позволяет получить выразительные снимки солнца красного цвета.

### **[Выс. чувств.]**

Этот режим минимизирует вибрацию объектов и позволяет снимать эти объекты в слабо освещенных помещениях.

#### ∫ **Размер и формат снимка**

Выберите размер снимка 3M (4:3), 2,5M (3:2), 2M (16:9) или 2,5M (1:1).

### **[Сквозь Стекло]**

Этот режим хорошо подходит для съемки ландшафта через чистое стекло, например, автомобиля или здания.

### **Примечание**

- Если окно грязное или запыленное, камера может сфокусироваться на стекле.
- Выполненные снимки могут выглядеть неестественно, если стекло цветное. В этом случае необходимо изменить баланс белого[. \(P88\)](#page-87-0)

# **[Режим 3D фото]**

Изображения записываются последовательно во время горизонтального перемещения камеры, а затем два автоматически выбранных снимка объединяются в одно 3D изображение.

Для просмотра 3D изображений требуется телевизор с поддержкой 3D. (Данное устройство обеспечивает воспроизведение в 2D)

Обратитесь к [P180](#page-179-0) за детальной информацией о методе воспроизведения.

#### ∫ **Приемы работы в режиме 3D фото**

Начните запись, а затем горизонтально перемещайте камеру слева направо.

- Во время записи отображается подсказка.
- Переместите камеру приблизительно на 10 см в пределах приблизительно 4 секунд, используя подсказку.

#### ∫ **Как избежать ошибок во время съемки в 3D**

- Съемка объекта, который не двигается.
- Съемка в хорошо освещенном месте, таком как на улице и т.п.
- Зафиксируйте фокусировку и выдержку, нажав наполовину кнопку затвора, затем полностью нажмите кнопку затвора и перемещайте камеру.
- Если начать запись, когда объект находится немного вправо от центра, объект будет ближе к центру на последнем изображении.

### **В**Примечание

- **• Нельзя записывать 3D изображения в вертикальной ориентации.**
- 3D изображения сохраняются в формате MPO (3D).
- Положение трансфокатора зафиксировано на режиме широкоугольной съемки.
- Размер изображения установлен на 2M (16:9).
- Светочувствительность ISO настраивается автоматически. Тем не менее, светочувствительность ISO увеличивается, позволяя установить высокую скорость затвора.
- В режиме 3D фото невозможно записывать видео.
- Запись может не выполняться в зависимости от условий записи в следующих случаях. Возможно не удастся достичь эффекта 3D, либо записанное изображение может деформироваться даже в том случае, если запись была возможной.
	- Если объект слишком темный/яркий
	- Если яркость объекта изменяется
	- При движении объекта
	- Недостаточная контрастность

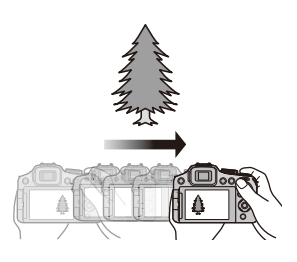

# **Выполнение снимков с различными эффектами изображений (Режим творческого управления)**

## **Режимы записи:**  $\blacksquare$  P A S M (U)  $\triangle$  M (S)  $\trianglerighteq$  &  $\blacksquare$   $\blacksquare$   $\bigodot$

В данном режиме записываются дополнительные эффекты изображения. Для установки эффектов, которые нужно добавить, можно выбирать примеры изображения и проверять их на экране.

- **1** Установить диск рабочего режима на [ $\phi$ ].
- **2 Нажмите** <sup>3</sup>**/**<sup>4</sup> **для выбора эффектов изображения (фильтров), а затем нажмите [MENU/SET].**
	- Эффект изображения выбранного примера изображения применяется для предварительного просмотра (A).
	- При нажатии [DISP.] появляется краткое описание выбранного эффекта изображения.

#### ∫ **Настройте эффект, согласно предпочтениям.**

Сила и цвета эффектов могут быть настроены согласно вашим предпочтениям.

- *1* **Нажмите на задний диск для отображения вариантов выбора.**
- $2$  **Нажмите**  $\triangle$ /▼ для выбора элемента.
	- **[**  $\mathbb{Z}$  **]:** Регулировка яркости.
	- **[**  $\odot$  **]:** Настройка размытости фона.
	- **[**  $\mathcal{D}$  **]**: Настройка эффекта изображения.
		- Настраиваемые элементы отличаются в зависимости от выбранного режима творческого управления.

Информация о каждом эффекте изображения приведена в разделе "Элементы, которые можно настроить".

- *3* **Нажмите** 2**/**1 **или поверните задний диск для выполнения настройки.**
	- Нажмите  $\lceil \hat{\mathfrak{m}} / \hat{\mathfrak{D}} \rceil$ , чтобы вернуть настройку к состоянию по умолчанию (АВТО).
	- Для выполнения автоматической настройки верните настройку к состоянию по умолчанию (АВТО).
- *4* **Нажмите [MENU/SET] или задний диск для установки.**

# **Примечание**

- Изображение, отображаемое на экране записи и экране предварительного просмотра выбранного эффекта изображения, может отличаться от фактически записанного изображения.
- Настройки творческого управления сохраняются в памяти даже при выключении камеры.
- Баланс белого будет зафиксирован на [AWB], а [Светочувст. ] зафиксирована на [AUTO].
- В [Эффект миниатюры] режиме творческого управления нельзя использовать управление расфокусировкой.

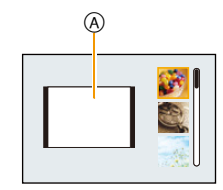

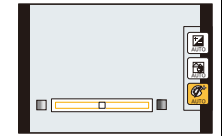

 $*$  Эти снимки являются примерами для показа данного эффекта.

### **[Выразительн.]**

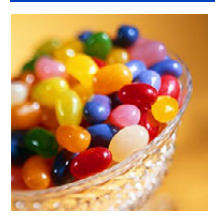

Этот эффект подчеркивает цвет при создании фотографии в стиле поп-арт.

#### **Элементы, которые можно настроить**

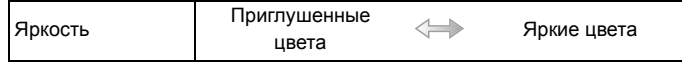

### **[Ретро]**

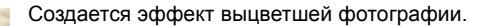

#### **Элементы, которые можно настроитьy**

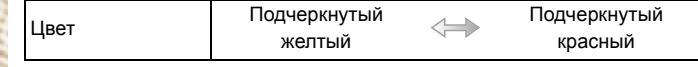

### **[Высокотональный]**

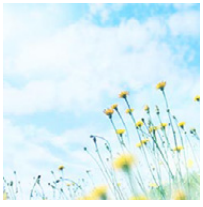

Этот эффект придает яркость, легкость и мягкость восприятия всего изображения.

#### **Элементы, которые можно настроитьy**

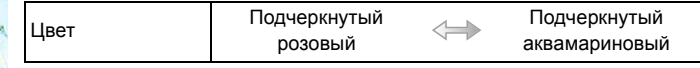

### **[Недоэкспонирование]**

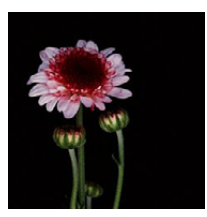

Этот эффект затемняет все изображ., делая его более мягким, и акцент-ет ярк. участки.

#### **Элементы, которые можно настроитьy**

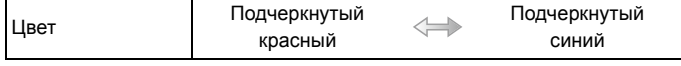

# **[Сепия]**

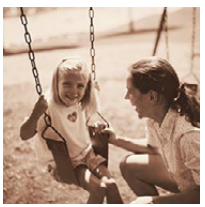

Этот эффект приводит к созданию оттенка сепии.

#### **Элементы, которые можно настроитьy**

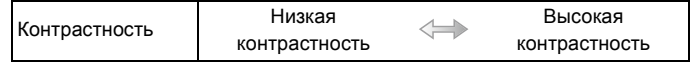

### **[Динамический монохром]**

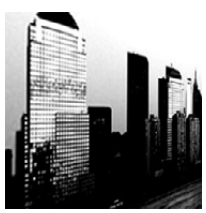

Этот эффект делает изобр. более контраст. для созд-я выраз. черно-белых снимков.

#### **Элементы, которые можно настроитьy**

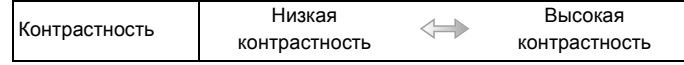

## **[Выраз. искусство]**

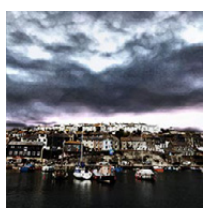

Этот эффект придает снимку выразительности и контрастности.

#### **Элементы, которые можно настроитьy**

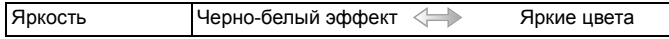

### **[Высоко-динам.]**

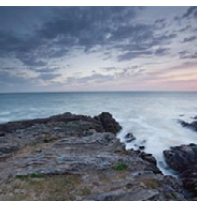

Этот эффект придает оптимальной яркости как темным, так и ярким участкам.

#### **Элементы, которые можно настроитьy**

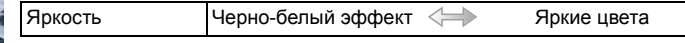

## **[Кросс-процесс]**

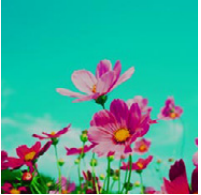

Этот эффект придает снимку выразительности и цветности.

#### **Элементы, которые можно настроитьy**

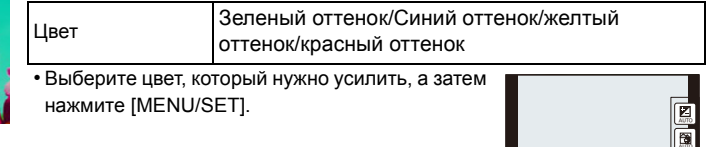

**AUTO** 

 $\blacksquare \blacksquare \blacksquare \blacksquare$ 

# **[Эффект мыльницы]**

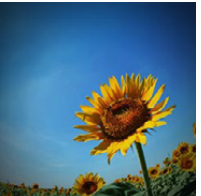

Этот эффект снижает периферийную яркость, создав. ощущ-ие снимка, сделанного "мыльницей".

#### **Элементы, которые можно настроитьy**

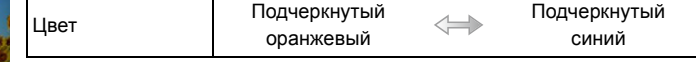

### **[Эффект миниатюры]**

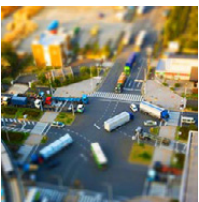

Этот эффект придает размытости периферийн. участкам для создания ощущения диорамы.

#### **Элементы, которые можно настроитьy**

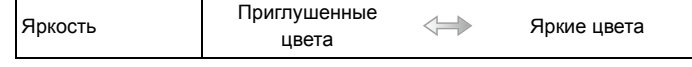

#### ∫ **Установка типа расфокусировки**

С помощью [Эффект миниатюры] можно сделать так, чтобы объект выделялся, специально создавая сфокусированные и расфокусированные части изображения. Можно настроить ориентацию записи (расфокусированная ориентация), а также задать положение и размер сфокусированной части изображения.

#### *1* **Нажмите функциональную кнопку, чтобы отобразить экран настройки.**

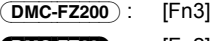

(DMC-FZ62) : [Fn2]

• Вокруг зоны, которая не будет размыта, отобразится рамка.

#### *2* **Отрегулируйте положение и размер рамки и затем нажмите [MENU/SET] для установки.**

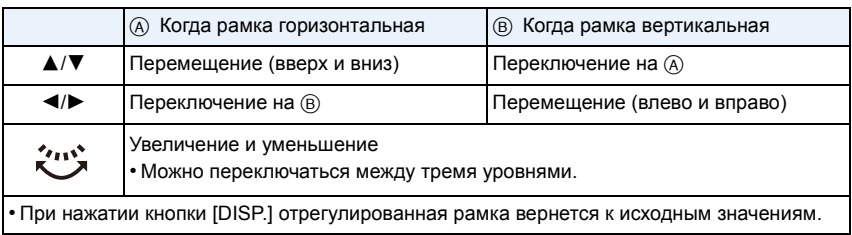

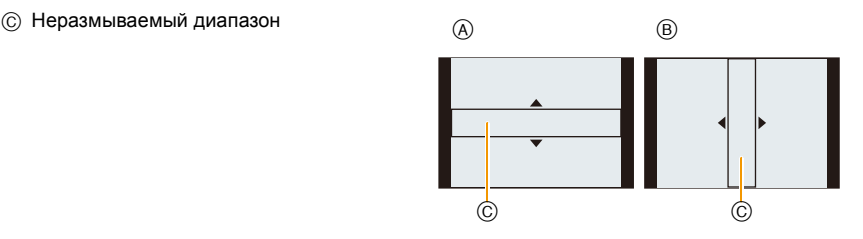

### **В** Примечание

- Отображение экрана записи будет задерживаться дольше, чем обычно, и экран будет выглядеть так, как будто кадры пропадают.
- Звук видео не записывается.
- Запись ведется приблизительно в течение 1/8 периода. (Если запись длится 8 минут, получающаяся в результате запись будет иметь продолжительность приблизительно 1 минуту.)

Доступное время записи отображается приблизительно в 8 раз больше. При переключении в режим записи поверьте доступное время записи.

• При выполнении снимков большого размера экран может потемнеть после выполнения снимка, поскольку на обработку сигнала необходимо время. Это не является неисправностью.

### **[Нерезкое изображение]**

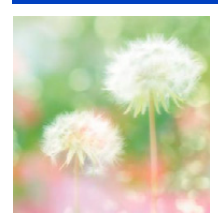

Этот эффект придает размытости всему изображению, делая его более мягким.

#### **Элементы, которые можно настроитьy**

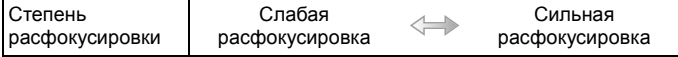

#### **Примечание**

• Отображение экрана записи будет задерживаться дольше, чем обычно, и экран будет выглядеть так, как будто кадры пропадают.

#### **[Звездный фильтр]**

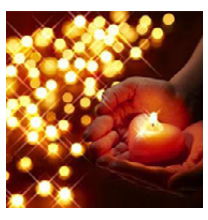

Благодаря этому эффекту изобр. точечных источ. света превращ. в звезды.

#### **Элементы, которые можно настроитьy**

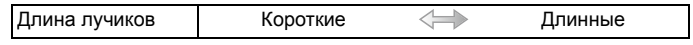

#### **В**Примечание

• Отображение экрана записи будет задерживаться дольше, чем обычно, и экран будет выглядеть так, как будто кадры пропадают.

### **[Цветовой акцент]**

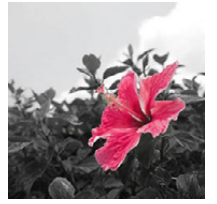

Эффект позвол. оставить один цветной объект, придавая выразительность.

#### **Элементы, которые можно настроитьy**

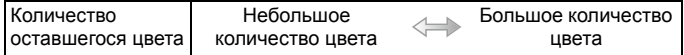

#### ∫ **Настройка цвета, который нужно оставить на снимке**

Задайте цвет, который нужно оставить, выбрав место на экране.

*1* **Нажмите функциональную кнопку, чтобы отобразить экран настройки.**

(DMC-FZ200) : [Fn3] (DMC-FZ62) : [Fn2]

*2* **Переместите центральный кадр на цвет, который вы желаете оставить, и нажмите [MENU/SET].**

#### **• Примечание**

• В зависимости от объекта съемки заданный цвет, возможно, оставить на снимке не удастся.

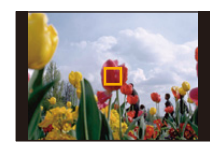

# **Запись видео с ручными настройками**

**(Творческий режим видео)**

Режимы записи: 1 Р А S М (S) 2 2 2 © 8 <del>©</del>

Можно вручную изменять диафрагму и скорость затвора и записывать видео. Переключение параметра [Творч.режим] позволяет использовать такие настройки, как например при переключении диска выбора режима на [P], [A], [S] и [M].

**1 Установить диск рабочего режима на [ ].**

**2 Для выбора необходимого параметра нажмите** <sup>3</sup>**/**4**, <sup>а</sup> затем нажмите [MENU/SET]. <sup>A</sup>**

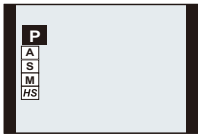

# **3 Для изменения настроек поверните задний диск.**

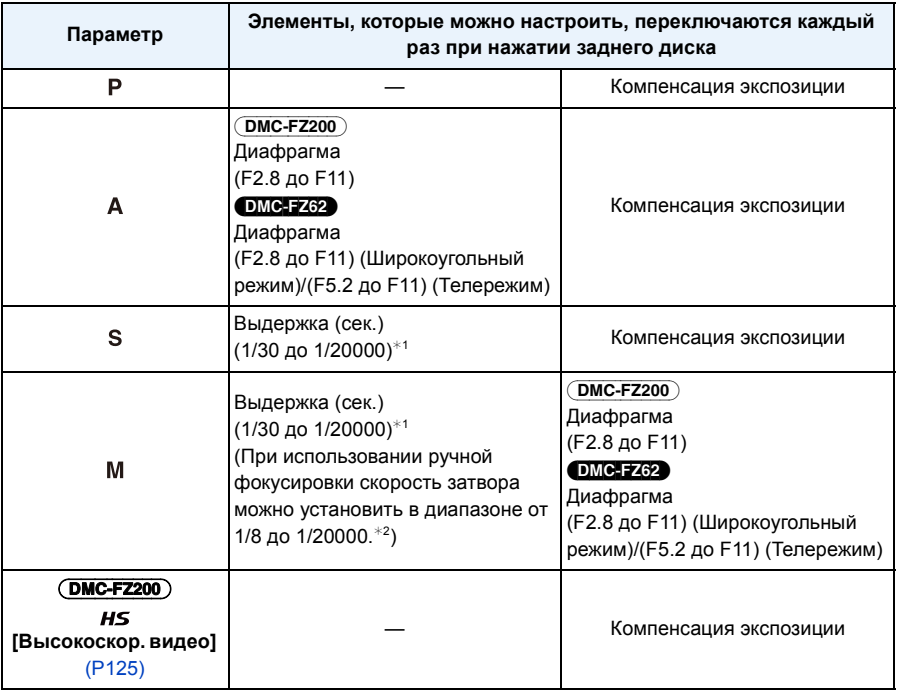

#### (DMC-FZ200)

 $*1$  При записи со скоростью затвора, установленной менее чем на 1/50 секунды, и [Режим записи] установлено на [AVCHD], время экспозиции на кадр увеличится. В зависимости от движения объекта это может привести к размытию в кадрах.

#### (DMC-FZ62)

- $*1$  При записи со скоростью затвора, установленной менее чем на 1/25 секунды, и [Режим записи] установлено на [AVCHD], время экспозиции на кадр увеличится. В зависимости от движения объекта это может привести к размытию в кадрах.
- $*$ 2 Если во время записи установить тип фокусировки, отличный от ручной, при скорости затвора ниже 1/30 секунды, скорость затвора автоматически установится на 1/30 секунды.

### **Примечание**

- Настройки значения диафрагмы, скорости затвора и компенсации экспозиции можно менять во время видеосъемки. В этом случае нужно проявлять осторожность, поскольку рабочие звуки могут записаться.
- Ручная настройка более высокой скорости затвора может увеличить шум на экране ввиду более высокой чувствительности.
- При записи в условиях освещения от флуоресцентных, светодиодных, ртутных и натриевых источников цвет и яркость экрана могут измениться.
- Другие настройки и операции по записи видео см. в разделе "Запись [видеокадров](#page-40-0)" на  $P41$ .

### <span id="page-124-0"></span>**Высокоскоростная видеосъемка** (DMC-FZ200)

При использовании режима [HS] ([Высокоскор. видео]) можно записать очень быстрые движения, которые невозможно уловить невооруженным глазом, со скоростью до 200 кадров в секунду.

• Видеокадры записываются в формате [MP4].

# **1** Установить диск рабочего режима на [ $\cong$ M].

- **2 Для выбора [HS] нажмите ▲/▼, а затем нажмите [MENU/SET].**
- $3$  **Нажмите ▲/▼ для выбора качества снимка, а затем нажмите [MENU/ SET].**
	- Качество записи также можно выбрать из пункта [Высокоскор. видео] [\(P150\)](#page-149-0) в меню [Видео].

### **Примечание**

#### **• Запись на встроенную память невозможна.**

- Звук не записывается.
- Видео можно записывать непрерывно, до 4 ГБ.
- Камера может записывать видеокадры в течение не более 29 минут 59 секунд в эквиваленте времени воспроизведения.
- Фокус, приближение, экспозиция и баланс белого привязаны к значению в начале записи фильма.
- При флуоресцентном освещении может появиться мерцание или могут быть видны горизонтальные полосы.

# **Съемка в индивидуальном режиме**

# **Режимы записи:**

Текущие настройки камеры можно зарегистрировать в качестве пользовательских настроек. Если затем записывать в индивидуальном режиме, можно использовать зарегистрированные настройки.

• Исходная настройка режима программы АЕ изначально сохранена в качестве пользовательской настройки.

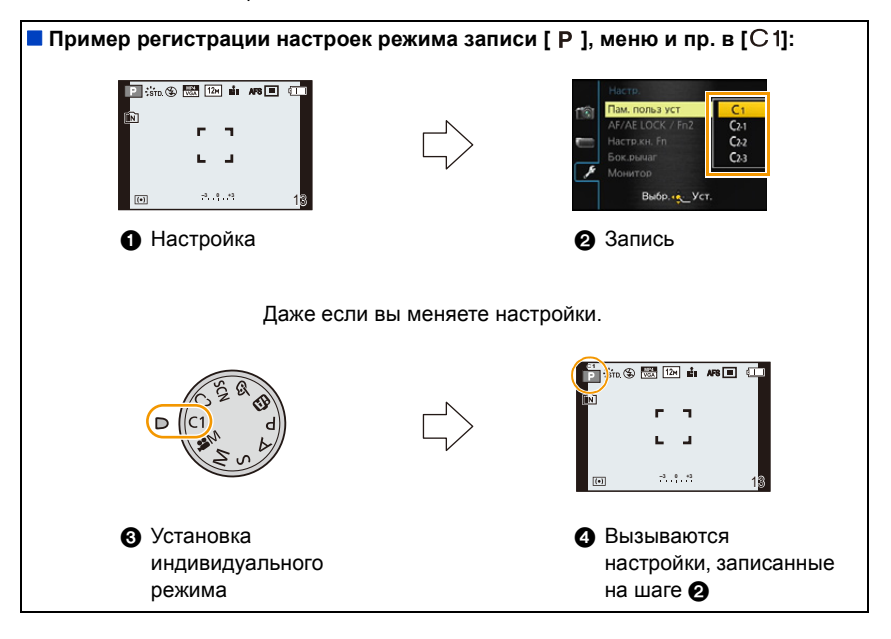

### **Регистрация персональных настроек меню (регистрация пользовательских настроек)**

Если нужно выполнить снимки с одинаковыми настройками, можно зарегистрировать до четырех элементов текущих настроек камеры в [Пам. польз уст].

- **1 Выберите <sup>с</sup> помощью диск режима тот режим, который нужно сохранить, затем установите меню на камере.**
- **2 Выберите [Пам. польз уст] <sup>в</sup> меню [Настр.][. \(P52\)](#page-51-0)**

# **3** Нажмите ▲/▼, чтобы выбрать **пользовательский набор для регистрации, а затем нажмите [MENU/SET].**

• Отображается экран подтверждения. Загрузка выполняется при выборе [Да]. Выйдите из меню по завершении загрузки.

#### **Съемка с применением пользовательского набора**

Вы легко можете вызвать записанные настройки с помощью [Пам. польз уст].

### **Установите диск выбора режима на [**  $\binom{1}{1}$  **или [**  $\binom{2}{2}$ **].**

A Отображение пользовательских настроек

• Установив диск выбора режима на  $[C2]$ , нажмите  $\blacktriangle/\blacktriangledown$  для выбора пользовательской установки, а затем нажмите [MENU/SET].

#### ∫ **Изменение настроек меню**

Если режим записи установлен на  $\lceil$  с1 или  $\lceil$  с2 a зарегистрированные настройки не изменяются даже при временном изменении настроек меню.

Зарегистрированные настройки можно изменить из пункта [Пам. польз уст] в меню [Настр.].

# **Примечание**

• Поскольку некоторые пункты меню были бы отражены в других режимах съемки, они не сохранены.

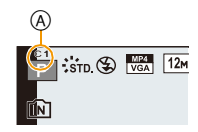

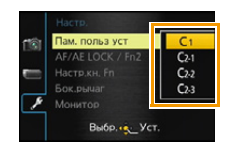

# <span id="page-127-0"></span>**Выполнение снимка с помощью функции Распознавание лиц**

# **Применимые режимы:**

Распознавание лиц — это функция, выполняющая поиск лица, напоминающего зарегистрированное лицо, и автоматически устанавливающая приоритет фокусировки и экспозиции. Даже если человек находится сзади или в конце группы людей на фотографии, камера все равно выполнит четкий снимок.

**[Опред. лица] изначально установлено на [OFF] на камере. [Опред. лица] автоматически включится [ON], если зарегистрировано изображение лица.**

**• Следующие функции также будут работать с функцией распознавания лиц.**

#### **В режиме записи**

– Отображение соответствующего имени при обнаружении камерой зарегистрированного лица¢ (если для зарегистрированного лица задано имя)

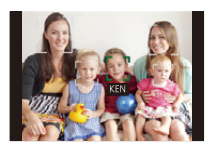

#### **В режиме воспроизведения**

- Отображение имени и возраста (если информация зарегистрирована)
- Выборочное воспроизведение снимков, выбранных из числа снимков, зарегистрированных с помощью функции распознавания лиц ([Подборка катег.] в [Фильтр.воспр.]).
- $\ast$  Отображаются имена максимум 3 лиц. Порядок отображаемых лиц при выполнении снимков определяется в соответствии с порядком регистрации.

# **В** Примечание

- Во время серийной съемки [Опред. лица] информацию о снимке можно присоединить только к первому снимке.
- [Опред. лица] не гарантирует надежного распознавания человека.
- При использовании функции Распознавание лиц может потребоваться больше времени для выбора и определения характерных черт лица, чем при использовании обычного обнаружения лиц.
- Даже если информация о распознавании лиц зафиксирована, снимки, снятые с установкой [Имя] в положение [OFF], не будут классифицироваться по категориям в [Подборка катег.] ([Фильтр.воспр.]).
- **• Даже при изменении информации о распознавании лиц [\(P131\)](#page-130-0) информация о распознавании лиц для уже выполненных снимков не изменится.**

Например, если имя изменилось, снимки, записанные до изменения, не будут распределены по категориям с помощью распознавания лиц в [Подборка катег.] ([Фильтр.воспр.]).

- Для изменения информации об имени в сделанных снимках выполните [REPLACE] в [Ред. расп. лиц[\] \(P174\).](#page-173-0)
- [Опред. лица] нельзя использовать в следующих случаях.
	- Режимы записи, которые не позволяют выполнять настройку на [ $\bullet$ ] из [Режим аф]
	- [Режим 3D фото] (Режим сцены)
	- При использовании ручной фокусировки
	- Информация о записи видеокадров

### <span id="page-128-0"></span>**Настройки лиц**

Можно зарегистрировать такую информацию, как имена и дни рождения, для изображений лиц максимум 6 человек.

Регистрацию можно упростить, выполнив несколько изображений лиц каждого человека (максимум 3 снимка на каждую регистрацию).

#### ∫ **Точка записи при регистрации изображений лиц**

- Во время регистрирования лицо должно быть анфас с открытыми глазами и закрытым ртом, а очертания лица, глаз или бровей не закрыты волосами.
- Убедитесь, что во время регистрации на лицо не падает слишком большая тень. (Вспышка не сработает во время регистрации.)

**(Хороший пример для регистрации)**

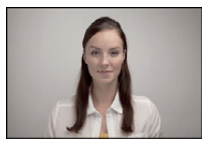

#### ∫ **Если нет распознавания во время записи**

- Зарегистрируйте лицо одного и того же человека в помещении и на улице, либо с разным выражением лица и под разными углами съемки. [\(P131\)](#page-130-0)
- Дополнительно зарегистрируйте на месте съемки.
- Если зарегистрированное лицо не распознано, выполните корректировку с помощью повторной регистрации.
- При определенных выражениях лица и окружении распознавание лиц может быть невозможным или лица могут распознаваться неправильно, даже если лица зарегистрированы.
- **1 Выберите [Опред. лица] <sup>в</sup> меню [Зап.], <sup>а</sup> затем нажмите** <sup>1</sup>**. [\(P52\)](#page-51-0)**
- **2 Для выбора [MEMORY] нажмите** <sup>3</sup>**/**4**, <sup>а</sup> затем нажмите [MENU/SET].**
- **3 Нажмите** <sup>3</sup>**/**4**/**2**/**<sup>1</sup> **для выбора рамки определения незарегистрированного лица, а затем нажмите [MENU/SET].**
- **4 Выполните снимок, осуществляя регулировку лица с помощью контрольной линии.**
	- Отображается экран подтверждения. Выполняется при выборе [Да] .
	- Лица других объектов, не являющихся людьми (домашних животных и т. д.) зарегистрировать нельзя.
	- При нажатии [DISP.] отображается пояснение о портретной съемке.

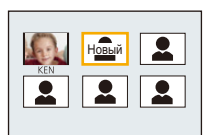

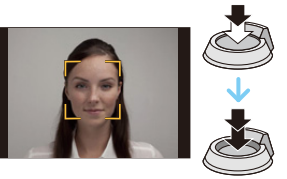

#### - 129 -

# **5** Выберите элемент для редактирования с помощью ▲/▼, а затем нажмите  $\blacktriangleright$ .

• Можно зарегистрировать до 3 изображений лица.

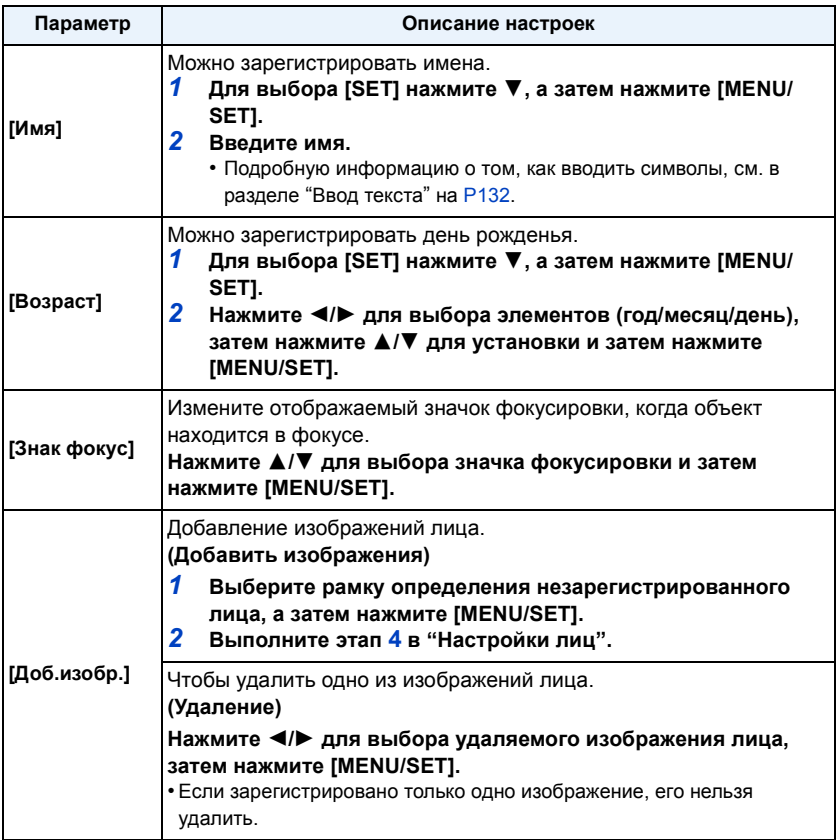

• Выйдите из меню по завершении установки.

#### <span id="page-130-0"></span>**Измените или удалите информацию о зарегистрированном человеке**

Можно изменять изображения или информацию уже зарегистрированного человека. Также можно удалить информацию о зарегистрированном человеке.

- *1* **Выберите [Опред. лица] из меню [Зап.], после чего нажмите** 1**. [\(P52\)](#page-51-0)**
- *2* **Для выбора [MEMORY] нажмите** 4**, а затем нажмите [MENU/SET].**
- *3* **Нажмите** 3**/**4**/**2**/**1 **для выбора редактируемого или удаляемого изображения лица и затем нажмите [MENU/SET].**
- $4$  Для выбора пункта меню нажмите  $\triangle$ / $\nabla$ , а затем нажмите [MENU/SET].

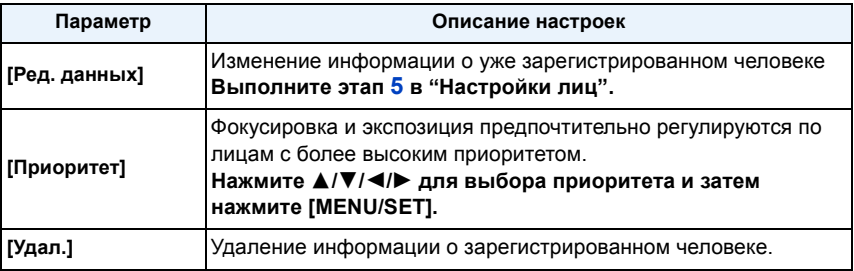

• Выйдите из меню по завершении установки.

# <span id="page-131-0"></span>**Ввод текста**

Во время записи возможно вводить имена детей и домашних животных, а также названия пунктов назначения поездки. (Вводить можно только буквы алфавита и символы.)

# **1 Отображение экрана ввода.**

- Можно отобразить экран ввода, выполнив следующие операции.
	- [Имя] для [Ребенок1]/[Ребенок2] или [Дом.животное] в режиме сцены
	- [Имя] в [Опред. лица]
	- [Геогр. пункт] в [Дата поездки]
	- [Ред загол]

# **2 Нажмите** <sup>3</sup>**/**4**/**2**/**<sup>1</sup> **для выбора текста, <sup>а</sup> затем нажмите [MENU/SET] для регистрации.**

• Переместите кнопку курсора на  $\binom{A\cdot 1}{A}$ , а затем нажмите [MENU/ SET] для переключения между [A] (прописные), [a] (строчные), [1] (цифры) и [&] (специальные символы).

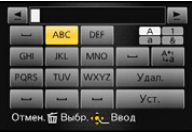

- Для повторного ввода того же символа переместите курсор, передвигая рычажок трансфокатора в сторону [Q] (T) или поворачивая задний диск вправо.
- Можно выполнить следующие операции, перемещая курсор к элементу и нажимая [MENU/SET]:
	- [ $\Box$ ]: Ввод пробела
	- [Удал.]: Удаление символа
	- $-$  [ $\blacktriangleleft$ ]: Перемещение курсора положения ввода влево
	- [►]: Перемещение курсора положения ввода вправо
- Можно ввести максимум 30 символов. (Максимум 9 символов при установке имен в [Опред. лица])
- $*$  Можно ввести максимум 15 символов для  $[\,\setminus\,],$   $[\, \lceil \, \rceil, \rceil]$ ,  $[ \bullet \, ]$  и  $[\, \neg]$  (Максимум 6 символов при установке имен в [Опред. лица]).

# **3 Нажмите** <sup>3</sup>**/**4**/**2**/**<sup>1</sup> **для перемещения курсора <sup>к</sup> [Уст.], <sup>а</sup> затем нажмите [MENU/SET] для завершения ввода текста.**

# **В** Примечание

- Если весь введенный текст не помещается на экране, текст можно прокручивать.
- Отображается только в таком порядке: название, месторасположение, [Имя] ([Ребенок1]/ [Ребенок2], [Дом.животное]), [Имя] ([Опред. лица]).

# **Использование меню [Зап.]**

**Подробная информация о настройках меню [Зап.] приведена на [P52.](#page-51-0)**

# **[Фото стиль]**

# **Применимые режимы:**

Можно выбрать 6 эффектов в соответствии с записываемым изображением. Можно настраивать такие элементы, как цвет или качество изображения в требуемом эффекте.

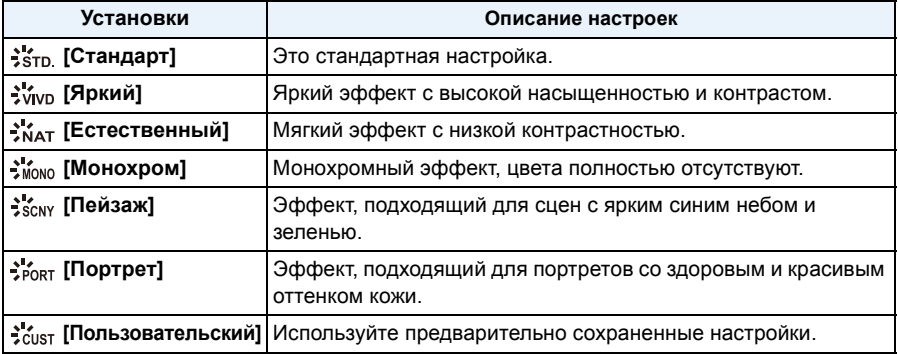

#### ∫ **Регулирование качества снимка**

- *1* **Нажатием** 2**/**1 **выберите стиль фото.**
- *2* **Нажмите** 3**/**4 **для выбора элементов, затем нажмите** 2**/**1 **для регулировки.**

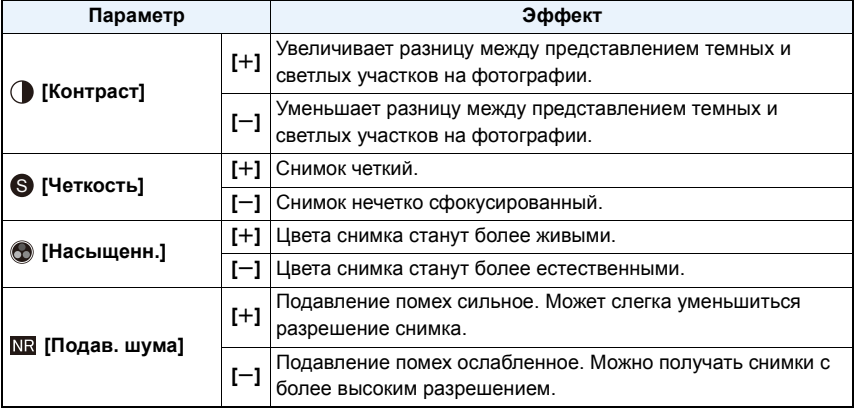

• Зарегистрированные настройки сохраняются в памяти, даже если камера выключена.

- Если регулируется качество снимка, рядом со значком стиля фото на экране отображается [+].
- Цвет можно менять с помощью [Насыщенн.], когда выбрано [Монохром].
- *3* **Для выбора** 4 **нажмите [Пользовательская установка], а затем нажмите [MENU/ SET].**
	- Отображается экран подтверждения. Выполняется при выборе [Да] .
	- Настройка должна быть сохранена в [Пользовательский].

### **[Формат]**

**Применимые режимы:** 

Это позволяет выбрать формат снимков, соответствующий способу печати или воспроизведения.

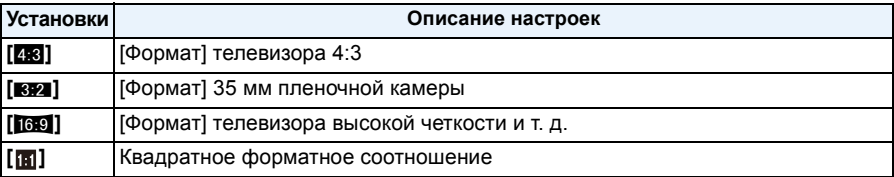

### **• Примечание**

• При печати края записанных снимков могут обрезаться, поэтому необходимо выполнить проверку перед печатью. [\(P217\)](#page-216-0)

# **[Разм. кадра]**

**Применимые режимы:** 

Установите количество пикселей. Чем выше количество деталей, тем более детализованными выглядят снимки даже при печати на больших листах.

#### (DMC-FZ200)

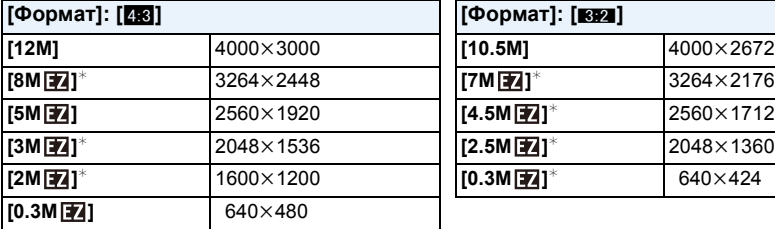

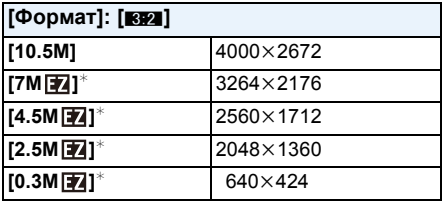

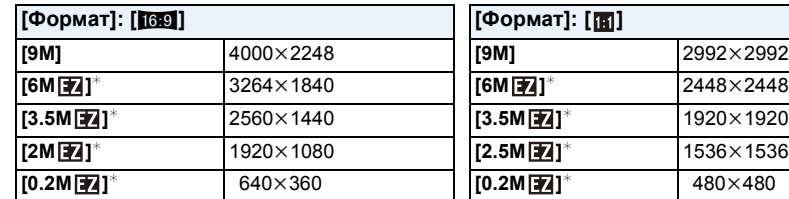

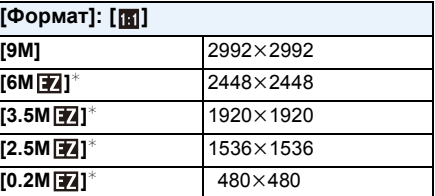

 $*$  Этот элемент нельзя установить в интеллектуальном автоматическом режиме.

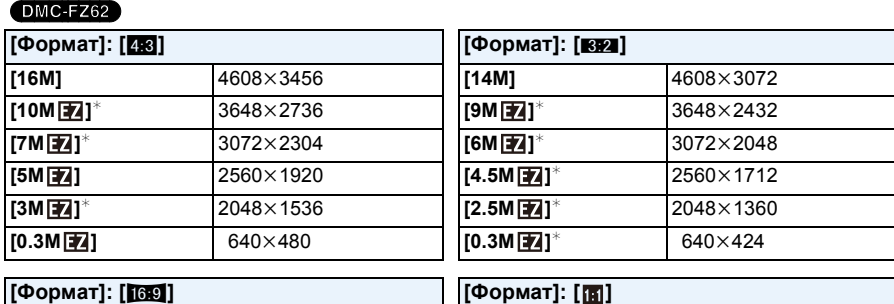

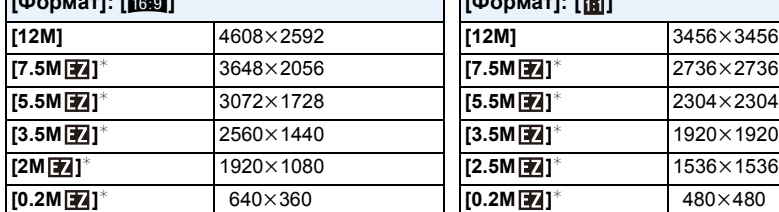

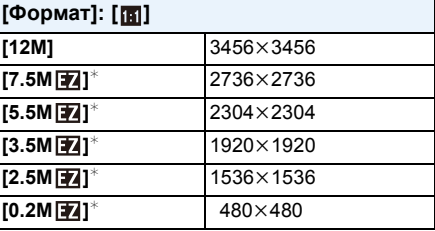

 $*$  Этот элемент нельзя установить в интеллектуальном автоматическом режиме.

# **<sup>•</sup> Примечание**

• При изменении формата установите размер снимка снова.

• В специальных режимах невозможно использовать дополнительный оптический зум, и размер снимка для [  $\blacksquare$ ] не отображается. Более подробные сведения о режимах, в которых нельзя использовать дополнительный оптический зум, см. на [P74](#page-73-0).

• В зависимости от объекта съемки и условий записи фотоснимки могут быть мозаичными.

#### (DMC-FZ200)

• Невозможно установить [Разм. кадра] при установке [Качество] на [ RAW ].

**[Качество]**

**Применимые режимы: <br>
<b>REPLASMENTERM**<br>  $\text{EM}$  C1 C2 SCN  $\text{EM}$ 

Установите коэффициент сжатия, с которым будут сохраняться снимки.

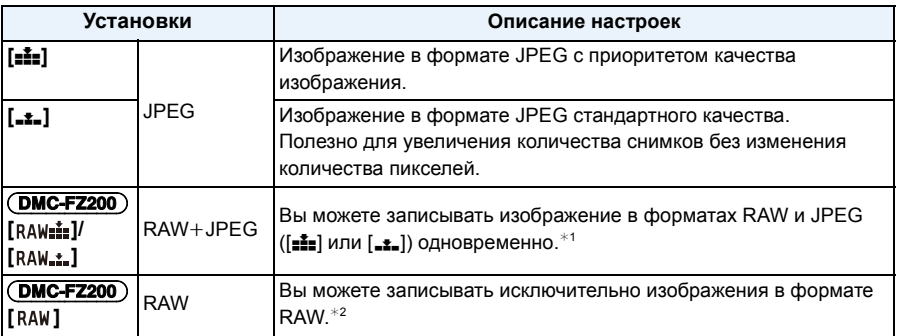

 $*1$  При удалении файла RAW из фотокамеры также удаляется соответствующее изображение JPEG.

 $*$ 2 Для каждого форматного соотношения изображения фиксируется на максимальном количестве записываемых пикселей.

# **• Примечание**

• В следующем случае [Качество] устанавливается на [...]. – [Выс. чувств.] (Режим сцены)

• Во время 3D записи отображаются следующие значки.

[**8D:** 1 ([3D+выс.кач.]): Одновременно записываются изображения МРО и высококачественные изображения JPEG.

[**KD1:** [(3D+станд.кач.]): Одновременно записываются изображения MPO и стандартные изображения JPEG.

#### (DMC-FZ200)

• Файлы в формате RAW позволяют воспользоваться дополнительными возможностями редактирования изображений. Можно сохранять файлы RAW в форматах, которые отображаются на ПК (JPEG, TIFF и т.п.) и т.д., обрабатывать и редактировать их при помощи программного обеспечения "SILKYPIX Developer Studio", разработанного Ichikawa Soft Laboratory, которое находится на компакт-диске (поставляется в комплекте).

[ RAW ] изображения записываются с меньшим объемом данных, чем [ RAW ] или [ RAW ... ].

# **[Уст.огр. ISO]**

# **Применимые режимы:**

В зависимости от яркости объекта съемки устанавливается оптимальная светочувствительность ISO на основании заданных предельных значений.

### **Настройки: [AUTO]/[200]/[400]/[800]/[1600]/[3200]**

### **В** Примечание

- Можно устанавливать, когда [Светочувст. ] установлено на [AUTO] или [fiso].
- Нижеперечисленные настройки доступны для выбора в творческом режиме видеосъемки. Настройки: [AUTO]/[200]/[400]/[800]/[1600]/[3200]/[6400]

### **[Увеличен.ISO]**

# **Применимые режимы:**

Можно регулировать настройки светочувствительности ISO для каждого интервала 1/3 EV.

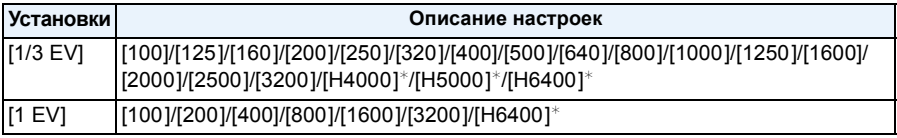

(DMC-FZ200)

¢ Доступно только при установке [Увел. чувств. ISO].

### **В** Примечание

• При изменении настройки с [1/3 EV] на [1 EV] светочувствительность ISO будет установлена на значение, ближайшее к значению, установленному во время [1/3 EV]. (Установленное значение не будет восстановлено при возврате значения на [1/3 EV]. Оно останется таким, каким было при выбранной настройке [1 EV].)

### **[Увел. чувств. ISO]** (DMC-FZ200)

Применимые режимы: **<b>АРДЗМ** ВМС1 С2 3 8

Дает возможность установить светочувствительность ISO до [6400].

**Настройки: [ON]/[OFF]**

### **[Опред. лица]**

• Для получения подробной информации см. Р128.

# **[Режим аф]**

• Подробную информацию см. на [P92](#page-91-0).

# **[Тип AF]**

# **Применимые режимы:**

Возможность выбрать, каким образом регулируется фокусировка во время выполнения фотоснимка.

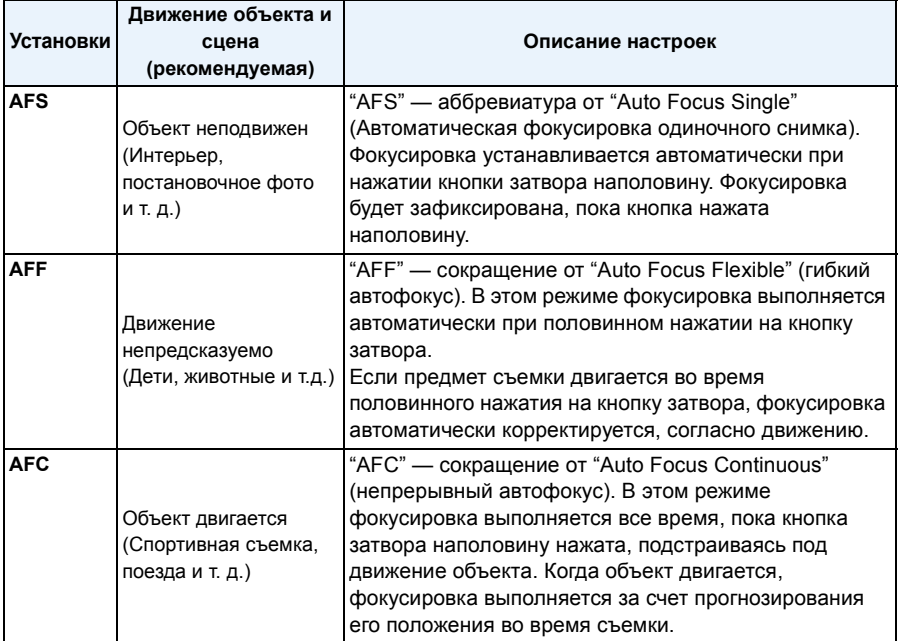

#### **• При записи с использованием [AFF], [AFC]**

– Если при фокусировке возникают сложности, снова нажмите наполовину кнопку затвора.

- При наполовину нажатой кнопке затвора на экране могут быть видны последствия колебаний.
- Заряд аккумулятора расходуется быстрее, чем обычно.

# **[Быстр. АФ]**

# **Применимые режимы: <br>
<b>APASM**<br> **R**

Пока камера удерживается в устойчивом положении, камера будет автоматически регулировать фокусировку, затем при нажатии затвора регулировка фокуса будет выполнена быстрее. Это полезно, например, если нужно не пропустить возможность выполнить снимок.

#### **Настройки: [ON]/[OFF]**

### **• Примечание**

- Заряд аккумулятора расходуется быстрее, чем обычно.
- Если при фокусировке возникают сложности, снова нажмите наполовину кнопку затвора.
- Не работает во время АФ со слежением.
- Невозможно установить [Быстр. АФ] в следующих случаях.
	- [Панорамиров.]/[Ночн. портрет]/[Ночн. пейзаж]/[Портат.ноч.снимок] (Режим сцены)
	- [Нерезкое изображение] (Режим творческого управления)
	- При использовании ручной фокусировки

### **[Блокир. АФ/АЕ]**

• Подробнее см. [P102](#page-101-0).

### **[Режим замера]**

# **Применимые режимы:**

Тип оптического измерения, используемого для измерения яркости, можно изменить.

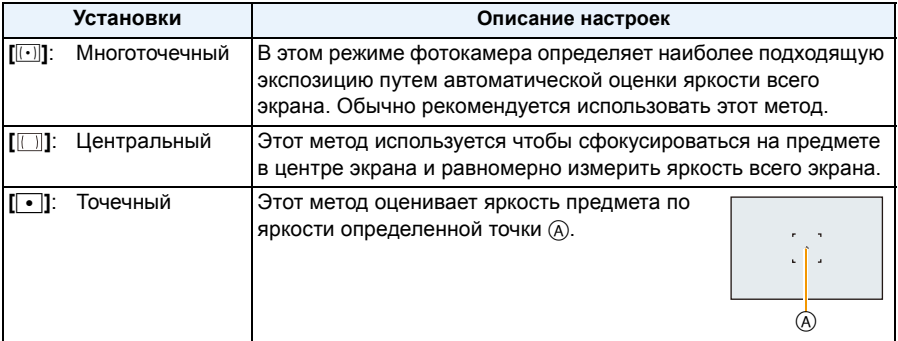

### **[Инт.динамич.] (Интеллектуальное управление динамическим диапазоном)**

# **Применимые режимы:**

Если фон и объект значительно отличаются по яркости, контраст и экспозиция регулируются автоматически для максимально реалистичной передачи изображения.

### **Настройки: [HIGH]/[STANDARD]/[LOW]/[OFF]**

### **• Примечание**

- Даже при установке [Светочувст. ] на [100] [Светочувст. ] может быть установлено на более высокое значение, чем [100], если снимок выполняется при установке [Инт.динамич.] на действительное значение.
- При некоторых условиях эффект компенсации может быть не достигнут.
- [LOW], [STANDARD] или [HIGH] представляет максимальный диапазон действия.

### **[Мин. выдержка]**

# **Применимые режимы:**  $\text{AP} \text{ A} \text{ S} \text{ M} \text{ B} \text{ C} \text{ C} \text{ C} \text{ C} \text{ C}$

Установив [Мин. выдержка] на более низкое значение, можно выполнить яркие снимки в местах с недостаточной освещенностью. Можно также установить более высокое значение для уменьшения размытия объекта.

### **Настройки: [AUTO], [1/250], [1/125], [1/60], [1/30], [1/15], [1/8], [1/4], [1/2]**¢**, [1]**¢

#### (DMC-FZ62)

 $*$  При установке [Светочувст. ] на [2000], [2500] или [3200] камера устанавливает выдержку на  $[1/4]$ .

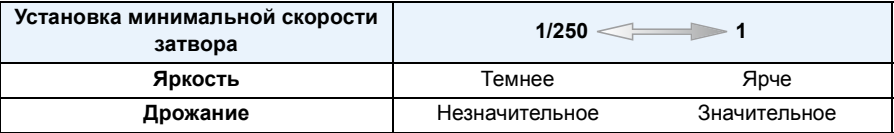

### **Примечание**

- При выполнении снимков обычно устанавливается на [AUTO]. (При выборе минимальной скорости затвора, отличающейся от [AUTO], на экране появляется [ $\mathbf{W}$ ].)
- Если выбрана настройка [AUTO], скорость затвора может быть установлена в 1 секунду, когда нет особого дрожания для стабилизации с помощью [Стабилиз.], или когда для [Стабилиз.] установлено значение [OFF].
- Установка [Мин. выдержка] на более низкое значение может увеличить вероятность дрожания, поэтому при выполнении снимков рекомендуется использовать штатив и автоматический таймер.
- Установка [Мин. выдержка] на более высокое значение может привести к затемнению снимка, поэтому рекомендуется записывать снимок в хорошо освещенном месте. Если достичь надлежащей экспозиции не удается, [ <u>MIN</u>] будет мигать красным при нажатии кнопки затвора наполовину.

# **[Инт.разреш.]**

**Применимые режимы:** 

Снимки с четкими контурами и разрешением можно делать, используя технологию интеллектуального разрешения.

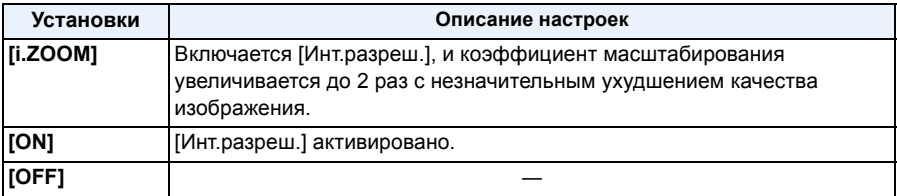

### **Примечание**

• Информацию о интеллектуальном увеличении см. в [P71](#page-70-0).

### **[Цифр. увел]**

# **Применимые режимы:**

Это может увеличить объекты еще больше, чем при оптическом увеличении,

дополнительном оптическом увеличении или интеллектуальном увеличении.

#### **Настройки: [ON]/[OFF]**

# **В**Примечание

• Более подробная информация приведена на [P71.](#page-70-0)

#### (DMC-FZ62)

- В следующем случае для настройки устанавливается значение [ON].
- Режим макро с увеличением

# **[Стабилиз.]**

# **Применимые режимы:**

При использовании данного режима во время съемки выявляется вибрация и камера автоматически ее компенсирует, позволяя получать изображения без искажений. При видеосъемке будет автоматически работать "активный режим" (стабилизатор для видео). Это уменьшает дрожание изображения при видеосъемке во время ходьбы и т. д.

### **Настройки: [ON]/[OFF]**

### **• Примечание**

- В "активном режиме" более сильный эффект коррекции достигается в широкоугольном положении.
- В следующих случаях "активный режим" не будет работать даже при видеосъемке.
	- При установке [Режим записи] на [VGA] в [MP4]
	- При установке [Преоб. линза]
- Функция стабилизатора может работать неэффективно в следующих случаях. При нажатии кнопки затвора старайтесь избегать дрожания фотокамеры.
	- При значительном дрожании.
	- Если увеличение слишком большое.
	- В диапазоне цифрового увеличения.
	- При съемке со слежением за двигающимися объектами.
	- При слишком низкой скорости затвора, во время съемки внутри помещения или в темном месте.
- Когда выбрано [ON] в режиме сцены [Панорамиров.], оптический стабилизатор изображения доступен только при использовании в вертикальной ориентации.
- В следующем случае для настройки устанавливается значение [ON].
	- [Портат.ноч.снимок] (Режим сцены)
- В следующих случаях для настройки параметра устанавливается значение [OFF],
- [Панорамный снимок]/[Режим 3D фото] (Режим сцены)

#### (DMC-FZ200)

– [Высокоскор. видео] (Творческий режим видео)

# **[Всп. ламп. АФ]**

# **Применимые режимы:**

Вспомогательная лампочка АФ освещает объект при нажатии кнопки затвора наполовину, упрощая фокусировку для камеры в случае съемки в условиях недостаточной освещенности. (При некоторых условиях записи отображаются более крупные зоны автофокусировки.)

### **Настройки: [ON]/[OFF]**

- Эффективный диапазон вспомогательной лампы автофокусировки составляет 1,5 м.
- Если вы не желаете использовать вспомогательную лампочку автофокусировки (А) (например, при съемке животных в условиях недостаточной освещенности) установите [Всп. ламп. АФ] в [OFF]. В этом случае фокусировка на объекте съемки усложняется.

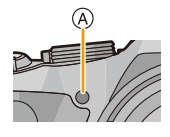

- При работе вспомогательной лампы автофокуса может возникнуть эффект виньетирования в силу затенения лампы объективом, однако это не приводит к проблемам при работе камеры.
- В следующих случаях [Всп. ламп. АФ] устанавливается на [OFF].
	- [Пейзаж]/[Панорамиров.]/[Ночн. пейзаж]/[Портат.ноч.снимок]/[Закат]/[Сквозь Стекло] (Режим сцены)

### **[Вспышка]**

• Подробнее см. [P75](#page-74-0).

### **[Синхр. всп.]**

# **Применимые режимы:**

При 2-й режиме синхронизации шторки затвора вспышка срабатывает за мгновение до закрытия затвора, позволяя снимать движущиеся объекты, например машины, при медленной скорости затвора.

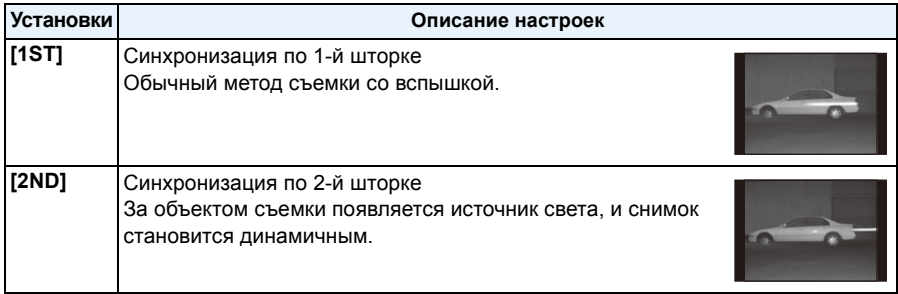

#### **Примечание**

- Для обычной съемки установите режим [1ST].
- [2nd] отображается на значке вспышки на экране при установке [Синхр. всп.] на [2ND].
- Если установлена высокая скорость затвора, работа функции [Синхр. всп.] может ухудшиться.
### **[Настр.вспышки]**

## **Применимые режимы: <br>
<b>APASM**  $\mathbb{R}$  **M**  $\mathbb{R}$  **M**  $\mathbb{C}$  **C2**  $\mathbb{S}$  **M**

Отрегулируйте мощность вспышки, если записанные изображения слишком яркие или слишком темные.

### **Примечание**

- Можно настроить в пределах от  $[-2$  EV] до  $[+2$  EV] с шагом  $[1/3$  EV].
- Чтобы вернуться к начальной установке мошности, вспышки выберите [0 EV].
- $[+]$  или  $[-]$  отображается на значке вспышки на экране, когда настраивается уровень вспышки.

### **[Корр.кр.гл.]**

### **Применимые режимы: <br>
<b>APASM**<br> **E**NGIC2|SCN

При выборе уменьшения эффекта красных глаз ([#AQ ], [#SQ ]), при каждом использовании вспышки выполняется цифровая коррекция эффекта красных глаз. Камера автоматически обнаруживает красные глаза и исправляет снимок.

### **Настройки: [ON]/[OFF]**

### **• Примечание**

- Доступно только при установке [Режим аф] на [ $\bullet$ ] и включенном обнаружении лиц.
- При некоторых обстоятельствах красные глаза исправить нельзя.
- В интеллектуальном автоматическом режиме оно фиксируется на [ON].
- [Корр.кр.гл.] нельзя использовать в следующих случаях.
	- [Режим 3D фото] (Режим сцены)

### **[Преоб. линза]**

## **Применимые режимы:**

С помощью поставляемых отдельно преобразовательных объективов становится возможной съемка еще более удаленных объектов и макросъемка малых объектов.

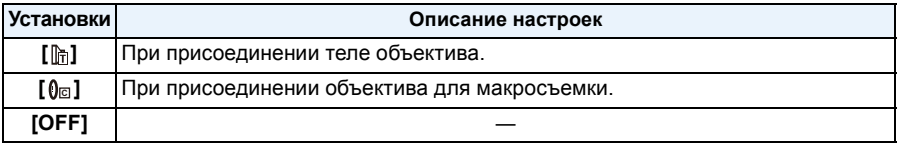

### **В** Примечание

- **• Для получения информации о присоединении объективов см. [P194.](#page-193-0)**
- Если преобразующие объективы не используются, параметр [Преоб. линза] должен быть установлен на [OFF].
- [Преоб. линза] нельзя использовать в следующих случаях.
	- [Панорамный снимок]/[Режим 3D фото] (Режим сцены)
- Для подробной информации обратитесь к инструкциям по эксплуатации преобразующего объектива.

### **[Авт.брекетинг]**

## **Применимые режимы:**

В этом режиме автоматически записываются 3 снимка в выбранном диапазоне компенсации экспозиции при каждом нажатии кнопки затвора.

#### **С автоматической настройкой значения экспозиции** d**1 EV**

**1-й Снимок 2-й Снимок 3-й Снимок**

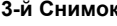

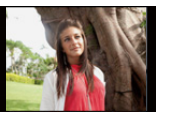

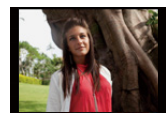

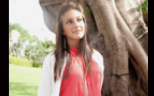

```
d0 EV j1 EV i1 EV
```
### **Чтобы установить компенсационный диапазон экспозиции, нажмите** 2**/**1**, а затем [MENU/SET].**

• Если режим автобрекетинга не используется, выберите [OFF] (0).

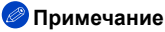

- При установленном автоматическом брекетинге на экране отображается  $[\Xi_0]$ .
- При съемке с использованием автоматической настройки значений экспозиции после выбора компенсации экспозиции съемка выполняется на основе выбранного диапазона компенсации экспозиции.
- В зависимости от яркости объекта экспозиция может быть не скомпенсирована в режиме автоматической настройки значений экспозиции.
- В режиме приоритета затвора АЕ или в режиме ручной экспозиции, если заданная скорость затвора превышает 1 секунду, режим автоматической настройки значений экспозиции отменяется.
- **• [**Œ**] устанавливается для вспышки при установке автоматического брекетинга.**
- При нижеперечисленных условиях использование автоматического брекетинга невозможно.
- [Эффект миниатюры]/[Нерезкое изображение]/[Звездный фильтр] (Режим творческого управления)
- [Панорамный снимок]/[Портат.ноч.снимок]/[HDR]/[Режим 3D фото] (Режим сцены)
- Информация о записи видеокадров

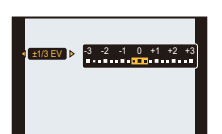

### **[Отпеч.даты]**

## **Применимые режимы: <br>
<b>APASM**<br> **R**

Можно делать снимки с датой и временем записи.

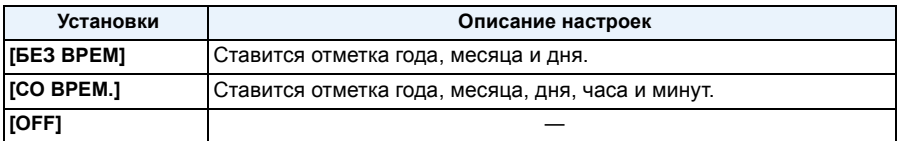

### **В** Примечание

- **• Установленная информация для снимков, записанных при установленном [Отпеч.даты], не может быть удалена.**
- **• При распечатке снимков с [Отпеч.даты] в фотоателье или с помощью принтера в случае выбора печати с датой дата будет напечатана поверх другой.**
- Если время не было установлено, невозможно поставить отметку с информацией о дате.
- Камера не может поставить отпечаток даты в следующих случаях.
	- Не установлены часы

#### (DMC-FZ200)

- Параметр [Качество] установлен на [RAW]
- В следующих случаях для настройки параметра устанавливается значение [OFF],
	- Информация о записи видеокадров
	- При использовании автобрекетинга
	- [Панорамный снимок]/[Режим 3D фото] (Режим сцены)
	- При использовании [Серийн.съемк].
- [Отпеч симв], [Изм.разм.], [Подрезка] и [Выравн.] нельзя установить для снимков, записанных с установленным параметром [Отпеч.даты].
- Даже если снимок сделан с функцией [Отпеч.даты], установленной на [OFF], можно снабдить снимки отметками даты с использованием функции [Отпеч симв] [\(P164\)](#page-163-0) или настроить параметр печати даты [\(P172](#page-171-0)[, 191\)](#page-190-0).

### **[Уст. часов]**

• Более подробная информация приведена на [P27.](#page-26-0)

# **Использование меню [Видео]**

#### **Подробная информация о настройках меню [Видео] приведена в [P52.](#page-51-0)**

В творческом режиме видео настраиваемое меню [Зап.] отображается в меню [Видео].

- Меню [Видео] не отображается в следующих случаях.
	- [Панорамный снимок]/[Режим 3D фото] (Режим сцены)
	- [Нерезкое изображение]/[Звездный фильтр] (Режим творческого управления)

### **[Режим записи]**

## **Применимые режимы:**

Настройка формата данных видеоизображений.

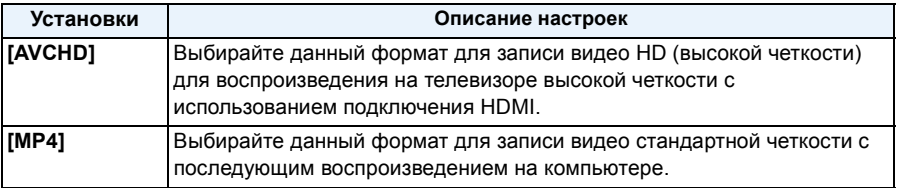

### **[Кач-во зап.]**

## **Применимые режимы:**

Настройка качества изображения видео.

#### **При выборе [AVCHD]**

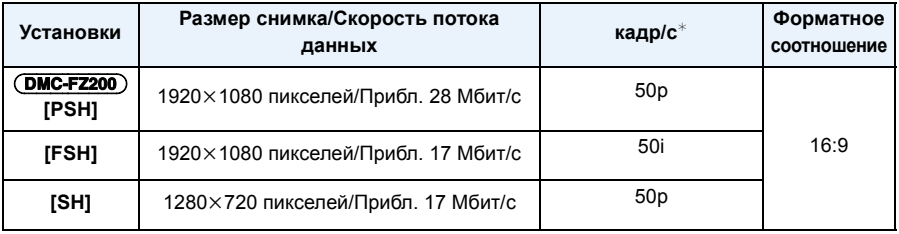

#### (DMC-FZ200)

¢ Выход датчика: 50 кадр/с

#### DMC-FZ62

¢ Выход датчика: 25 кадр/с

#### **При выборе [MP4]**

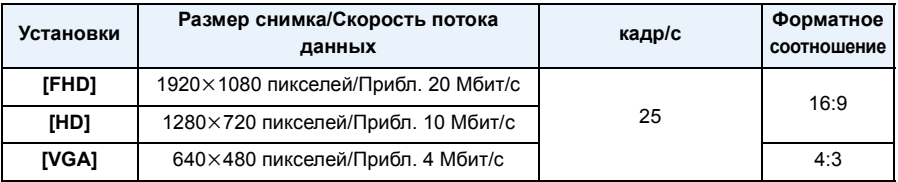

#### **Примечание**

#### • Что такое скорость передачи данных

Это объем потока данных в течение определенного промежутка времени, и качество повышается, когда количество данных растет. В данном устройстве используется метод записи "VBR". "VBR" — это аббревиатура для "Variable Bit Rate" (переменная скорость передачи данных), при котором скорость передачи данных (объем потока данных в течение определенного промежутка времени) автоматически меняется в зависимости от объекта съемки. Поэтому при записи объекта с резкими движениями время записи сокращается.

## **[Высокоскор. видео]** (DMC-FZ200)

## **Применимые режимы:**

Установка качества снимка для записи [Высокоскор. видео] в творческом режиме видео. • Данное меню отображается только при установке [Высокоскор. видео].

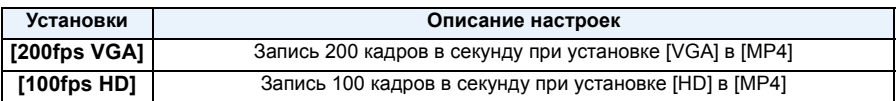

### **[Непрер. АФ]**

### **Применимые режимы:**

Выполняется непрерывная фокусировка на объекте, на который был установлен фокус. **Настройки: [ON]/[OFF]**

### **В**Примечание

• Задайте для функции значение [OFF], чтобы зафиксировать фокус в положении, с которого начиналась видеосъемка.

### **[Шумоподавл.]**

### **Применимые режимы:**

Это предотвращает автоматическую запись шума ветра.

#### **Настройки: [AUTO]/[OFF]**

### **• Примечание**

- При установке [Шумоподавл.] качество звука может отличаться от обычного.
- В следующих случаях устанавливается значение [OFF].
	- [Эффект миниатюры] (Режим творческого управления)
	- При установке [Зум-микрофон] на [ON]

#### (DMC-FZ200)

– [Высокоскор. видео] (Творческий режим видео)

### **[Зум-микрофон]**

## **Применимые режимы:**

В сочетании с масштабированием, это обеспечивает четкую запись далеких звуков в телережиме и окружающих звуков в широкоугольном режиме.

#### **Настройки: [ON]/[OFF]**

#### **В** Примечание

- Если установлено значение [ON] и выполняется увеличение, может быть записан рабочий звук, улучшенный в соответствии с окружающими звуками. Кроме того, уровень записи звука будет ниже по сравнению с настройкой [OFF].
- При увеличении изображения стереоэффект звука сокращается.
- В следующих случаях устанавливается значение [OFF].
	- [Эффект миниатюры] (Режим творческого управления)

(DMC-FZ200) – [Высокоскор. видео] (Творческий режим видео)

# **Забавные манипуляции с записанными изображениями**

### **[Авторетуширование]**

Можно сбалансировать яркость или цвет изображений.

• С помощью [Авторетуширование] создается новое отредактированное изображение. Убедитесь, что во встроенной памяти или на карте памяти есть свободное место. [Авторетуширование] невозможно использовать, если переключатель защиты от записи карты установлен в положение [LOCK].

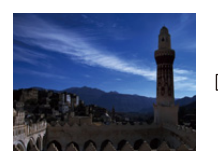

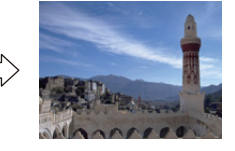

- ¢ Эти снимки являются примерами для показа данного эффекта.
- **1 Для выбора снимка нажмите** <sup>2</sup>**/**1**, <sup>а</sup> затем нажмите** <sup>3</sup>**.**
- **2 Для выбора** <sup>3</sup>**/**<sup>4</sup> **нажмите [Авторетуширование], <sup>а</sup> затем нажмите [MENU/SET].**

## **3** Чтобы выбрать [ON], нажмите ▲/▼, а затем нажмите [MENU/SET].

• Отображается экран подтверждения. Выполняется при выборе [Да] .

### **• Примечание**

- В зависимости от снимка шум может усиливаться из-за [Авторетуширование].
- Эффекты могут быть тяжелыми для восприятия в зависимости от изображения.
- Возможно, не удастся выполнить [Авторетуширование] на снимках, которые уже ретушировались.
- [Авторетуширование] может не выполняться на изображениях, записанными на другом оборудовании.
- [Авторетуширование] невозможно для следующих случаев:
	- Видео
	- 3D-изображения
	- Изображения, выполненные с [Панорамный снимок] в режиме сцены

#### **[Креативное ретуширование]**

Вы можете добавить желаемый эффект к сделанному снимку.

• С помощью [Креативное ретуширование] создается новый отредактированный снимок.

Убедитесь, что во встроенной памяти или на карте памяти есть свободное место.

[Креативное ретуширование] нельзя использовать, если переключатель защиты от записи на карте памяти установлен в положение [LOCK].

### **1 Для выбора снимка нажмите** <sup>2</sup>**/**1**, <sup>а</sup> затем нажмите** <sup>3</sup>**.**

**2 Для** выбора [Креативное ретуширование] нажмите  $\blacktriangle/\blacktriangledown$ , а затем **нажмите [MENU/SET].**

### **3 Для выбора необходимого параметра нажмите** <sup>3</sup>**/**4**, <sup>а</sup> затем нажмите [MENU/SET].**

• Можно выбрать нужный элемент из следующих вариантов, которые также доступны в режиме творческого управления. Подробное описание соответствующих эффектов см. на [P117](#page-116-0).

[Выразительн.]/[Ретро]/[Высокотональный]/[Недоэкспонирование]/[Сепия]/

[Динамический монохром]/[Выраз. искусство]/[Высоко-динам.]/[Кросс-процесс]/ [Эффект мыльницы]/[Эффект миниатюры]/[Нерезкое изображение]/[Звездный фильтр]/ [Цветовой акцент]

• Отображается экран подтверждения. Выполняется при выборе [Да].

• Если нажать [MENU/SET] при выборе следующих элементов, можно добавить эффект изображения в соответствии со своим предпочтением.

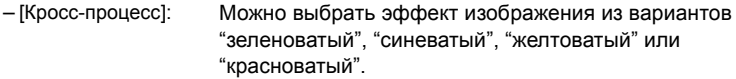

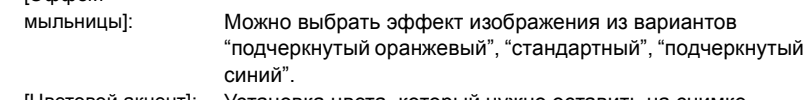

– [Цветовой акцент]: Установка цвета, который нужно оставить на снимке.

### **Примечание**

– [Эффект

- Эффекты могут быть тяжелыми для восприятия в зависимости от изображения.
- Эффект изображения может оказаться слабым по сравнению с эффектом, создаваемым режимом творческого управления.
- [Креативное ретуширование] может не работать со снимками, записанными на другой аппаратуре.
- [Креативное ретуширование] невозможно использовать для следующих случаев:
	- Видео
	- 3D-изображения
	- Изображения, выполненные с [Панорамный снимок] в режиме сцены

## **Воспроизведение снимков серийной съемки** (DMC-FZ200)

#### ∫ **Группа серийной съемки**

Снимки, выполненные со скоростью серийной съемки, установленной на [[11] или [[12], записываются в одну группу серии. Группа серии отображается в виде значка серийной съемки [ $\Box$ .].

• Возможно удаление и редактирование элементов группы. (Например, в случае удаления группы снимков серийной съемки с помощью [ $\Box$ ] удаляются все снимки группы.)

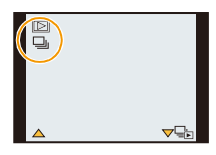

### **В** Примечание

- Серийные изображения, записанные после того, как количество серийных изображений превысит 50000, не будут группироваться.
- Снимки серии, записанные на других камерах, могут не распознаваться как группа снимков серии.
- Если запись выполняется без установки часов, серия снимков не группируется.
- В случае удаления всех снимков, кроме одного, этот снимок будет сохранен как отдельный, а не как элемент группы снимков серии.

#### **Непрерывное воспроизведение снимков серии**

**Нажмите** 2**/**1 **для выбора снимка с помощью значка серийной съемки [**˜**], а затем** нажмите **A**.

#### ∫ **Операции при непрерывном воспроизведении группы снимков серии**

Курсор, отображаемый во время воспроизведения, соответствует  $\triangle$ / $\P$ / $\triangleq$ / $\blacktriangleright$ .

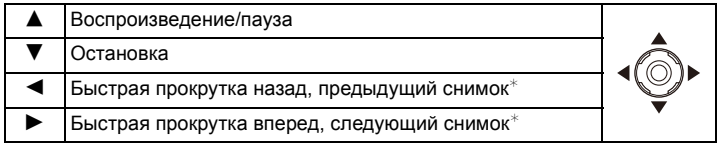

Эти операции можно выполнять только в режиме паузы.

#### **Воспроизведение каждого снимка в серии**

#### *1* **Выберите снимок со значком серийной съемки [**˜**], а затем нажмите** 4**.**

#### $2$  Для выбора снимка нажмите ◀/▶.

- Для возврата к нормальному экрану воспроизведения нажмите  $\blacktriangledown$  еще раз.
- Для воспроизведения снимков группы серии используются те же органы управления, что и для воспроизведения обычных снимков (например, многооконное воспроизведение, воспроизведение с увеличением и удаление изображений).

## **Редактирование снимков серийной съемки** (DMC-FZ200)

• Можно использовать следующее меню редактирования.

– [Настр.загрузки]/[Ред загол]/[Отпеч симв]/[Изм.разм.]/[Подрезка] ¢/[Выравн.]¢/[Избранное]/ [Уст. печ.]/[Защитить]/[Копия]

 $*$  Не может использоваться для всей группы снимков серии.

#### **Редактирование элементов группы снимков серии (все снимки в группе снимков серии)**

- *1* **Нажмите [MENU/SET] во время воспроизведения для отображения меню [Восп.][. \(P52\)](#page-51-1)**
- **Нажмите ▲/▼ для выбора элемента и нажмите** ▶.
- *3* **Выберите [Один сн.] или [Нескол.] и нажмите кнопку [MENU/SET].**
- *4* **Выберите изображение со значком серии [**˜**] и выполните редактирование.**

**Редактирование отдельных снимков внутри группы снимков серии**

- *1* **Выберите снимок со значком серийной съемки [**˜**], а затем нажмите** 4**.**
- *2* **Для отображения меню [Восп.] нажмите [MENU/SET].**
- $3$  Нажмите ▲/▼ для выбора элемента и нажмите ▶.<br>*4* Выберите ГОдин сн.1 или ГНескол.1 и нажмите кноп
- *4* **Выберите [Один сн.] или [Нескол.] и нажмите кнопку [MENU/SET].**
- *5* **Выберите снимок и выполните редактирование.**

#### ∫ **Отображение значков [Избранное], [Уст. печ.] и [Защитить] во время воспроизведения в группе снимков серии**

При вводе для группы серии снимков таких настроек, как [Избранное[\] \(P170\)](#page-169-0), [Уст. печ.] [\(P171\)](#page-170-0) или [Защитить] [\(P173\),](#page-172-0) рядом со значком для первого снимка из каждой группы отображается количество настроек (число настроек и общее количество при установленном параметре [Уст. печ.]).

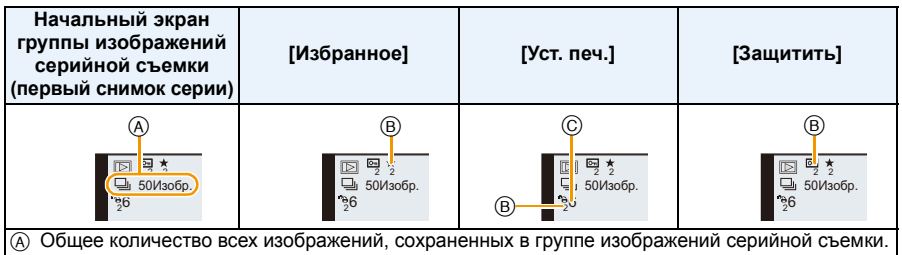

 $B$  Количество снимков в данной группе снимков серии, к которым будет применена настройка.

- C Общее количество отпечатков, установленное для всех групп снимков серии.
	- Например, если должны быть напечатаны по 3 снимка из 2 серий снимков внутри группы, здесь будет отображено число "6".

### **Примечание**

- Подробные сведения о различных способах редактирования см. в разделе "[Использование](#page-160-0) [меню](#page-160-0) [Восп.]". [\(P161\)](#page-160-0)
- Снимки, для которых выполнено [Отпеч симв], [Изм.разм.], [Подрезка] или [Выравн.], будут сохранены отдельно от снимков серии.

## **Различные методы воспроизведения**

Можно воспроизвести записанные изображения различными методами.

**1 Нажмите [MENU/SET] во время воспроизведения.**

### $2$  **Нажмите** ►.

- **3 Для выбора необходимого параметра нажмите** <sup>3</sup>**/**4**, <sup>а</sup> затем нажмите [MENU/SET].**
	- Можно выбрать следующие пункты.

[Слайд шоу] [\(P156\)](#page-155-0)

[Норм.воспр.] [\(P45\)](#page-44-0) [Фильтр.воспр.] [\(P159\)](#page-158-1)

[Устан 2D/3D]¢ [Календарь] [\(P160\)](#page-159-0)

 $*$  Способ воспроизведения для 3D изображений можно переключить. Это меню отображается только при выводе HDMI. См. [P180](#page-179-0) для подробной информации о методе воспроизведения.

### <span id="page-155-0"></span>**[Слайд шоу]**

Можно воспроизвести записанные снимки синхронно с музыкой, и также сделать это последовательно, оставляя между снимками фиксированный интервал времени.

Также можно собрать слайд-шоу только из снимков, только из видеоклипов, только из 3D изображений и т.п.

Данная функция рекомендуется при просмотре снимков с помощью подключения камеры к телевизору.

- **1 Выберите группу для воспроизведения, нажав** 3**/**4**, а затем нажмите [MENU/SET].**
	- На стр. Р180 описан метод воспроизведения [Воспроизв.3D] изображений в формате 3D.
	- Во время [Подборка катег.] нажмите  $\triangle$ / $\nabla$ / $\blacktriangleleft$ / $\triangleright$  для выбора категории, а затем нажмите [MENU/SET]. Информацию о категориях см. на [P159](#page-158-0).

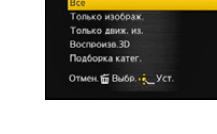

### $2$  Для выбора ▲ нажмите [Нач.], а затем нажмите [MENU/SET].

### **3 Чтобы завершить показ слайдов, нажмите** <sup>4</sup>**.**

• Нормальный режим воспроизведения возобновляется после заверешения показа слайдов.

#### ∫ **Операции, выполняемые во время показа слайдов**

Курсор, отображаемый во время воспроизведения, соответствует  $\triangle$ / $\P$ / $\triangleq$ / $\blacktriangleright$ .

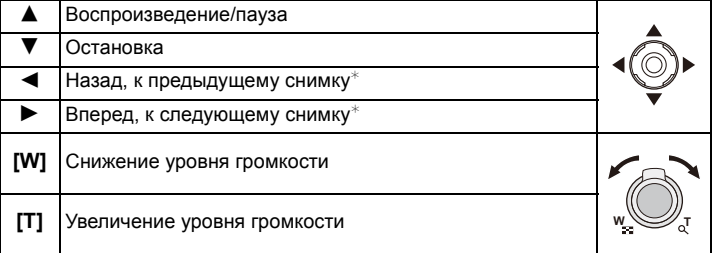

 $*$  Действует только в следующих случаях.

- в режиме паузы
- во время воспроизведения видео
- во время воспроизведения панорамного снимка

#### (DMC-FZ200)

– во время воспроизведения группы снимков серийной съемки

#### ∫ **Изменение настроек показа слайдов**

Можно изменить настройки для воспроизведения показа слайдов, выбрав [Эффект] или [Настройка] на экране меню показа слайдов.

#### **[Эффект]**

Таким образом можно выбирать экранные эффекты при переключении с одного снимка на другой.

[NATURAL], [SLOW], [SWING], [URBAN], [OFF], [AUTO]

- При выборе [URBAN] в качестве экранного эффекта может использоваться черно-белое отображение снимка.
- [AUTO] можно использовать только при выборе [Подборка катег.]. Снимки воспроизводятся с определенными эффектами в каждой категории.

#### $(DMC-FZ200)$

- [Эффект] устанавливается на [OFF] во время слайд-шоу [Только движ. из.] или во время слайд-шоу [  $\Box$  ] в [Подборка катег.].
- [Эффект] не работает, даже если он настроен во время слайд-шоу группы серийных изображений.

#### (DMC-FZ62)

- Во время слайд-шоу [Только движ. из.] настройка [Эффект] устанавливается на [OFF].
- Некоторые эффекты [Эффект] не будут работать при воспроизведении изображений вертикально.
- Эффекты на экране не работают во время [Воспроизв.3D] слайд-шоу.

### **[Настройка]**

Можно установить [Длительн] или [Повтор].

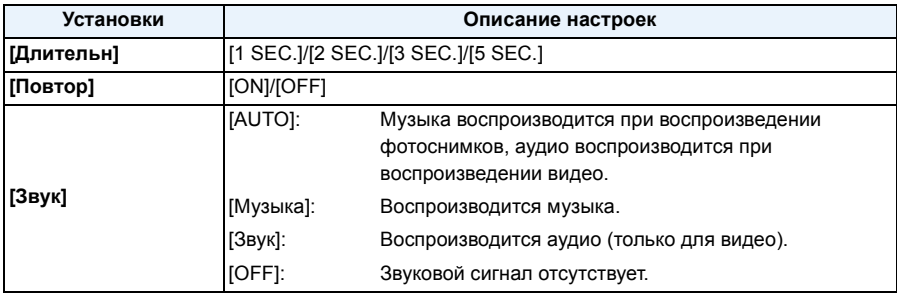

• [Длительн] можно установить, только когда [OFF] выбрано в качестве настройки [Эффект].

• Настройка [Длительн] не применима к следующим изображениям во время слайд-шоу.

– Видео

– Панорамные снимки

(DMC-FZ200)

– Группа серии снимков

### <span id="page-158-1"></span>**[Фильтр.воспр.]**

Изображения классифицируются на только снимки, только видео, либо только 3D изображения и воспроизводятся.

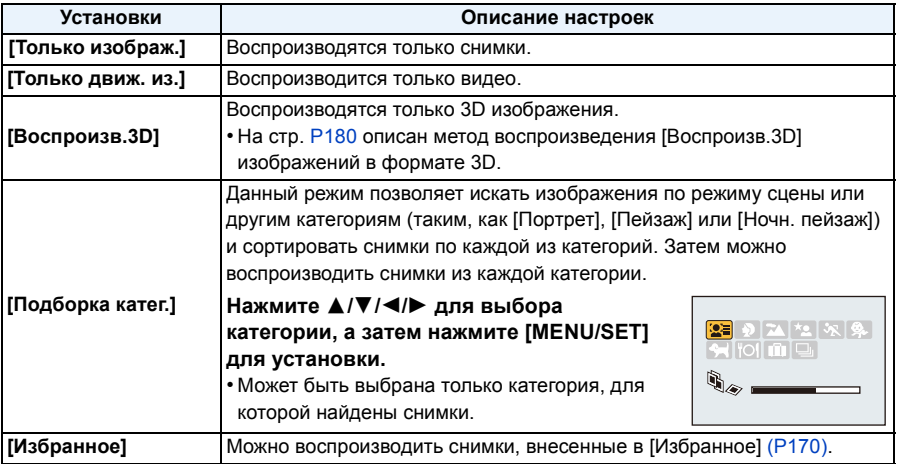

#### <span id="page-158-0"></span>∫ **О категориях для сортировки**

При установке [Подборка катег.] сортировка будет выполнена следующим образом.

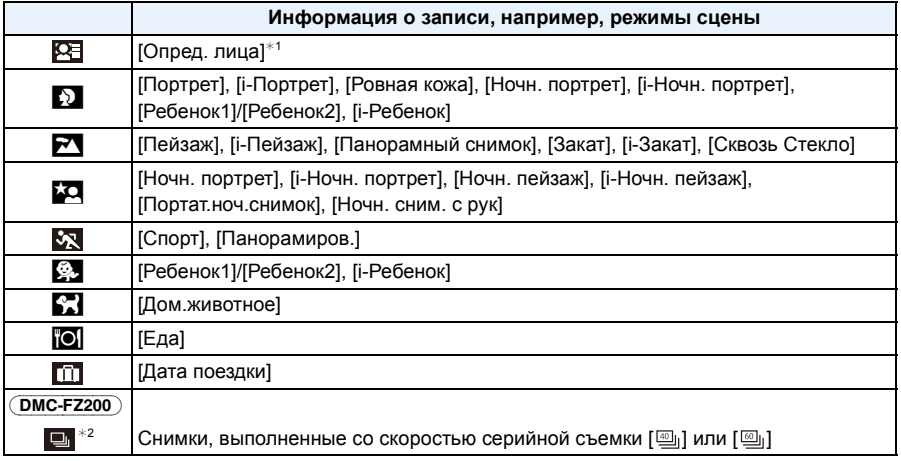

 $*1$  Нажмите  $\triangle$ / $\nabla$ / $\blacktriangleleft$ / $\blacktriangleright$ , чтобы выбрать человека для воспроизведения, а затем нажмите [MENU/SET].

 $*2$  Все снимки группы, выполненные с установками серийной съемки  $[\Box_0]$  и  $[\Box_0]$ , будут рассматриваться как снимки для распознавания лиц.

### <span id="page-159-0"></span>**[Календарь]**

Можно отображать снимки по дате записи.

- **1 Нажмите** <sup>3</sup>**/**4**/**2**/**1**, чтобы выбрать дату для воспроизведения.**
	- Если в течение месяца не было сделано ни одного снимка, месяц не отображается.
- **2 Нажмите [MENU/SET] для отображения снимков, записанных в выбранный день.**
	- Нажмите  $[\tilde{m}/\triangle]$  для возврата к экрану календаря.

#### **В** Примечание

- Если ранее на экран был выведен календарь, то при выборе снимка выбирается его дата записи.
- Если существует несколько снимков с одинаковой датой записи, отображается первый снимок записанный в тот день.
- На дисплей можно вывести календарь от января 2000 до декабря 2099 г.
- Если дата в камере не установлена, то дата съемки устанавливается как 1 января 2012 г.
- Если съемка проводится после установки пункта назначения поездки в разделе [Мировое время], снимки отображаются на основании дат в пункте назначения поездки при воспроизведении в хронологическом порядке.

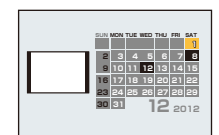

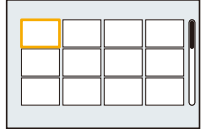

## <span id="page-160-0"></span>**Использование меню [Восп.]**

Можно настроить передачу снимков на сайты для обмена изображениями и выполнить редактирование, например кадрирование записанных снимков, а также установить защиту записанных изображений и т. д.

• С помощью [Отпеч симв], [Изм.разм.], [Подрезка] или [Выравн.] создается новый, отредактированный снимок. Новый снимок нельзя создать, если на встроенной памяти или карте нет свободного места, поэтому рекомендуется проверить наличие свободного места, а затем редактировать снимок.

### **[Настр.загрузки]**

В этой камере можно настроить загрузку снимков на сайты обмена изображениями (Facebook/YouTube).

- Видео можно передавать только на YouTube, в то время как на Facebook можно передавать как видео, так и фотоснимки.
- **• Это невозможно для снимков, находящихся во встроенной памяти. Скопируйте снимки на карту [\(P175\),](#page-174-0) а затем выполните [Настр.загрузки].**
	- **1 Выберите [Настр.загрузки] <sup>в</sup> меню [Восп.]. [\(P52\)](#page-51-1)**
	- **2 Для выбора [Один сн.] или [Нескол.] нажмите** <sup>3</sup>**/**4**, <sup>а</sup> затем нажмите [MENU/SET].**
	- **3 Выберите снимок, <sup>а</sup> затем нажмите [MENU/SET] для установки.**
		- Настройка отменяется при повторном нажатии [MENU/SET].
		- Выйдите из меню по завершении установки.

**Установка [Нескол.] Нажмите [DISP.] для установки (повторно), а затем нажмите [MENU/ SET] для установки.**

- Настройка отменяется при повторном нажатии [DISP.].
- Отображается экран подтверждения. Загрузка выполняется при выборе [Да]. Выйдите из меню по завершении загрузки.

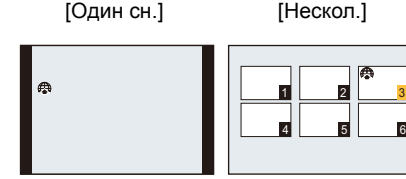

Для выбора снимка Нажмите ▲/▼/◀/▶ нажмите  $\blacktriangleleft$ / $\blacktriangleright$ . для выбора снимков.

#### ∫ **Загрузка на сайты обмена изображениями**

При настройке [Настр.загрузки] на карту автоматически копируется встроенная в камеру программа загрузки "LUMIX Image Uploader".

Выполните загрузку после подключения камеры к ПК [\(P182\)](#page-181-0). Подробную информацию см. на [P185](#page-184-0).

#### ∫ **Отключение всех настроек [Настр.загрузки]**

- *1* **Выберите [Настр.загрузки] в меню [Восп.].**
- $2$  Для выбора [Отмен.] нажмите  $\triangle$ / $\nabla$ , а затем нажмите [MENU/SET].
	- Отображается экран подтверждения. Загрузка выполняется при выборе [Да]. Выйдите из меню по завершении загрузки.

### **• Примечание**

- Для снимков, записанных другими камерами, настройка этой функции может быть невозможна.
- Ее невозможно настроить при объеме карты памяти менее 512 МБ.

#### (DMC-FZ200)

• Снимки, выполненные при установке [Качество] на [RAW], нельзя выбрать в качестве [Настр.загрузки].

### **[Ред загол]**

К снимкам можно добавлять текст (комментарии). После того как текст зарегистрирован, он будет проставлен в отпечатках с помощью [Отпеч симв[\] \(P164\).](#page-163-1)

- **1 Выберите [Ред загол] <sup>в</sup> меню [Восп.][. \(P52\)](#page-51-1)**
- **2 Для выбора [Один сн.] или [Нескол.] нажмите** <sup>3</sup>**/**4**, <sup>а</sup> затем нажмите [MENU/SET].**
- **3 Выберите снимок, <sup>а</sup> затем нажмите [MENU/SET] для установки.**
	- [ $\mathbb{Z}$ ] отображается для снимков с уже зарегистрированными названиями.

**Установка [Нескол.] Нажмите [DISP.] для установки (повторно), а затем нажмите [MENU/ SET] для установки.**

• Настройка отменяется при повторном нажатии [DISP.].

### **4 Ввести текст. [\(P132\)](#page-131-0)**

• Выйдите из меню по завершении установки.

#### **Примечание**

- Удалить заголовок, стереть весь текст в окне ввода текста.
- Тексты (комментарии) можно распечатывать при помощи программного обеспечения "PHOTOfunSTUDIO", которое находится на диска CD-ROM (поставляется в комплектеи).

#### (DMC-FZ200)

• Одновременно можно установить до 100 снимков с помощью [Нескол.].

#### (DMC-FZ62)

• Одновременно можно установить до 50 снимков с помощью [Нескол.].

• Нельзя использовать [Ред загол] для следующих изображений.

– Видео

– 3D-изображения

– Снимки, сделанные с помощью другого оборудования

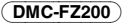

– Снимки, выполненные с установкой [RAW 1], [RAW 1] или [RAW]

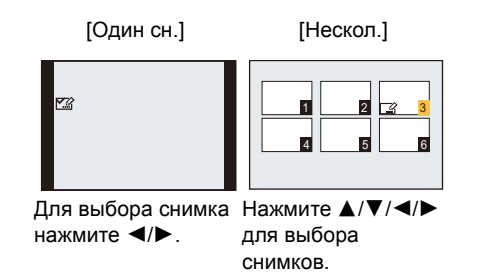

### <span id="page-163-1"></span><span id="page-163-0"></span>**[Отпеч симв]**

На записываемых снимках можно поставить отметку с датой/временем записи, именем, местом, датой поездки или заголовком.

- **1 Выберите [Отпеч симв] <sup>в</sup> меню [Восп.][. \(P52\)](#page-51-1)**
- **2 Для выбора [Один сн.] или [Нескол.] нажмите** <sup>3</sup>**/**4**, <sup>а</sup> затем нажмите [MENU/SET].**
- **3 Выберите снимок, <sup>а</sup> затем нажмите [MENU/SET] для установки.**
	- [ $\leq$ ] отображается на снимках, на которых уже проставлены дата или текст.

#### **Установка [Нескол.] Нажмите [DISP.] для установки (повторно), а затем нажмите [MENU/ SET] для установки.**

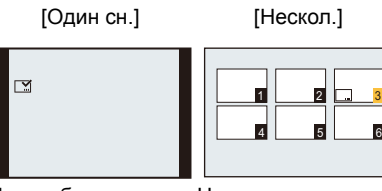

Для выбора снимка Нажмите нажмите  $\blacktriangleleft$ / $\blacktriangleright$ .

 $\triangle$ / $\nabla$ / $\blacktriangleleft$ / $\triangleright$  для выбора снимков.

- Настройка отменяется при повторном нажатии [DISP.].
- **4** Нажмите **△/▼** для выбора элементов текстовой отметки, а затем **нажмите** 1**.**

### **5** Нажмите ▲/▼ для выбора параметров, а затем нажмите [MENU/SET].

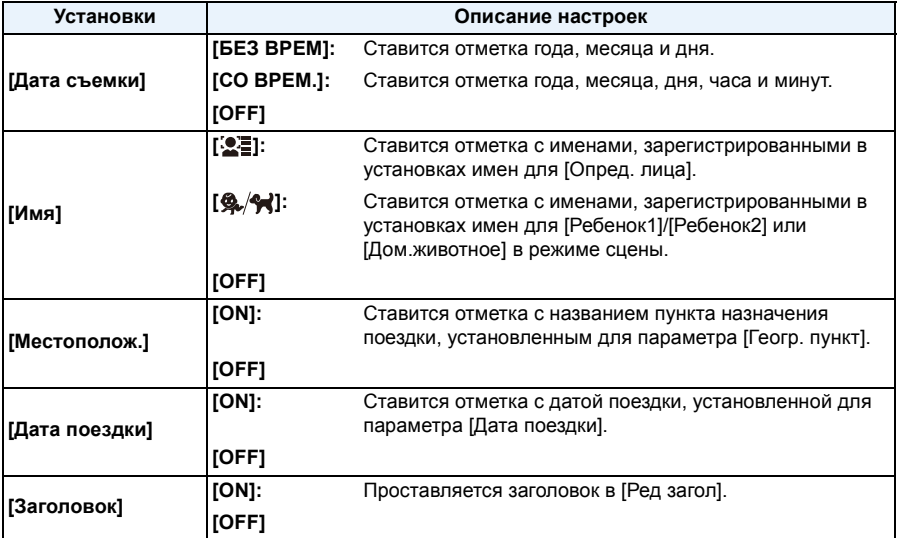

## **6** Нажмите [MENU/SET].

• Отображается экран подтверждения. Загрузка выполняется при выборе [Да]. Выйдите из меню по завершении загрузки.

### **Примечание**

• При печати снимков с текстовой отметкой дата будет напечатана поверх текстовой отметки, если указать печать даты в фотоателье или на принтере.

#### (DMC-FZ200)

• Одновременно можно установить до 100 снимков в [Нескол.].

#### (DMC-FZ62)

- Одновременно можно установить до 50 снимков в [Нескол.].
- При проставлении текстовой отметки качество снимка может ухудшиться.
- В зависимости от используемого принтера, некоторые символы могут быть обрезаны при печати. Проверьте настройки перед печатью.
- Если текст проставлен на изображениях меньших 0,3 M, его трудно прочесть.
- Текст и даты нельзя проставить на снимках в следующих случаях.
	- Видео
	- Изображения, выполненные с [Панорамный снимок] в режиме сцены
	- 3D-изображения
	- Снимки, записанные без настроек часов и без заголовка
	- Снимки с проставленной датой или текстом
	- Снимки, сделанные с помощью другого оборудования

#### (DMC-FZ200)

– Снимки, выполненные с установкой [RAW= i= ], [RAW ... ] или [RAW]

### **[Редакт.видео]**

Снятую видеозапись легко разделить на две части. Такая операция рекомендуется в случае, если необходимо отделить нужный отрывок от ненужного.

**Его нельзя восстановить после разделения.**

- **1 Выберите [Редакт.видео] <sup>в</sup> меню [Восп.][. \(P52\)](#page-51-1)**
- **2 Нажмите** <sup>2</sup>**/**1**, чтобы выбрать видеозапись для разделения, <sup>а</sup> затем нажмите [MENU/SET].**

#### **3 Нажмите** <sup>3</sup> **<sup>в</sup> месте разделения.**

- $\cdot$  Повторное нажатие  $\blacktriangle$  запускает воспроизведение видео с того же места.
- Можно точно настроить место разделения нажатием  $\blacktriangleleft/\blacktriangleright$  во время паузы видео.

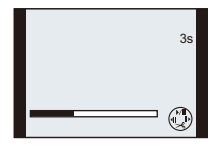

### $4$  **Нажмите**  $\blacktriangledown$ .

- Отображается экран подтверждения. Загрузка выполняется при выборе [Да]. Выйдите из меню по завершении загрузки.
- Если во время обработки разделения вынуть карту памяти или аккумулятор, видеозапись может быть потеряна.

### **Примечание**

- [Редакт.видео] может не выполняться с видеокадрами, записанными на другом оборудовании.
- Видеозапись не подлежит разделению, если точка разделения находится близко к началу или концу записи.
- При использовании видеоизображений [MP4] порядок изображений в случае разделения изменится.

Рекомендуется выполнять поиск видео с помощью [Календарь] или [Только движ. из.] в [Фильтр.воспр.].

• Видеокадры небольшой продолжительности не подлежат разделению.

### **[Изм.разм.]**

Размер снимка (количество пикселей) уменьшается, чтобы его было легче разместить на веб-страницах, прикрепить к электронному письму и т. д.

- **1 Выберите [Изм.разм.] <sup>в</sup> меню [Восп.]. [\(P52\)](#page-51-1)**
- **2 Для выбора [Один сн.] или [Нескол.] нажмите** <sup>3</sup>**/**4**, <sup>а</sup> затем нажмите [MENU/SET].**
- **3 Выберите снимок <sup>и</sup> размер.**

#### **Установка [Один сн.]**

- *1* **Нажмите** 2**/**1 **для выбора снимка, а затем нажмите [MENU/SET].**
- *2* **Нажмите** 2**/**1 **для выбора размера, а затем нажмите [MENU/SET].**
	- Отображается экран подтверждения. Загрузка выполняется при выборе [Да].

Выйдите из меню по завершении загрузки.

#### **Установка [Нескол.]**

- *1* **Нажмите** 3**/**4 **для выбора размера, а затем нажмите [MENU/SET].**
- *2* **Нажмите** 3**/**4**/**2**/**1 **для выбора снимка, а затем нажмите [DISP.].**
	- Повторите этот шаг для каждого снимка и нажмите [MENU/ SET] для установки.
	- Отображается экран подтверждения. Загрузка выполняется при выборе [Да].

Выйдите из меню по завершении загрузки.

#### **В** Примечание

#### (DMC-FZ200)

• Одновременно можно установить до 100 снимков в [Нескол.].

#### (DMC-FZ62)

- Одновременно можно установить до 50 снимков в [Нескол.].
- Качество масштабированного снимка ухудшится.
- Возможно, не удастся изменить разрешение фотоснимков, сделанных на другом оборудовании.
- Функция [Изм.разм.] отключается в следующих условиях:
	- Видео
	- Изображения, выполненные с [Панорамный снимок] в режиме сцены
	- 3D-изображения
	- Снимки с проставленной датой или текстом

#### (DMC-FZ200)

– Снимки, выполненные с установкой [RAW=: ], [RAW\_: ] или [RAW]

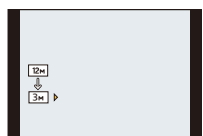

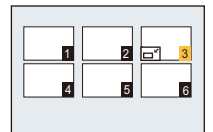

### **[Подрезка]**

Можно увеличить и вырезать наиболее важную часть записанного снимка.

- **1 Выберите [Подрезка] <sup>в</sup> меню [Восп.][. \(P52\)](#page-51-1)**
- **2 Для выбора снимка нажмите** <sup>2</sup>**/**1**, <sup>а</sup> затем нажмите [MENU/SET].**
- **3 Используйте рычажок трансфокатора <sup>и</sup> нажмите** <sup>3</sup>**/**4**/**2**/**<sup>1</sup> **для выбора подрезаемых частей.**

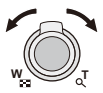

Рычажок трансфокатора (T): Увеличение Рычажок трансфокатора (W): Уменьшение **▲/▼/◀/▶**: Перемещение

### **4 Нажмите [MENU/SET].**

• Отображается экран подтверждения. Загрузка выполняется при выборе [Да]. Выйдите из меню по завершении загрузки.

### **• Примечание**

- Качество подрезанного снимка ухудшится.
- Фотоснимки, сделанные на другом оборудовании, возможно, не удастся подрезать.
- Информация о распознавании лиц на оригинальном снимке не будет скопирована на изображения, прошедшие [Подрезка].
- Функция [Подрезка] отключается в следующих условиях:
	- Видео
	- Изображения, выполненные с [Панорамный снимок] в режиме сцены
	- 3D-изображения
	- Снимки с проставленной датой или текстом

#### $($ DMC-FZ200 $)$

– Снимки, выполненные с установкой [RAW= i], [RAW = ] или [RAW]

### **[Выравн.]**

Можно скорректировать незначительный наклон изображения.

- **1 Выберите [Выравн.] <sup>в</sup> меню [Восп.][. \(P52\)](#page-51-1)**
- **2 Для выбора снимка нажмите** <sup>2</sup>**/**1**, <sup>а</sup> затем нажмите [MENU/SET].**
- **3 Нажмите** <sup>2</sup>**/**<sup>1</sup> **для регулировки наклона <sup>и</sup> нажмите [MENU/SET].**
	- 1**: по часовой стрелке**
	- 2**: против часовой стрелки**
	- $\cdot$  Возможна корректировка до 2 $^{\circ}$ .
	- Отображается экран подтверждения. Загрузка выполняется при выборе [Да]. Выйдите из меню по завершении загрузки.

#### **Примечание**

- При выравнивании снимок может стать зернистым.
- Выравнивание может не работать с изображениями, записанными на другой аппаратуре.
- Информация о распознавании лиц на оригинальном снимке не будет скопирована на изображения, прошедшие [Выравн.].
- Функция [Выравн.] отключается в следующих условиях:
	- Видео
	- Изображения, выполненные с [Панорамный снимок] в режиме сцены
	- 3D-изображения
	- Снимки с проставленной датой или текстом

#### (DMC-FZ200)

– Снимки, выполненные с установкой [RAW= i], [RAW = ] или [RAW]

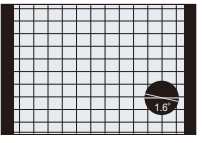

### <span id="page-169-0"></span>**[Избранное]**

Если снимки отмечены значками избранных и выбраны как избранные, можно выполнять следующие операции.

- Воспроизведение только снимков, отмеченных как избранные. ([Избранное] в [Фильтр.воспр.])
- Просматривать снимки, выбранные в качестве избранных, в режиме показа слайдов.
- Удалять все снимки, не выбранные в качестве избранных. ([Удалить все, кроме Избранное])

### **1 Выберите [Избранное] <sup>в</sup> меню [Восп.][. \(P52\)](#page-51-1)**

**2 Для выбора [Один сн.] или [Нескол.] нажмите** <sup>3</sup>**/**4**, <sup>а</sup> затем нажмите [MENU/SET].**

### **3 Выберите снимок, <sup>а</sup> затем нажмите [MENU/SET].**

- Настройки отменяются при повторном нажатии [MENU/SET].
- Выйдите из меню по завершении установки.

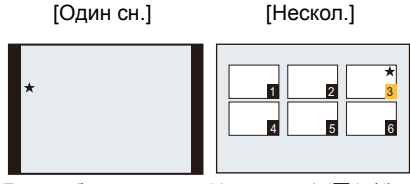

Для выбора снимка Нажмите ▲/▼/◀/▶ нажмите  $\blacktriangleleft$ / $\blacktriangleright$ . для выбора снимков.

- ∫ **Отключение всех настроек [Избранное]**
- *1* **Выберите [Избранное] в меню [Восп.].**
- *2* **Для выбора [Отмен.] нажмите** 3**/**4**, а затем нажмите [MENU/SET].**
	- Отображается экран подтверждения. Загрузка выполняется при выборе [Да]. Выйдите из меню по завершении загрузки.

#### **Примечание**

- В качестве избранных можно выбрать до 999 снимков.
- Снимки, сделанные другой аппаратурой, возможно не удастся установить в качестве избранных.

#### (DMC-FZ200)

- Функция [Избранное] отключается в следующих условиях:
- Снимки, выполненные с помощью [RAW]

### <span id="page-170-0"></span>**[Уст. печ.]**

DPOF "Digital Print Order Format" – это система, которая позволяет пользователю выбирать снимки, которые должны быть распечатаны, задавать количество отпечатков для каждого снимка и указывать, печатать или не печатать на снимках дату съемки при печати на DPOF-совместимом фотопринтере или в фотосалоне. Подробную информацию можно получить в фотосалоне.

Если вы хотите воспользоваться услугами фотосалона для печати снимков, записанных во встроенной памяти, скопируйте снимки на карту  $(P175)$  и затем установите параметры печати.

#### (DMC-FZ200)

• Если установлено [Уст. печ.] для группы снимков серии, настройка печати для количества отпечатков будет применена к каждому снимку группы.

- **1 Выберите [Уст. печ.] <sup>в</sup> меню [Восп.]. [\(P52\)](#page-51-1)**
- **2 Для выбора [Один сн.] или [Нескол.] нажмите** <sup>3</sup>**/**4**, <sup>а</sup> затем нажмите [MENU/SET].**
- **3 Выберите снимок, <sup>а</sup> затем нажмите [MENU/SET].**

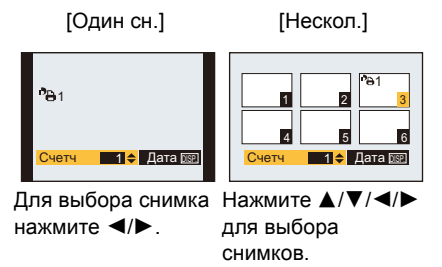

### **4 Нажмите** <sup>3</sup>**/**<sup>4</sup> **для установки количества отпечатков, <sup>а</sup> затем нажмите [MENU/SET] для установки.**

• Если выбрано [Нескол.], повторите шаги **3** и **4** для каждого снимка.

#### (DMC-FZ200)

• На экране отображается [+999], если общее число отпечатков, установленных для группы снимков серийной съемки, превышает 1000 снимков.

• Выйдите из меню по завершении установки.

- ∫ **Отключение всех настроек [Уст. печ.]**
- *1* **Выберите [Уст. печ.] в меню [Восп.].**
- *2* **Для выбора [Отмен.] нажмите** 3**/**4**, а затем нажмите [MENU/SET].**
	- Отображается экран подтверждения. Загрузка выполняется при выборе [Да]. Выйдите из меню по завершении загрузки.

#### <span id="page-171-0"></span>∫ **Для печати даты**

После задания количества отпечатков установите/отмените печать снимков с датой, нажав [DISP.].

- В зависимости от фотосалона или принтера дата может не печататься, даже если печать даты выбрана в настройках. Дополнительную информацию можно получить в фотосалоне или прочесть в руководстве пользователя к принтеру.
- На снимках с проставленными датой или текстом невозможно проставить дату.

### **• Примечание**

- Количество распечаток может быть установлено от 0 дo 999.
- В случае некоторых принтеров параметры печати даты принтера могут иметь приоритет, поэтому следует их проверить.
- Если файл не соответствует стандарту DCF, печать DPOF не может быть задана.
- Может оказаться невозможным использование настроек печати с другим оборудованием. В этом случае отключите все настройки и задайте их заново.
- Функция [Уст. печ.] отключается в следующих условиях:
	- Видео

#### (DMC-FZ200)

– Снимки, выполненные с помощью [RAW]

### <span id="page-172-0"></span>**[Защитить]**

Для снимков, которые вы не хотите удалить по ошибке, можно установить защиту.

- **1 Выберите [Защитить] <sup>в</sup> меню [Восп.]. [\(P52\)](#page-51-1)**
- **2 Для выбора [Один сн.] или [Нескол.] нажмите** <sup>3</sup>**/**4**, <sup>а</sup> затем нажмите [MENU/SET].**
- **3 Выберите снимок, <sup>а</sup> затем нажмите [MENU/SET] для установки.**
	- Настройки отменяются при повторном нажатии [MENU/SET].
	- Выйдите из меню по завершении установки.

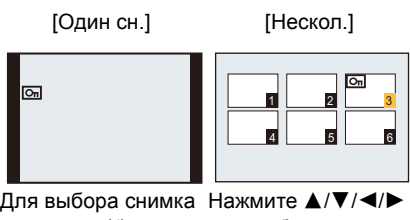

нажмите  $\blacktriangleleft$ / $\blacktriangleright$ . для выбора снимков.

#### ∫ **Отключение всех настроек [Защитить]**

- *1* **Выберите [Защитить] в меню [Восп.].**
- *2* **Для выбора [Отмен.] нажмите** 3**/**4**, а затем нажмите [MENU/SET].**
	- Отображается экран подтверждения. Загрузка выполняется при выборе [Да]. Выйдите из меню по завершении загрузки.

#### **В** Примечание

- Настройка защиты может не действовать на другой аппаратуре.
- Даже защищенные снимки на встроенной памяти и на карточке будут удалены при форматировании встроенной памяти или карточки.
- Даже если снимки на карте памяти не защищены, их нельзя удалить, если переключатель защиты от записи на карте памяти установлен в положение [LOCK].

### **[Ред. расп. лиц]**

Можно удалять или изменять информацию, касающуюся распознавания лиц, для выбранного снимка.

- **1 Выберите [Ред. расп. лиц] <sup>в</sup> меню [Восп.][. \(P52\)](#page-51-1)**
- **2 Нажмите** <sup>3</sup>**/**<sup>4</sup> **для выбора [REPLACE] или [DELETE] <sup>и</sup> затем нажмите [MENU/SET].**
- **3 Нажмите** <sup>2</sup>**/**<sup>1</sup> **для выбора снимка, <sup>а</sup> затем нажмите [MENU/SET].**
- **4 Нажатием** <sup>2</sup>**/**<sup>1</sup> **выберите человека <sup>и</sup> затем нажмите [MENU/SET].**
- $\overline{5}$  (Когда выбрано [REPLACE]) Нажмите ▲/▼/◀/▶ для **выбора человека, которого нужно заменить, и затем нажмите [MENU/SET].**

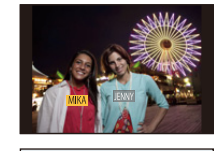

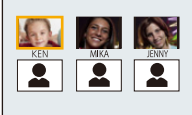

• Отображается экран подтверждения. Загрузка выполняется при выборе [Да]. Выйдите из меню по завершении загрузки.

#### **В** Примечание

- Удаленную информацию, связанную с [Опред. лица], восстановить нельзя.
- Когда вся информация по распознаванию лиц в изображении отменена, изображение не будет классифицировано с использованием распознавания лиц в [Подборка катег.] в [Фильтр.воспр.].
- Нельзя редактировать информацию о распознавании лиц для защищенных снимков.

### <span id="page-174-0"></span>**[Копия]**

Можно копировать данные выполненных снимков со встроенной памяти на карту и с карты на встроенную память.

**1 Выберите [Копия] <sup>в</sup> меню [Восп.][. \(P52\)](#page-51-1)**

## $2$  Для выбора направления копирования нажмите ▲/▼. а затем **нажмите [MENU/SET].**

- : Все изображения во встроенной памяти будут одновременно скопированы на карточку.
- किस्ति: Один снимок копируется с карты во встроенную память.
- **3 (При выборе [ ]) Нажмите** <sup>2</sup>**/**<sup>1</sup> **для выбора снимка, <sup>а</sup> затем нажмите [MENU/SET].**
	- Отображается экран подтверждения. Загрузка выполняется при выборе [Да]. Выйдите из меню по завершении загрузки.
	- Запрещается выключать камеру в какой-либо момент во время процесса копирования.

#### **• Примечание**

- Если в пункте назначения при копировании существует снимок с тем же названием (номер папки/номер файла), что и у снимка, подлежащего копированию, при выборе [ [ N = 0] создается новая папка, и снимок копируется. Если в пункте назначения при копировании существует снимок с тем же названием (номер папки/номер файла), что и у снимка, подлежащего копированию, при выборе [  $\widehat{m+}$  m ] снимок не копируется.
- Копирование может занять продолжительное время.
- Настройки [Уст. печ.], [Защитить] или [Избранное] не будут скопированы. После завершения копирования выполните настройки снова.
- Видеокадры, записанные в формате [AVCHD], скопировать нельзя.

## <span id="page-175-0"></span>**Воспроизведение фотоснимков на экране телевизора**

Снимки, записанные с помощью данной камеры, могут воспроизводиться на экране телевизора.

Подготовка: Выключите камеру и телевизор.

- **• Проверьте разъемы на телевизоре и используйте кабель, совместимый с разъемами. Качество изображения может отличаться в зависимости от разъемов, используемых для подключения.**
- 1 Высокое качество
- **<sup>2</sup>** Гнездо HDMI
- **<sup>3</sup>** Гнездо видео

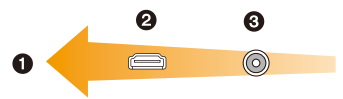

#### **1 Подключите камеру <sup>к</sup> телевизору.**

• Проверьте направление разъемов, вставляйте/извлекайте не допуская перекосов и держась за штепсель. (В противном случае возможны проблемы в связи с деформацией разъема, вызванной извлечением штекера под углом или в неправильном направлении.)

<span id="page-175-1"></span>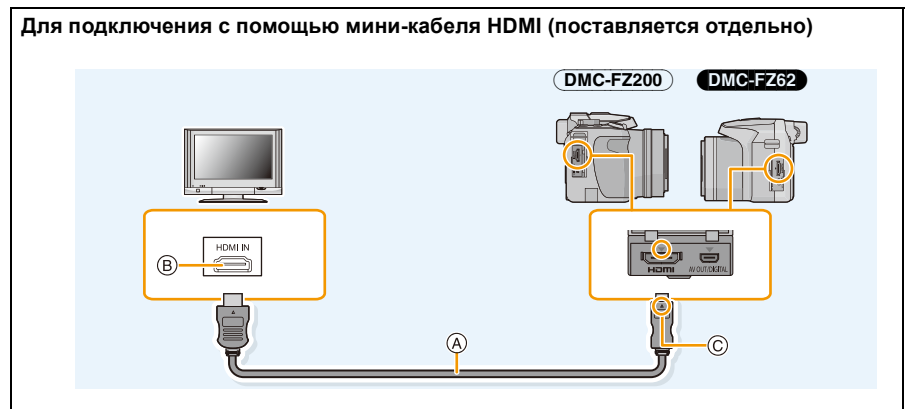

• Всегда используйте фирменный мини-кабель HDMI Panasonic (RP-CDHM15, RP-CDHM30: поставляется отдельно).

Номера частей: RP-CDHM15 (1,5 м), RP-CDHM30 (3,0 м)

- Звук будет воспроизводиться в стереофоническом режиме (2 канала).
- Снимок не отображается на экране.
- Дополнительные сведения о воспроизведении с помощью VIERA Link (HDMI) см. на [P178](#page-177-0).
- A Mини-кабелем HDMI (поставляется отдельно)
- B Гнездо HDMI
- C Совместите отметки и вставьте.

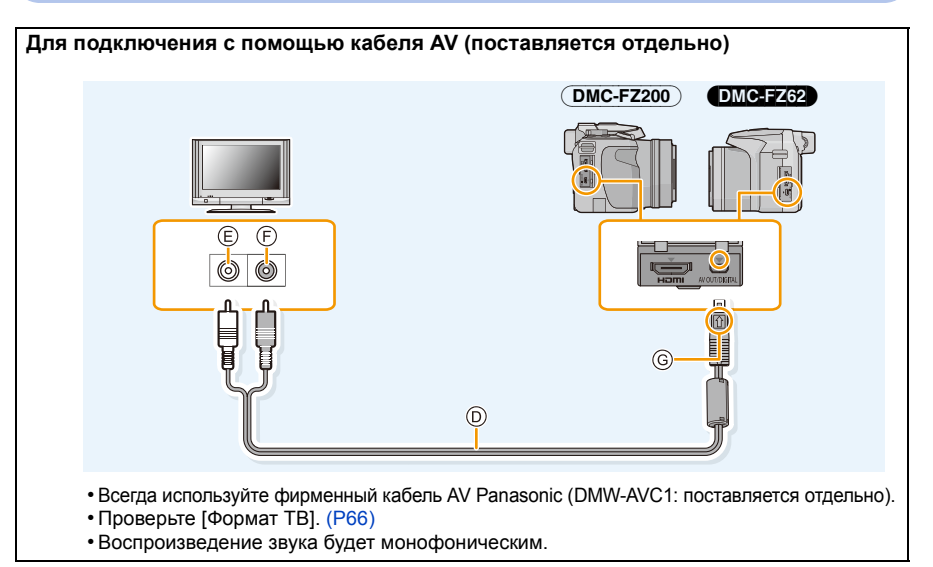

D Кабель AV (поставляется отдельно)

E Белый: к гнезду аудиовхода

- F Желтый: к разъему видеовхода
- G Совместите отметки и вставьте.

## **2 Включите телевизор <sup>и</sup> выберите вход, соответствующий используемому разъему.**

## **3 Включите камеру <sup>и</sup> затем нажмите [**(**].**

• При использовании телевизора с поддержкой VIERA Link, подключенного с помощью мини-кабеля HDMI, с функцией [VIERA link] [\(P66\),](#page-65-0) установленной в положение [ON], вход телевизора переключится автоматически и появится экран воспроизведения[. \(P178\)](#page-177-0)

### **В** Примечание

- В зависимости от [Формат], черные полосы могут отображаться сверху и снизу или слева и справа от изображений.
- Измените режим экрана на телевизоре, если изображение отображается с обрезанной верхней или нижней частью.
- Когда кабель с мини-кабелем HDMI и кабель AV подключены одновременно, приоритет отдается сигналу с кабеля с мини-кабелем HDMI.
- При одновременном подключении соединительного кабеля USB и мини-кабеля HDMI подключение с помощью соединительного кабеля USB имеет более высокий приоритет.
- При воспроизведении вертикальных изображений они могут быть смазанными.
- При выведении изображений на экран они могут отображаться неправильно в случае использования телевизоров некоторых типов.
- Установив [Видео вых.] в меню [Настр.] можно просматривать на телевизоре изображения в других странах (регионах), которые используют системы NTSC или PAL.
- Если видеокадры воспроизводятся при подключении данного устройства к телевизору системы NTSC с помощью кабеля AV или мини-кабеля HDMI, качество изображения (разрешение, плавность) ухудшится даже в случае установки [Видео вых.] в меню [Настр.] на [NTSC].
- Через динамики камеры звук не выводится.
- Прочтите руководство пользователя телевизора.

Записанные снимки можно воспроизводить на телевизорах с гнездом для карты памяти SD.

- Надлежащее воспроизведение (форматное соотношение) зависит от телевизора, используемого для просмотра.
- Формат видеофайлов, которые могут воспроизводиться, зависит от модели телевизора.
- В некоторых случаях панорамные изображения невозможно воспроизвести. Также может не работать воспроизведение с автопрокруткой.
- Для карт, поддерживающих воспроизведение, см. инструкции по эксплуатации телевизора.

### <span id="page-177-0"></span>**Использование VIERA Link (HDMI)**

#### **Что такое VIERA Link (HDMI) (HDAVI Control™)?**

- Благодаря этой функции возможно использование пульта дистанционного управления для телевизора Panasonic для простых операций, пока фотокамера подсоединена к устройству, совместимому с VIERA Link, посредством миникабеля HDMI (поставляется отдельно) для автоматических связных операций. (Не все операции будут осуществимы.)
- VIERA Link является единственной функцией Panasonic, созданная HDMI control function с использованием спецификации стандарта HDMI CEC (Управление бытовой электроникой). Связанные операции с HDMI CEC совместимыми устройствами от других изготовителей не гарантируются. При использовании устройств, изготовленных другими странами и совместимыми с VIERA Link, обратитесь к инструкциям по эксплуатации соответствующих устройств.
- Данная камера совместима с VIERA Link версии 5. Версия 5 VIERA Link это новейшая версия Panasonic и совместима также с существующими устройствами Panasonic VIERA Link. (По состоянию на ноябрь 2011 г.)

Подготовка: Установите [VIERA link] на [ON]. [\(P66\)](#page-65-0)

- **1 Подключите данную камеру <sup>к</sup> телевизору Panasonic, совместимому <sup>с</sup> VIERA Link, с помощью кабеля с мини-кабелем HDMI (поставляется отдельно) [\(P176\)](#page-175-0).**
- **2 Включите камеру <sup>и</sup> затем нажмите [**(**].**
- **3 Выполняйте операции <sup>с</sup> помощью пульта дистанционного управления для телевизора.**
	- Выполняйте работу в соответствии со значками, отображаемыми на экране.

### **Примечание**

- Для воспроизведения звука видео установите [Звук] на экране настройки показа слайдов на [AUTO] или [Звук].
- В случае наличия на телевизоре двух и более входных разъемов HDMI рекомендуется подсоединить данный аппарат к любому разъему HDMI, кроме HDMI1.
- Управление с помощью кнопки на данной камере будет ограничено.

#### ∫ **Прочие связанные операции**

#### **Выключение данного устройства:**

При выключении телевизора с помощью пульта дистанционного управления данное устройство также выключается.

#### **Автоматическое переключение входа:**

- При подключении с помощью мини-кабеля HDMI и последующем включении данного устройства с дальнейшим нажатием [D] входной канал телевизора автоматически переключается на экран данного устройства. Если питание телевизора находится в режиме ожидания, он включается автоматически (при выборе [Set] для настройки [Power on link] телевизора).
- В зависимости от разъема HDMI на телевизоре входной канал может не переключаться автоматически. В таких случаях для переключения входного канала воспользуйтесь пультом дистанционного управления от телевизора. (Подробности о способе переключения входа смотрите в инструкции по эксплуатации телевизора.)
- Если VIERA Link не работает надлежащим образом, обратитесь к стр. [216.](#page-215-0)

### **<sup></sub>** Примечание</sup>

- При возникновении сомнений относительно совместимости используемого телевизора с VIERA Link обратитесь к инструкции по эксплуатации телевизора.
- Доступные связанные операции между этим аппаратом и телевизором Panasonic зависят от типов телевизоров Panasonic и будут отличаться, даже если они совместимы с VIERA Link. Подробности о способе переключения входа смотрите в инструкции по эксплуатации телевизора.
- Невозможна работа при использовании кабеля, не основанного на стандартах HDMI.
- Всегда используйте фирменный мини-кабель HDMI Panasonic (RP-CDHM15, RP-CDHM30: поставляется отдельно).

Номера частей: RP-CDHM15 (1,5 м), RP-CDHM30 (3,0 м)

## <span id="page-179-0"></span>**Воспроизведение 3D изображений**

При подключении камеры к 3D-совместимому телевизору и воспроизведении снимков, выполненных в 3D, можно просматривать впечатляющие 3D-изображения. Можно также воспроизвести записанные 3D-изображения, вставив карту SD в 3D-совместимый телевизор, оснащенный слотом для карт SD.

Для получения актуальной информации об устройствах, поддерживающих воспроизведение 3D-изображений, записанных на данной камере, см. приведенный ниже сайт технической поддержки.

**http://panasonic.jp/support/global/cs/dsc/** (Сайт только на английском языке.)

Подготовка: Установите [3D показ] на [ 30]. (Р66)

### **Подключите камеру к 3D-совместимому телевизору с помощью мини-кабеля HDMI и откройте экран воспроизведения[. \(P176\)](#page-175-1)**

- При установке [VIERA link] [\(P66\)](#page-65-0) в положение [ON] и подключении камеры к телевизору, поддерживающему VIERA Link, вход телевизора переключается автоматически и отображается экран воспроизведения. Для получения подробной информации см. [P178](#page-177-0).
- Для изображений, записанных в 3D, на дисплее пиктограмм при воспроизведении появится [3D].
- ∫ **Выполните воспроизведение как показ 3D-слайдов, выбрав только фотоснимки, записанные в 3D**

Выберите [Воспроизв.3D] в [Слайд шоу] в режиме воспроизведения. [\(P156\)](#page-155-0)

∫ **Выполните воспроизведение в 3D, выбрав только фотоснимки, записанные в 3D** Выберите [Воспроизв.3D] в [Фильтр.воспр.] в меню воспроизведения[. \(P159\)](#page-158-1)

∫ **Переключите метод воспроизведения для фотоснимков, записанных в 3D**

- *1* **Выберите снимок, записанный в 3D.**
- *2* **Выберите [Устан 2D/3D] из меню [Восп.], затем нажмите [MENU/SET][. \(P52\)](#page-51-1)**
	- Метод воспроизведения переключится на 3D, если воспроизведение идет в 2D (традиционное изображение).
	- Если вы устали, чувствуете себя некомфортно или необычно при просмотре изображений, записанных в 3D, установите 2D.
# **• Примечание**

- Если изображение не подходит для просмотра в режиме 3D (слишком большое несоответствие и т. д.)
	- [Слайд шоу]:

Изображение будет воспроизводиться в режиме 2D.

– [Фильтр.воспр.]:

Отображается экран подтверждения. Выберите воспроизведение изображения в режиме 3D или отмену воспроизведения.

- Если 3D-изображение воспроизводится на телевизоре, несовместимом с режимом 3D, возможно отображение 2 изображений, расположенных рядом.
- Когда изображение, снятое в 3D, отображается на экране данного устройства, оно воспроизводится в 2D (как обычное изображение).
- При переключении между 3D- и 2D-изображениями на несколько секунд отображается черный экран.
- После выбора пиктограммы 3D-изображения для запуска воспроизведения может понадобиться несколько секунд. По окончании воспроизведения несколько секунд может понадобиться для восстановления отображения пиктограмм.
- При просмотре 3D-изображений глаза могут устать, если вы будете находиться слишком близко к телеэкрану.
- Если телевизор не переключается на 3D-изображение, выполните необходимые настройки на телевизоре. (Подробнее см. в руководстве по эксплуатации телевизора.)
- Следующие функции невозможно использовать в режиме воспроизведения 3D.
	- Меню [Настр.]
	- Меню [Восп.]
	- Увеличение при воспроизведении
	- Удаление изображений
- 3D-снимки можно сохранить в компьютере или в устройствах Panasonic. [\(P182](#page-181-0)[, 186\)](#page-185-0)

# <span id="page-181-0"></span>**Сохранение фотоснимков и видеокадров на ПК**

Записанные снимки можно импортировать на компьютер, подключив фотокамеру к компьютеру.

- На некоторых ПК можно считывать данные непосредственно с карты памяти, вынутой из фотокамеры. Более подробную информацию см. в инструкции по эксплуатации используемого ПК.
- **• Если используемый компьютер не поддерживает карты памяти SDXC, возможно, отобразиться сообщение с просьбой выполнить форматирование карты памяти. (Не выполняйте форматирование, поскольку это приведет к удалению записанных на карте изображений.)**

**Если карта не была распознана, ознакомьтесь с информацией на веб-сайте службы технической поддержки, адрес которого приведен ниже.**

**http://panasonic.net/avc/sdcard/information/SDXC.html**

## <span id="page-181-1"></span>∫ **Используемые ПК**

Камеру можно подключить к любому ПК, который может распознать массовое запоминающее устройство.

- Поддержка Windows: Windows 7/Windows Vista/Windows XP
- Поддержка Мас:  $OS X v10.1 ~ v10.7$

Видеокадры в формате AVCHD могут импортироваться неправильно в случае копирования в виде файлов или папки.

• Если у вас установлена ОС Windows, всегда импортируйте видеокадры в формате AVCHD с помощью "PHOTOfunSTUDIO", одной из программ на диске CD-ROM (поставляется в комплекте).

(В разделе "Основная инструкция по эксплуатации" приведены более подробные сведения о "PHOTOfunSTUDIO")

• Если у вас установлена ОС Mac, видеокадры в формате AVCHD можно импортировать с помощью программы "iMovie'11".

Обратите внимание, что видеокадры (AVCHD Progressive), записанные с установкой [PSH], импортировать невозможно.

(За подробной информацией о программе iMovie'11 обращайтесь в компанию Apple Inc.)

Подготовка: Установите "PHOTOfunSTUDIO" на ПК.

• В разделе "Основная инструкция по эксплуатации" приведены более подробные сведения об установке.

Для сохранения всех фотоснимков и видео, записанного камерой в различных форматах, на компьютер может использоваться программное обеспечение "PHOTOfunSTUDIO" на диске CD-ROM (поставляется в комплекте).

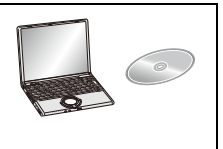

# <span id="page-182-0"></span>**1 Подключите фотокамеру <sup>к</sup> ПК при помощи соединительного кабеля USB** A **(поставляется в комплекте).**

- Перед подключением включите данное устройство и свой ПК.
- Пользуйтесь только соединительным кабелем USB, который поставляется в комплекте, или фирменным. соединительным кабелем USB производства Panasonic (DMW-USBC1: поставляется отдельно).
- Проверьте направления разъемов и вставьте или извлеките их, не допуская перекосов. (В противном случае разъемы могут принять изогнутую форму, что повлечет за собой проблемы.)

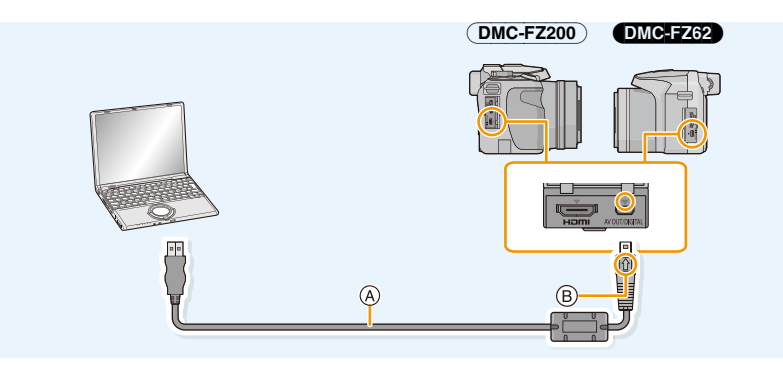

- A Соединительный кабель USB (поставляется в комплекте)
- **B** Совместите отметки и вставьте.

# **2** Чтобы выбрать [PC] нажмите ▲/▼, а затем нажмите [MENU/SET].

- Если [Режим USB[\] \(P65\)](#page-64-0) установлено в положение [PC] в [Настр.] меню заранее, камера автоматически будет подключена к ПК, без отображения экрана выбора [Режим USB] .
- Когда камера подключена к ПК, а [Режим USB] установлен на [PictBridge(PTP)], на экране ПК может появиться сообщение. Закройте экран, выбрав [Cancel], безопасно извлеките соединительный кабель USB [\(P185\)](#page-184-0) и установите [Режим USB] на [PC].

# **3 Скопируйте изображения на компьютер <sup>с</sup> помощью программы "PHOTOfunSTUDIO".**

• Не удаляйте и не перемещайте скопированные файлы или папки в проводнике Windows. При просмотре в "PHOTOfunSTUDIO" воспроизведение или редактирование невозможно.

# **<sup>•</sup> Примечание**

- Программа "PHOTOfunSTUDIO" несовместима с Mac.
- Используйте аккумуляторы с достаточным уровнем заряда или сетевой адаптер (поставляется отдельно). Если заряд батареек снизится в процессе обмена данными между фотокамерой и компьютером, загорится индикатор состояния и раздастся предупреждающий звуковой сигнал. Прочитайте раздел "Безопасное отключение [соединительного](#page-184-0) кабеля USB" [\(P185\)](#page-184-0), прежде чем отсоединить соединительный кабель USB. В противном случае, данные могут быть повреждены.
- Перед подключением или отключением сетевого адаптера (поставляется отдельно) выключите камеру.
- Прежде чем вставлять или извлекать карту, выключите камеру и отключите соединительный кабель USB. В противном случае, данные могут быть повреждены.

# <span id="page-183-0"></span>∫ **Копирование на ПК без использования "PHOTOfunSTUDIO"**

Если нельзя установить "PHOTOfunSTUDIO", можно копировать файлы и папки на ПК, перетаскивая файлы с данной камеры.

Структура каталогов встроенной памяти/карты данного устройства

# **Для Windows: Накопитель ([Съемный диск]) отображается в [Компьютер] Для Mac: Диск ([LUMIX], [NO\_NAME] или [Untitled]) отображается на рабочем столе**

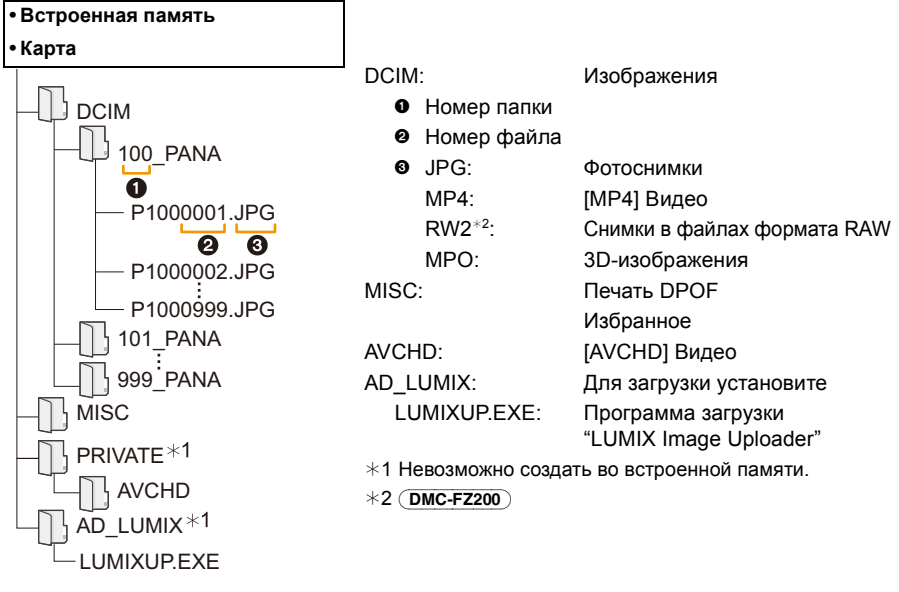

- Видеокадры в формате AVCHD могут импортироваться неправильно в случае копирования в виде файлов или папки. Для импортирования файлов рекомендуется использовать программное обеспечение "PHOTOfunSTUDIO", которое предоставляется на диске CD-ROM (поставляется в комплекте). Подробную информацию см. на [P182.](#page-181-1)
- Новая папка создается при выполнении снимков в следующих ситуациях.
	- После выполнения [Сброс №] [\(P64\)](#page-63-0) в меню [Настр.]
	- Если вставлена карта, содержащая папку с тем же номером папки (например, если снимки выполнены при помощи другой марки камеры)
	- Если в папке находится снимок с номером файла 999

## <span id="page-184-0"></span>∫ **Безопасное отключение соединительного кабеля USB**

# **Выберите в панели задач ПК значок [ ] и щелкните по варианту [Извлечь "DMC-XXX"] (XXX зависит от модели).**

- В зависимости от настроек вашего ПК этот значок может не отображаться.
- Если значок не отображается, убедитесь перед отключением устройства, что на ЖК-дисплее цифровой фотокамеры не отображается [Доступ].

# ∫ **Подключение в режиме PTP**

Установите [Режим USB] в [PictBridge(PTP)].

- Данные можно теперь только считывать с данного устройства на ПК.
- Если на карте находится 1000 снимков или более, снимки могут не импортироваться в режиме PTP.
- Видеозапись в формате не воспроизводится в режиме PTP.

# **Загрузка изображений на сайты для совместного использования**

Снимки и видео можно загрузить на сайты совместного использования изображений (Facebook/YouTube) используя загрузчик "LUMIX Image Uploader".

Необходимость в передаче файлов на ПК или установки специального программного обеспечения отсутствует, поэтому можно с удобством загружать снимки, даже находясь вдали от дома или работы при наличии ПК, подключенного к сети.

- Совместимость обеспечивается только с ПК под управлением Windows XP/Windows Vista/ Windows 7.
- Подробную информацию см. в инструкции по эксплуатации программы "LUMIX Image Uploader" (в формате PDF).

# Подготовка:

Настройте загрузку снимков с помощью [Настр.загрузки] [\(P161\)](#page-160-0).

Подключите ПК к Интернету.

Создайте учетную запись на требуемом сайте обмена изображениями и приготовьте информацию для входа в его систему.

# *1* **Запустите "LUMIXUP.EXE", дважды щелкнув по нему[. \(P184\)](#page-183-0)**

• Программа загрузки "LUMIX Image Uploader" может запуститься автоматически, если программное обеспечение "PHOTOfunSTUDIO" с диска CD-ROM (поставляется в комплекте) установлено.

## *2* **Выберите целевой объект для загрузки.**

• Следуйте инструкциям, отображаемым на экране ПК.

# **• Примечание**

- Работоспособность данной функции не может быть гарантирована в случае последующих изменений параметров сервисов YouTube и Facebook. Содержимое или экранное представление функции может быть изменено без уведомления. (Данная функция приводится по состоянию на 1 июня 2012 г.)
- Загрузка каких-либо изображений, защищенных авторскими правами, запрещается, за исключением случаев, когда пользователь является владельцем соответствующих авторских прав либо обладает разрешением соответствующего владельца авторских прав.
- **• Изображения могут содержать персональную информацию, которая может быть использована для идентификации пользователя, например, название, время, дату и место снимка, если камера имеет функцию GPS. Проверяйте данную информацию, выкладывая снимки на общедоступные сайты.**

# <span id="page-185-0"></span>**Сохранение фотоснимков и видеокадров на рекордере**

Если вставить карту с содержимым, записанным на данной камере, в рекордер Panasonic, можно скопировать содержимое на диск Blu-ray или DVD и т. п.

Подробную информацию об устройствах Panasonic, совместимых с соответствующим форматом файлов (например, рекордере дисков Blu-ray), см. на следующем сайте поддержки. Подробные сведения о совместимых устройствах приведены на следующих сайтах поддержки.

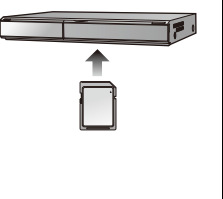

# **http://panasonic.jp/support/global/cs/dsc/**

(Сайт только на английском языке.)

- Некоторые совместимые устройства могут не продаваться в некоторых странах и регионах.
- Подробная информация относительно копирования и воспроизведения приведена в руководстве пользователя рекордера.
- **• Примите во внимание, что описанного оборудования может не быть в продаже в некоторых странах и регионах.**

# ∫ **Дублирование с помощью несовместимого оборудования**

Можно скопировать содержимое, воспроизводимое на данной камере, на несовместимое оборудование, например рекордеры и видеоплееры, с помощью кабеля AV (поставляется отдельно). Несовместимое оборудование сможет воспроизвести содержимое. Это удобно, если нужно распространить скопированное содержимое. В таком случае содержимое воспроизводится в стандартном качестве, а не в качестве изображения высокой четкости.

**1 Подключите камеру <sup>к</sup> записывающему оборудованию при помощи кабеля AV (поставляется отдельно).**

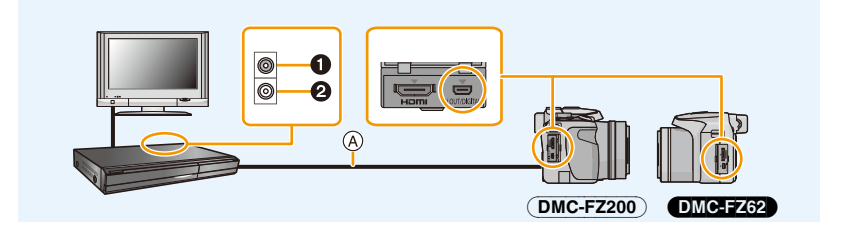

- 1 Желтый: к разъему видеовхода
- 2 Белый: к гнезду аудиовхода
- A Кабель AV (поставляется отдельно)

# **2 Начните воспроизведение на данной камере.**

# **3 Начните запись на записывающем оборудовании.**

• По окончании записи (копирования) остановите воспроизведение на камере после остановки записи на записывающем оборудовании.

# **• Примечание**

- При воспроизведении видеокадров на телевизоре с форматным соотношением 4:3 необходимо установить [Формат ТВ[\] \(P66\)](#page-65-0) на камере на [4:3] до начала копирования. Изображение будет вытянутым по вертикали при воспроизведении видеокадров, скопированных с установкой на [16:9] на телевизоре с форматным соотношением [4:3].
- Подробная информация относительно копирования и воспроизведения приведена в руководстве пользователя записывающего оборудования.

# <span id="page-187-0"></span>**Печать снимков**

При подключении камеры к принтеру с поддержкой PictBridge можно выбрать снимки, которые нужно распечатать, и отдать команду начала печати с ЖК-дисплея камеры.

#### (DMC-FZ200)

- Изображения серийной съемки будут отображены как список, а не как группа.
- На некоторых принтерах можно выполнять печать непосредственно с карты памяти, вынутой из фотокамеры. Более подробную информацию см. в инструкции по эксплуатации используемого принтера.

Подготовка:

Включите фотокамеру и принтер.

Извлеките карту перед распечаткой снимков со встроенной памяти. Выполните на принтере настройки качества печати и другие перед печатью снимков.

# **1 Подключите камеру <sup>к</sup> принтеру <sup>с</sup> помощью соединительного кабеля USB (поставляется в комплекте).**

- Проверьте направления разъемов и вставьте или извлеките их, не допуская перекосов. (В противном случае разъемы могут принять изогнутую форму, что повлечет за собой проблемы.)
- Пользуйтесь только соединительным кабелем USB, который поставляется в комплекте, или фирменным. соединительным кабелем USB производства Panasonic (DMW-USBC1: поставляется отдельно).

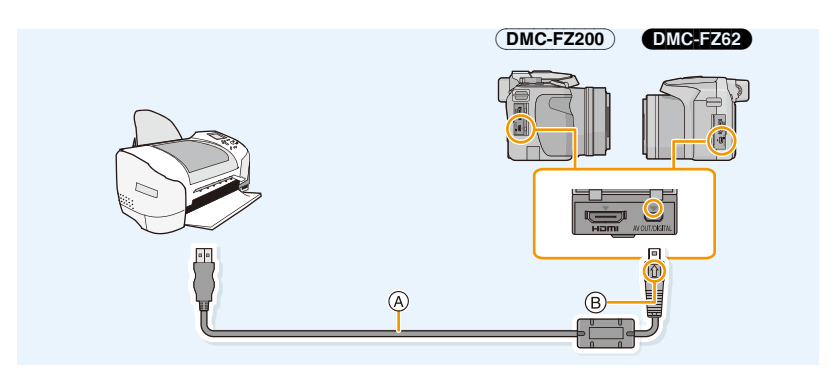

- A Соединительный кабель USB (поставляется в комплекте)
- **B** Совместите отметки и вставьте.
- **2 Для выбора [PictBridge(PTP)] нажмите** <sup>3</sup>**/**4**, <sup>а</sup> затем нажмите [MENU/ SET].**

# **В** Примечание

- Используйте аккумуляторы с достаточным уровнем заряда или сетевой адаптер (поставляется отдельно). Если заряд аккумулятора снизится, когда камера подключена к принтеру, загорится индикатор состояния и раздастся предупреждающий звуковой сигнал. Если это произойдет во время печати, немедленно остановите печать. Если печать не выполняется, отсоедините соединительный кабель USB.
- <span id="page-188-0"></span>• Не отсоединяйте соединительный кабель USB во время отображения [ $\ddot{\otimes}$ ] (значка, запрещающего отсоединять кабель).

(может не отображаться в зависимости от используемого принтера)

- Перед подключением или отключением сетевого адаптера (поставляется отдельно) выключите камеру.
- Прежде чем вставлять или извлекать карту, выключите камеру и отключите соединительный кабель USB.
- Записанные видео невозможно распечатать.

# <span id="page-189-0"></span>**Выбор и печать одного снимка**

- **1 Нажмите** <sup>2</sup>**/**<sup>1</sup> **для выбора снимка, <sup>а</sup> затем нажмите [MENU/SET].**
- **2 Для выбора** [Запуск печ.] нажмите ▲, а затем **нажмите [MENU/SET].**
	- Информация об элементах, которые можно установить перед началом печати снимков, приведена на [P191.](#page-190-0)
	- После печати отсоедините соединительный кабель USB.

# <span id="page-189-1"></span>**Выбор и печать нескольких снимков**

# Нажмите А.

**2 Для выбора необходимого параметра нажмите** <sup>3</sup>**/**4**, <sup>а</sup> затем нажмите [MENU/SET].**

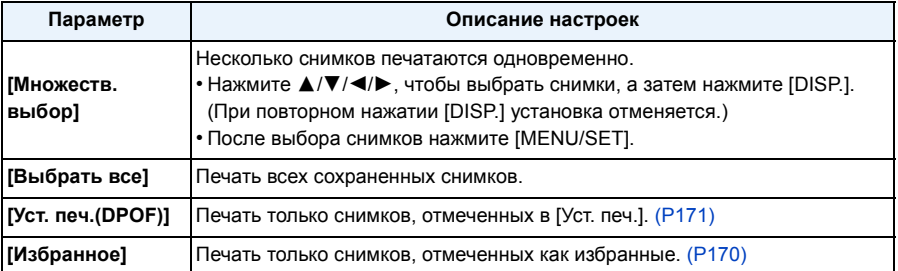

# $\overline{\mathbf{3}}$  Для выбора [Запуск печ.] нажмите  $\blacktriangle$ , а затем нажмите [MENU/SET].

- При появлении экрана проверки печати выберите [Да] и распечатайте снимки.
- Информация об элементах, которые можно установить перед началом печати снимков, приведена на [P191](#page-190-0).
- После печати отсоедините соединительный кабель USB.

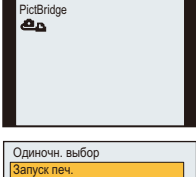

Отмен. шт. Выбр. Ф. Уст.

Печ. с датой Кол. распеч. Разм. бумаги Pacnon, cro.

OFF 1

 $\ddot{\phantom{1}}$  $\ddot{\phantom{1}}$ 

# <span id="page-190-0"></span>**Настройки печати**

**Выберите установите элементы на экране при выполнении шага 2 для операции "Выбор и печать одного [снимка](#page-189-0)" и шага 3 для операции "[Выбор](#page-189-1) и печать [нескольких](#page-189-1) снимков".**

- Для распечатки снимков на бумаге, размер или макет которой не поддерживается фотокамерой, установите [Разм. бумаги] или [Распол. стр.] в [{] и задайте размер бумаги или макет на принтере. (Подробная информация приводится в руководстве пользователя принтера.)
- Если выбран элемент [Уст. печ.(DPOF)], [Печ. с датой] и [Кол. распеч.] в меню не отображаются.

# **[Печ. с датой]**

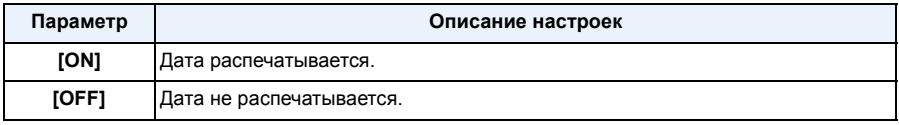

• Если принтер не поддерживает печать даты, дата не может быть распечатана на снимке.

- В случае некоторых принтеров параметры печати даты принтера могут иметь приоритет, поэтому следует их проверить.
- При печати изображений с проставленными [Отпеч.даты] или [Отпеч симв] не забудьте установить для [Печ. с датой] значение [OFF], иначе дата будет напечатана поверх.

# **В** Примечание

#### **При обращении в фотоателье для печати снимков**

• Для случая печати даты с использованием [Отпеч.даты[\] \(P147\)](#page-146-0) или [Отпеч симв[\] \(P164\)](#page-163-0) или настройки печати даты во время настройки [Уст. печ.] [\(P171\)](#page-170-0) перед фотоателье дату можно напечатать в фотоателье.

#### **[Кол. распеч.]**

Можно установить до 999 отпечатков.

# **[Разм. бумаги]**

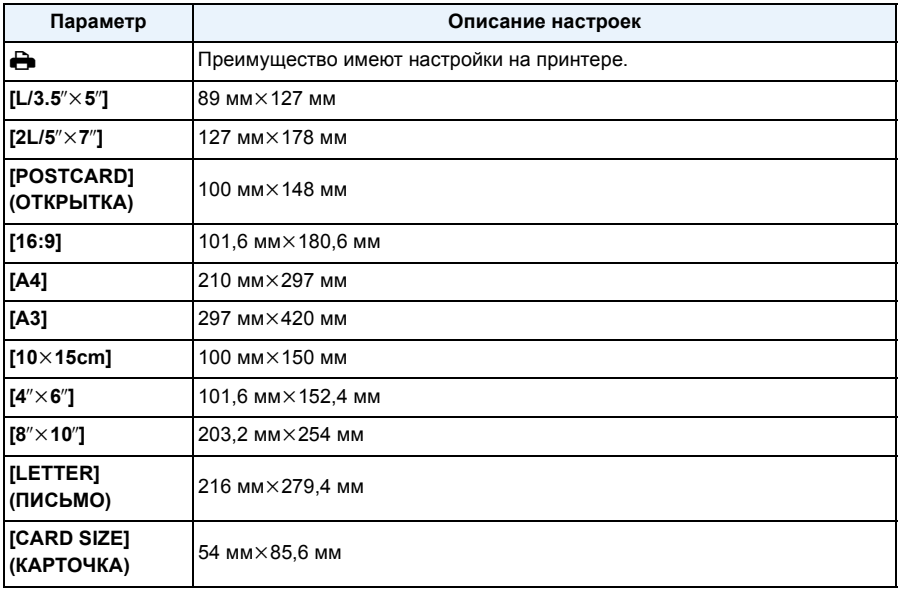

• Размеры бумаги, не поддерживаемые принтером, отображаться не будут.

### **[Распол. стр.] (Макеты для печати, которые могут быть заданы на этой фотокамере)**

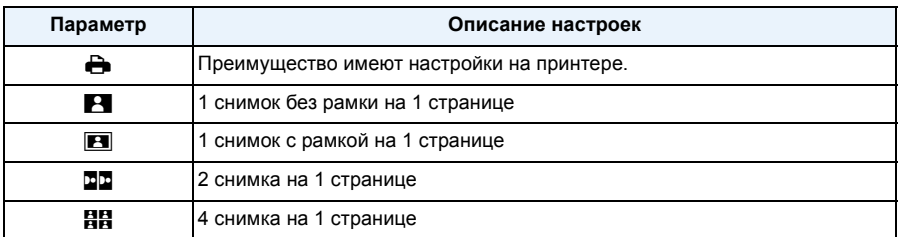

• Если принтер не поддерживает макет страницы, параметр не может быть выбран.

# ∫ **Печать макетов**

## **Печать одного фотоснимка несколько раз на 1 листе бумаги**

Например, если один и тот же снимок нужно распечатать 4 раза на 1 листе бумаги, установите [Распол. стр.] на [HH], а затем установите [Кол. распеч.] на 4 для снимка, который нужно распечатать.

## **При печати различных снимков на 1 листе бумаги**

Например, если нужно напечатать 4 разных снимка на 1 листе бумаги, установите [Распол. стр.] на [HH] и затем установите [Кол. распеч.] на 1 для каждого из 4 снимков.

# **<sup>•</sup> Примечание**

- Если во время печати индикатор [•] горит оранжевым цветом, фотокамера получает от принтера сообщение об ошибке. После завершения печати убедитесь в работоспособности принтера.
- Если количество отпечатков слишком большое, снимки могут печататься в несколько заходов. В таком случае указываемое оставшееся количество отпечатков может отличаться от заданного количества.

#### (DMC-FZ200)

• Если нужно напечатать снимки из файлов RAW, будут напечатаны снимки формата JPEG, записанные камерой одновременно. Если снимков формата JPEG нет, снимки из файлов RAW напечатать нельзя.

# **Принадлежности, не входящие в комплект поставки**

# **Преобразовательный объектив (поставляется отдельно)**

С помощью поставляемых отдельно преобразовательных объективов становится возможной съемка еще более удаленных объектов и макросъемка малых объектов.

Подготовка: Cнимите крышку объектива и бленду объектива.

- *1* **Присоедините переходник объектива.**
	- Вращайте переходник объектива медленно и осторожно.

## *2* **Прикрепите телеобъектив.**

A Переходник объектива (поставляется отдельно)

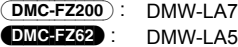

- $(B)$  Телеобъектив (DMW-LT55: поставляется отдельно)
- Объектив для макросъемки (DMW-LC55: поставляется отдельно) можно присоединять аналогичным образом.

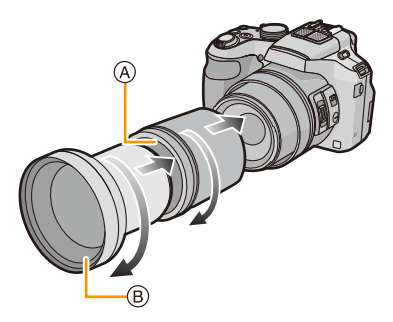

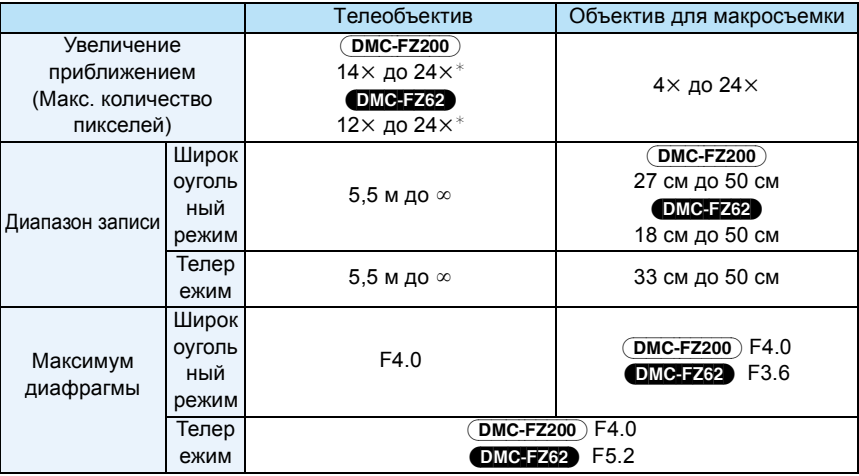

 $*$  Фактическое увеличение при использовании масштабирования будет в 1,7 раза превышать отображаемое.

# *3* **Выберите [Преоб. линза] в меню [Зап.][. \(P52\)](#page-51-0)**

• Обратитесь к [P145](#page-144-0) за информацией о [Преоб. линза].

# *4* **Нажмите** 3**/**4 **для выбора [ ], а затем нажмите [MENU/SET] для установки.**

- Выбор [0<sub>0]</sub> производится аналогичным образом.
- Всегда устанавливайте на [OFF], когда преобразовательный объектив снят.

# **Примечание**

**• Чтобы пользоваться преобразовательным объективом, нужен переходник объектива (поставляется отдельно).**

(DMC-FZ200) : DMW-LA7 (DMC-FZ62) : DMW-LA5

- Преобразовательные объективы нельзя использовать вместе с защитным устройством MC (DMW-LMC52: поставляется отдельно) или фильтрами ND (DMW-LND52: поставляются отдельно). Перед присоединением преобразовательного объектива указанные принадлежности необходимо снять.
- **• Использовать только с DMW-LC55 или DMW-LT55.**
- Загрязнение поверхности объектива (вода, масло, отпечатки пальцев) может повлиять на качество снимков. Слегка протирайте поверхность объектива мягкой сухой тканью до и после съемки.
- При использовании телеобъектива:
	- Рекомендуется использовать штатив.
	- Может плохо работать функция стабилизатора.
	- Даже если предмет не сфокусирован, индикация фокуса может слегка подрагивать.
	- Фокусировка может занять несколько больше времени чем обычно.

# **Защитное устройство/Фильтр (поставляется отдельно)**

Защитное устройство MC (DMW-LMC52: поставляется отдельно) это прозрачный фильтр, который не влияет ни на цвета ни на количество проходящего света, поэтому его можно использовать для защиты объектива при любых обстоятельствах.

Фильтр ND (DMW-LND52: поставляется отдельно) уменьшает количество проходящего света приблизительно до 1/8 (это соответствует изменению настройки диафрагмы на 3 деления) но не оказывает влияние на баланс цветов.

Поляризационный фильтр (DMW-LPL52: поставляется отдельно) осуществляет подавление света, отраженного от металла и несферических поверхностей (плоские неметаллические поверхности, водяной пар или летающие в воздухе невидимые частицы), что позволяет получать более контрастные снимки .

# **В** Примечание

- Не прикрепляйте несколько фильтров одновременно.
- Если при прикреплении фильтра слишком сильно затянуть винты, снять их может быть невозможно. Не затягивайте винты слишком сильно.
- Если уронить фильтр, он может разрушиться. Соблюдайте осторожность, чтобы не уронить его при присоединении к фотокамере.
- Следите за тем, чтобы на фильтре не остались отпечатки пальцев, грязь и т. п. во время прикрепления, иначе фокусировка может регулироваться по объективу, вследствие чего фокусировка на объекте не будет выполнена.
- За подобной информацией о каждом фильтре обратитесь к инструкциям.

### **Внешняя вспышка (поставляется отдельно)** (DMC-FZ200)

После установки внешней вспышки (DMW-FL220, DMW-FL360, DMW-FL500: поставляется отдельно) рабочий диапазон увеличивается по сравнению со встроенной вспышкой камеры.

Подготовка:

Выключите камеру и закройте встроенную вспышку.

### ∫ **Использование специальной вспышки (DMW-FL220: поставляется отдельно)**

- *1* **Прикрепите специальную вспышку к посадочному месту и затем включите камеру и специальную вспышку.**
	- Обязательно проверьте, прочно ли закреплена специальная вспышка при помощи стопорного кольца.
- *2* **Выберите [Вспышка] в меню [Зап.]. [\(P52\)](#page-51-0)**
- *3* **Нажмите** 3**/**4 **для выбора режима, затем нажмите [MENU/SET].**
	- Если подключена внешняя вспышка, на экране отображается [Œ].
- *4* **Чтобы закрыть меню, нажмите [МЕNU/SET].**
- ∫ **При использовании других имеющихся в продаже внешних вспышек без функций обмена данными с камерой**
- Необходимо устанавливать параметры экспозиции внешней вспышки. При использовании внешней вспышки в автоматическом режиме используйте внешнюю вспышку, позволяющую устанавливать диафрагму и светочувствительность ISO в соответствии с настройками камеры.
- Установите фотокамеру в режим АЭ с приоритетом диафрагмы или в режим ручной экспозиции, затем задайте то же значение диафрагмы и светочувствительности ISO на внешней вспышке. (Экспозиция не может адекватно корректироваться из-за изменения значения диафрагмы в режиме АЭ с приоритетом скорости затвора, и внешняя вспышка не сможет адекватно управлять светом в программе режима АЭ, поскольку значение диафрагмы не может фиксироваться.)

# **Примечание**

- Даже при прикрепленной к камере внешней вспышке можно устанавливать значения показателя диафрагмы, скорости затвора и светочувствительности ISO.
- Некоторые имеющиеся в продаже внешние вспышки оснащены разъемами синхронизации с высоким напряжением или обратной полярностью. Использование таких внешних вспышек может привести к неисправности или нарушению нормальной работы камеры.
- В случае использования имеющихся в продаже внешних вспышек с функциями связи, отличными от функций специальной вспышки, возможны отклонения от нормальной работы или повреждения. Не пользуйтесь ими.
- Даже при выключении внешней вспышки фотокамера может войти в режим внешней вспышки в случае прикрепления последней. Если вы не планируете пользоваться внешней вспышкой, отсоедините ее.
- При установке внешней вспышки включение встроенной вспышки невозможно.
- Не открывайте встроенную вспышку при установленной внешней вспышке.
- При установленной внешней вспышке камера становится неустойчивой, поэтому рекомендуется при съемке использовать штатив.
- Выключите камеру при снятии внешней вспышки.
- Снимайте внешнюю вспышку при переноске камеры.
- Если установлена внешняя вспышка, не держитесь только за внешнюю вспышку, поскольку она может отсоединиться от камеры.
- Если при использовании внешней вспышки баланс белого установлен на  $\lceil\frac{7}{4}\rceil$ , точно настройте баланс белого в соответствии с качеством снимка. [\(P90\)](#page-89-0)
- Если производится съемка близко расположенных объектов в широкоугольном режиме, в нижней части записанного снимка может появиться эффект виньетирования.
- Внешнюю вспышку нельзя использовать, если используется стереомикрофон (DMW-MS1: поставляется отдельно).
- Для получения подробной информации обратитесь к инструкции по эксплуатации внешней вспышки.

# **Дистанционный затвор (поставляется отдельно)** (DMC-FZ200)

При использовании дистанционного затвора (DMW-RSL1: поставляется отдельно) можно избежать дрожания (шевеления камеры), если используется штатив и можно удерживать затвор полностью нажатым при выполнении снимков в режиме серийной съемки. Дистанционный затвор работает аналогично кнопке затвора на камере.

# **ИР Примечание**

- Всегда используйте фирменный дистанционный затвор Panasonic (DMW-RSL1: поставляется отдельно).
- Управлять камерой с дистанционным управлением затвором невозможно в следующих случаях.
	- При отмене режима сна
	- При начале/окончании записи видео
- Запись с использованием творческого режима видео при использовании для видеозаписи.
- Дистанционное управление затвором нельзя использовать, если используется стереомикрофон (DMW-MS1: поставляется отдельно).
- См. инструкцию по дистанционному затвору для получения более подробной информации.

# <span id="page-197-0"></span>**Внешний микрофон (поставляется отдельно)** (DMC-FZ200)

Если используется стереомикрофон (DMW-MS1: поставляется отдельно), можно переключаться между записью стереофонического и монофонического звука. Можно также эффективно уменьшить шум ветра, переключив [WIND CUT OFF/ON] на [ON].

# **Индикатор состояния аккумулятора [BATTERY]**

• При изменении положения селекторного переключателя включения, выключения и режимов с [OFF] на [MONO] или [STEREO] индикатор состояния аккумулятора [BATTERY] на время загорается при большом заряде аккумулятора. Если индикатор состояния аккумулятора [BATTERY] на время не загорается, замените аккумулятор новым.

# **Примечание**

- При подключенном внешнем микрофоне на экране отображается  $[$ .
- Присоединяя стереомикрофон, не держитесь только за стереомикрофон, поскольку он может отсоединиться от камеры.
- Устанавливайте снижение шума ветра только со стороны стереомикрофона. В этом устройстве невозможно использовать [Шумоподавл.].
- Не открывайте встроенную вспышку при подключенном стереомикрофоне.
- Стереомикрофон нельзя использовать, если используется внешняя вспышка (поставляется отдельно).
- Стереомикрофон нельзя использовать, если используется дистанционное управление затвором (DMW-RSL1: поставляется отдельно).
- При использовании стереомикрофона, отличающегося от специального стереомикрофона, он не только будет неправильно работать, но и может привести к повреждениям, поэтому не используйте его.
- Более подробная информация приведена в инструкции по эксплуатации стереомикрофона.

**Сетевой адаптер (приобретается отдельно)/DC переходник (приобретается отдельно)**

**Сетевой адаптер (поставляется отдельно) можно использовать только со специальным DC переходником Panasonic (поставляется отдельно). Сетевой адаптер (поставляется отдельно) нельзя использовать сам по себе.**

Подготовка:

Выключите данное устройство и убедитесь, что тубус объектива втянут.

- A Дверца отсека для карты памяти/аккумулятора
- **B** DC переходник
- C Крышка отсека для DC переходника
- **(b)** Сетевой адаптер
- E Сетевой шнур
- *1* **Откройте дверцу отсека для карты и аккумулятора и крышку DC переходника на себя.**
- *2* **Вставьте DC переходник в данное устройство.**
	- Чтобы вставить, нажмите на центр DC переходника.
	- Нажимайте на DC переходник, пока он не будет зафиксирован рычагом (1).
- *3* **Вытяните кабель через отверстие, как показано на иллюстрации, а затем закройте дверцу отсека для карты и аккумулятора.**
	- Аккуратно закрывайте дверцу для ввода карты памяти/ аккумулятора, чтобы не прижать кабель.
- *4* **Подключите сетевой адаптер к электрической розетке.**
- *5* **Подключите сетевой адаптер к разъему [DC IN] DC переходника.**

# **В**Примечание

- Всегда используйте только оригинальный сетевой адаптер производства Panasonic (поставляется отдельно).
- Сетевой адаптер следует использовать только с кабелем переменного тока, поставляемым вместе с адаптером.
- Если в сетевом адаптере и DC переходнике нет необходимости, отсоедините их от цифровой камеры. Держите также крышку DC переходника закрытой.
- Прочитайте также инструкции по работе с сетевым адаптером и DC переходником.

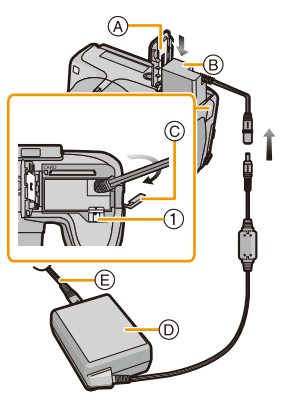

# **Вид экрана**

# ∫ **При записи**

- 1 Пользовательские настройки [\(P127\)](#page-126-0)
- 2 Стиль фото [\(P133\)](#page-132-0) Цветной режим [\(P38\)](#page-37-0) : Отображение настройки режима творческого управления [\(P117\)](#page-116-0)
- 3 Направленный микрофон [\(P151\)](#page-150-0)
- 4 Режим вспышки [\(P75\)](#page-74-0) Настройка вспышки [\(P145\)](#page-144-1)
- 5 Режим записи (для записи видеокадров) [\(P148\)](#page-147-0)
	- Качество записи [\(P149\)](#page-148-0)
- 6 Размер снимка [\(P135\)](#page-134-0)
- 7 Отключение стабилизатора [\(P143\)](#page-142-0) : предупреждение о сотрясении [\(P29\)](#page-28-0)
- 8 Качество [\(P137\)](#page-136-0)
- 9 Pежим АФ макро [\(P97\)](#page-96-0)

# (DMC-FZ62)

**: Режим макро зума [\(P97\)](#page-96-0)** 

- 10 Стиль АФ [\(P139\)](#page-138-0) : MF [\(P99\)](#page-98-0)
	- AFL: Блокировка АФ [\(P102\)](#page-101-0)
- 11 Режим АФ [\(P92\)](#page-91-0)
- 12 Серийная съемка [\(P80\)](#page-79-0)  $\blacksquare$ : Автоматическая настройка значений экспозиции [\(P146\)](#page-145-0)
- 13 Индикатор аккумулятора [\(P19\)](#page-18-0)
- 14 Вспомогательная лампочка автофокусировки [\(P144\)](#page-143-0) Фокус [\(P33\)](#page-32-0)
- 15 Движение без смазывания [\(P38\)](#page-37-1)
- 16 Гистограмма [\(P60\)](#page-59-0)
- 17 Точечное измерение [\(P140\)](#page-139-0)
- 18 Участок автофоку-сировки [\(P33\)](#page-32-0)
- 19 Режим автоматического таймера [\(P84\)](#page-83-0)
- 20 Количество записываемых снимков [\(P25\)](#page-24-0) Доступное время записи [\(P26\)](#page-25-0):  $\,$ R8m30s $^*$
- 21 Баланс белого [\(P88\)](#page-87-0) Точная настройка баланса белого [\(P90\)](#page-89-0) вкт: Брекетинг баланса белого [\(P91\)](#page-90-0)
- 22 Светочувствительность IS[O \(P86\)](#page-85-0) Установка предела IS[O \(P138\)](#page-137-0)
- 23 Значение компенсации экспозиции [\(P79\)](#page-78-0)/помощь при ручной настройке экспозиции [\(P106\)](#page-105-0) Трансфокатор [\(P71\)](#page-70-0): EZ **i.**zooм w

- 200 -

24 Скорость затвора [\(P31\)](#page-30-0) <u><a></u>": Минимальная скорость затвора [\(P141\)](#page-140-0)

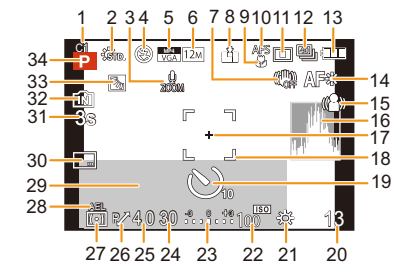

- 25 Показатель диафрагмы [\(P31\)](#page-30-1)
- 26 Изменение программы [\(P32\)](#page-31-0)
- 27 Режим измерения [\(P140\)](#page-139-0)
- 28 Блокировка АЭ [\(P102\)](#page-101-0)
- 29 Текущая дата и время/ $\rightarrow$ : Мировое время [\(P55\)](#page-54-0) Количество дней, прошедших с даты отъезда [\(P56\)](#page-55-0) Месторасположение [\(P56\)](#page-55-1) Имя [\(P114\)](#page-113-0) Возраст [\(P114\)](#page-113-0) Экспонометр [\(P61\)](#page-60-0)
- 30 Отпечаток даты [\(P147\)](#page-146-0)
- 31 Оставшееся время записи  $(P41)$ : 8m30s<sup>\*</sup>
- 32 Встроенная память [\(P23\)](#page-22-0)  $\mathbf{F}$ : Карта [\(P23\)](#page-22-0) (отображается только во время записи)
- 33 Компенсация контрового освещения [\(P37\)](#page-36-0)
- 34 Режим записи [\(P30\)](#page-29-0)
- $*$  "h" сокращенно, часы, "m" минуты, "s" секунды.

# ∫ **При воспроизведении**

- 1 Режим воспроизведения (Р156)<br>2 Зашишенный снимок (Р173)
- Зашишенный снимок (Р173)
- 3 Избранное [\(P170\)](#page-169-0)<br>4 Отображение про
- 4 Отображение проставленной даты/ текста [\(P147](#page-146-0)[, 164\)](#page-163-0)
- 5 Стиль фото [\(P133\)](#page-132-0) Цветной режим [\(P38\)](#page-37-0)
- 6 После авторетуширования [\(P152\)](#page-151-0) После творческого ретуширования [\(P153\)](#page-152-0)
- 7 Размер снимка [\(P135\)](#page-134-0)
- 8 Качество [\(P137\)](#page-136-0)
- 9 Индикатор аккумулятора [\(P19\)](#page-18-0)
- 10 Встроенная память [\(P23\)](#page-22-0) Оставшееся время воспроизведения  $(P47)$ : 8m30s<sup>\*</sup>
- 11 Номер страницы/Всего снимков
- 12 Папка/Файловый номер [\(P184\)](#page-183-0)
- 13 Гистограмма [\(P60\)](#page-59-0)

# (DMC-FZ200)

- 14 Отображение группы серии снимков [\(P154\)](#page-153-0)
- 15 Месторасположение [\(P56\)](#page-55-1) Информация о записи [\(P70\)](#page-69-0) Имя [\(P114\)](#page-113-0) Возраст [\(P114\)](#page-113-0) Запись [\(P163\)](#page-162-0) Количество дней, прошедших с даты отъезда [\(P56\)](#page-55-2) Дата и время записи  $\rightarrow$ : Мировое время [\(P55\)](#page-54-0)
- 16 Время записи видео [\(P47\)](#page-46-0):  $8m30s$ <sup>\*</sup>

# (DMC-FZ200)

Количество снимков в режиме серийной съемки [\(P154\)](#page-153-0)

17 Авторетуширование [\(P152\)](#page-151-0) Творческое ретуширование [\(P153\)](#page-152-0) Воспроизведение видео [\(P47\)](#page-46-0) Воспроизвести панораму [\(P110\)](#page-109-0)

# (DMC-FZ200)

Hепрерывное воспроизведение группы снимков серии [\(P154\)](#page-153-0)

# 18 (DMC-FZ200)

Значок текущего получения информации [\(P209\)](#page-208-0)

- 19 Количество отпечатков [\(P171\)](#page-170-0)
- 20 Качество записи [\(P149\)](#page-148-0)

# (DMC-FZ200)

**Ex**: Воспроизведение высокоскоростного видео (Р125)

˜: Значок группы снимков серийной съемки [\(P154\)](#page-153-0)

Индикатор предупреждения отсоединения кабеля [\(P189\)](#page-188-0)

 $*$  "h" – сокращенно, часы, "m" – минуты, "s" – секунды.

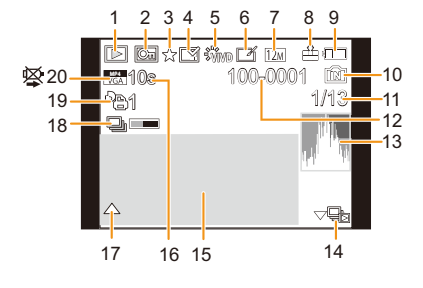

# **Предосторожности при использовании фотокамеры**

#### **Оптимальное использование фотокамеры**

## **Храните данное устройство как можно дальше от источников электромагнитного излучения (например, микроволновых печей, телевизоров, видеоигр и т.д.).**

- При использовании данного устройства, размещенного на телевизоре или вблизи него, снимки и/или звуки данного устройства могут искажаться под действием электромагнитных волн.
- Не пользуйтесь данным устройством вблизи сотовых телефонов, так как это может привести к помехам, отрицательно влияющим на снимки и/или звук.
- Записанные данные могут быть запорчены или снимки могут быть искажены под действием сильных магнитных полей, создаваемых динамиками или крупными двигателями.
- Электромагнитное излучение, создаваемое микропроцессорами, может отрицательно влиять на данное устройство, вызывая искажение изображений и/или звука.
- Если на данное устройство негативно влияет электромагнитное оборудование, и данное устройство прекращает нормальную работу, выключите его, извлеките аккумулятор или отключите сетевой адаптер (поставляется отдельно). Затем снова вставьте аккумулятор или подключите сетевой адаптер и включите данное устройство.

**Не используйте данное устройство возле радиопередатчиков или высоковольтных линий.**

• Если вы производите съемку возле радиопередатчиков или высоковольтных линий, на записанные изображения и/или звук могут накладываться помехи.

**Пользуйтесь только поставляемыми шнурами и кабелями. При использовании принадлежностей, которые не входят в комплект поставки, пользуйтесь шнурами и кабелями, поставляемыми с принадлежностями. Не удлиняйте шнуры и кабели.**

## **Не допускайте попадания на фотокамеру инсектицидов и летучих химических веществ.**

- Такие химические вещества при попадании на фотокамеру могут вызывать деформацию корпуса и отслаивание отделки поверхности.
- Не допускайте длительного контакта резиновых или пластиковых материалов с фотокамерой.

## **Очистка**

**Перед очисткой камеры извлеките аккумулятор или DC переходник (поставляется отдельно) или извлеките сетевую вилку из розетки. Затем вытрите камеру сухой мягкой тканью.**

- В случае сильного загрязнения камеры ее можно почистить с помощью отжатой влажной ткани, а затем вытереть сухой тканью.
- Не используйте для очистки камеры такие растворители, как бензол, разбавитель, спирт, моющие средства для кухни и т. д., поскольку это может привести к ухудшению состояния внешнего корпуса либо отслоению покрытия.
- При использовании ткани с пропиткой химическим веществом обязательно следуйте прилагаемой к ней инструкции.

# **Информация о ЖК-дисплее/Видоискателе**

- Нельзя сильно надавливать на ЖК-дисплей. Это может повлечь за собой искажение цветов на ЖК-дисплее и нарушение его нормальной работы.
- Изображение, появляющееся на ЖК-дисплее/видоискателе при включении холодной камеры, вначале несколько темнее обычного. При увеличении температуры внутри камеры яркость изображения восстанавливается.

Для производства ЖК-дисплея/экрана видоискателя используется чрезвычайно точная технология. Тем не менее, на экране могут быть видны в небольшом количестве темные или яркие точки (красные, синие или зеленые). Это не является неисправностью. На ЖК-дисплее/экране видоискателя находится более чем 99,99% рабочих пикселей и не более, чем 0,01% нерабочих (полностью потухших или негаснущих). Эти точки не записываются при сохранении снимка в памяти камеры или на карте памяти.

#### **Информация об объективе**

- Нельзя сильно нажимать на объектив.
- Не оставляйте камеру с обращенным к солнцу объективом, поскольку солнечные лучи могут привести к неисправности камеры. Также соблюдайте осторожность, кладя камеру вне помещения или возле окна.
- Загрязнение поверхности объектива (вода, масло, отпечатки пальцев) может повлиять на качество снимков. Слегка протирайте поверхность объектива мягкой сухой тканью перед и после съемки.
- Втягивайте объектив при переносе камеры.

#### **Аккумулятор**

**Данный аккумулятор является литиево-ионным аккумулятором. Его способность генерировать питание основывается на химической реакции, происходящей внутри него. Эта реакция подвержена влиянию окружающей температуры и влажности и, если температура слишком высокая или слишком низкая, то рабочее время аккумулятора сокращается.**

#### **После использования извлеките аккумулятор.**

• Поместите вынутый аккумулятор в пластиковый пакет и храните или переносите, не допуская контакта с металлическими предметами (скрепками и т. п.).

#### **Если вы случайно уронили аккумулятор, проверьте, не деформировались ли корпус и полюса.**

• Использование деформированного аккумулятора в фотокамере может повредить фотокамеру.

#### **Носите с собой запасные заряженные аккумуляторы.**

- Учтите, что срок службы аккумулятора сокращается при низкой температуре, например на лыжных трассах.
- Не забудьте взять с собой в поездку зарядное устройство для аккумулятора (поставляется в комплекте). Тогда вы сможете заряжать аккумулятор во время поездки.

#### **Утилизация отработанных аккумуляторов.**

- Аккумуляторы имеют ограниченный срок службы.
- Не бросайте аккумуляторы в огонь, так как они могут взорваться.

### **Не допускайте контакта полюсов аккумулятора с металлическими предметами (например, ожерельями, шпильками для волос и т.п.).**

• Это может привести к короткому замыканию, выделению тепла и, как следствие, ожогам при контакте с аккумулятором.

# **Зарядное устройство**

- Индикатор [CHARGE] может мигать под воздействием статического электричества или электромагнитных волн. Это явление не влияет на зарядку.
- При использовании зарядного устройства аккумулятора возле радиоприемника прием может ухудшиться.
- Храните зарядное устройство на расстоянии не менее 1 м от радиоустройства.
- При работе зарядного устройства может быть слышно жужжание. Это не неисправность.
- После использования не забудьте отключить устройство питания от электрической розетки. (Включенное в розетку зарядное устройство потребляет незначительный ток.)
- Держите клеммы зарядного устройства и аккумуляторов чистыми.

## **Информация о 3D**

## ∫ **Просмотр 3D-изображений**

**Люди, страдающие от повышенной чувствительности к свету, сердечных и других заболеваний должны избегать просмотра 3D-изображений.**

• Просмотр 3D-видео может иметь неблагоприятный эффект при подобных заболеваниях.

#### **Если вы устали, чувствуете себя неудобно или необычно при просмотре изображений 3D, немедленно прекратите просмотр.**

- Продолжение просмотра может привести к заболеваниям.
- Хорошо отдохните после прекращения просмотра.

### **При просмотре 3D-изображений рекомендуется делать перерыв каждые 30 до 60 минут.**

• Просмотр на протяжении долгого времени может привести к зрительному утомлению.

## **Близорукие и дальнозоркие люди, люди с различными уровнем зрения левого и правого глаза и страдающие от астигматизма должны исправить свое зрение, надев очки и т.п. Прекратите просмотр, если вы четко видите двоящееся изображение во время просмотра 3D-изображений.**

- Разные люди воспринимают 3D-изображения по-разному. Выполните соответствующую коррекцию зрения перед просмотром 3D-изображений.
- Можно изменить 3D-настройки телевизора или изменить выходные настройки 3D камеры на 2D.

# **Карта**

# **Не оставляйте карту в местах с высокой температурой, в местах, подверженных влиянию электромагнитных волн или статического электричества, или под прямыми солнечными лучами.**

# **Не изгибайте и не бросайте карту.**

- Карта может быть повреждена или записанное на нее содержимое может быть повреждено или стерто.
- После использования и при хранении или переноске карты положите ее в футляр для карты или в чехол.
- Не допускайте попадания грязи, пыли или воды на разъемы на обратной стороне карты. Не прикасайтесь к разъемам пальцами.

## <span id="page-204-0"></span>**Примечание, касающееся передачи другим лицам либо утилизации карты памяти**

• Форматирование или удаление с использованием данной камеры или ПК только изменяет данные управления файлом, но полностью не удаляет данные с карты памяти.

Рекомендуется физически уничтожить карту памяти либо воспользоваться имеющимся в продаже компьютерным программным обеспечением для удаления данных, чтобы полностью стереть данные на карте памяти, прежде чем передавать ее другому лицу или утилизировать. За управление данными в карте отвечает пользователь.

## **О личных данных**

Если установлены имя или день рождения для [Ребенок1]/[Ребенок2]/функции распознавания лиц, эта личная информация хранится в камере и включается в записанное изображение.

### **Отказ от ответственности**

• Информация, включая личные данные, может измениться или исчезнуть из-за ошибочной операции, воздействия статического электричества, повреждения, неисправности, ремонта или других действий. Перед началом эксплуатации обратите внимание на то, что компания Panasonic не несет ответственности за прямой или косвенный ущерб вследствие изменения или исчезновения информации либо личной информации.

#### **При обращении за ремонтом, передаче другому лицу или утилизации**

- Повторно установите настройки для защиты личных данных. [\(P65\)](#page-64-1)
- Если во встроенной памяти хранятся снимки, скопируйте нужные снимки на карту памяти [\(P175\)](#page-174-0) до форматирования встроенной памяти [\(P68\)](#page-67-0).
- При обращении за ремонтом выньте карту памяти из камеры.
- При ремонте камеры настройки встроенной памяти и установки могут вернуться к заводским установкам по умолчанию.
- Если вышеуказанные операции невозможно выполнить ввиду неисправности, обратитесь к дилеру, у которого была куплена камера, либо в ближайший сервисный центр.

## **При передаче другими лицам или утилизации карты памяти см. "[Примечание](#page-204-0), [касающееся](#page-204-0) передачи другим лицам либо утилизации карты памяти" на [P205.](#page-204-0)**

#### **Если камера длительное время не используется**

- Храните аккумулятор в сухом прохладном месте с относительно стабильной температурой: (рекомендуемая температура: 15 °С до 25 °С, рекомендуемая влажность: 40%RH до 60%RH)
- Всегдавынимайте аккумулятор и карту памяти из камеры.
- Если аккумулятор остается внутри камеры, он разряжается, даже если камера выключена. При длительном хранении аккумулятора внутри камеры он может разрядиться настолько, что станет непригодным даже после подзарядки.
- При длительном хранении аккумулятора рекомендуется заряжать его один раз в год. После полной разрядки аккумулятора выньте его из камеры и храните отдельно от камеры.
- При хранении камеры в шкафу или ящике рекомендуется помещать ее совместно с влагопоглотителем (силикагель).

#### **О данных снимка**

• Записанные данные могут быть повреждены или утеряны, если камера выходит из строя ввиду неправильного обращения. Компания Panasonic не несет ответственности за какие-либо убытки, понесенные ввиду потери записанных данных.

#### **Информация о штативах и подставках для фотоаппарата на одной ножке**

- При использовании штатива перед установкой на него камеры убедитесь, что штатив установлен устойчиво.
- Во время использования штатива или подставки для фотоаппарата на одной ножке извлечение карты или аккумулятора может оказаться невозможным.
- Убедитесь, что винт штатива или подставки для фотоаппарата на одной ножке во время прикрепления или отсоединения камеры не перекошен. Применяя чрезмерную силу при вращении винта камеры, можно его повредить. Кроме того, корпус камеры и паспортная табличка могут повредиться или поцарапаться, если камера будет слишком сильно притянута к штативу или подставке для фотоаппарата на одной ножке.
- Внимательно прочтите инструкцию по эксплуатации штатива или подставка для фотоаппарата на одной ножке.

# **Сообщения**

В некоторых случаях на экран выводятся запросы подтверждения и сообщения об ошибках.

В качестве примеров ниже описаны основные сообщения.

### **[Этот снимок защищен]**

 $\rightarrow$  Удалите снимок после снятия настройки зашиты[. \(P173\)](#page-172-0)

## **[Этот снимкок нельзя удалить]/[Некоторые снимки нельзя удалить]**

- Фотоснимки не соответствуют стандарту DCF не могут быть стерты.
	- $\rightarrow$  Для удаления отдельных фотоснимков отформатируйте карту, предварительно скопировав нужные данные на компьютер или другое устройство. [\(P68\)](#page-67-0)

### **[Нельзя установить для этого снимка]**

• [Ред загол], [Отпеч симв] или [Уст. печ.] нельзя установить для снимков, не соответствующих стандарту DCF.

# **[Нет места во встроенной памяти]/[Карта пам. заполн.]/[Недостаточно места во встр. памяти]/[На карте недостаточно памяти]**

- Во встроенной памяти или на карте нет свободного места.
- При копировании фотоснимков со встроенной памяти на карту (групповое копирование) снимки копируются до заполнения карты.

## **[Не все изобр. могут быть скопированы]/[Невозможно завершить копирование]**

- Следующие фотоснимки нельзя скопировать.
	- Фотоснимок с таким же именем уже существует на получателе. (Только при копировании с карты на встроенную память.)
	- Файлы не соответствуют стандарту DCF.
- Более того, могут не копироваться снимки, записанные или отредактированные другим оборудованием.

## **[Ошибка встр. памяти Формат-ть встр пам?]**

- Это сообщение будет отображаться, если встроенная память отформатирована на ПК.
	- $\rightarrow$  Еще раз отформатируйте встроенную память на камере[. \(P68\)](#page-67-0) Данные на встроенной памяти будут удалены.

#### **[Ошибка карты памяти. Нельзя использовать с камерой. Форматировать карту?]**

- Этот формат нельзя использовать с данной камерой.
	- $\rightarrow$  Вставьте другую карту.
	- $\rightarrow$  Снова отформатируйте карту, используя камеру, после сохранения необходимых данных на ПК и пр. [\(P68\)](#page-67-0) Данные на карте будут удалены.

#### **[Выключите фотокамеру и снова включите ее]/[Ошибка сист.]**

- Отображается, если объектив не функционирует нормально из-за того, что на него нажали руками и т. п.
	- $\rightarrow$  Выключите фотокамеру и снова включите. Если сообщение не пропадает, обратитесь в вашему дилеру или в ближайший сервисный центр.

# **[Ошибка карты памяти]/[Ошибка параметра карты памяти]/[Невозможно использовать эту карту памяти.]**

- $\rightarrow$  Используйте карту, совместимую с данной камерой[. \(P24\)](#page-23-0)
- Карта памяти SD (от 8 МБ до 2 ГБ)
- Карта памяти SDHC (от 4 ГБ до 32 ГБ)
- Карта памяти SDXC (48 ГБ, 64 ГБ)

## **[Вставьте карту SD снова]/[Попробуйте другую карту]**

- При обращении к карте произошла ошибка.
	- $\rightarrow$  Вставить повторно карту памяти.
	- $\rightarrow$  Вставьте другую карту.

#### **[Ошибка счит./Ошибка зап. Проверьте карту]**

- Не удалось прочитать или записать данные.
	- $\rightarrow$  Извлеките карту после выключения данного устройства. Вставьте карту снова, включите данное устройство и снова попробуйте выполнить чтение или запись данных.
- Возможно, карта сломана.
	- $\rightarrow$  Вставьте другую карту.

#### **[Запись движ. изобр. отменена из-за ограничений скорости записи на карту]**

- При записи видеокадров используйте карту памяти SD класса скорости, указанным как "Класс 4" или выше.
- В случае остановки даже после использования карты "Класс 4" или выше скорость записи данных ухудшается, поэтому рекомендуется создать резервную копию, а затем выполнить форматирование [\(P68\).](#page-67-0)
- Запись видеокадров может внезапно прерваться это зависит от типа карты.

## **[Невозможно записать из-за несовместимости формата (NTSC/PAL) данных на этой карте.]**

- $\rightarrow$  Для удаления отдельных фотоснимков отформатируйте карту, предварительно скопировав нужные данные на компьютер или другое устройство. [\(P68\)](#page-67-0)
- $\rightarrow$  Вставьте другую карту.

#### **[Невозможно создать папку]**

- Каталог нельзя создать, поскольку не осталось свободных номеров для каталогов.
	- $\rightarrow$  Форматируйте карту после сохранения необходимых данных на ПК и т. д[. \(P68\)](#page-67-0) При выполнении [Сброс №] в меню [Настр.] после форматирования номер папки сбрасывается на 100[. \(P64\)](#page-63-0)

### **[Отображение снимка для 16:9 ТВ]/[Отображение снимка для 4:3 ТВ]**

- Выберите [Формат ТВ] в меню [Настр.], если требуется изменить формат экрана телевизора. [\(P66\)](#page-65-0)
- Это сообщение также соединительный кабель USB подключен только к камере. В таком случае присоедините другой конец соединительного кабеля USB к ПК или принтеру. [\(P183](#page-182-0)[, 188\)](#page-187-0)

## (DMC-FZ200)

### **[Редактирование нельзя выполнить из-за обработки информации.]**

<span id="page-208-0"></span>Когда в данную камеру вставляется карта с удаленными снимками или файлами, имена которых изменены на ПК или другом устройстве, камера автоматически получит новую информацию и воссоздаст группы серийной съемки. Значок текущего получения информации  $[\Box_{\text{t}} = 1]$  может отображаться на экране воспроизведения в течение длительного времени, когда файлов изображений много; в это время нельзя выполнять удаление и использовать меню [Восп.].

• При выключении данного устройства во время получения информации снимки, для которых была получена информация до этого момента, будут сохранены в виде группы снимков серийной съемки. При повторном включении возобновится получение информации с этого места.

#### **[Запись не выполнена.]**

• Запись может быть недоступна, если место съемки слишком темное/яркое или если объект обладает недостаточной контрастностью во время записи в режиме 3D.

#### **[Данный аккумулятор использовать нельзя]**

- Используйте оригинальные аккумуляторы Panasonic. Если данное сообщение появляется даже при использовании оригинального аккумулятора Panasonic, обратитесь к дилеру или в ближайший сервисный центр.
- Если клемма аккумулятора загрязнена, очистите ее и уберите мешающие предметы.

#### (DMC-FZ200)

# **[Убедитесь, что внешний микрофон включен.]**

• Прикрепляя стереомикрофон (DMW-MS1: поставляется отдельно), перед использованием проверьте состояние аккумулятора и убедитесь, что питание включено. [\(P198\)](#page-197-0)

# **Устранение неисправностей**

Во-первых, попробуйте выполнить следующие операции [\(P210](#page-209-0) до [219\)](#page-218-0).

Если проблема не устраняется, **ее можно разрешить, выбрав [Сброс[\] \(P65\)](#page-64-1) в меню [Настр.]**.

## <span id="page-209-0"></span>**Аккумуляторы и источник питания**

**Фотокамера не работает даже во включенном состоянии. Фотокамера выключается сразу же после включения.**

- Батарея разряжена. Зарядить аккумулятор.
- Если оставить фотокамеру включенной, аккумулятор разрядится.
	- $\rightarrow$  Частое выключение камеры с использованием [Эконом. реж.] и т. п. [\(P63\)](#page-62-0)

#### **Аппарат выключится автоматически.**

- В случае подключения к телевизору, совместимому с VIERA Link, с помощью мини-кабеля HDMI (поставляется отдельно) выключение телевизора с помощью соответствующего пульта дистанционного управления приводит и к выключению этого устройства.
	- $\rightarrow$  Если вы не используете VIERA Link, установите [VIERA link] на [OFF]. [\(P66\)](#page-65-1)

#### **Крышка карты памяти/аккумулятора не закрывается.**

• Плотно и полностью вставьте аккумулятор.

# **Запись**

#### **Снимки не записываются.**

- Правильно ли установлен диск рабочего режима?
- Осталась ли свободная память во встроенной памяти или на карте?
	- $\rightarrow$  Удалите ненужные снимки для увеличения доступной памяти[. \(P49\)](#page-48-0)
- Возможно, при использовании карты большой емкости будет невозможна запись в течение короткого времени после включения данного устройства.

#### **Снимок слишком бледный.**

- Снимок может получаться бледным, если объектив загрязнен, например, на объективе имеются отпечатки пальцев.
	- $\rightarrow$  В случае загрязнения объектива выключите камеру, задвиньте тубус объектива и осторожно протрите поверхность объектива сухой мягкой тканью.

#### **Снимки слишком светлые или слишком темные.**

- $\rightarrow$  Проверьте, правильно ли установлена компенсация экспозиции. [\(P79\)](#page-78-0)
- Установка [Мин. выдержка] на более высокую скорость может привести к затемнению снимка.
	- $\rightarrow$  Установите [Мин. выдержка] (Р141) для замедления скорости.

#### **Съемка нескольких снимков выполняется одновременно.**

- $\rightarrow$  Верните в исходное положение настройки брекетинга баланса белого [\(P91\).](#page-90-0)
- $\rightarrow$  Задайте для автобрекетинга [\(P146\)](#page-145-0) или режима серийной съемки [\(P80\)](#page-79-0) значение [OFF].
- Автоспуск [\(P84\)](#page-83-0) установлен на [10 сек / 3 изобр.]?

#### **Объект неправильно фокусируется.**

- Диапазон фокусировки зависит от режима записи.
	- > Установите необходимый режим, соответствующий расстоянию до объекта.
- Объект находится за пределами диапазона фокусировки камеры.  $(P34)$
- Камера трясется (дрожит), или объект незначительно перемещается[. \(P29\)](#page-28-0)

## **Записанный снимок размытый. Оптический стабилизатор изображения не эффективен.**

- $\rightarrow$  При съемке в местах с недостаточной освещенностью скорость затвора снижается, поэтому крепко держите камеру обеими руками при выполнении снимка. [\(P29\)](#page-28-1)
- $\rightarrow$  При выполнении снимков с невысокой скоростью затвора следует использовать автоматический таймер. [\(P84\)](#page-83-0)

**Выполнение снимков с использованием автоматической настройки значений экспозиции невозможно.**

• Осталась ли свободная память во встроенной памяти или на карте?

### **Записанный снимок выглядит зернистым. На снимке появляется шум.**

• Не слишком ли высокая светочувствительность ISO или не слишком ли низкая скорость затвора?

(На момент поставки камеры светочувствительность ISO установлена на [AUTO]. Поэтому при выполнении снимков в помещении и т. д. появляется шум.)

- → Уменьшение чувствительности ISO[. \(P86\)](#page-85-0)
- > Увеличьте настройку для [Подав. шума] в [Фото стиль] или уменьшите настройку для каждого элемента, кроме [Подав. шума][. \(P134\)](#page-133-0)
- > Снимайте в хорошо освещенных местах.
- Возможно, задана установка [Выс. чувств.] в режиме сцены? Если это так, разрешение снимков немного ухудшается вследствие высокочувствительной обработки данных, но это не является неисправностью.

# **При таких типах освещения, как флуоресцентное или светодиодное, могут появиться полосы или мерцание.**

• Это характеристика МОП-датчиков, служащих в качестве датчиков камеры.

Это не неисправность.

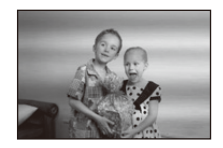

#### **Яркость или цветовой тон записанного снимка отличается от реальной композиции.**

- При съемке в условиях флуоресцентного или светодиодного освещения увеличение скорости затвора может привести к незначительным изменениям яркости и цвета. Эти изменения возникают из-за источника освещения и не указывают на неисправность.
- При съемке объектов в крайне ярких местах или съемке при флуоресцентном, светодиодном освещении, под ртутными, натриевыми лампами и т. п. могут происходить изменения цвета или яркости экрана либо появляться горизонтальные полосы на экране.

#### **Во время записи на ЖК-дисплее появляются красноватые горизонтальные полоски.**

- Это характерная особенность МОП-датчиков, служащих датчиками захвата изображения в камере. Она появляется, если у объекта есть яркая часть. Определенная неравномерность может наблюдаться в окружающих областях, но это не является неисправностью. Записывается в снимках или видео.
- При съемке рекомендуется не подвергать экран воздействию солнечного света или любого иного источника яркого освещения.

#### **Запись видео прекращается в процессе записи.**

- При записи видеокадров используйте карту памяти SD класса скорости, указанным как "Класс 4" или выше.
- Запись может внезапно прерваться это зависит от типа карты.
	- $\rightarrow$  Если видеосъемка останавливается во время использования карты с характеристикой не менее "Класс 4" или во время использования карты, отформатированной на ПК или другом оборудовании, скорость записи снижается.

В таких случаях рекомендуется создать резервную копию данных и затем отформатировать [\(P68\)](#page-67-0) карту на данной камере.

#### **Объект выглядит искаженным.**

• Объект выглядит слегка искаженным, когда он очень быстро перемещается по изображению, но это происходит из-за того, что в камере используется МОП-технология для датчика изображения. Это не является неисправностью.

#### **Увеличение работает неправильно.**

• Установлено ли [Преоб. линза[\] \(P145\)](#page-144-0) на [[<del>]]</del>] или [0a]?

# (DMC-FZ200)

**Масштабирование не может регулироваться с помощью бокового рычага.**

- Установлено ли [Бок.рычаг[\] \(P57\)](#page-56-0) на [FOCUS]?
	- $\rightarrow$  Установите [Бок.рычаг] на [ZOOM].

# **Объект нельзя заблокировать. (АФ со слежением невозможна)**

• Установите зону автофокусировки на отличительный цвет объекта съемки, если имеется участок цвета, отличающегося от окружающего цвета[. \(P95\)](#page-94-0)

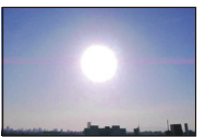

#### **Запись с помощью [Панорамный снимок] заканчивается до завершения.**

- Если камера перемещается слишком медленно, движение камеры не будет распознаваться и запись будет отменена.
- Запись также отменяется, если камера при перемещении сильно дрожит.
	- $\rightarrow$  При записи с помощью [Панорамный снимок] перемещайте камеру, стараясь выдерживать небольшую окружность параллельно направлению записи со скоростью около 8 секунд за оборот.

# **Объектив**

**Записанный снимок может быть искажен, или вокруг объекта могут появиться цвета, которых не было на самом деле.**

• Объект может быть немного искажен, или границах могут окраситься, в зависимости от степени увеличения, это обусловлено характеристиками объектива. Кроме того, по краям изображение может выглядеть искаженным ввиду увеличенной перспективы при широкоугольной съемке. Это не является неисправностью.

# **ЖК-дисплей/Видоискатель**

#### **На короткое время монитор/видоискатель становится тусклее или ярче.**

- Это явление происходит при нажатии кнопки затвора наполовину для установки показателя диафрагмы и не влияет на записываемые снимки.
- Данное явление происходит также в случае изменения яркости при использовании масштабирования на камере или перемещении камеры. Причиной является срабатывание автоматической диафрагмы камеры. Это не является неисправностью.

#### **При съемке в помещении ЖК-дисплей мерцает.**

• После включения данного устройства ЖК-дисплей может мерцать в течение нескольких секунд. Эта операция исправляет мерцание, вызванное освещением от флуоресцентных ламп, светодиодных ламп и т. п., и не является признаком неисправности.

#### **ЖК-дисплей/видоискатель слишком яркий или слишком темный.**

- Проверьте установку [Режим ЖКД][. \(P58\)](#page-57-0)
- Выполните [Монитор]/[Видоискатель][. \(P58\)](#page-57-1)

#### **Снимок не выводится на ЖК-дисплей.**

- Есть ли изображение в видоискателе?
	- $\rightarrow$  Для переключения на ЖК-дисплей нажмите кнопку [EVF/LCD].

#### **На ЖК-дисплее видны черные, красные, синие и зеленые точки.**

• Это не неисправность. Эти пиксели не влияют на записываемые снимки.

### **На ЖК-дисплее появляются помехи.**

• В темных местах, могут появиться помехи для поддержания яркости ЖК-дисплея. И не влияет на записываемые снимки.

## **Вспышка**

### **Вспышка не срабатывает.**

- Вспышка закрыта?
- $\rightarrow$  Откройте вспышку. (Р75)
- В следующих случаях вспышку использовать невозможно:
	- При использовании автобрекетинга [\(P146\)](#page-145-0)
	- При записи в  $[$ Серийн.съемк $]$  (кроме  $[$ [1] $]$ [\) \(P80\)](#page-79-0)
	- [Пейзаж]/[Панорамный снимок]/[Ночн. пейзаж]/[Портат.ноч.снимок]/[HDR]/[Закат]/[Сквозь Стекло]/[Режим 3D фото] (Режим сцены) [\(P107\)](#page-106-0)

### **Вспышка срабатывает несколько раз.**

- Если установлено уменьшение эффекта красных глаз [\(P76\),](#page-75-0) вспышка срабатывает дважды.
- Режим серийной съемки установлен на [[1]]?

# **Воспроизведение**

# **Воспроизводимый снимок отображается повернутым в произвольном направлении.**

• [Поверн. ЖКД] [\(P67\)](#page-66-0) установлен в положение [ $\Box$  ) или [ $\Box$ ].

## **Снимок не воспроизводится. Записанные изображения отсутствуют.**

- Есть ли снимки во встроенной памяти или на карте?
	- $\rightarrow$  Снимки со встроенной памяти появляются, когда не вставлена карта. Данные снимка на карте появляются, когда карта вставлена.
- Возможно, это папка или снимок, которые были обработаны на ПК? Если да, их невозможно воспроизвести на данной камере.
	- $\rightarrow$  Для записи снимков с ПК на карту рекомендуется использовать программное обеспечение "PHOTOfunSTUDIO" на диске CD-ROM (поставляется в комплекте).
- Установлено ли [Фильтр.воспр.] для воспроизведения?
	- $\rightarrow$  Измените на [Норм.воспр.]. [\(P156\)](#page-155-0)

## **Номер каталога и файла отображаются как [**—**] и экран гаснет.**

- Является ли данный снимок нестандартным, снимком, отредактированным при помощи ПК, или снимком, выполненным цифровой фотокамерой другой марки?
- Извлекался ли аккумулятор сразу же после выполнения снимка? Выполнялся ли снимок при низком оставшемся заряде аккумулятора?
	- $\rightarrow$  Отформатируйте данные для удаления снимков, упомянутых выше. [\(P68\)](#page-67-0) (Будут также удалены другие снимки, и восстановить их будет невозможно. Поэтому нужно выполнять проверку перед форматированием.)

**При воспроизведении в хронологическом порядке снимки отображаются с датами, которые отличаются от фактических дат съемки.**

- Правильно ли установлены часы в камере[? \(P27\)](#page-26-0)
- При поиске снимков, отредактированных с использованием ПК, или снимков, выполненных на другой аппаратуре, они могут отображаться по датам, которые отличаются от фактических дат выполнения снимков.

## **На записанном снимке появляются круглые белые пятна, похожие на мыльные пузыри.**

• При съемке со вспышкой в местах с недостаточным освещением или помещении круглые белые пятна могут появляться на снимках ввиду отражения вспышкой пылинок, находящихся в воздухе. Это не неисправность.

Характерной особенностью в этом случае является изменение количества и расположения круглых пятен.

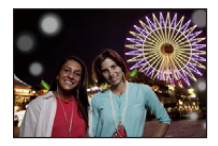

#### **Красный участок записанного изображения стал черным.**

- Если при включенной функции цифровой коррекции красных глаз ( $\frac{4\mathsf{A} \mathsf{D}}{2}$ ),  $\frac{4\mathsf{A} \mathsf{D}}{2}$ ) выполнить снимок объекта, красные элементы которого окружены телесным цветом, эти красные элементы могут быть исправлены на черные функцией цифровой коррекции красных глаз.
	- $\rightarrow$  При выполнении снимков рекомендуется установить режим вспышки на [ $\sharp \Lambda$ ], [ $\sharp$ ] или [ $\circledast$ ] либо [Корр.кр.гл.] в меню режима [Зап.] установить на [OFF][. \(P145\)](#page-144-2)

#### **[Отображение пиктограммы] появляется на экране.**

• Был ли этот снимок записан при помощи другой аппаратуры? В таких случаях данные снимки могут отображаться с ухудшенным качеством.

#### **На видеокадрах записывается звук щелчка.**

- Данное устройство автоматически настраивает значение диафрагмы во время записи видеокадров. Когда это происходит, слышен звук щелчка, который может записаться на видеокадрах. Это не является неисправностью.
- Рабочий звук трансфокатора или срабатывания кнопки может записаться, если они сработают во время записи видео.

## **Воспроизведение видеозаписей, записанных камерой данной модели, невозможно на другом оборудовании.**

• Видеоизображения, записанные в [AVCHD] или [MP4], могут воспроизводиться с плохим качеством изображения или звука, или же воспроизведение может быть невозможно даже при воспроизведении на оборудовании, совместимом с данными форматами. Кроме того, информация о записи может не воспроизводиться надлежащим образом.

# **Телевизор, компьютер и принтер**

#### **Снимок не выводится на экран телевизора.**

- Правильно ли фотокамера подключена к телевизору?
	- $\rightarrow$  Установите вход телевизора в режим внешнего входа.

## **Области воспроизведения на экране телевизора и на ЖК-дисплее фотокамеры отличаются.**

• В зависимости от модели телевизора, снимки могут увеличиваться по горизонтали или по вертикали либо отображаться с обрезанными краями.

#### **Видео нельзя воспроизвести на телевизоре.**

- Вы пытаетесь воспроизвести видео с карточки, вставленной непосредственно в разъем на телевизоре?
	- $\rightarrow$  Подключите камеру к телевизору с помощью кабеля AV (поставляется отдельно) или с помощью мини-кабеля HDMI (поставляется отдельно), затем воспроизведите видео на камере. [\(P176\)](#page-175-0)

#### **Снимок полностью не выводится на телевизоре.**

 $\rightarrow$  Проверьте настройку [Формат ТВ][. \(P66\)](#page-65-0)

### **VIERA Link не работает.**

- Надежно ли подключен мини-кабель HDMI (поставляется отдельно)[? \(P176\)](#page-175-1)
	- $\rightarrow$  Убедитесь в том, что мини-кабель HDMI (поставляется отдельно) плотно вставлен.
	- $\rightarrow$  Нажмите [ $\triangleright$ ] на данной камере.
- Установлен ли IVIERA link1 в этом аппарате на ION1? [\(P66\)](#page-65-1)
	- $\rightarrow$  В зависимости от разъема HDMI на телевизоре входной канал может не переключаться автоматически. В таких случаях для переключения входного канала воспользуйтесь пультом дистанционного управления от телевизора. (Подробности о способе переключения входа смотрите в инструкции по эксплуатации телевизора.)
	- $\rightarrow$  Проверьте настройки VIERA Link на подсоединенных устройствах.
	- $\rightarrow$  Выключите и включите данное устройство.
	- $\rightarrow$  Установите [HDAVI Control] на [Off] на телевизоре и затем снова установите его на [On]. (Подробности смотрите в инструкции по эксплуатации своего телевизора.)
	- $\rightarrow$  Проверьте установку [Видео вых.]. (Р66)
#### **Невозможно наладить связь с ПК.**

- Правильно ли подключена фотокамера к компьютеру?
- Правильно ли фотокамера распознается компьютером?
	- $\rightarrow$  Установите на [PC] в [Режим USB]. (Р65[, 183\)](#page-182-0)
	- $\rightarrow$  Выключите и включите данное устройство.

### **Карта не распознается компьютером. (Распознается встроенная память.)**

- $\rightarrow$  Отсоедините соединительный кабель USB. Убедитесь, что карта правильно вставлена в фотокамеру и снова подключите кабель.
- $\rightarrow$  Если на одном ПК имеется два разъема USB или более, попробуйте подключить кабель USB к другому разъему USB.

#### **Карта не распознается компьютером. (используется карта памяти SDXC)**

- $\rightarrow$  Проверьте, совместим ли ПК с картами памяти SDXC. **http://panasonic.net/avc/sdcard/information/SDXC.html**
- $\rightarrow$  При подключении может появиться сообщение с предложением отформатировать карту. но форматирование выполнять не следует.
- $\rightarrow$  Если отображение [Доступ] на ЖК-дисплее не исчезает, отключите соединительный кабель USB после выключения данного устройства.

#### **Возникают проблемы при попытке загрузки на YouTube или Facebook.**

- $\rightarrow$  Проверьте правильность информации для входа в систему (идентификатор учетной записи/имя пользователя/адрес электронной почты/пароль).
- $\rightarrow$  Убедитесь в том, что данный ПК подключен к Интернету.
- $\rightarrow$  Убедитесь в том, что резидентное программное обеспечение, такое как антивирус или брандмауэр, не блокирует доступ к YouTube или Facebook.
- $\rightarrow$  Также проверьте, работает ли сервис YouTube или Facebook.

#### **При подключении фотокамеры к принтеру не удается распечатать снимок.**

• Снимки не могут быть напечатаны при использовании принтера, не поддерживающего PictBridge.  $\rightarrow$  Установите на [PictBridge(PTP)] в [Режим USB]. (Р65[, 188\)](#page-187-0)

# **При печати обрезаются края снимков.**

- $\rightarrow$  При использовании принтера с функцией обрезки или печати без рамки перед печатью отключите эту функцию. (Более подробную информацию см. в инструкции по эксплуатации принтера.)
- $\rightarrow$  При обращении в фотосалон для печати снимков, спросите в фотосалоне могут ли снимки быть распечатаны c обоими краями.

#### **Панорамный снимок не печатается надлежащим образом.**

- Поскольку формат панорамного снимка отличается от формата обычных снимков, надлежащая печать такого снимка не всегда возможна.
	- $\rightarrow$  Используйте принтер с поддержкой панорамных снимков. (Подробную информацию см. в инструкции по эксплуатации принтера.)
	- $\rightarrow$  Рекомендуется использовать программное обеспечение "PHOTOfunSTUDIO", которое предоставляется на диске CD-ROM (поставляется в комплекте) для изменения размера фотоснимка в соответствии с размером бумаги для печати.

### - 217 -

## **Другое**

#### **Если трясти камеру, раздается дребезжащий звук.**

В следующих случаях проблем с камерой нет, не беспокойтесь.

- При сотрясении камеры слышен дребезжащий звук во время выключения данного устройства или при использовании режима воспроизведения. (Звук движущегося объектива)
- Слышен дребезжащий звук и т. п. при включении или выключении данного устройства, или при переключении с режима записи на режим воспроизведения. (Звук диафрагмы)
- При зуммировании ощущается вибрация. (Перемещение двигателя тубуса объектива)
- Когда слышен клацающий или щелкающий звук из объектива при выполнении снимков. (Звук регулировки диафрагмы, меняющейся в зависимости от уровня освещения) Когда это происходит, изображение на ЖК-дисплее может существенно измениться, но это не влияет на снимок.

#### **По ошибке был выбран нечитаемый язык.**

 $\rightarrow$  Нажмите [MENU/SET], выберите значок меню [Настр.] [ $\mathscr{D}$ ], а затем для задания языка **выберите значок [** $%$ ]. [\(P68\)](#page-67-0)

#### **Иногда при нажатии кнопки затвора наполовину загорается красная лампочка.**

• В условиях недостаточной освещенности для облегчения фокусировки на объекте съемки вспомогательная лампочка автофокусировки загорается красным цветом.

#### **Часть снимка мигает черно-белым цветом.**

- Это функция подсветки, которая проявляет яркие белые области. [\(P61\)](#page-60-0)
- Установлено ли [Высветить] на [ON]?

#### **Вспомогательная лампочка автофокусировки не включается.**

- [Всп. ламп. АФ] в меню [Зап.] установлено на [ON]? [\(P144\)](#page-143-0)
- Вспомогательная лампочка автофокусировки не включается в условиях хорошей освещенности.

#### **Фотокамера нагревается.**

• При использовании корпус фотокамеры может нагреваться. Это никак не сказывается на характеристиках фотокамеры или качестве снимков.

#### **Объектив щелкает.**

• При изменении яркости вследствие изменения увеличения или поворота фотокамеры объектив может издавать щелчки, а изображение на экране может существенно изменяться. Тем не менее, это не влияет на получаемые снимки. Щелчки вызваны автоматической настройкой диафрагмы. Это не неисправность.

#### **Сбилась настройка часов.**

- Если камера не используется в течение длительного времени, часы могут сброситься.
	- $\rightarrow$  Будет отображено сообщение [Установите часы]. Выполните повторную настройку часов. [\(P27\)](#page-26-0)

#### **Масштабирование мгновенно останавливается.**

• При использовании дополнительного оптического увеличения действие масштабирования временно прекращается. Это не является неисправностью.

#### **Увеличение не достигает максимальной степени.**

• Установлена ли камера на режим макро с увеличением[? \(P97\)](#page-96-0) Максимальное увеличение в режиме макро с увеличением составляет  $3\times$  от цифрового увеличения.

#### **Файлы не записываются с последовательными номерами.**

• После выполнения некоторых операций снимки могут записываться в папки с номерами, отличающимися от номеров папок, используемых до выполнения этих операций.

#### **Номера файлов записываются с ранее использованными номерами.**

• Если вставить или вынуть аккумулятор до выключения данного устройства, номера папок и файлов для сделанных снимков в памяти не сохраняются. При повторном включении данного устройства и выполнении снимков они могут быть сохранены под номерами файлов, которые были присвоены предыдущим снимкам.

#### **Когда камеру оставляют в покое, самопроизвольно начинается показ слайдов.**

• Для знакомства с функциями камеры используется [Авт.демо.реж.]. Нажмите любую кнопку для возврата камеры на исходный экран.

- Логотип SDXC является товарным знаком SD-3C, LLC.
- "AVCHD", "AVCHD Progressive", логотип "AVCHD" и "AVCHD Progressive" являются товарными знаками Panasonic Corporation и Sony Corporation.
- Произведено по лицензии Dolby Laboratories. Название Dolby и символ с двойной буквой D являются торговыми марками Dolby Laboratories.
- HDMI, логотип HDMI и High-Definition Multimedia Interface являются товарными знаками или зарегистрированными товарными знаками HDMI Licensing LLC в США и других странах.
- HDAVI Control™ является торговой маркой компании Panasonic Corporation.
- Логотипы QuickTime и QuickTime являются торговыми марками или зарегистрированными торговыми марками Apple Inc., используемыми по лицензиям.
- iMovie, Mac и Mac OS являются товарными знаками Apple Inc., зарегистрированными в США и других странах.
- Windows и Windows Vista являются зарегистрированными товарными знаками или товарными знаками Microsoft Corporation в Соединенных Штатах и/или других странах.
- YouTube является товарным знаком корпорации Google.
- Facebook® является товарным знаком Facebook, Inc.
- В этом изделии используется "DynaFont" разработки DynaComware Corporation. DynaFont является зарегистрированным товарным знаком DynaComware Taiwan Inc.
- Другие названия систем и продуктов, упомянутые в данной инструкции по эксплуатации, обычно являются зарегистрированными товарными знаками или товарными знаками производителей, которые разработали упомянутую систему или продукт.

Этот продукт выпускается по лицензии согласно патентному портфелю AVC для личного и некоммерческого использования потребителем с целью (i) кодирования видеозаписей в соответствии со стандартом AVC ("Видео AVC") и/или (ii) декодирования видеозаписей AVC, закодированных потребителем в ходе личной некоммерческой деятельности и/или полученных от провайдера видеоинформации, имеющего разрешение на предоставление видеозаписей AVC. Использование с иными другими целями, прямо или косвенно, не разрешается. Для получения дополнительной информации обращайтесь в компанию MPEG LA, LLC. См. http://www.mpegla.com .

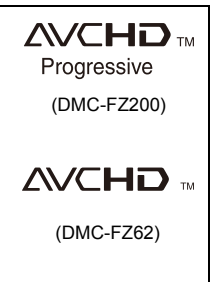

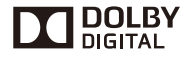

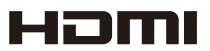

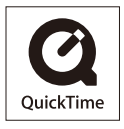

# McGrp.Ru

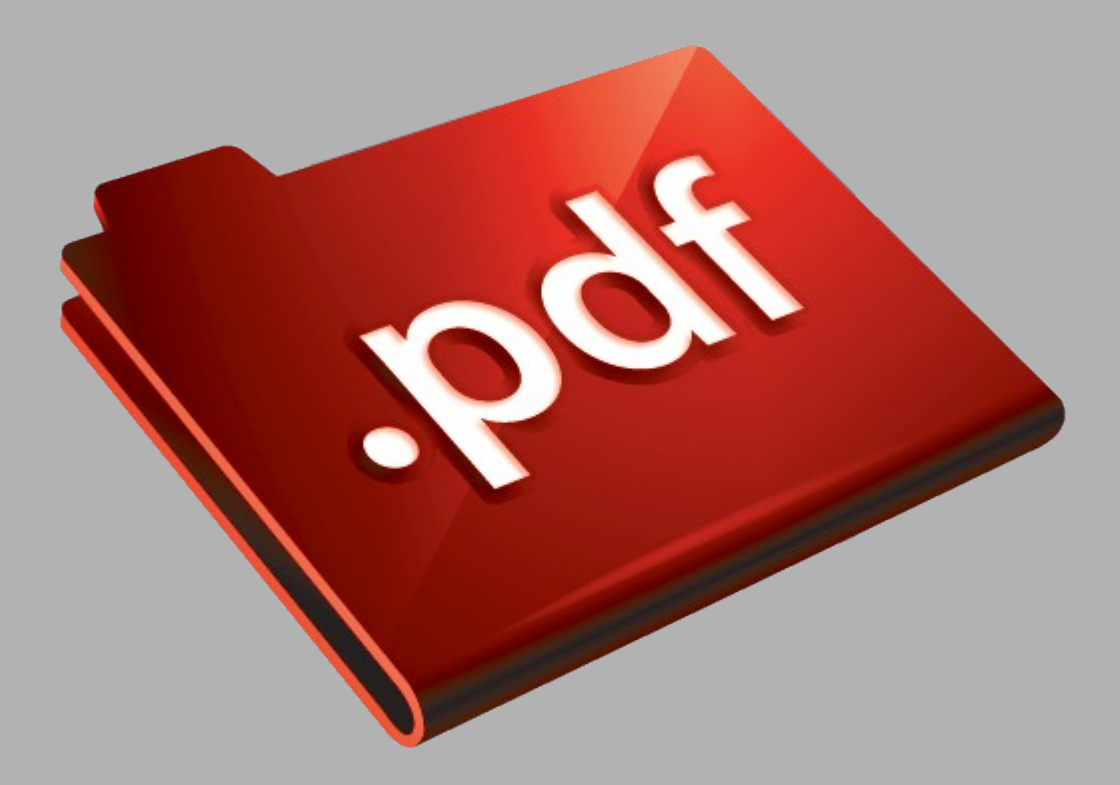

# Сайт техники и электроники

Наш сайт [McGrp.Ru](http://mcgrp.ru/) при этом не является просто хранилищем [инструкций по эксплуатации,](http://mcgrp.ru/) это живое сообщество людей. Они общаются на форуме, задают вопросы о способах и особенностях использования техники. На все вопросы очень быстро находятся ответы от таких же посетителей сайта, экспертов или администраторов. Вопрос можно задать как на форуме, так и в специальной форме на странице, где описывается интересующая вас техника.